# CipherLab **User Guide**

## C Language Programming Part II: Data Communications

For 8600 Series Mobile Computers

Version 1.10

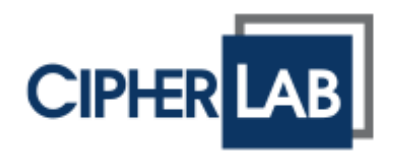

Copyright © 2014 ~ 2017 CIPHERLAB CO., LTD. All rights reserved

The software contains proprietary information of CIPHERLAB CO., LTD.; it is provided under a license agreement containing restrictions on use and disclosure and is also protected by copyright law. Reverse engineering of the software is prohibited.

Due to continued product development this information may change without notice. The information and intellectual property contained herein is confidential between CIPHERLAB and the client and remains the exclusive property of CIPHERLAB CO., LTD. If you find any problems in the documentation, please report them to us in writing. CIPHERLAB does not warrant that this document is error-free.

No part of this publication may be reproduced, stored in a retrieval system, or transmitted in any form or by any means, electronic, mechanical, photocopying, recording or otherwise without the prior written permission of CIPHERLAB CO., LTD.

For product consultancy and technical support, please contact your local sales representative. Also, you may visit our web site for more information.

The CipherLab logo is a registered trademark of CIPHERLAB CO., LTD.

All brand, product and service, and trademark names are the property of their registered owners.

The editorial use of these names is for identification as well as to the benefit of the owners, with no intention of infringement.

> **CIPHERLAB CO., LTD.** Website: [http://www.cipherlab.com](http://www.cipherlab.com/)

## <span id="page-2-0"></span>RELEASE NOTES

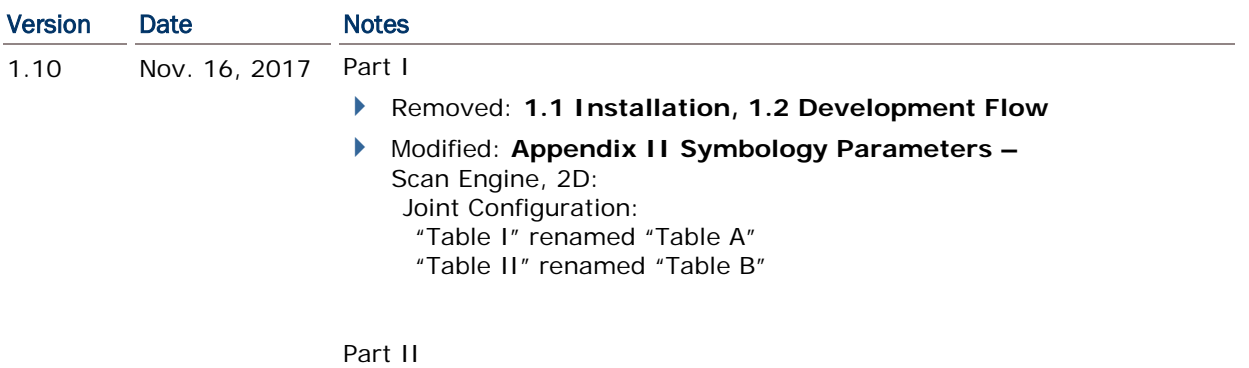

- None

```
Modified: Appendix I – SCANNERDESTBL ARRAYS:
   Symbology Parameter Table for CCD/LASER Reader:
    ScannerDesTbl[]:
     *Byte 12/14/16/18 [bit 6-0] = Max. 127
     *Byte 13/15/17/19 [bit 7-0] = Min. 4
   Symbology Parameter Table for 2D Reader:
       *Byte 14/16/18/23/28/30/32/34 [bit 7]=1, [bit 6]=Reserved,
                                       [bit 5-0]=Max. 55
      *Byte 15/17/19/24/29/31/33/35 [bit 7-6]=Reserved, 
                                       [bit 5-0]=Min. 4
 Modified: Appendix II – SYMBOLOGY PARAMETERS:
   Scan Engine, CCD or Laser:
    CODE 2 OF 5 FAMILY -
      INDUSTRIAL 25:
      *Byte 12 [bit 6-0] = Max. 127
      *Byte 13 [bit 7-0] = Min. 4
     INTERLEAVED 25:
       *Byte 14 [bit 6-0] = Max. 127
       *Byte 15 [bit 7-0] = Min. 4
      MATRIX 25:
       *Byte 16 [bit 6-0] = Max. 127
        *Byte 17 [bit 7-0] = Min. 4
    MSI -
       *Byte 18 [bit 6-0] = Max. 127
      *Byte 19 [bit 7-0] = Min. 4
   Scan Engine, 2D:
    CODABAR -
      *Byte 34 [bit 7] = 1, [bit 5-0] = Max. 55
      *Byte 35 [bit 5-0] = Min. 4
       * descriptions for Length Qualification added
    CODE 2 OF 5 -
      INDUSTRIAL 25 (DISCRETE 25):
       *Byte 32 [bit 7]=1, [bit 5-0]=Max. 55
       *Byte 33 [bit 5-0]=Min. 4
      INTERLEAVED 25:
      *Byte 14 [bit 7] = 1, [bit 5-0] = Max. 55
      *Byte 15 [bit 5-0] = Min. 4
    CODE 39 -
       *Byte 23 [bit 7]=1, [bit 5-0]=Max. 55
       *Byte 24 [bit 5-0]=Min. 4
    CODE 93 -
        *Byte 28 [bit 7]=1, [bit 5-0]=Max. 55
       *Byte 29 [bit 5-0]=Min. 4
    MSI
       *Byte 18 [bit 5-0] = Max. 55
      *Byte 19 [bit 5-0] = Min. 4
    CODE 11 -
       *Byte 30 [bit 7]=1,[bit 5-0]=Max. 55
       *Byte 31 [bit 5-0]=Min. 4
    1D Symbologies -
      MATRIX 25:
        *Byte 16 [bit 5-0]=Max. 55
       *Byte 17 [bit 5-0]=Min. 4
Part II
```
- None

- ▶ New: 2.1.9 Input str\_input(), int\_input, ip\_input functions added
- ▶ Modified: **2.4.1** definition of Subscript 7 [bit 7] in WedgeSetting array
- ▶ Modified: **2.14.5** auto\_flush() function added
- Modified: **2.14.6** flush\_DBF() function added
- Modified: **Appendix I –**

**Symbology Parameter Table for CCD/Laser Reader: ScannerDesTbl[]:**

- \*Byte 9 [bit  $7 6$ ] = '00' (default)
- \*Byte 9 [bit  $5-4$ ] = '00' (default)
- \*Byte 9 [bit  $0$ ] = '0' (default)

**Symbology Parameter Table for 2D Reader**:

- \*Byte 5 [bit 5] = '1' (default)
- \*Byte 5 [bit 0] = '1' (default)
- \*Byte 6 [bit 4] = '1' (default)
- \*Byte 9 [bit  $7 6$ ] = '00' (default)
- \*Byte 10 [bit 1] = '0' (default)
- \*Byte 11 [bit 7] = '0' (default)
- \*Byte 25 [bit 6] = '1' (default)
- Modified: **Appendix I –**

#### **Symbology Parameter Table for 2D Reader**:

- \*Byte 44 [bit 2] = '0' (default) appended
- \*Byte 44 [bit 1] = '0' (default) appended
- Modified: **Appendix II –**
	- **Scan Engine – CCD or Laser:**
		- \*Byte 9 [bit 7~6] = '00' (default)
		- \*Byte 9 [bit  $5-4$ ] = '00' (default)
		- \*Byte 9 [bit  $0$ ] = '0' (default)
	- **Scan Engine – 2D**:
		- \*Byte 5 [bit 5] = '1' (default)
		- \*Byte 5 [bit 0] = '1' (default)
		- \*Byte 6 [bit 4] = '1' (default)
		- \*Byte 9 [bit  $7 6$ ] = '00' (default)
		- \*Byte 10 [bit 1] = '0' (default)
		- \*Byte 11 [bit 7] = '0' (default)
		- \*Byte 25 [bit 6] = '1' (default)
- Modified: **Appendix II –**

#### **Scan Engine – 2D: (2D Symbologies)**:

\*Byte 44 [bit 2] = '0' (default) appended

\*Byte 44 [bit 1] = '0' (default) appended

Part II

Modified: **Appendix III –**

```
Bluetooth Examples – Bluetooth HID:
```
definition of Subscript 7 [bit 7] in WedgeSetting array

- **USB Examples – USB HID**:
	- definition of Subscript 7 [bit 7] in WedgeSetting array

#### 1.07 No. 12, 2015 Part I

- Modified: **2.1.1** return value '128' for CheckWakeUp added
- Modified: **2.1.1** clear\_bss() function added
- ▶ Modified: **Appendix I** Byte 4, bit 3 added to ScannerDesTbl[]
- Modified: **Appendix I –** ScannerDesTbl2[] added
- Modified: **Appendix II – Scan Engine – CCD or Laser – UPC/EAN Families – UPC-E**: Byte4, bit 3 UPC/EAN security added
- Modified: **Appendix II – Scan Engine – CCD or Laser – UPC/EAN Families – EAN-13 Addon Mode, Addon Security for UPC/EAN** added

#### Part II

- Modified: **1.4.1 –** 0x09 BT\_ACL\_36XX added in Setting for Bluetooth
- Modified: **4.1.3 –** values of 802.11n added for NetStatus structure
- ▶ Modified: 4.1.4 values revised for RadioStatus structure
- 1.06 May 07, 2015 Part I
	- ▶ Modified: 2.4.1 value of Subscript 0: Bit7-0 revised Subscript 2: Bit 7 added
	- **Modified: 2.4.1** 1<sup>st</sup> ELEMENT: KBD/Terminal Type (Terminal Type revised for value  $11 - 15$
	- Modified: **2.4.1** 3rd ELEMENT: INTER-CHARACTER DELAY (time range & example revised)
	- ▶ Modified: **2.10.1** ConfigureTriggerKey function added
	- Modified: **2.12.4** FONT\_SYS\_08X16, FONT\_SYS\_14X28 added for CheckFont, GetFont, and SetFont functions
	- Modified: **2.12.4** 0x100 UTF-8 added for SetLanguage function

#### Part II

- ▶ Modified: **1.4.1 -** settings for USB Mass Storage Device added
- Modified: **5.1 –** CipherLab ACL Packet Data added
- Modified: **5.2.1 –** ACL36xx[16], ReservedByte[204]
- New: **5.3.5 ACL Functions**
- ▶ Modified: **Appendix III –** Wedge Emulator section removed
- ▶ Modified: **Appendix III –** ACL added in Bluetooth Examples section
- Modified: **Appendix III –** USB Mass Storage Device: description for open\_com revised
- Modified: **2.1.3** comment added for AUTO\_OFF
- Modified: **2.3.2** scanMode, scanTimeout added for RFID parameter structure
- ▶ Modified: **2.4.1** Subscript 2, Bit 6-1 & 0 added
- Modified: **2.11.7** statement for JPEG library added
- Modified: **2.12.2** table of Display Capability updated
- Modified: **2.14.6 DBF Files and IDX Files** lseek\_DBF/member\_in\_DBF/tell\_DBF: on error, it returns -1 rebuid\_index: ruturns 1 for success; returns 0 for failure

Part II

- New: **3.4 WISPr Library**
- Modified: **5.3.3** parameter BTOBEXFTEServer removed from BTPairingTest
- Modified: **Apendix III** Bluetooth HID & USB HID: Subscript 2, Bit 6-1 (Inter-character delay) added

#### 1.04 Sep. 03, 2014 Part I

- Modified: **2.11.6 Graphics** SHAPE\_FILL of circle/rectangle corrected
- Modified: **2.12.1 Font Size** new font files added
- Modified: **2.12.4 Special Fonts** CheckFont, GetFont, SetFont updated
- Modified: **2.12.5 Font Files** new font files added
- Modified: **Appendix I** (**SYMBOLOGY PARAMETER TABLE II**) Byte 26/Bit 6 changed to 'Reserved' (ISBT 128 not supported)
- Modified: **Appendix II** (**Scan Engine, 2D**) Code 128: ISBT-128 removed

Part II

- None

- Modified: **2.2** ConfigureReaderRAM function added
- Modified: **2.11.1** BacklitOn function added
- Modified: **2.11.7** ShowJPG, ShowJPGBySz functions added
- Modified: **2.13.3** fsize, ffreebyte functions revised
- Modified: **2.14.5** fformat function revised
- Modified: **Appendix I** (**SYMBOLOGY PARAMETER TABLE I**) Byte 11/Bit 5 (GTIN -> GTIN-14)
- Modified: **Appendix I** (**SYMBOLOGY PARAMETER TABLE II**) Byte 2/Bit 5 (0: Disable MSI set to default), Byte43/Bit 4-1 (illumination level) added
- Modified: **Appendix II** (**Scan Engine, CCD or Laser**) Byte 11/Bit  $5$  (GTIN  $\rightarrow$  GTIN-14)
- Modified: **Appendix III** (**User Preference**) Byte 43/Bit 4-1 (illumination level) added
- Part II

- None

- 1.02 Jun. 17, 2014 Part I
	- Modified: **2.12.1** the Kr font file removed
	- Modified: **2.12.4** return value concerning KR removed (CheckFont, Get Font, SetFont)
	- Modified: **2.12.5** Font8600-KR20.shx, Font8600-KR24.shx removed

Part II

- None

- Modified: **1.1.1** descriptions updated
- Modified: **2.2.1** global array FsEAN128[2], AIMark[2] added
- Modified: **2.10.1** SetTrig2Key added
- New: **2.11.7 Color Display** SetColor, GetColor, ShowPic, GetPic functions added
- Modified: **Appendix I** (**SYMBOLOGY PARAMETER TABLE I**) [Byte 11/Bit 6], [Byte 7/Bit 2,1] added
- Modified: **Appendix I** (**SYMBOLOGY PARAMETER TABLE II**) [Byte 44/Bit 7,6,5,4,3] , [Byte 43/Bit 7,6,5] , [Byte 7/Bit 2] added
- Modified: **Appendix II** (**Scan Engine, CCD or Laser**) [Byte 11/Bit 6], [Byte 7/Bit 2,1] added
- Modified: **Appendix II** (**Scan Engine, 2D**) [Byte 7/Bit 2,1], [Byte 44/Bit 7,6,5,4,3] added
- Modified: **Appendix III** Byte 43/Bit 7 added (**User Preferences**), Byte 43/Bit 6,5 added (**Reader Redundancy**)

#### Part II

- Modified: **4.1.1 NETCONFIG Structure** RssiThreshold, Rssidelta, RoamingPeriod added
- Modified: **Appendix I** index 91, 92, 93 added for GetNetParameter/SetNetParameter
- 1.00 Jan. 8, 2014 Part I
	- ▶ Initial Release

Part II

**Initial Release** 

## **CONTENTS**

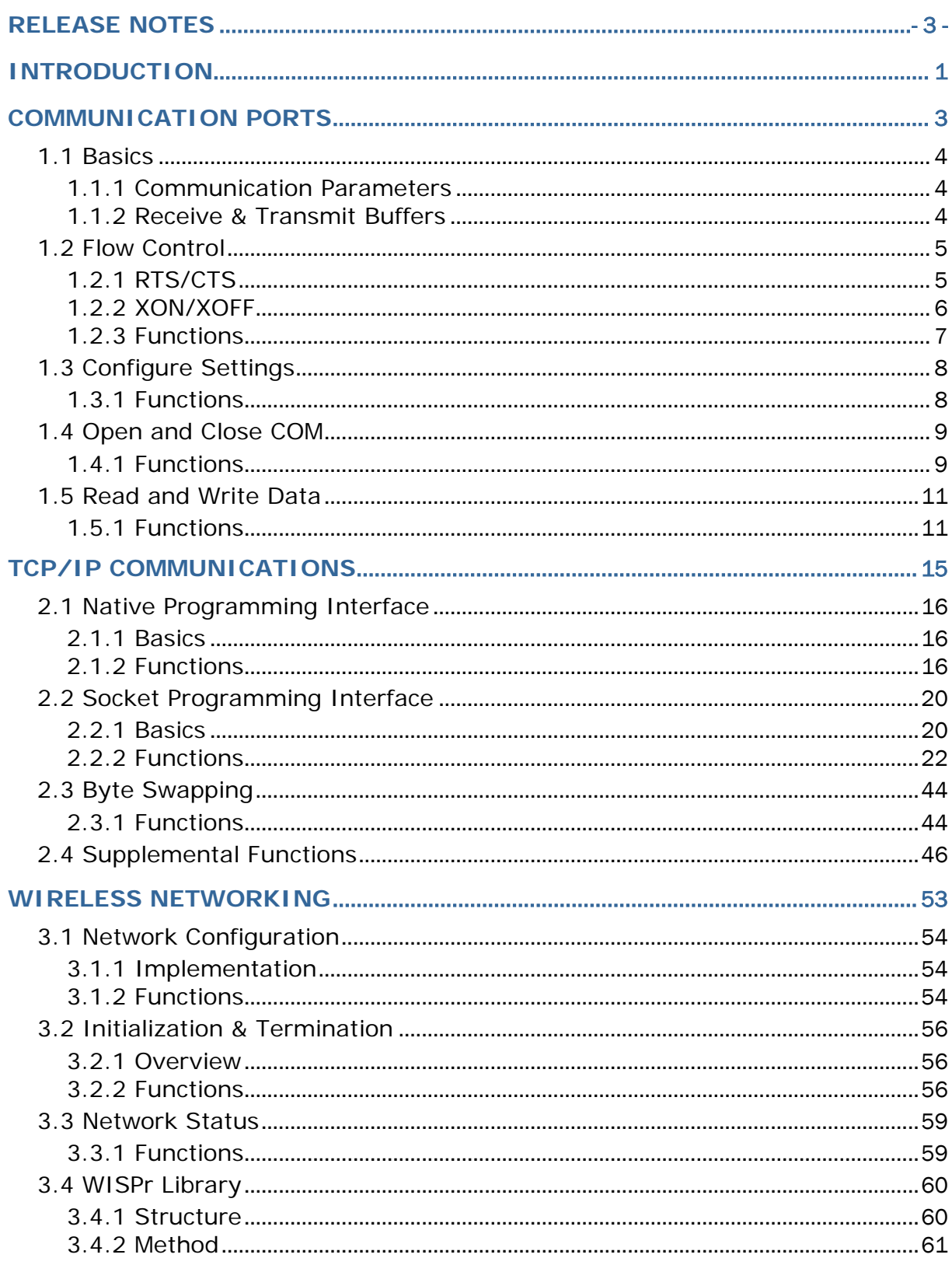

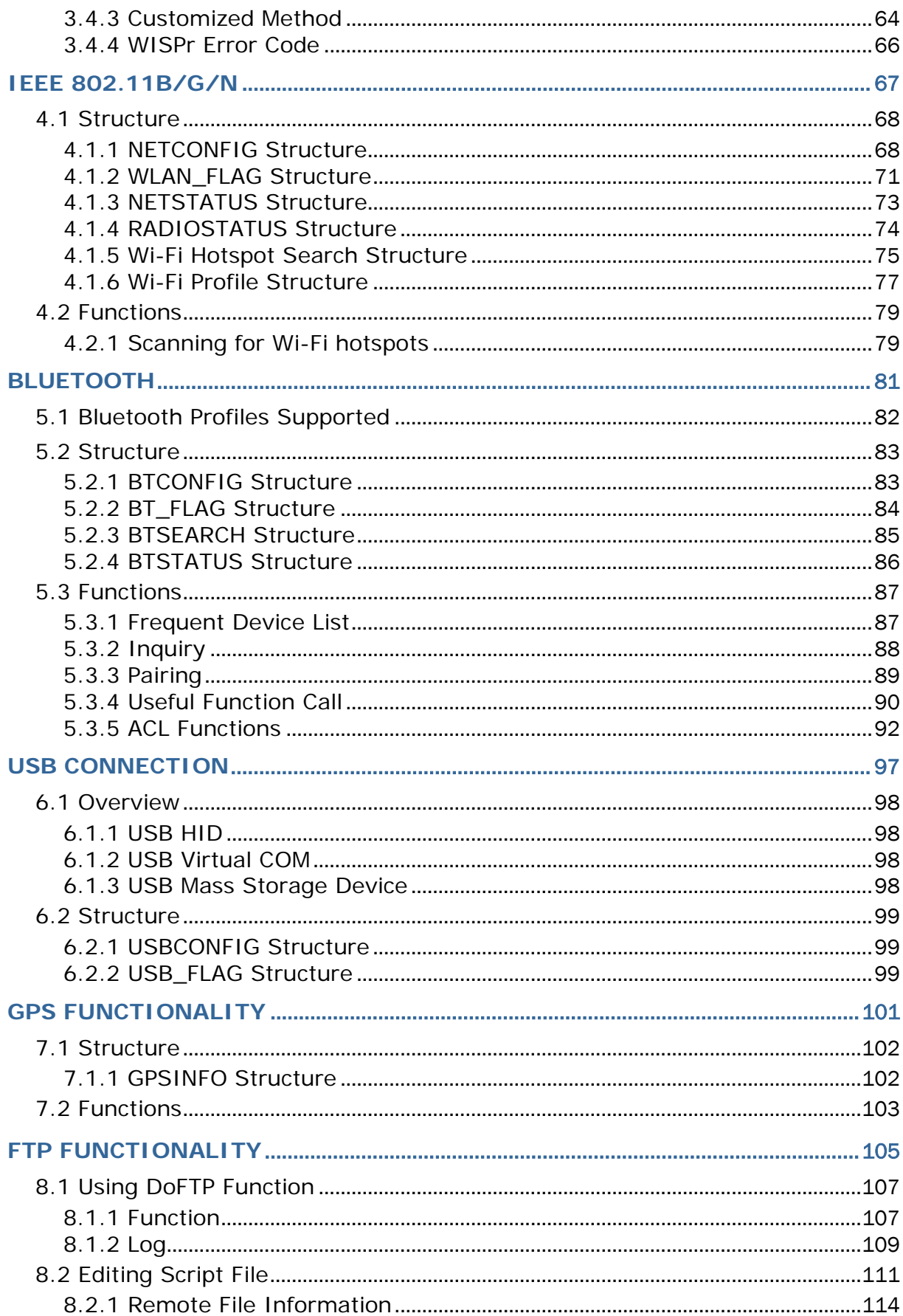

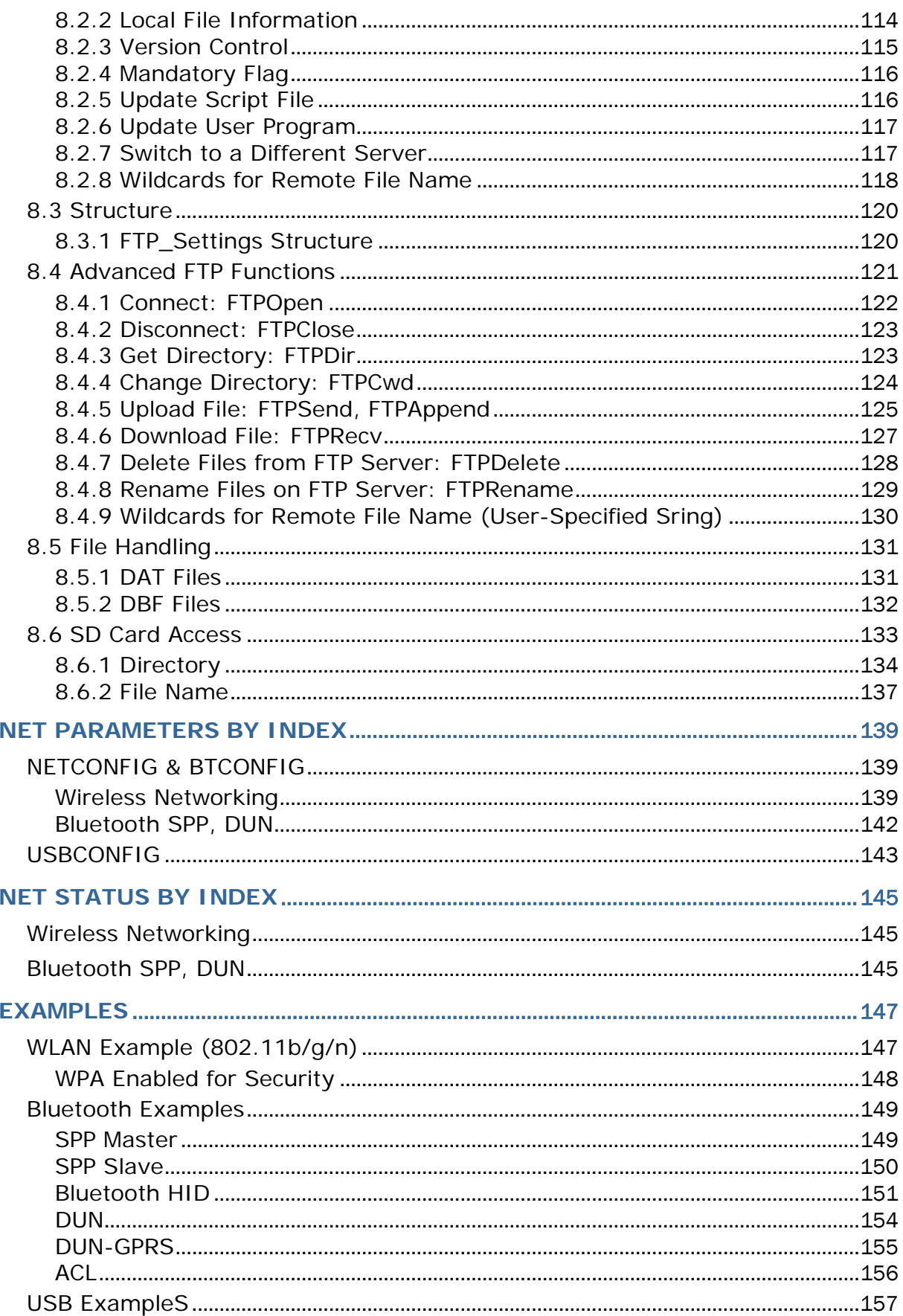

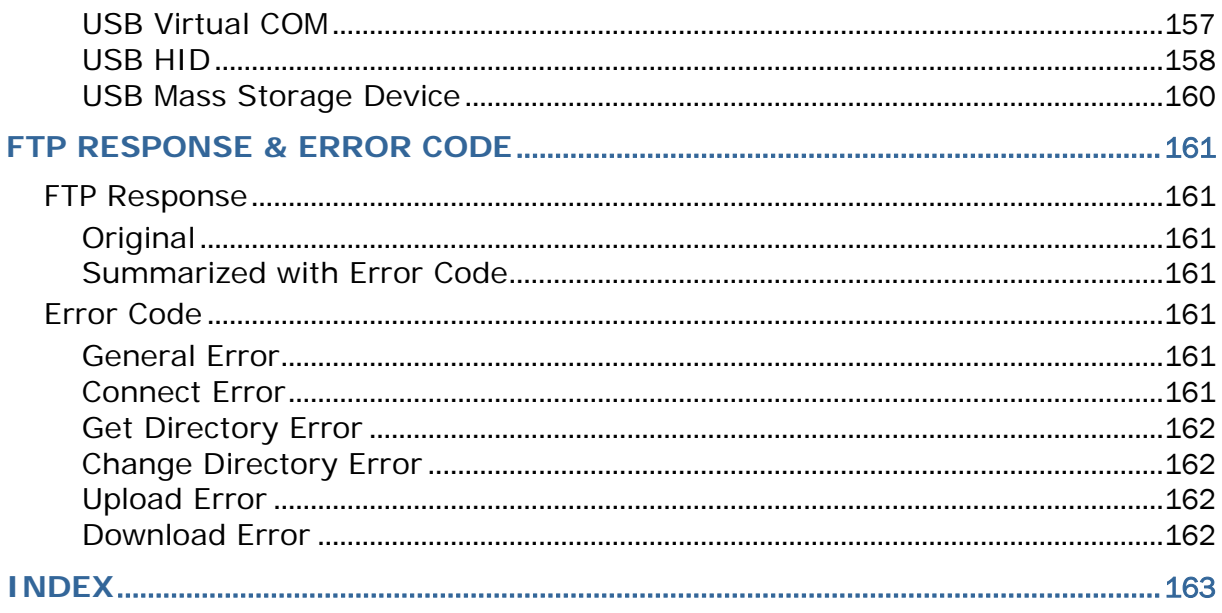

## <span id="page-13-0"></span>INTRODUCTION

This C Programming Guide describes the application development process with the "C" Compiler in details. It starts with the general information about the features, the definition of the functions/statements, as well as some sample programs.

This programming guide is meant for users to write application programs for CipherLab 8600 Series Mobile Computers by using the "C" Compiler. It is organized in chapters giving outlines as follows:

#### Part I: Basics and Hardware Control

Chapter 1 "C Compiler" – gives a concise introduction about the "C" Compiler. Chapter 2 "Mobile-specific Function Library" – presents callable routines that are specific to the features of the mobile computers. For data communications, refer to Part II. Chapter 3 "Standard Library Routines" – briefly describes the standard ANSI library routines for in many ANSI related literatures there can be found more detailed information. Chapter 4 "Real Time Kernel" – discusses the concepts of the real time kernel,  $\mu$ C/OS. Users can generate a real time multi-tasking system by using the µC/OS functions.

#### Part II: Data Communications

- Chapter 1 "Communication Ports"
- Chapter 2 "TCP/IP Communications"
- Chapter 3 "Wireless Networking"
- Chapter 4 "IEEE 802.11b/g/n"
- Chapter 5 "Bluetooth"
- Chapter 6 "USB Connection"
- Chapter 7 "GPS Functionality"
- Chapter 8 "FTP Functionality"

## Chapter 1

## <span id="page-15-0"></span>COMMUNICATION PORTS

There are at least two communication (COM) ports on each mobile computer, namely *COM1* and *COM2*. The user has to call **SetCommType()** to set up the communication type for the COM ports before using them.

The table below shows the mapping of the communication (COM) ports. With the type of interface specified, the user can use the same routines to open, close, read, and write data.

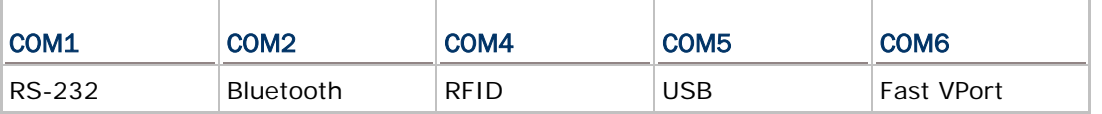

Note: The Bluetooth profiles supported include SPP, DUN, and HID.

### IN THIS CHAPTER

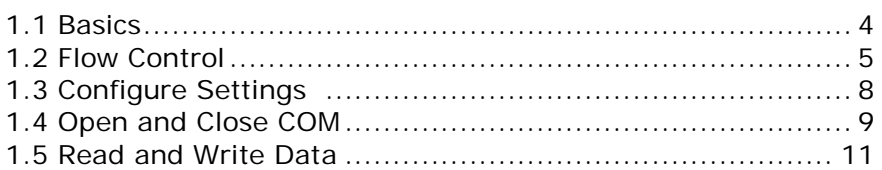

## <span id="page-16-0"></span>1.1 BASICS

### <span id="page-16-1"></span>1.1.1 COMMUNICATION PARAMETERS

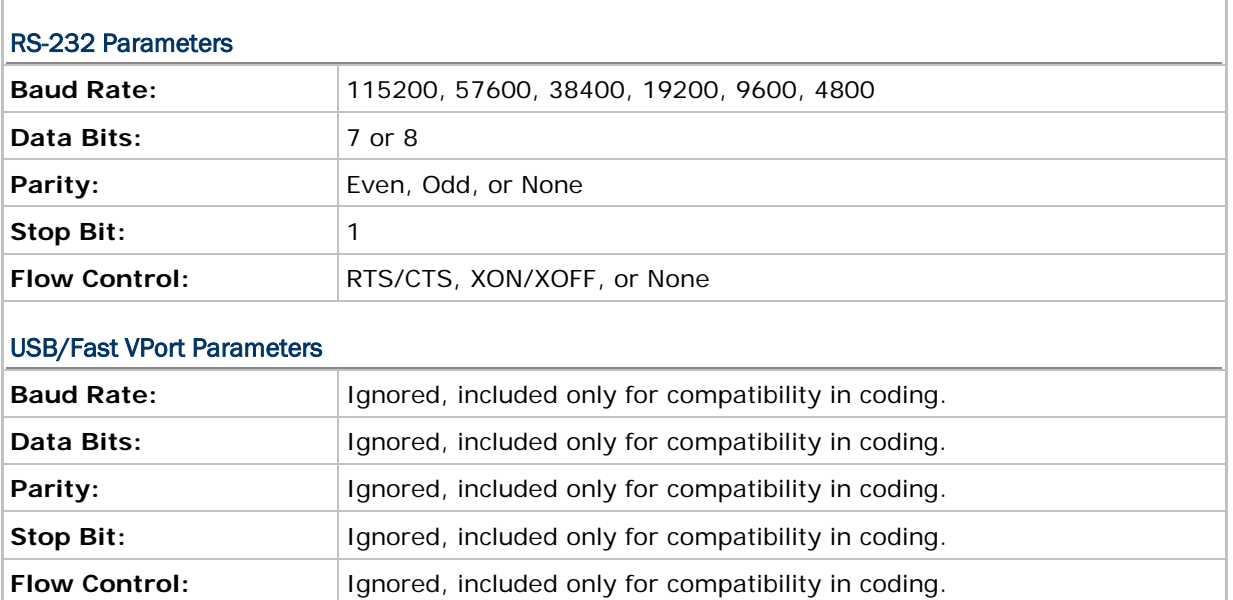

#### <span id="page-16-2"></span>1.1.2 RECEIVE & TRANSMIT BUFFERS

#### Receive Buffer

A 256-byte FIFO buffer is allocated for each port. The data successfully received is stored in this buffer sequentially (if any error occurs, e. g. framing, parity error, etc., the data is simply discarded). However, if the buffer is already full, the incoming data will be discarded and an overrun flag is set to indicate this error.

#### Transmit Buffer

The system does not allocate any transmit buffer. It simply records the pointer of the string to be sent. The transmission stops when a null character (0x00) is encountered. The application program must allocate its own transmit buffer that should not be modified during transmission.

### <span id="page-17-0"></span>1.2 FLOW CONTROL

To avoid data loss, three options of flow control are supported and done by background routines.

- 1) None (= Flow control is disabled.)
- 2) RTS/CTS
- 3) XON/XOFF

Note: Flow control is only applicable to the direct RS-232 COM port, which is usually assigned as COM1.

#### <span id="page-17-1"></span>1.2.1 RTS/CTS

RTS now stands for *Ready for Receiving* instead of *Request To Send*, while CTS for *Clear To Send*. The two signals are used for hardware flow control.

#### Receive

The RTS signal is used to indicate whether the storage of receive buffer is free or not. If the receive buffer cannot take more than 5 characters, the RTS signal is de-asserted, and it instructs the sending device to halt the transmission. When its receive buffer becomes enough for more than 15 characters, the RTS signal becomes asserted again, and it instructs the sending device to resume transmission. As long as the buffer is sufficient (may be between 5 to 15 characters), the received data can be stored even though the RTS signal has just been negated.

#### **Transmit**

Transmission is allowed only when the CTS signal is asserted. If the CTS signal is negated (= de-asserted) and later becomes asserted again, the transmission is automatically resumed by background routines. However, due to the UART design (on-chip temporary transmission buffer), up to five characters might be sent after the CTS signal is de-asserted.

### <span id="page-18-0"></span>1.2.2 XON/XOFF

Instead of using RTS/CTS signals, two special characters are used for software flow control — XON (hex 11) and XOFF (hex 13). XON is used to enable transmission while XOFF to disable transmission.

#### Receive

The received characters are examined to see if it is normal data (which will be stored to the receive buffer) or a flow control code (set/reset transmission flag but not stored). If the receive buffer cannot take more than 5 characters, an XOFF control code is sent. When the receive buffer becomes enough for more than 15 characters, an XON control code will be sent so that the transmission will be resumed. As long as the buffer is sufficient (may be between 5 to 15 characters), the received data can be stored even when in XOFF state.

#### **Transmit**

When the port is opened, the transmission is enabled. Then every character received is examined to see if it is normal data or flow control codes. If an XOFF is received, transmission is halted. It is resumed later when XON is received. Just like the RTS/CTS control, up to two characters might be sent after an XOFF is received.

Note: If receiving and transmitting are concurrently in operation, the XON/XOFF control codes might be inserted into normal transmit data string. When using this method, make sure that both sides feature the same control methodology; otherwise, dead lock might happen.

## <span id="page-19-0"></span>1.2.3 FUNCTIONS

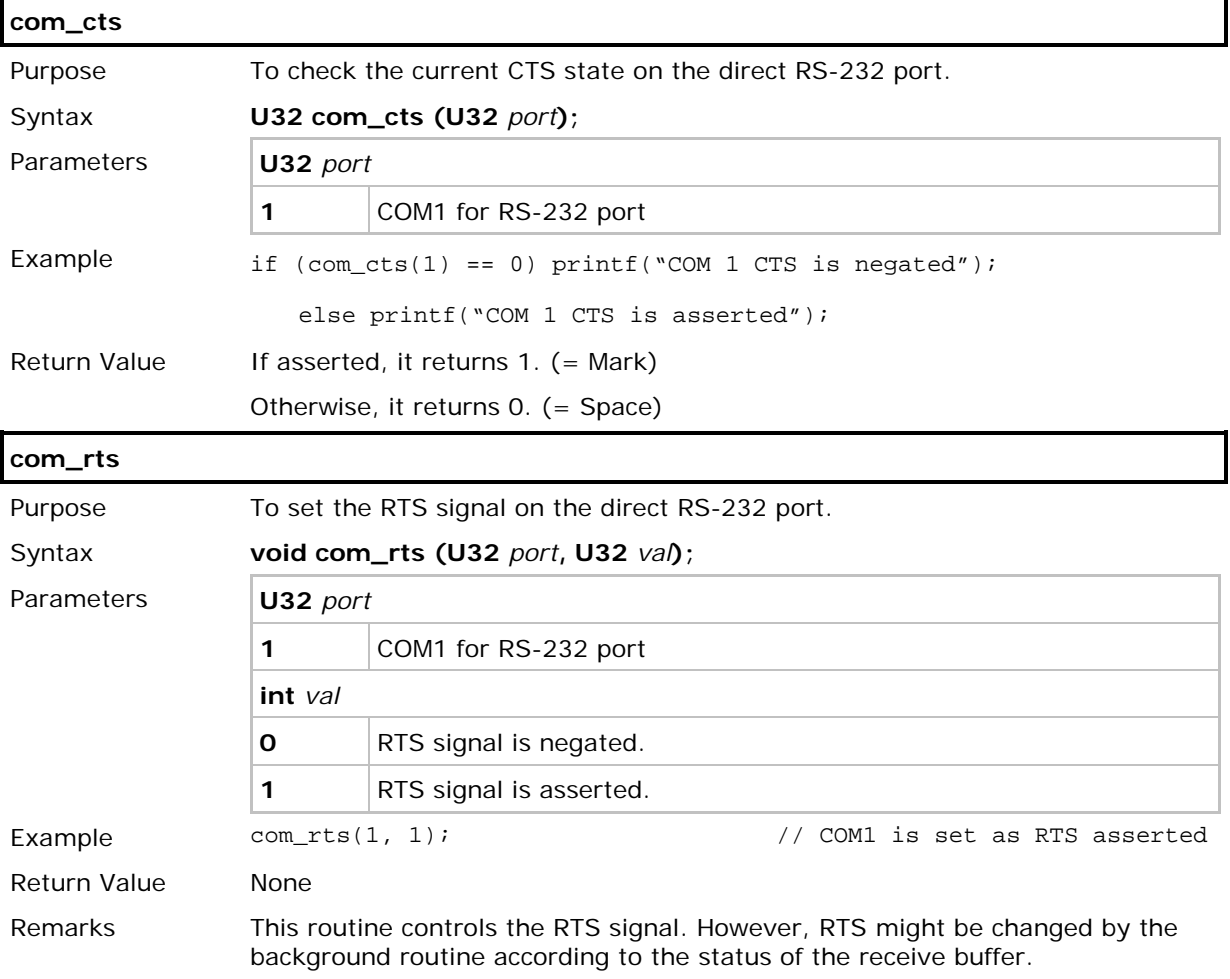

## <span id="page-20-0"></span>1.3 CONFIGURE SETTINGS

## <span id="page-20-1"></span>1.3.1 FUNCTIONS

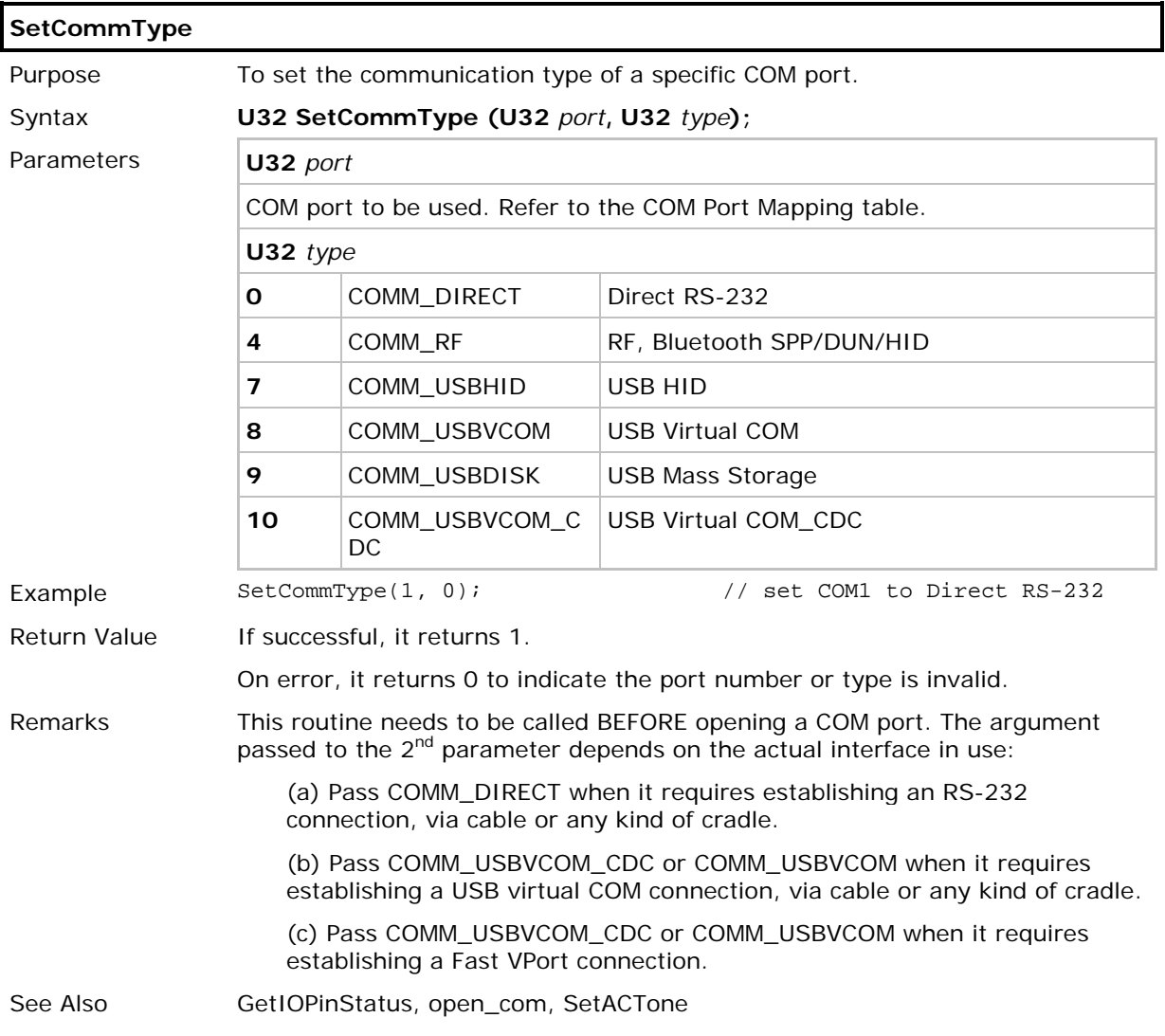

## <span id="page-21-0"></span>1.4 OPEN AND CLOSE COM

## <span id="page-21-1"></span>1.4.1 FUNCTIONS

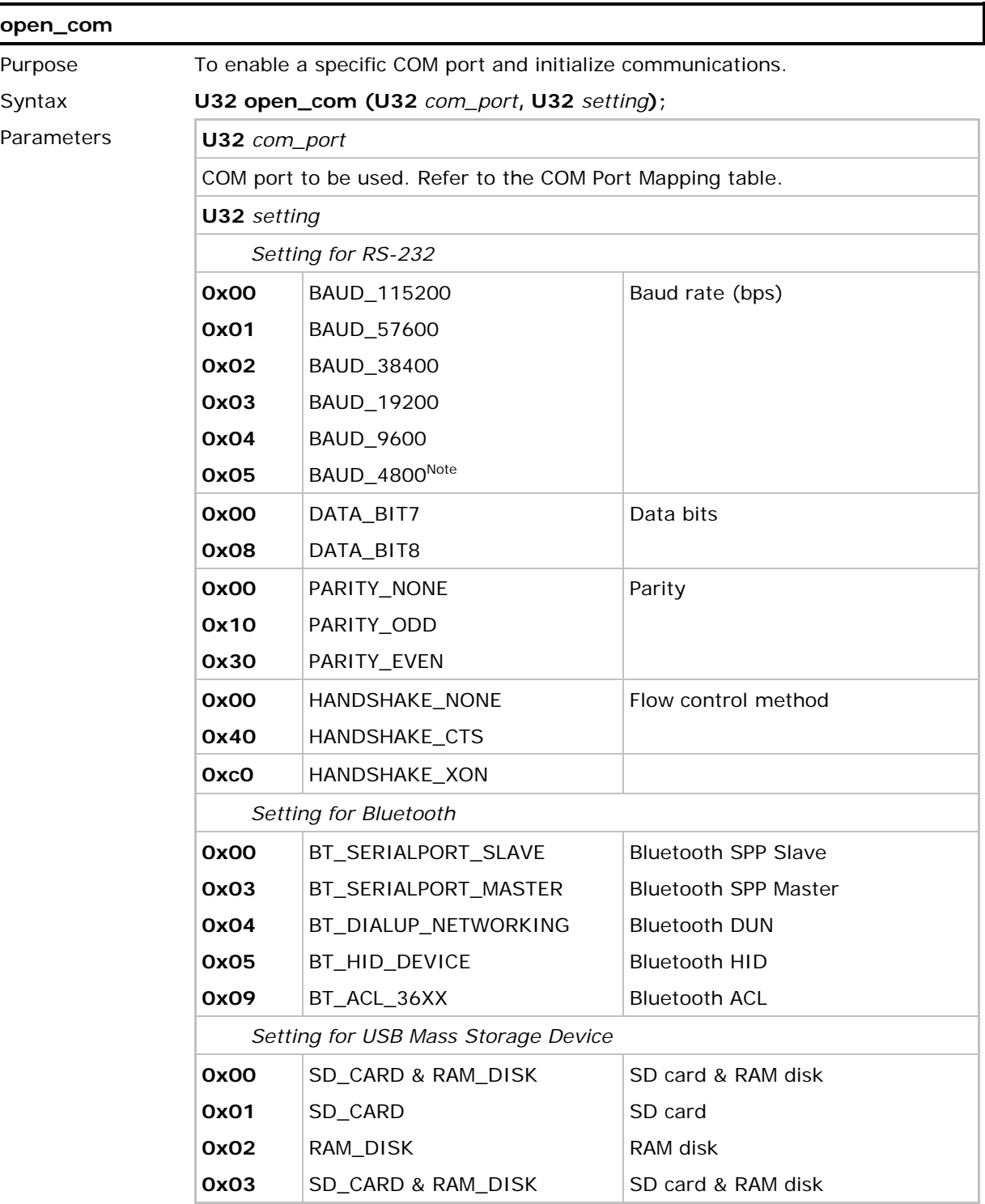

## CipherLab C Programming Part II

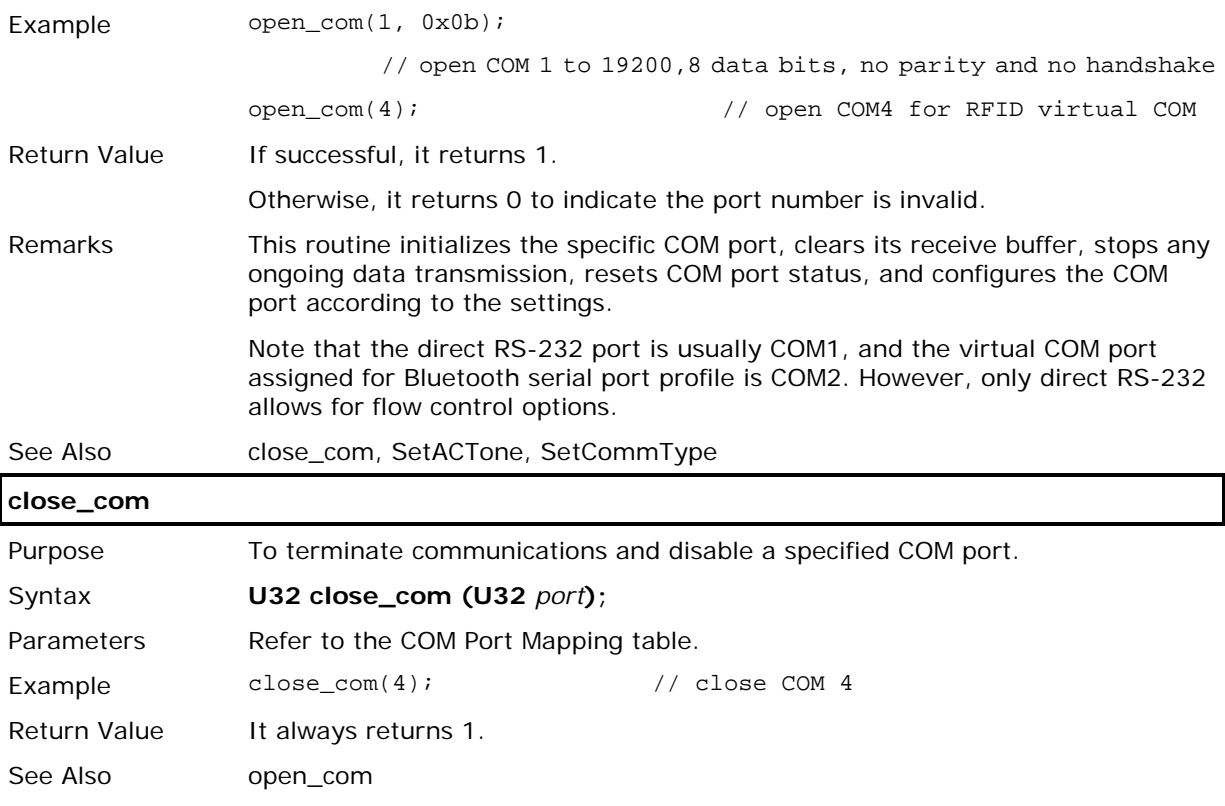

## <span id="page-23-0"></span>1.5 READ AND WRITE DATA

## <span id="page-23-1"></span>1.5.1 FUNCTIONS

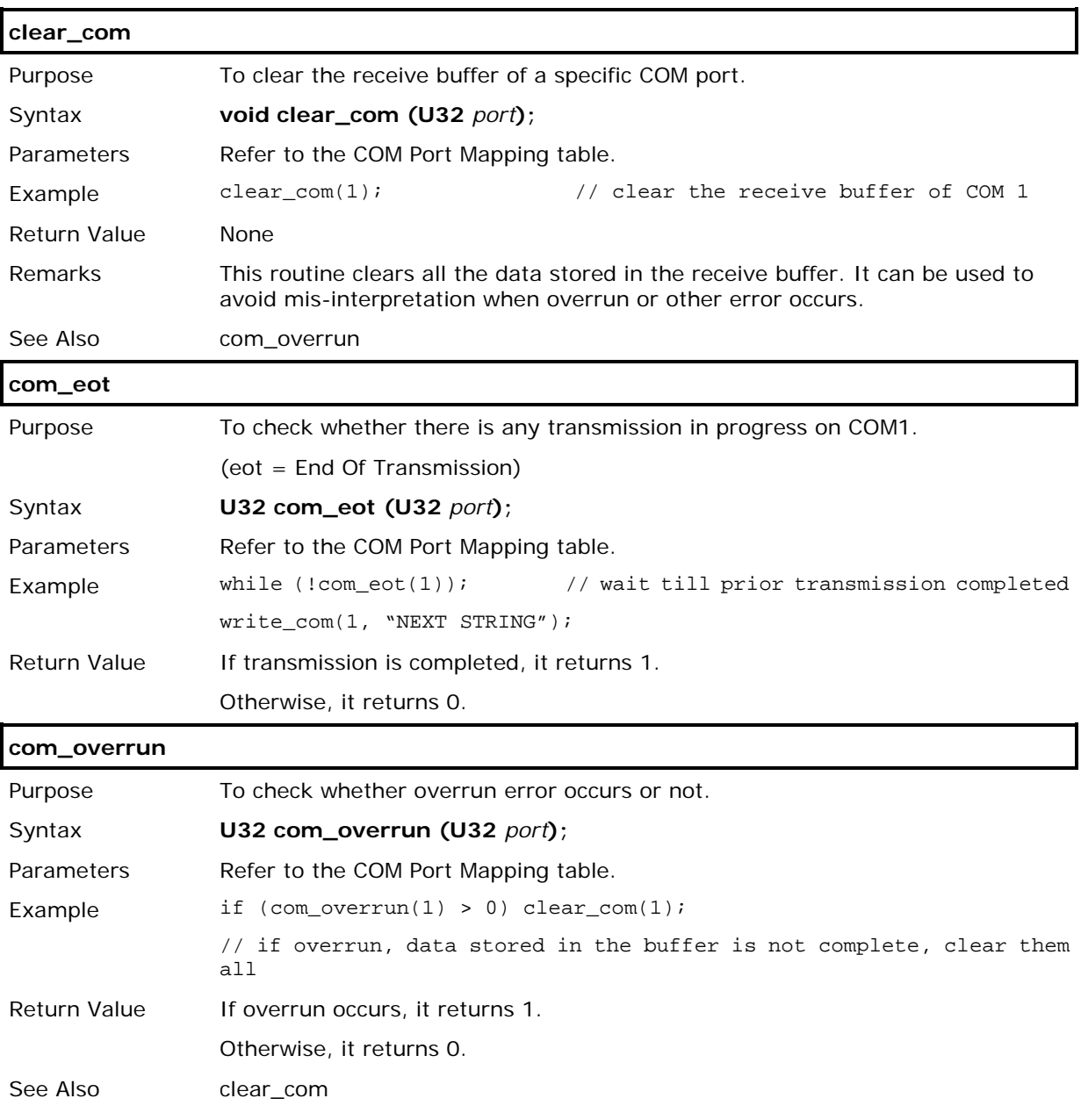

## CipherLab C Programming Part II

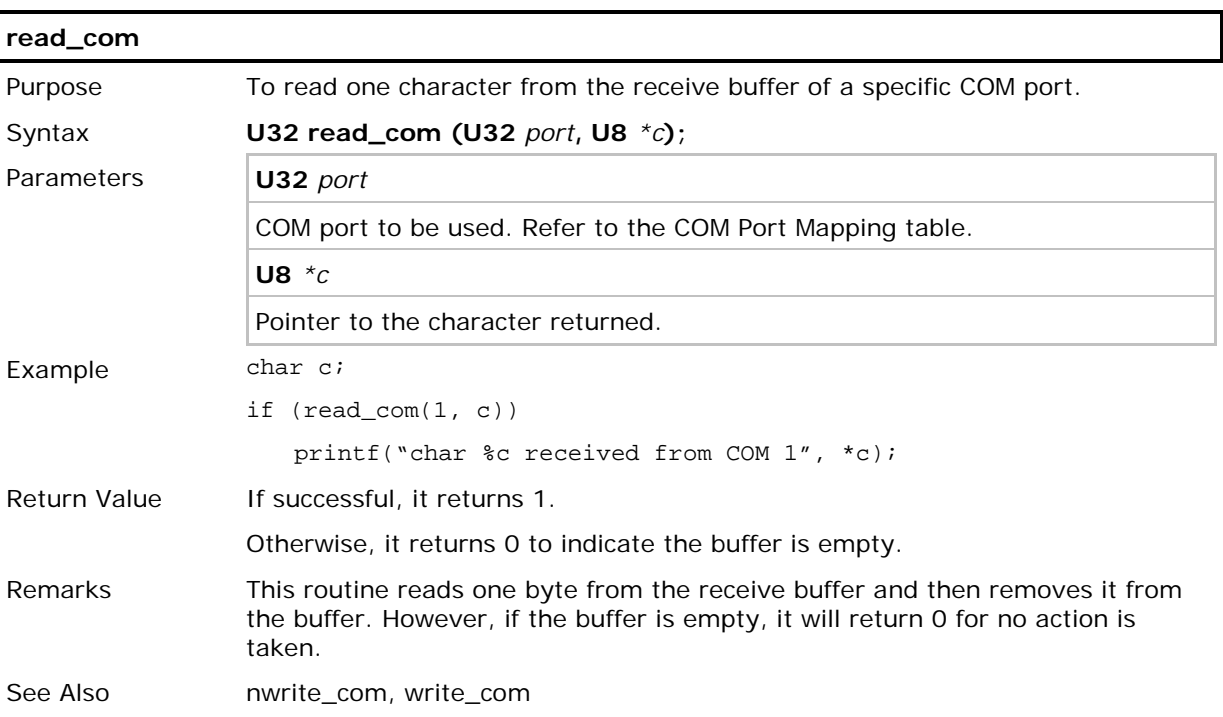

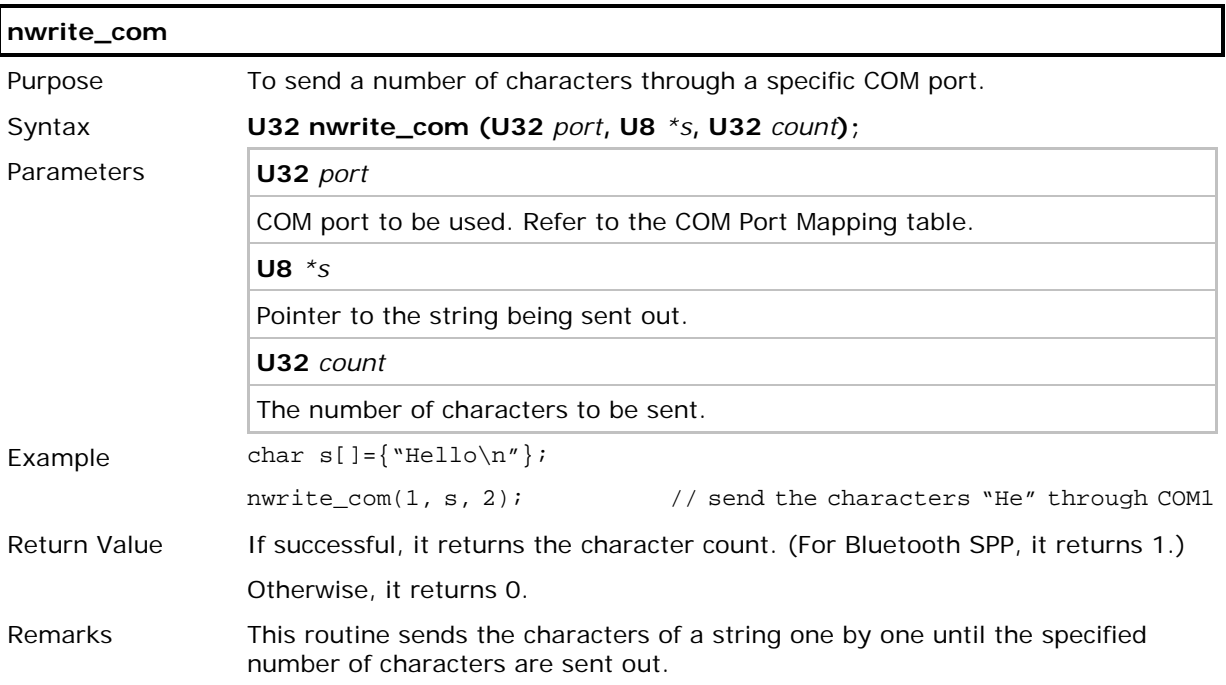

## CipherLab C Programming Part II

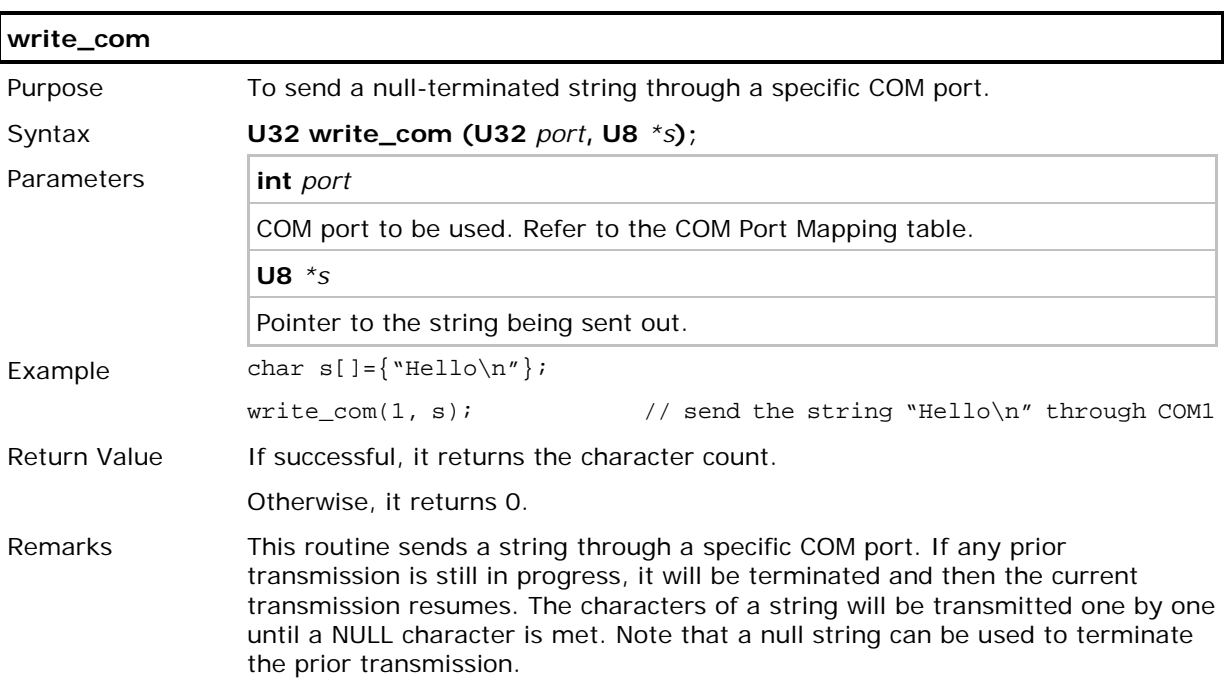

## Chapter 2

## <span id="page-27-0"></span>TCP/IP COMMUNICATIONS

All TCP/IP stack routines called by programs are detailed as follows in this chapter.

### IN THIS CHAPTER

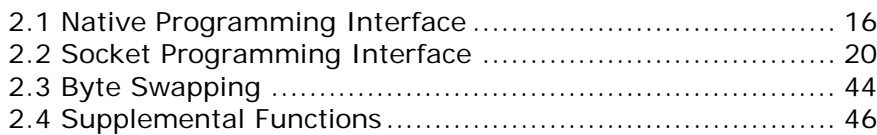

## <span id="page-28-0"></span>2.1 NATIVE PROGRAMMING INTERFACE

### <span id="page-28-1"></span>2.1.1 BASICS

- **Nopen()** is used to establish connections. After the connection is successfully established, **Nopen()** will return a connection number, which is used to identify this particular connection in subsequent calls to other TCP/IP stack routines.
- **Nclose()** is used to close a specific connection.
- **Nread()** and **Nwrite()** are used to send and receive data on the network.
- Note: Before reading and writing to the remote host, a connection must be established or opened.

#### <span id="page-28-2"></span>2.1.2 FUNCTIONS

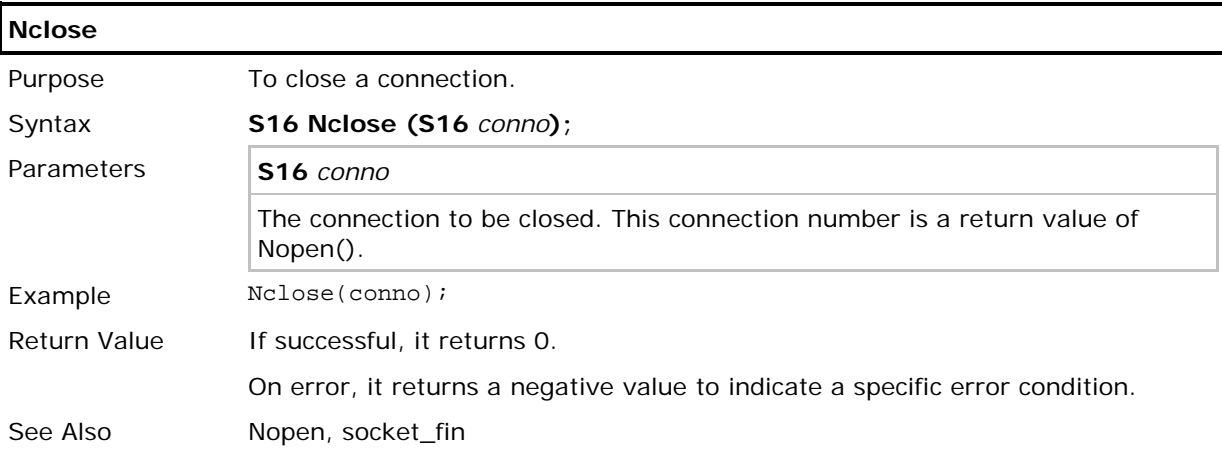

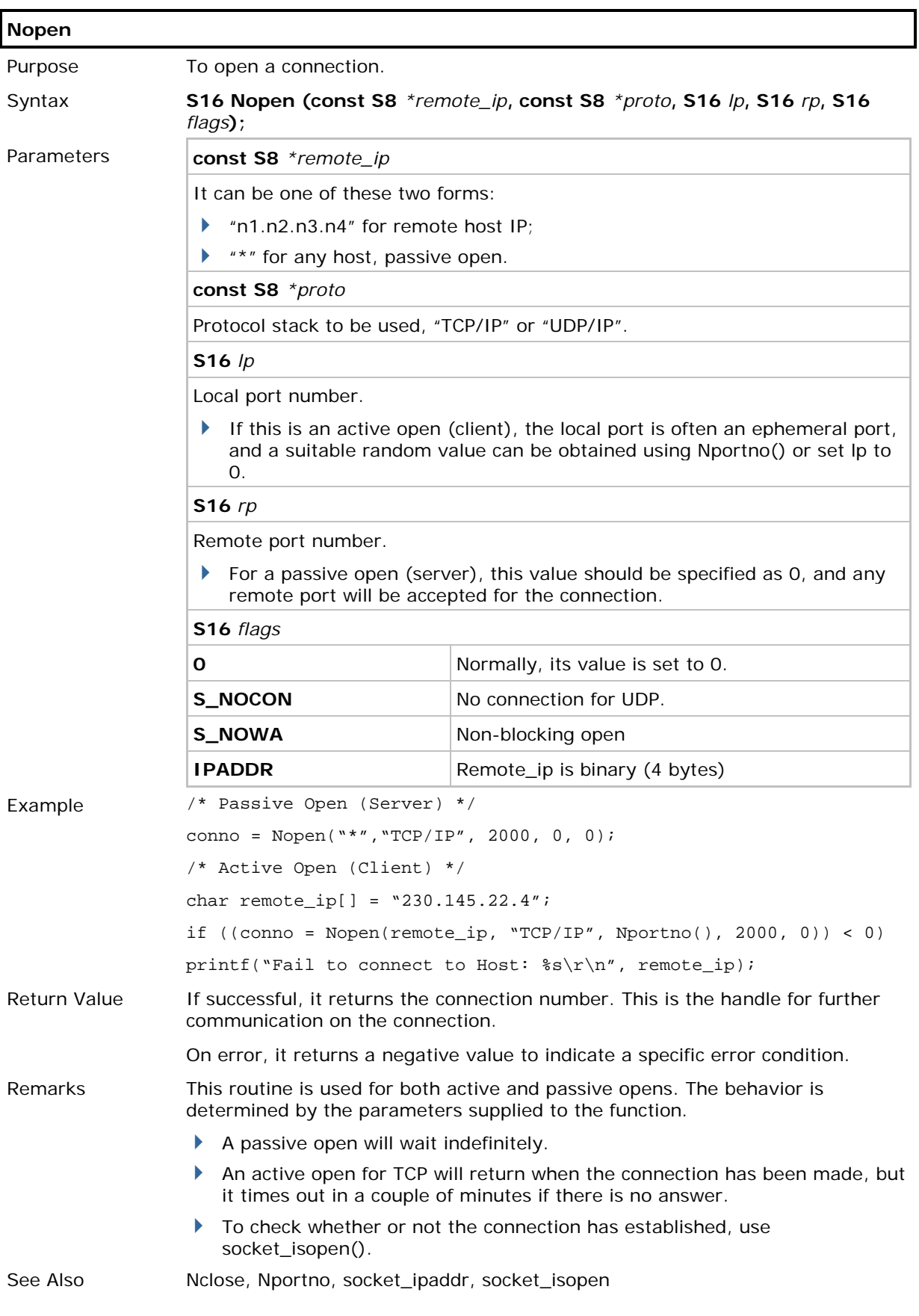

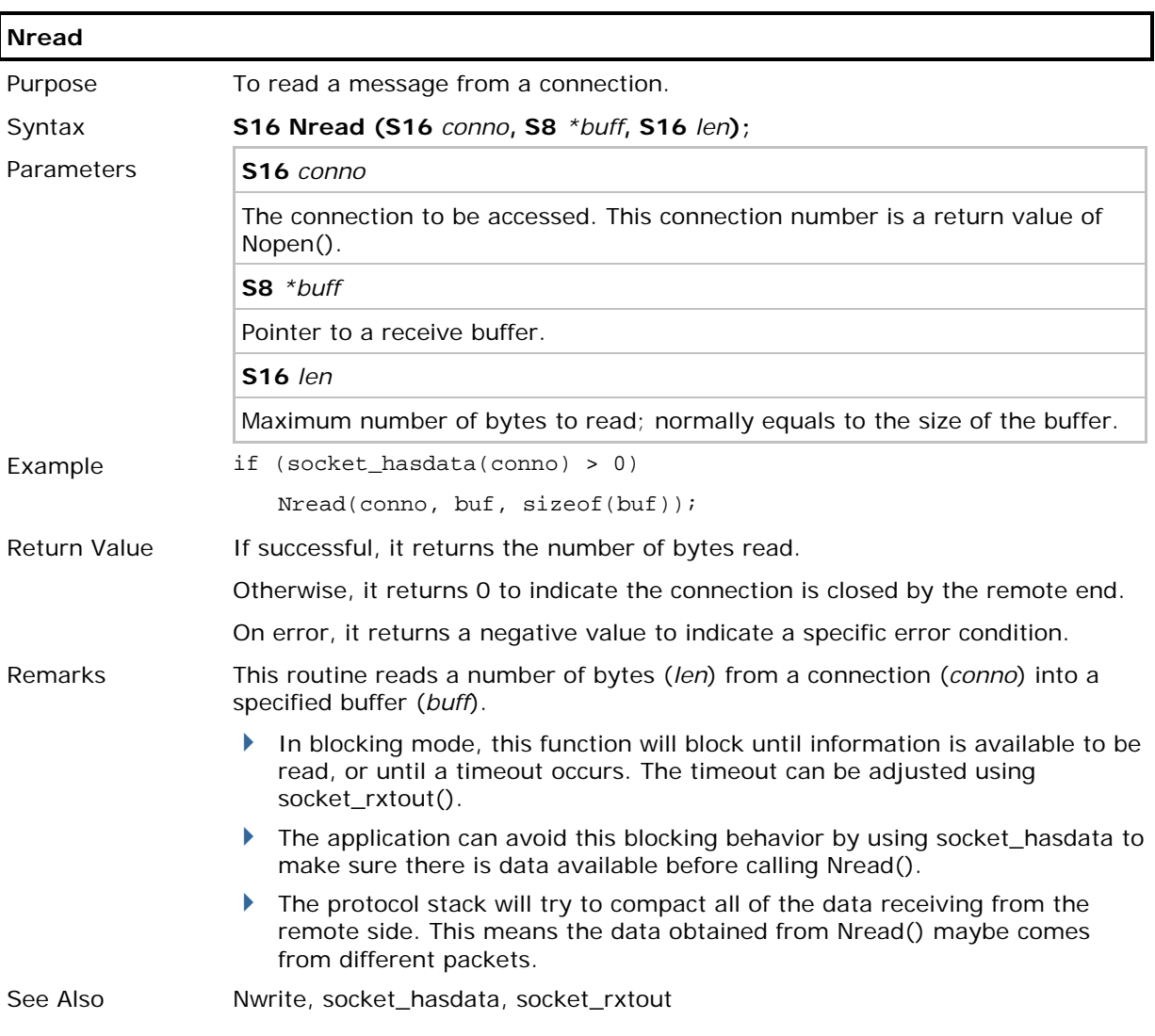

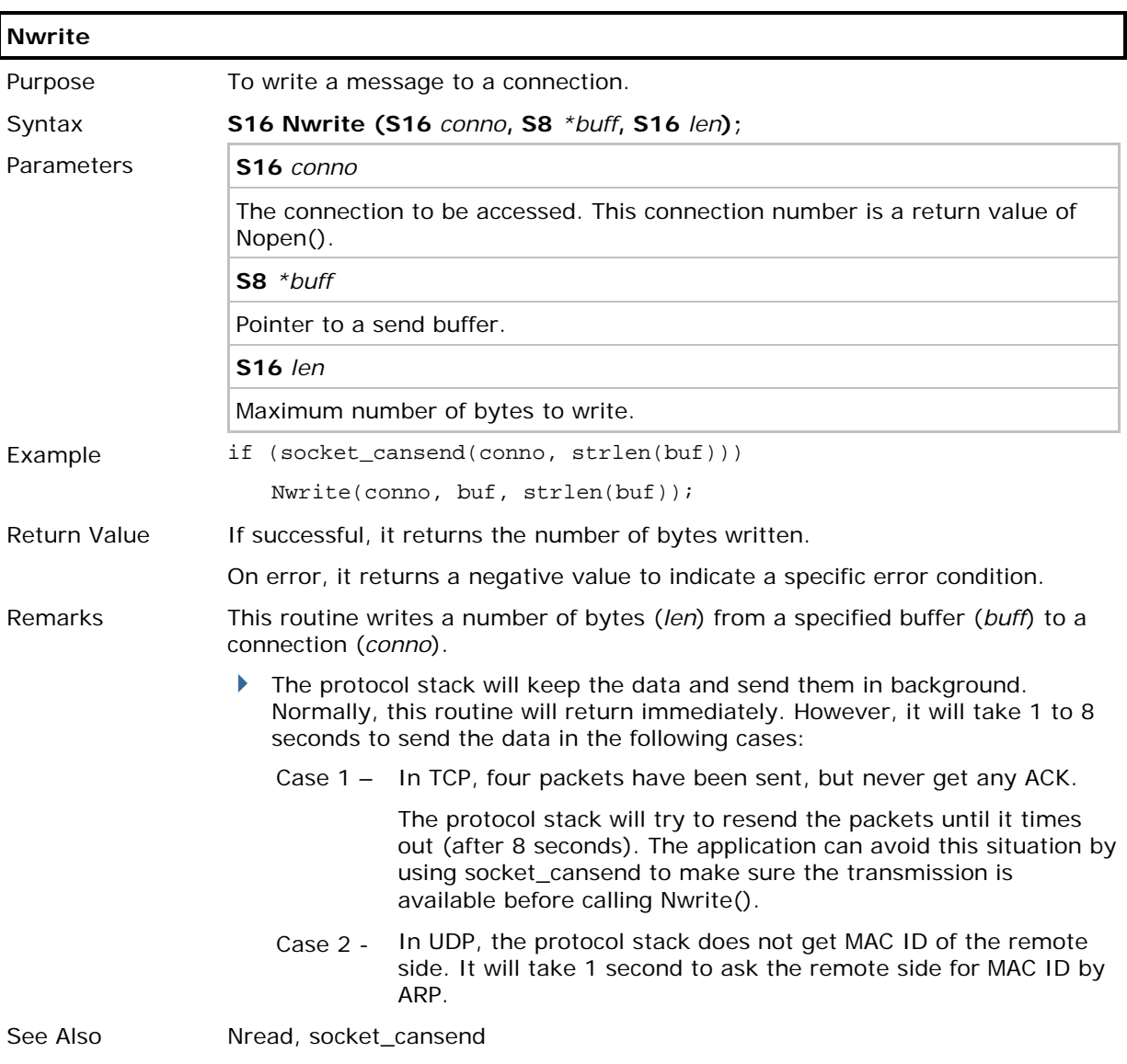

### <span id="page-32-0"></span>2.2 SOCKET PROGRAMMING INTERFACE

#### <span id="page-32-1"></span>2.2.1 BASICS

#### Include File

#include <errno.h>

This header file, "*errno.h*", contains the error code definitions. This file should normally be placed under the "include" directory of the C compiler - C:\C\_Compiler\INCLUDE\

Note: For relevant structures, please refer to the header file for mobile-specific library.

#### Connection-oriented Protocol (TCP)

For a connection-oriented socket, such as SOCK\_STREAM, it provides full-duplex connection and must be in a connected state before any data can be sent or received on it. A connection to another socket is created with **connect()**. Once connected, data can be transferred using **send()** and **recv()**. When a session has been completed, **closesocket()** must be performed.

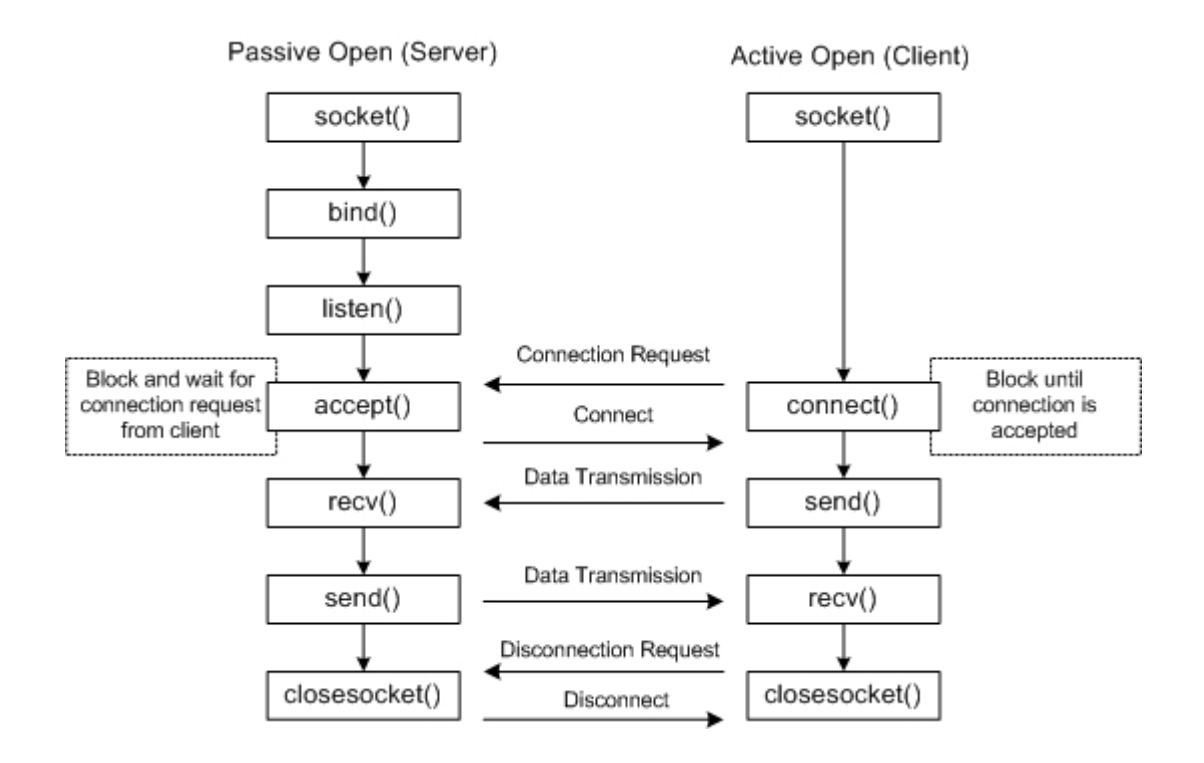

#### Connectionless Protocol (UDP)

For a connectionless, message-oriented socket, datagrams can be sent to and received from a specific connected peer using **sendto()** and **recvfrom()** respectively.

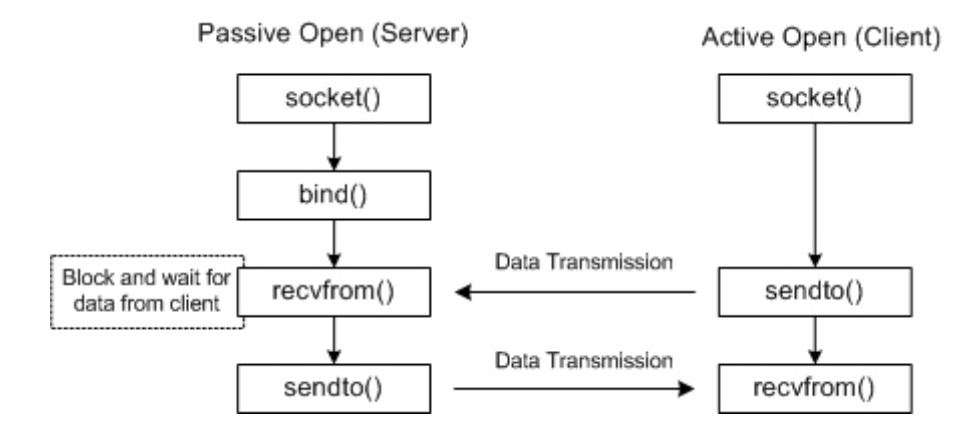

## <span id="page-34-0"></span>2.2.2 FUNCTIONS

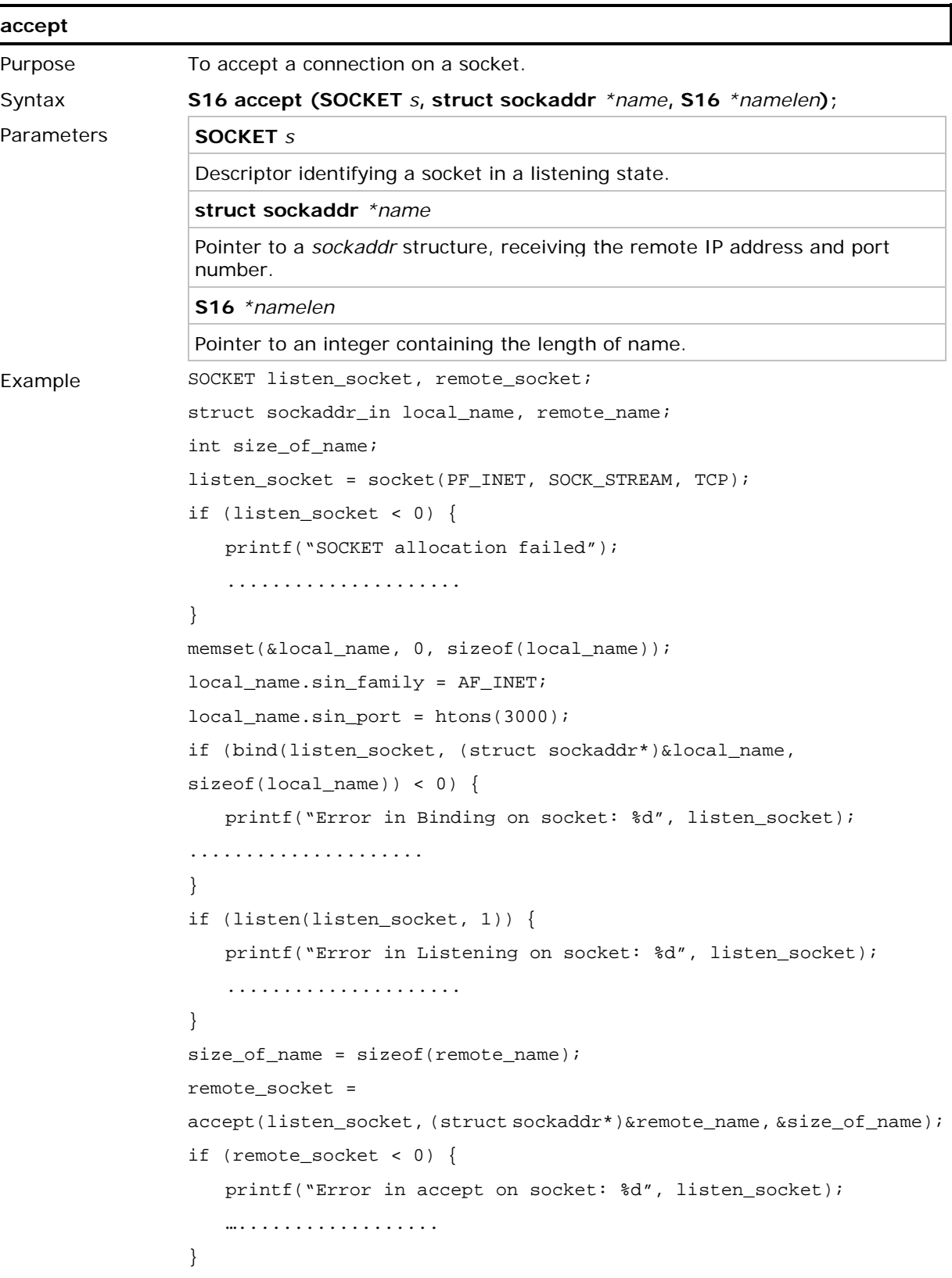

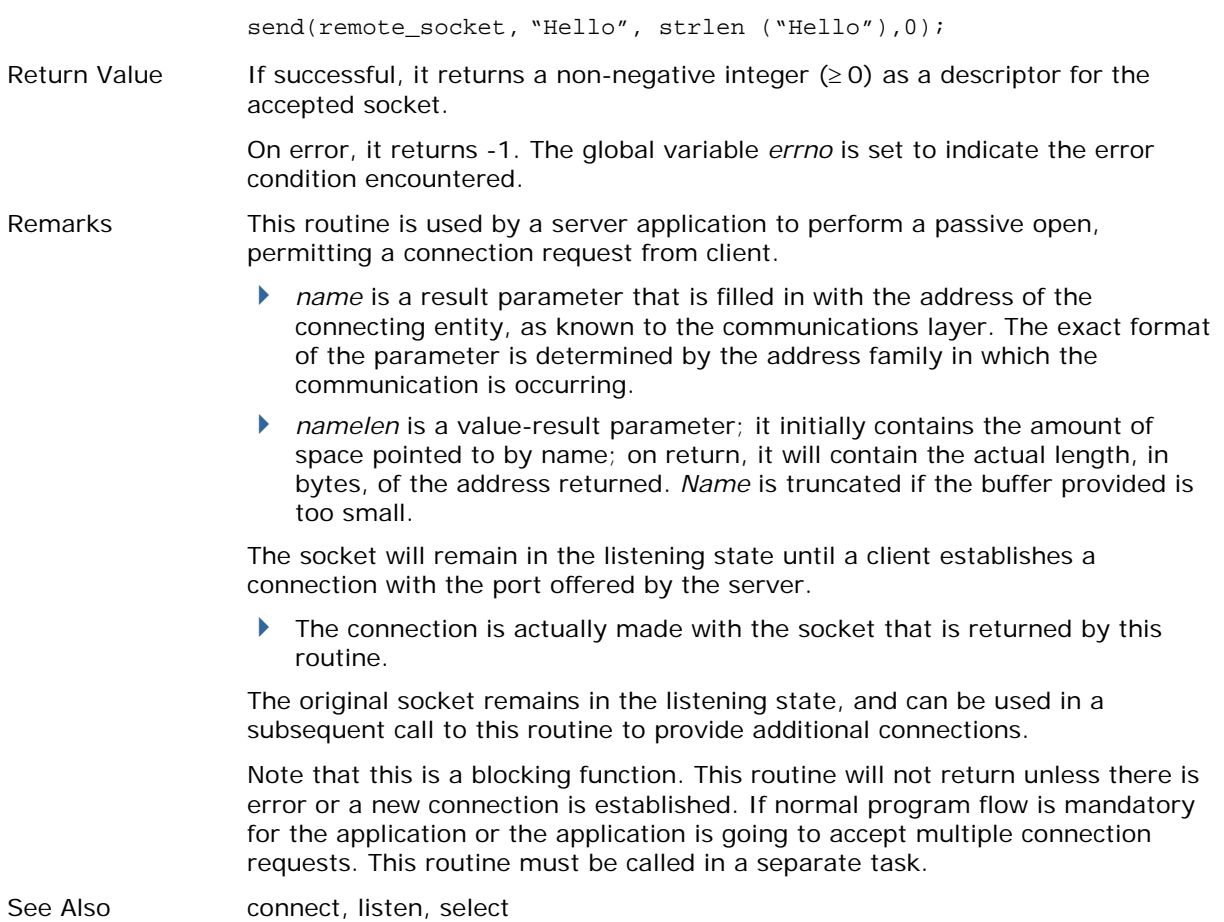
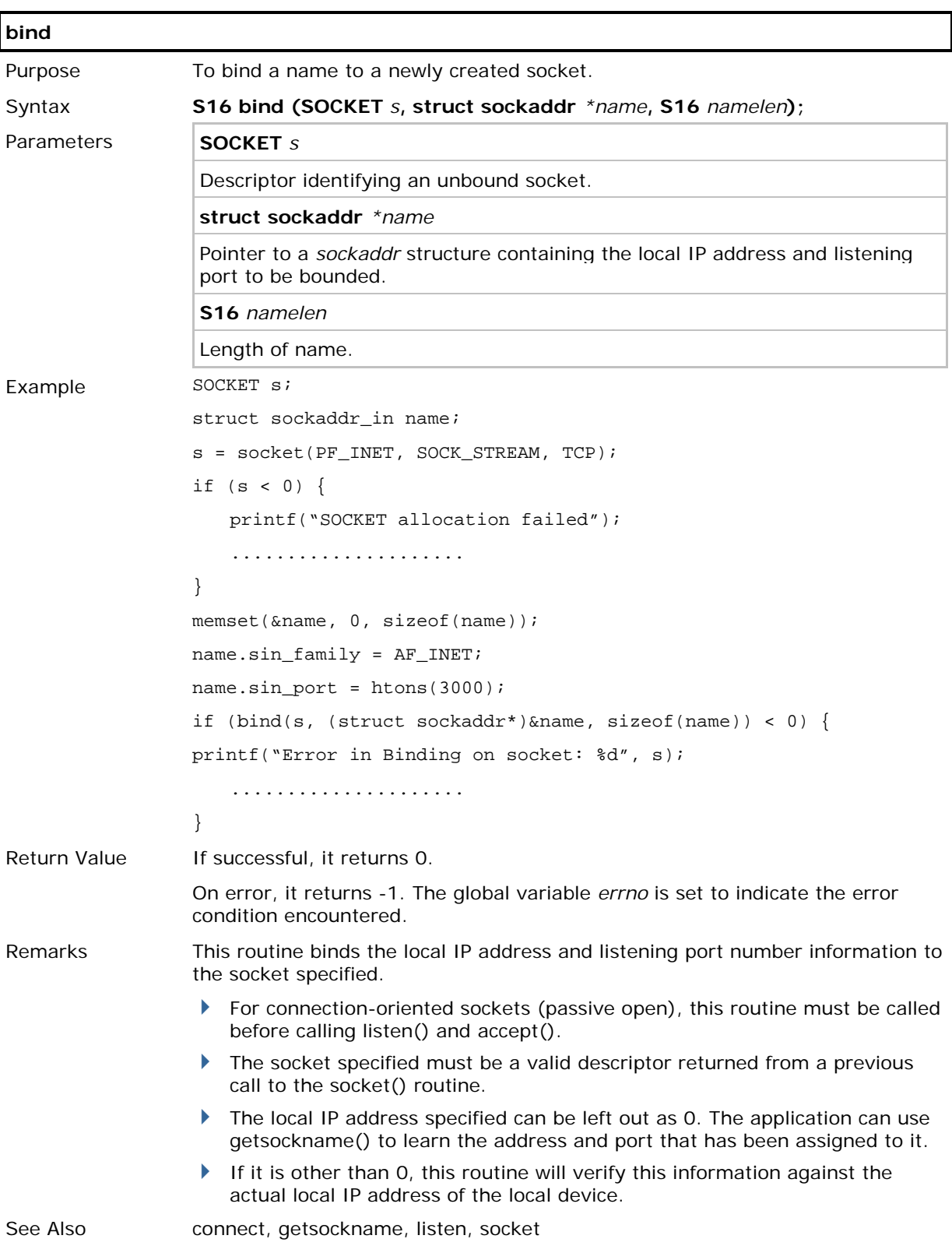

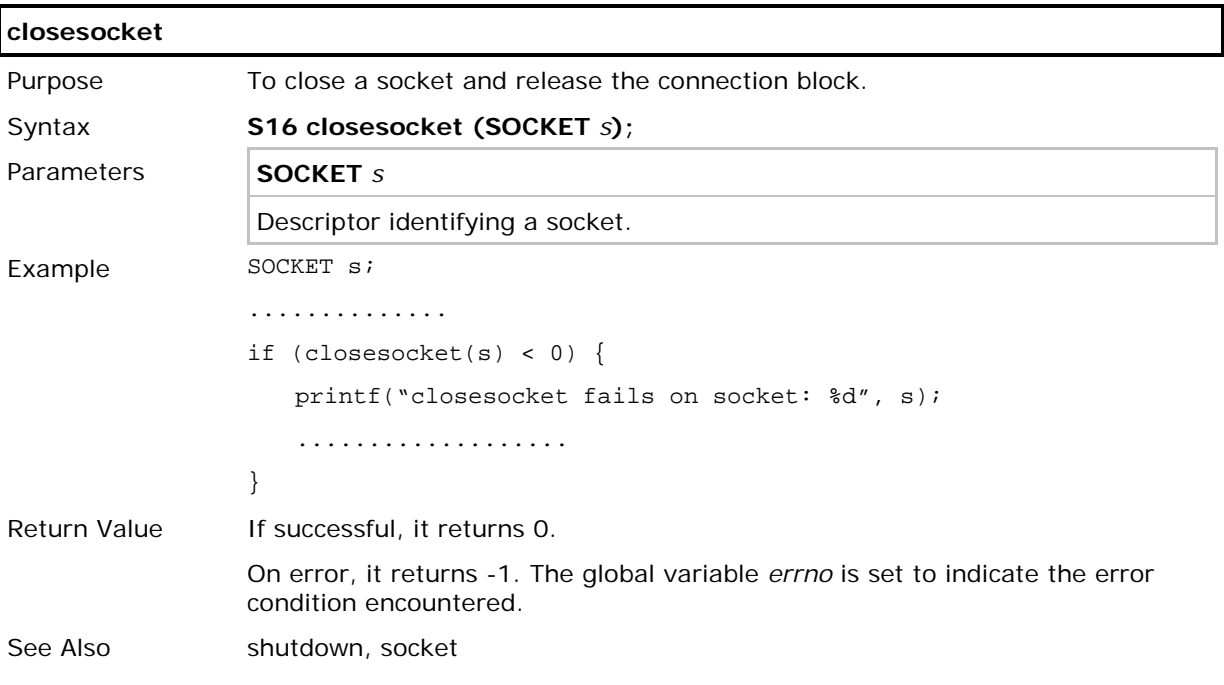

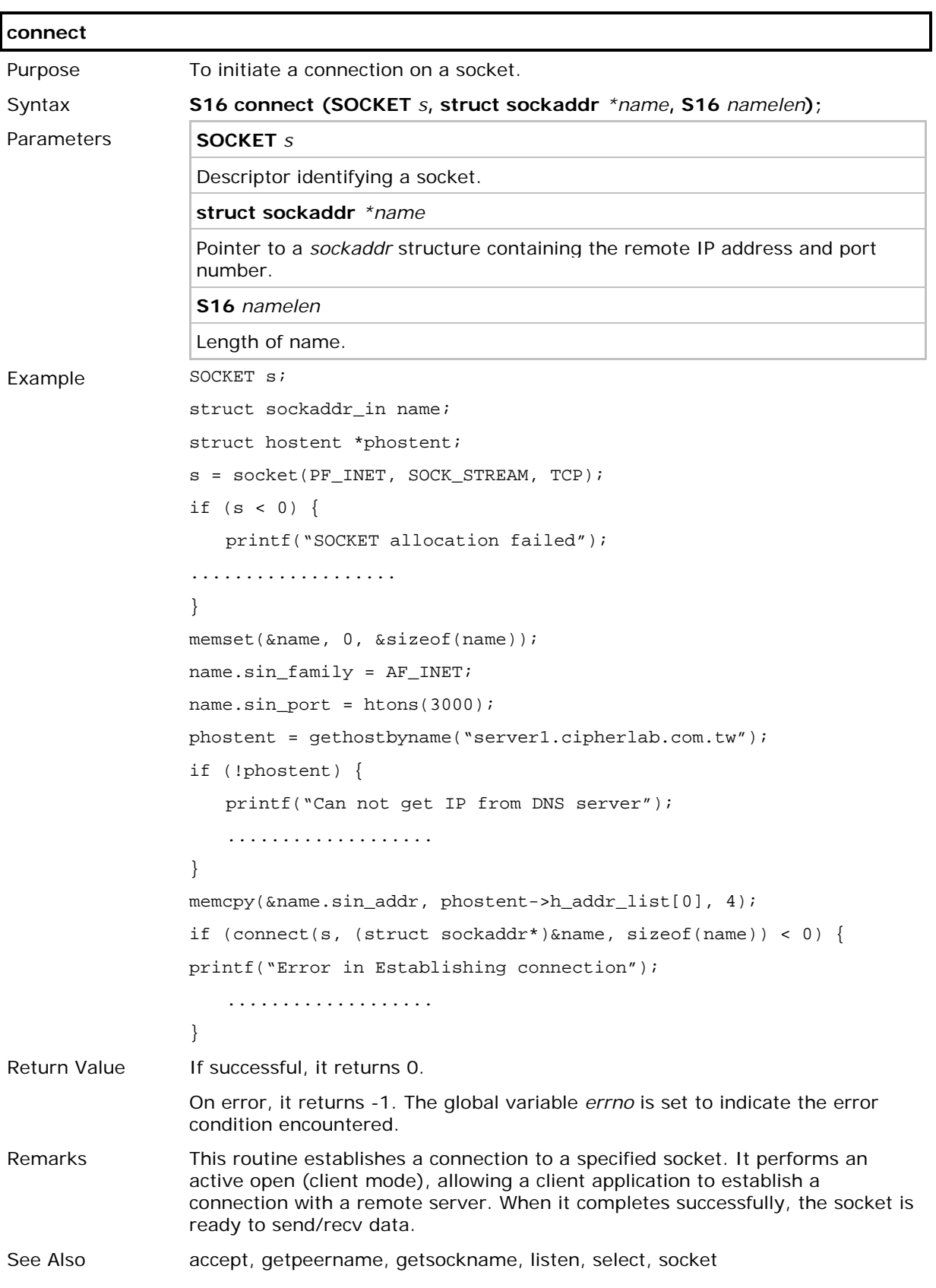

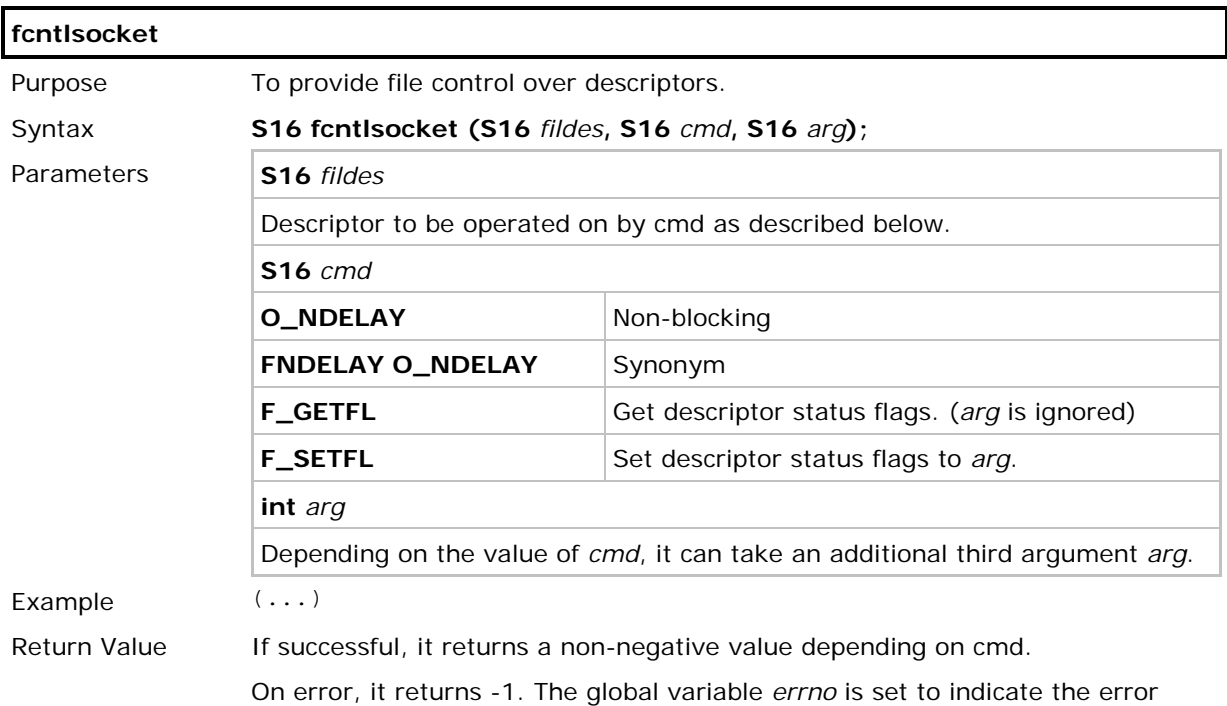

condition encountered.

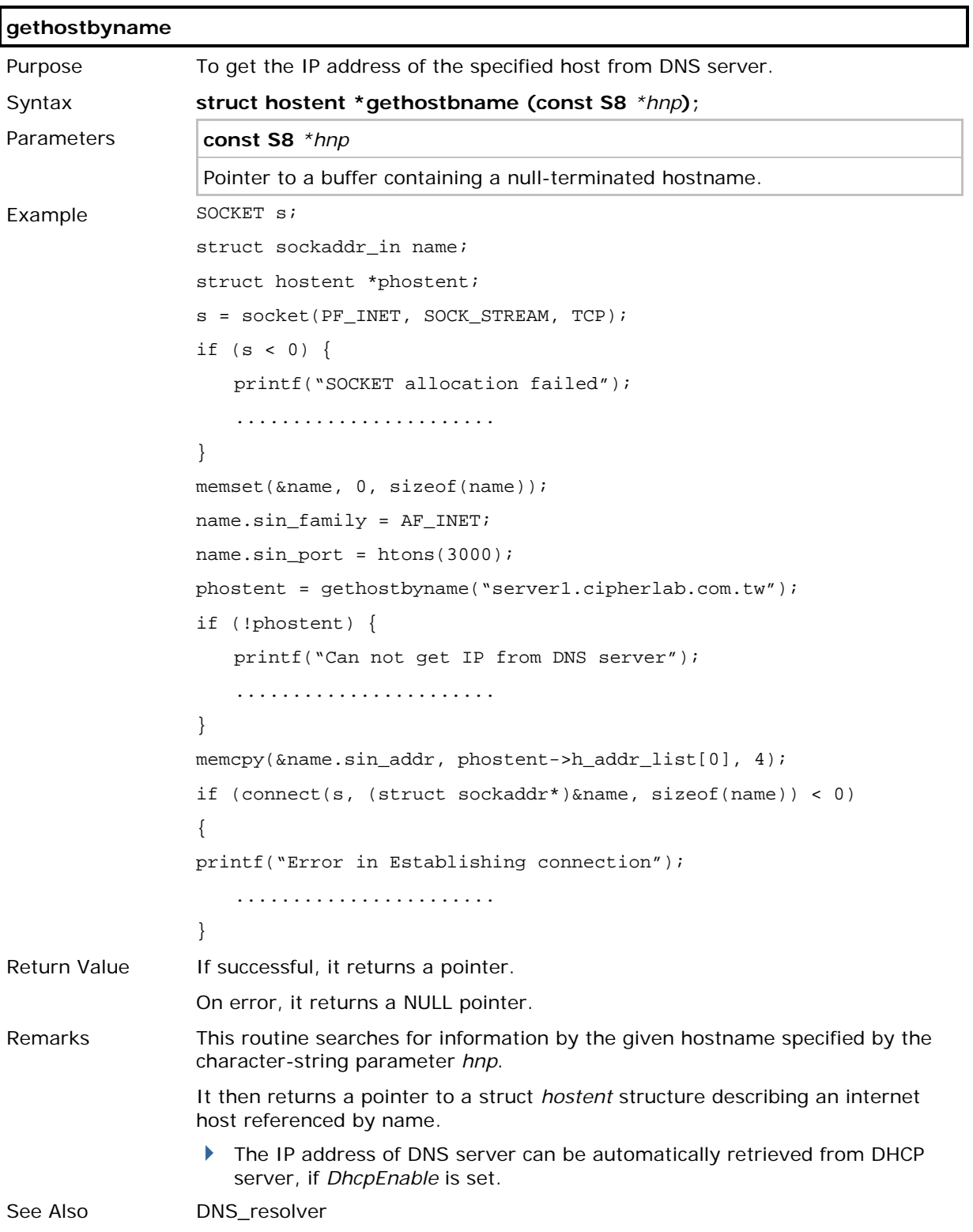

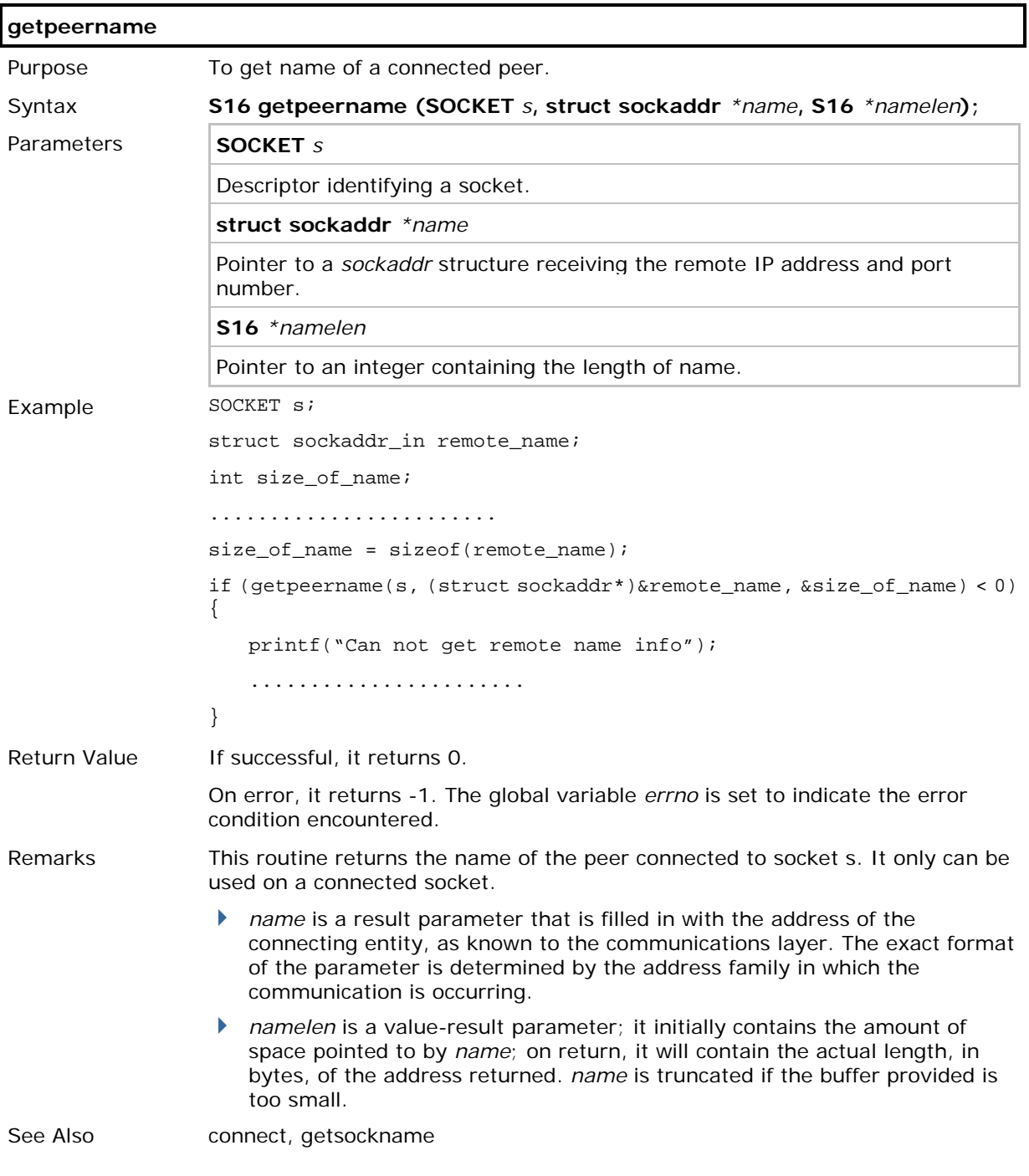

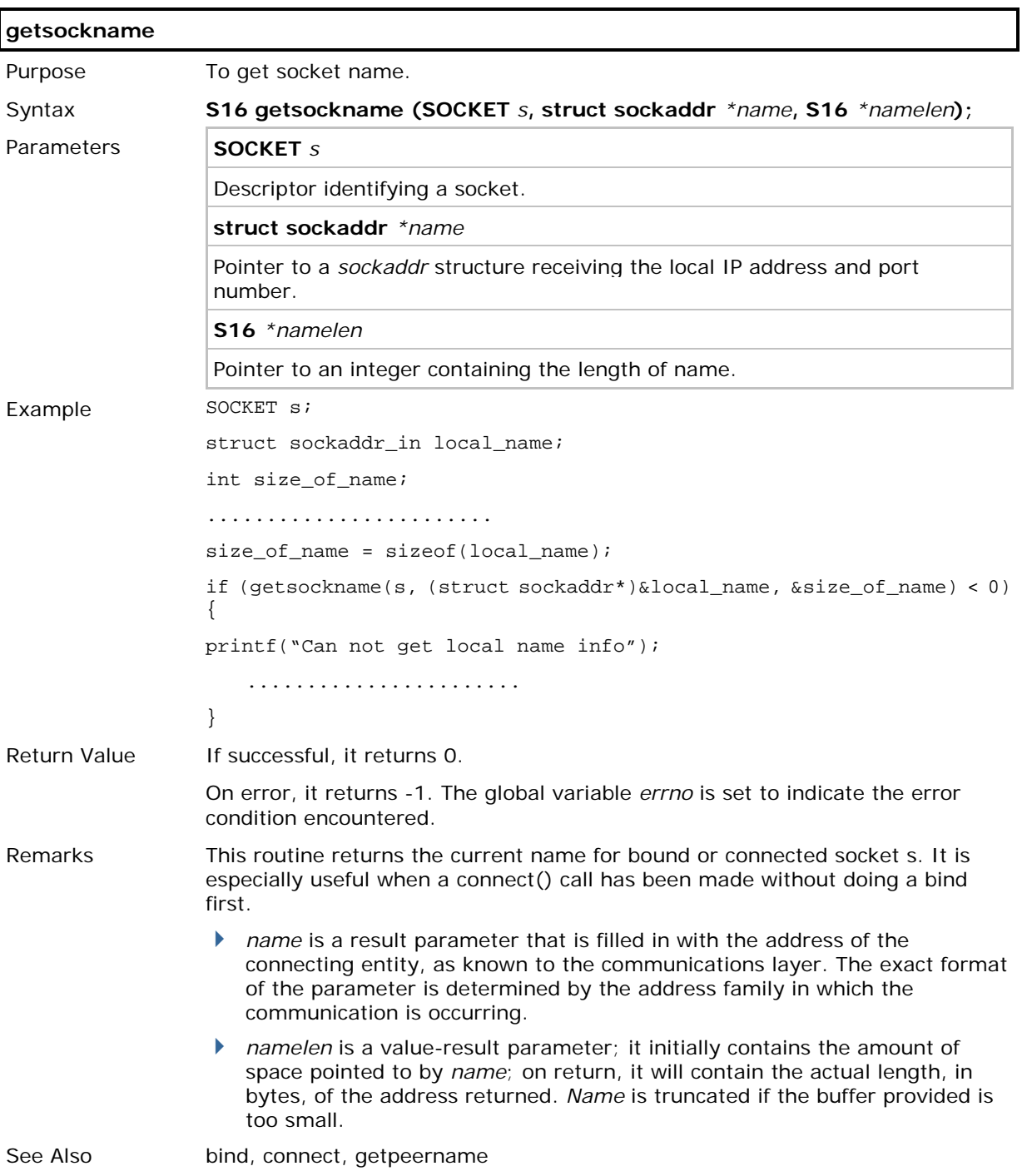

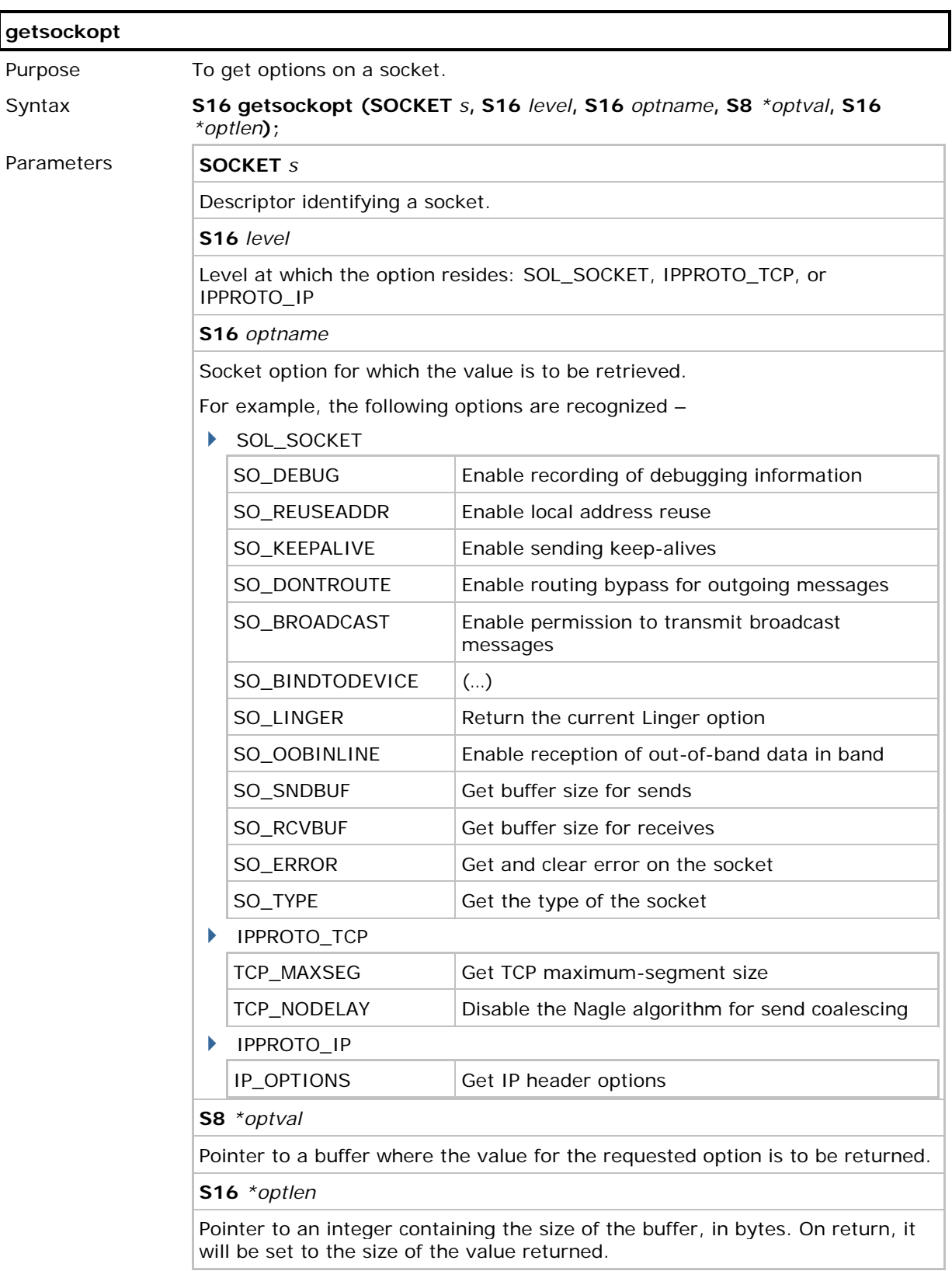

## CipherLab C Programming Part II

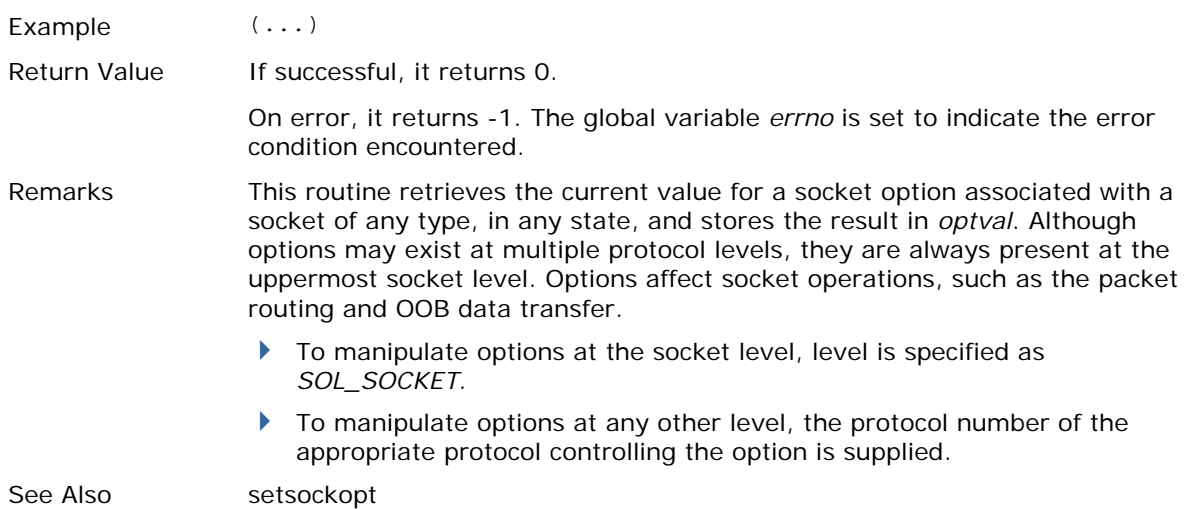

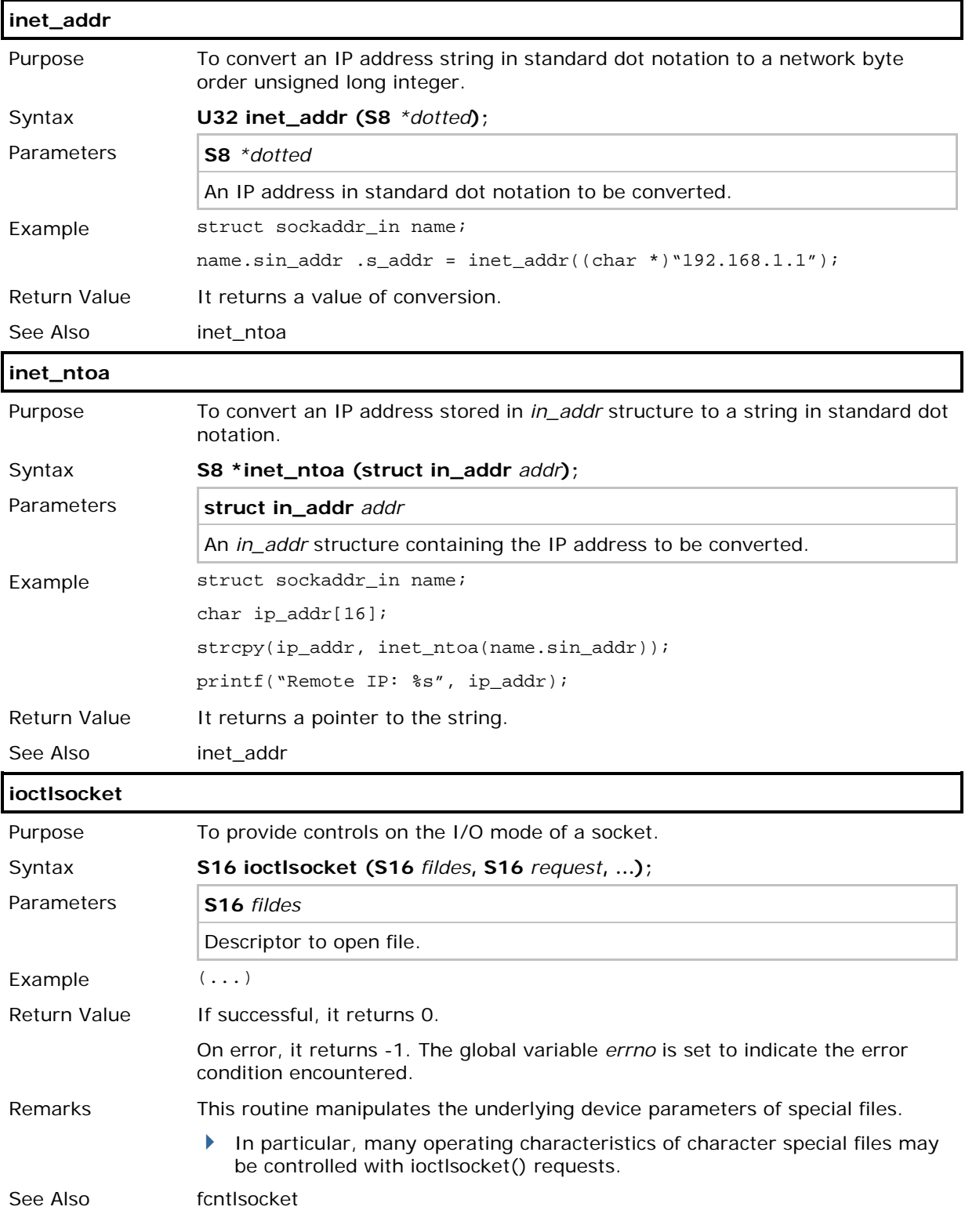

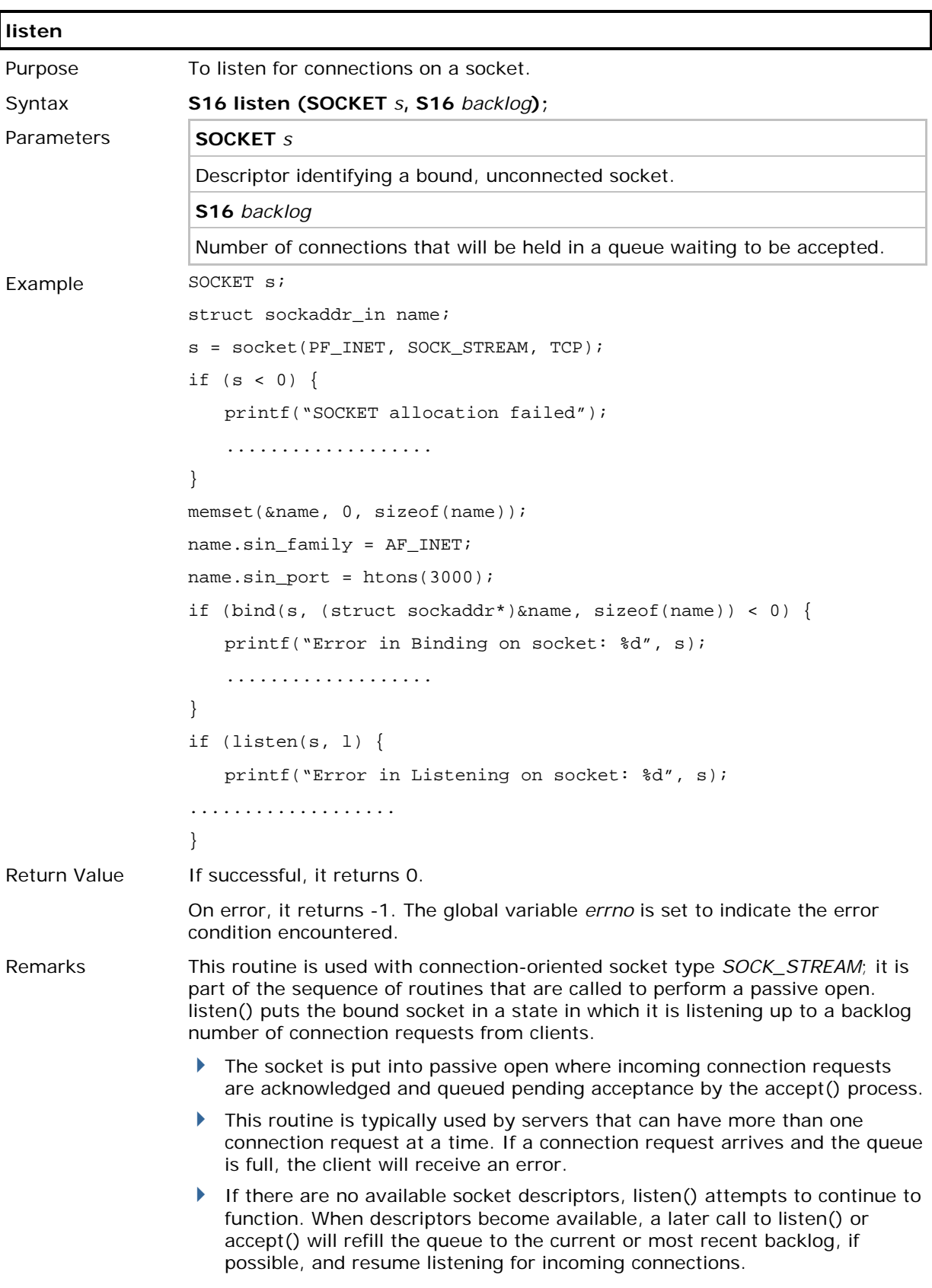

If listen() is called on an already listening socket, it will return success without changing the backlog. Setting the backlog to 0 in a subsequent call to listen() on a listening socket is not considered a proper reset, especially if there are connections on the socket.

See Also accept, connect

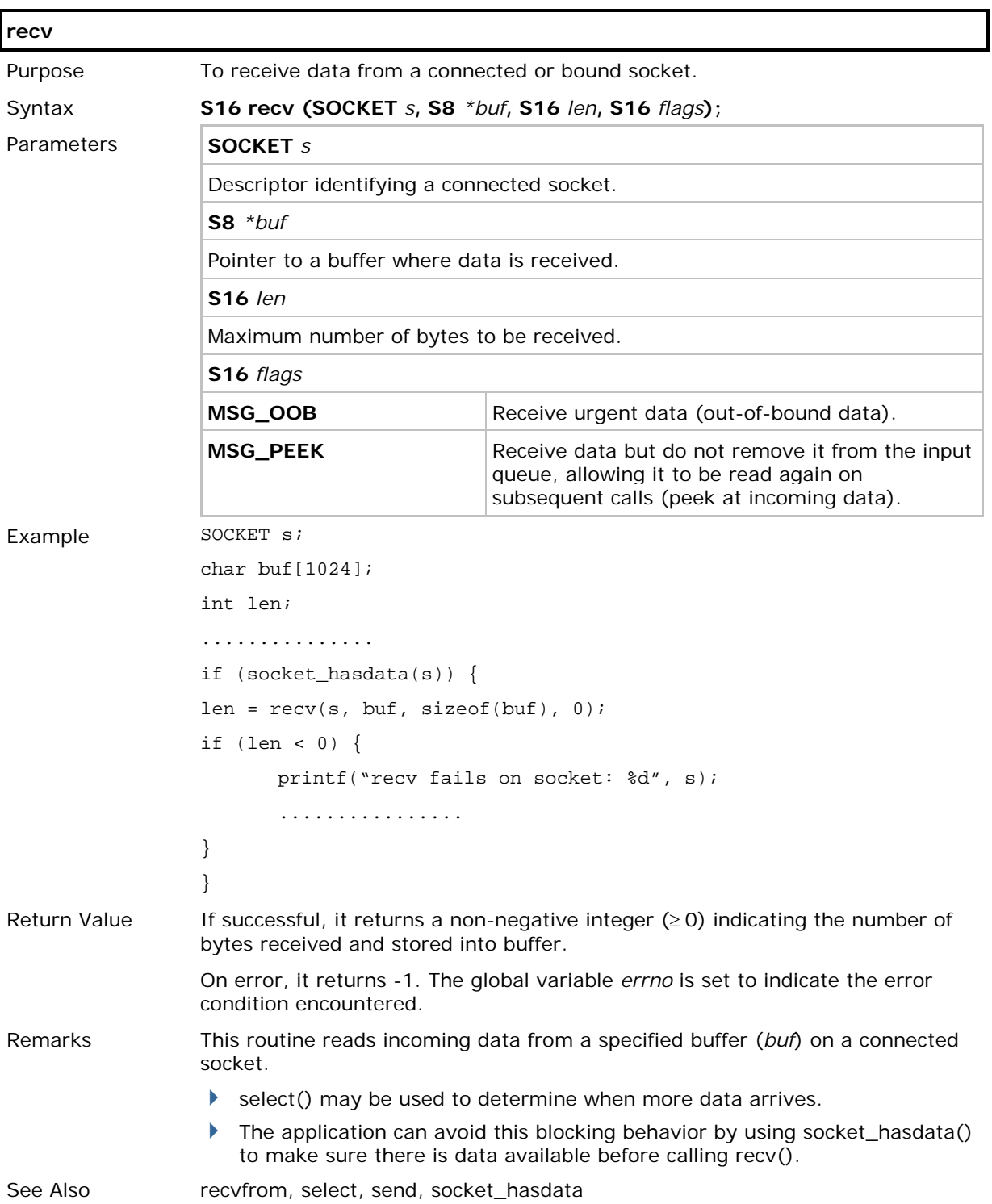

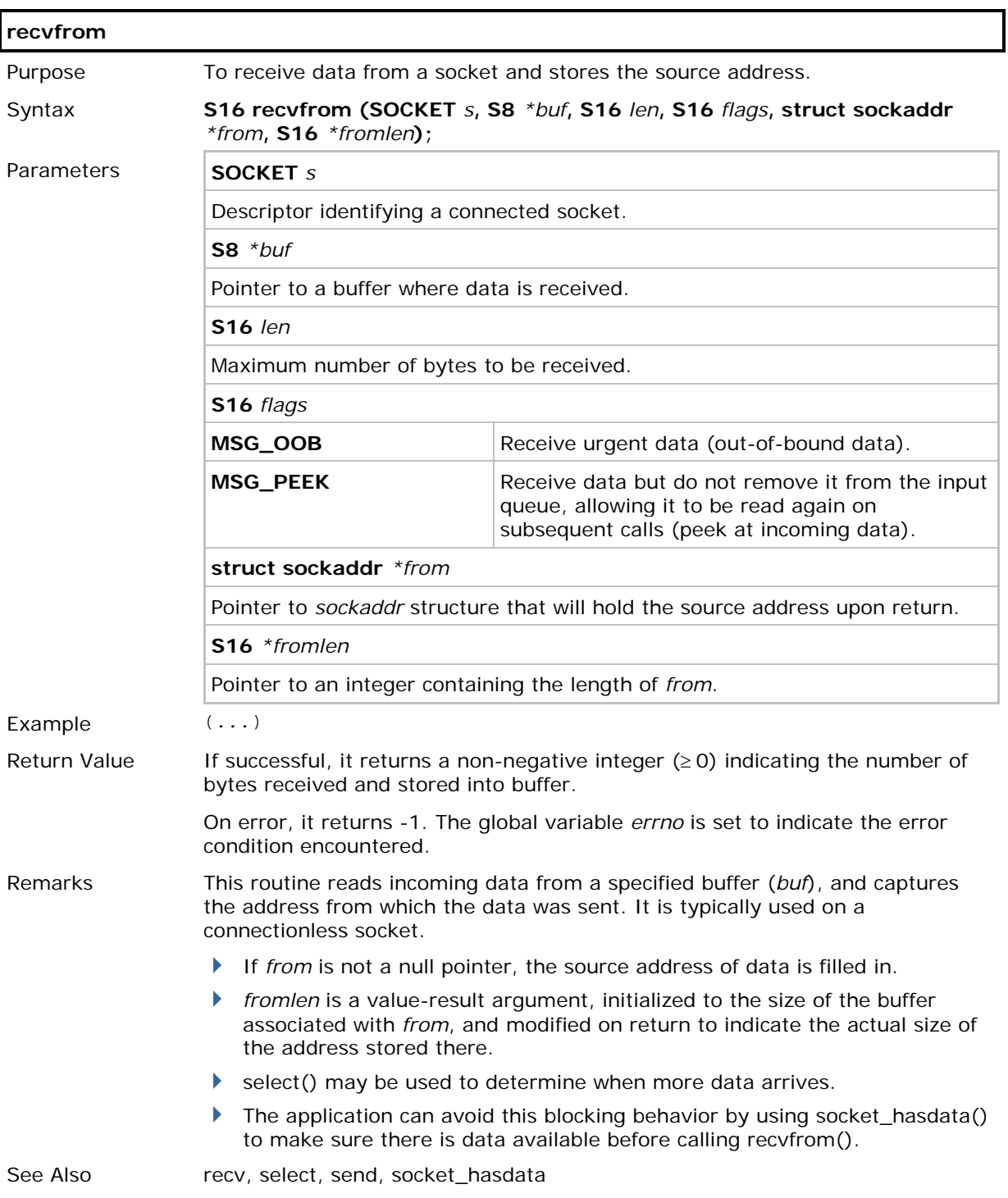

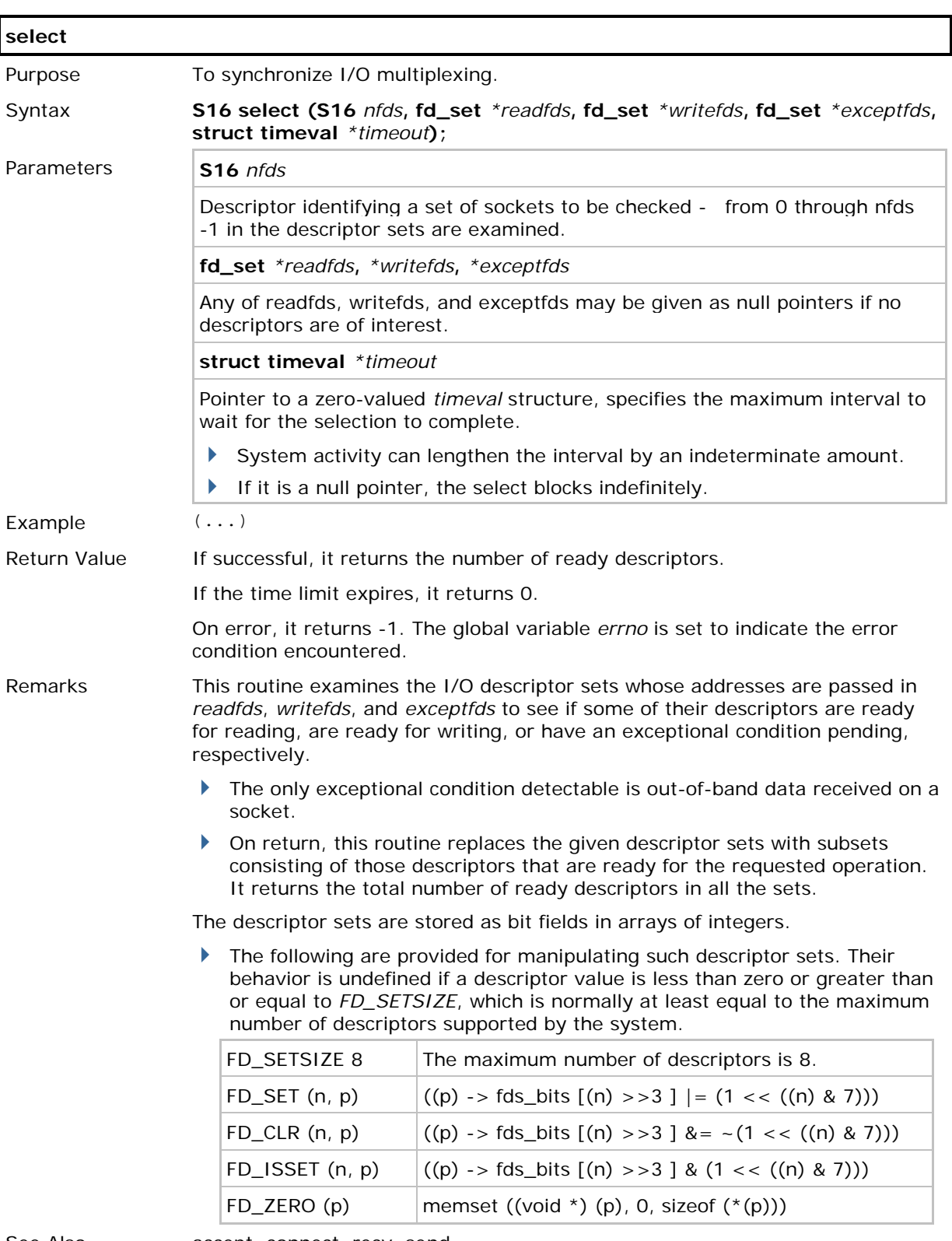

See Also accept, connect, recv, send

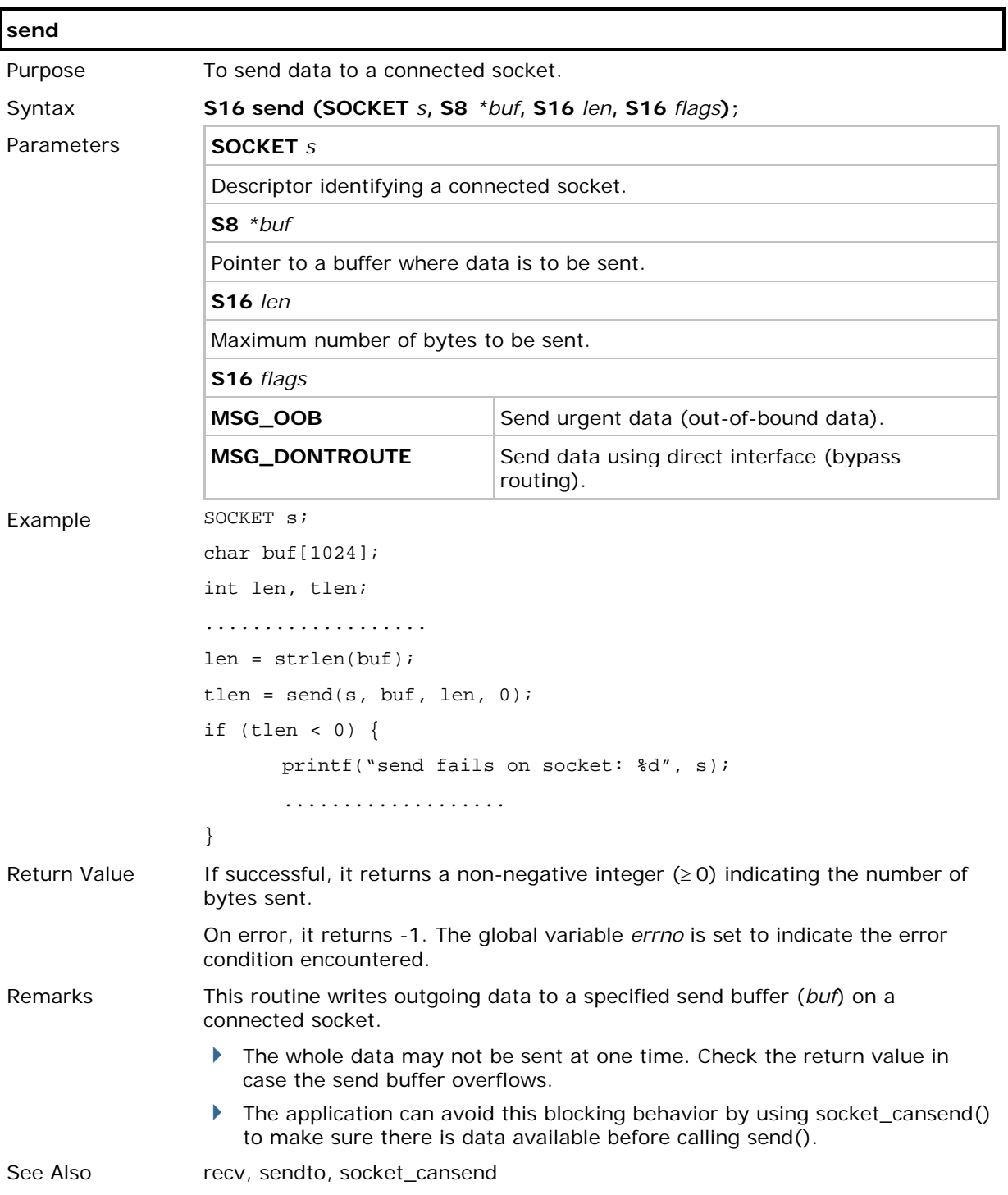

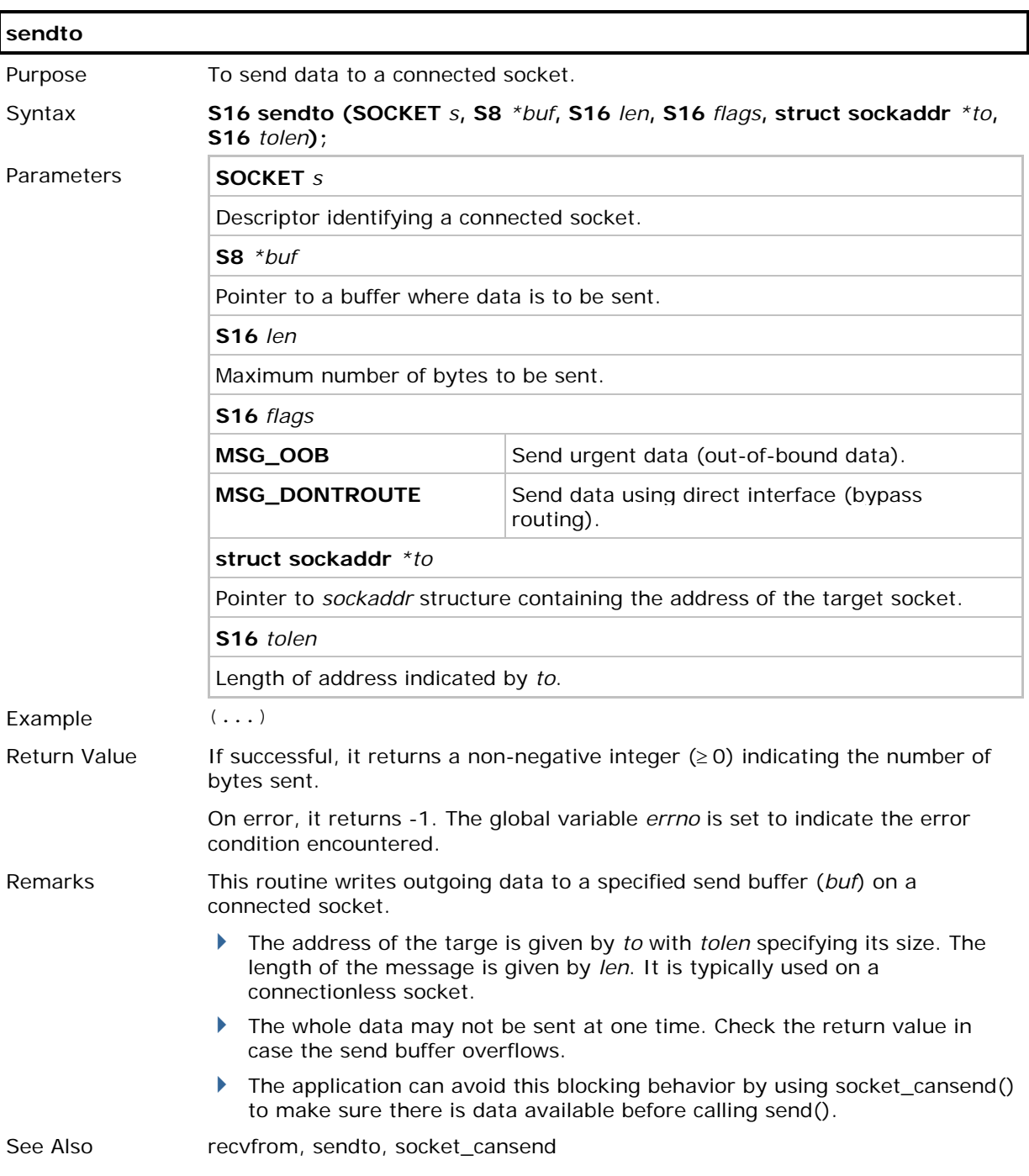

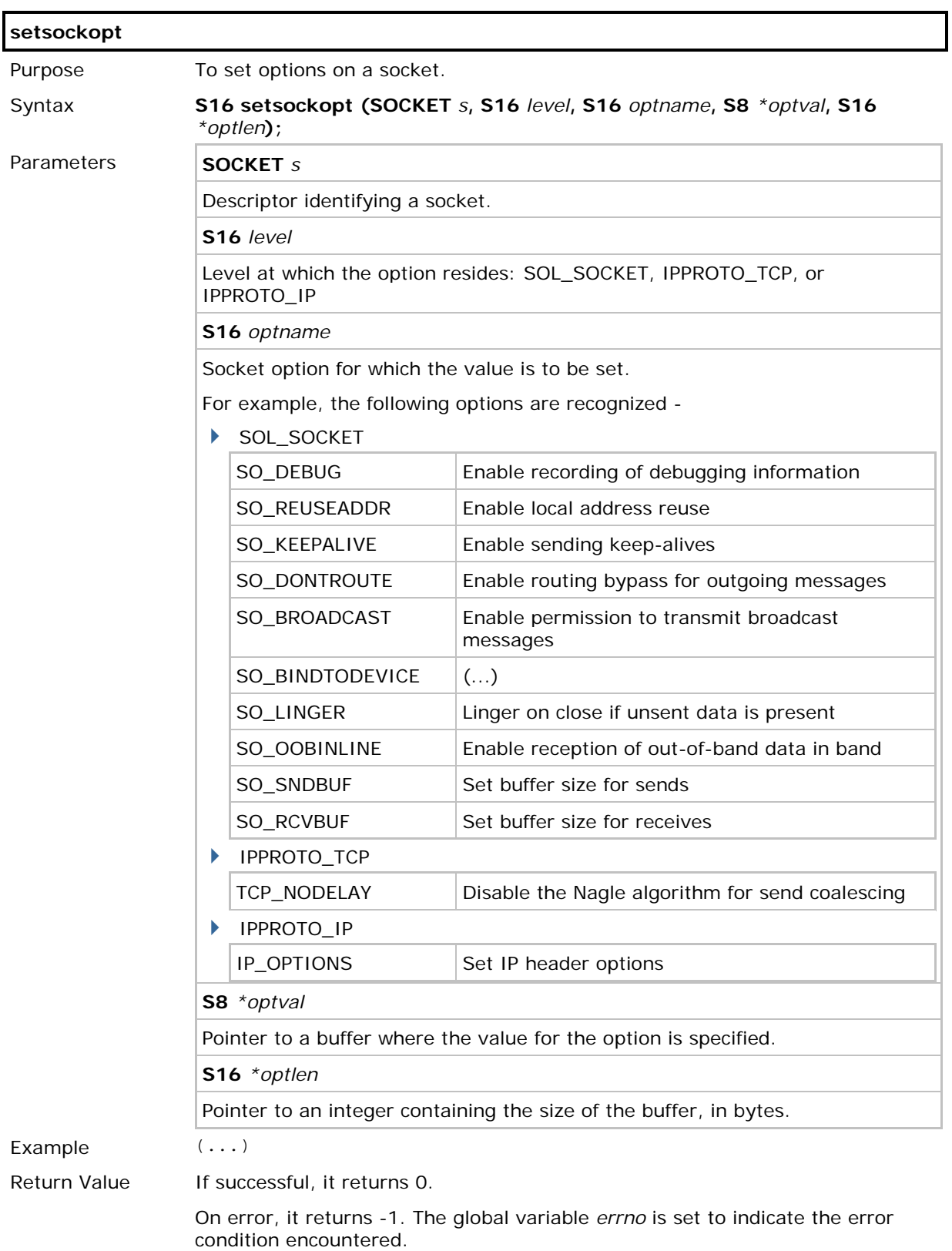

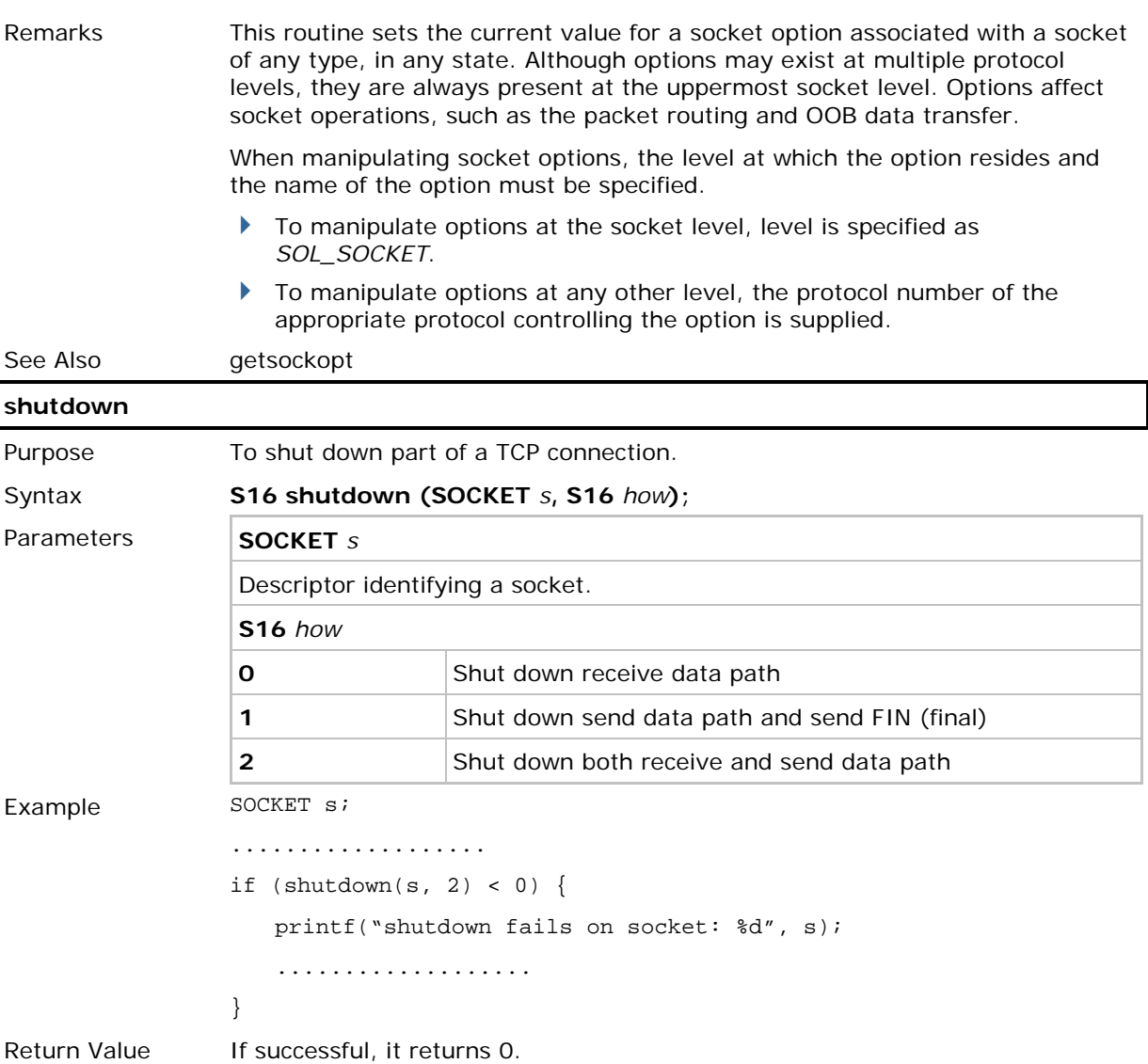

On error, it returns -1. The global variable *errno* is set to indicate the error condition encountered.

Remarks This routine shuts down part of a previously established TCP connection.

 Even if both receive and send data path are shut down, closesocket() must be called to actually close the socket.

See Also closesocket

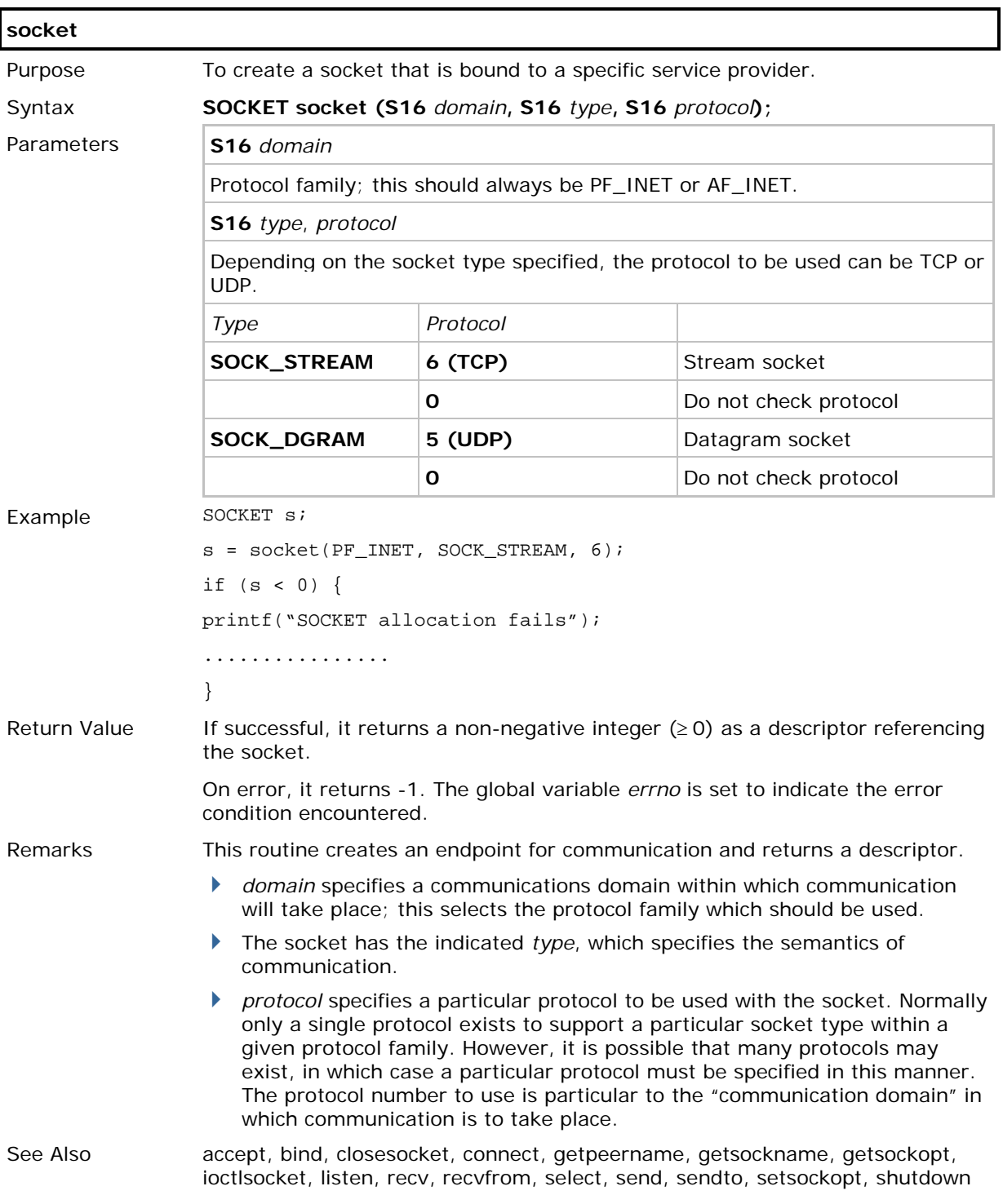

## 2.3 BYTE SWAPPING

### 2.3.1 FUNCTIONS

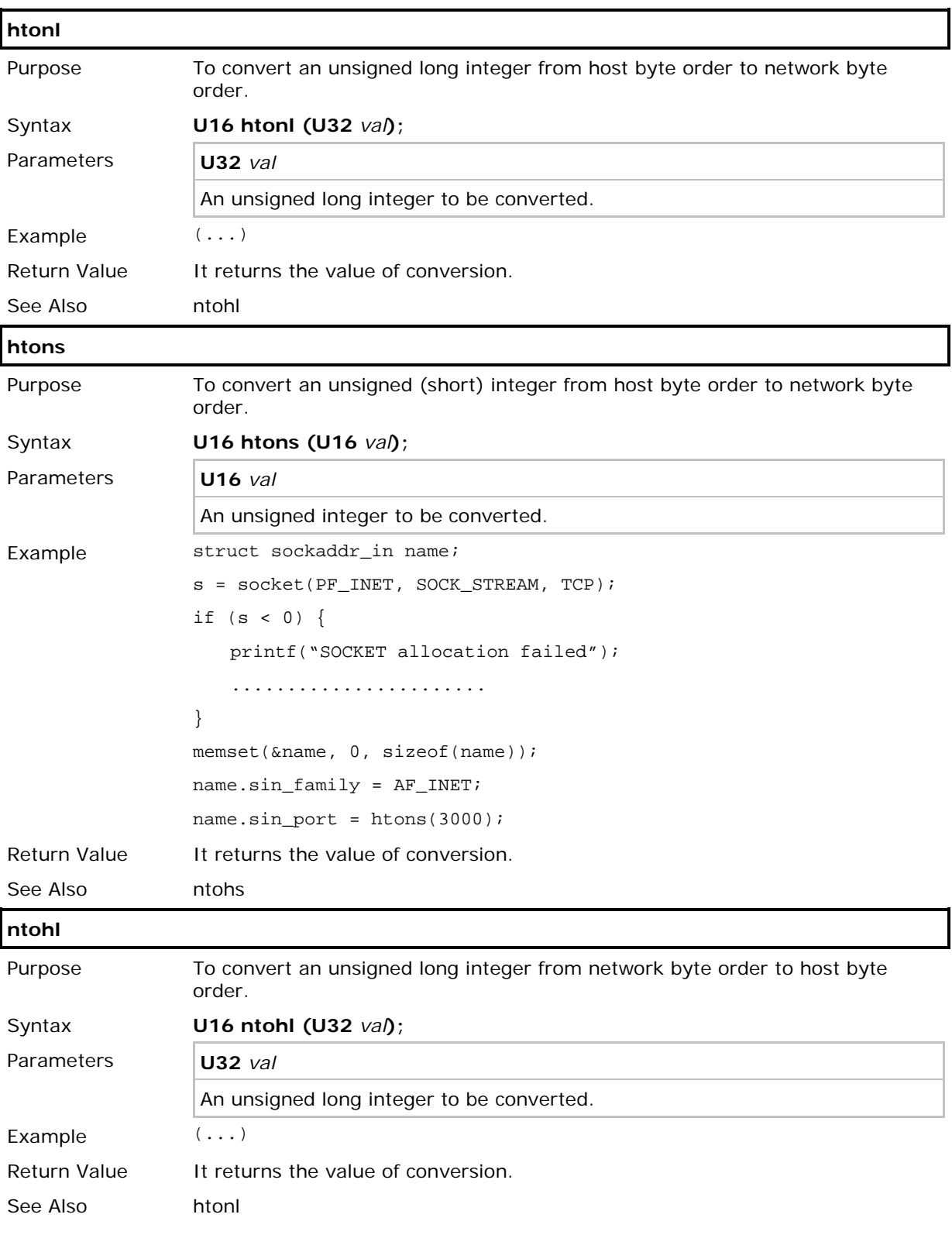

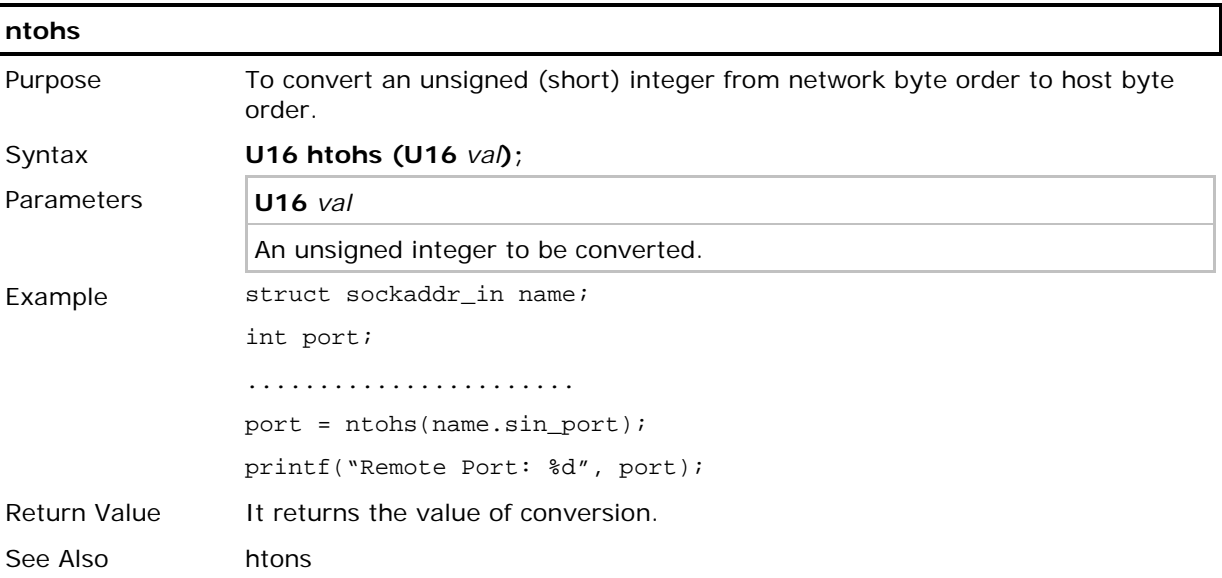

## 2.4 SUPPLEMENTAL FUNCTIONS

Other useful functions for obtaining additional information or setting control for a connection are described below.

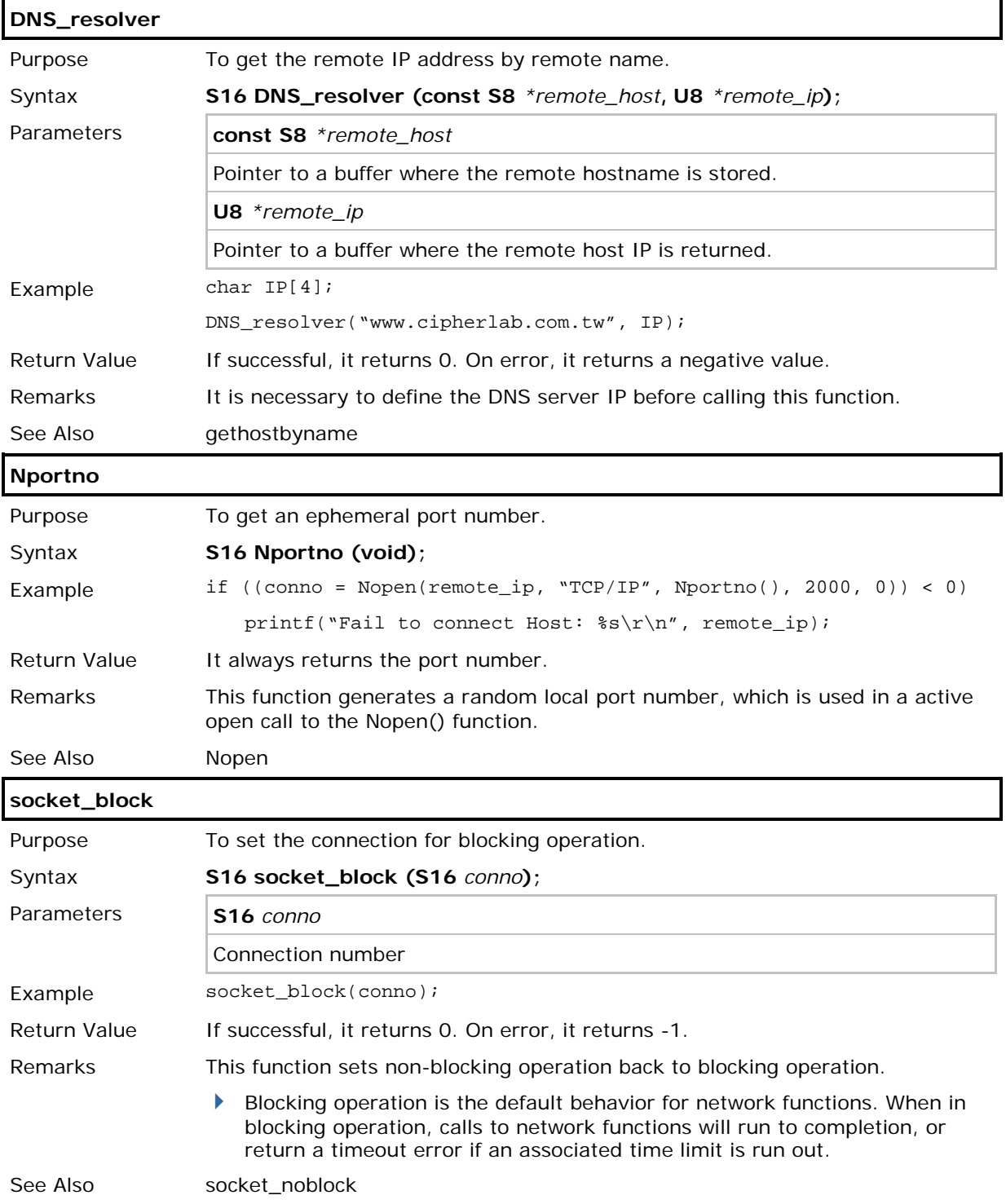

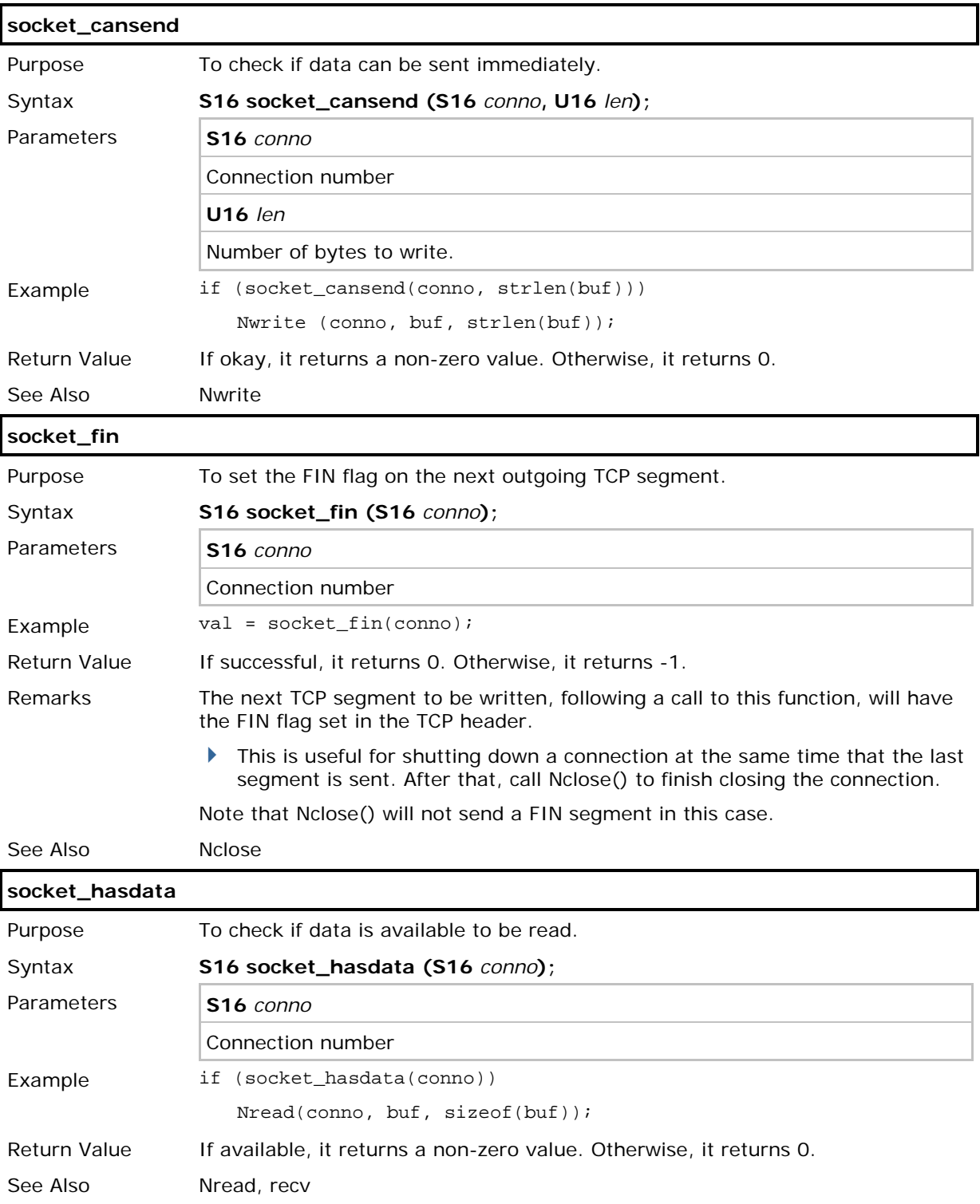

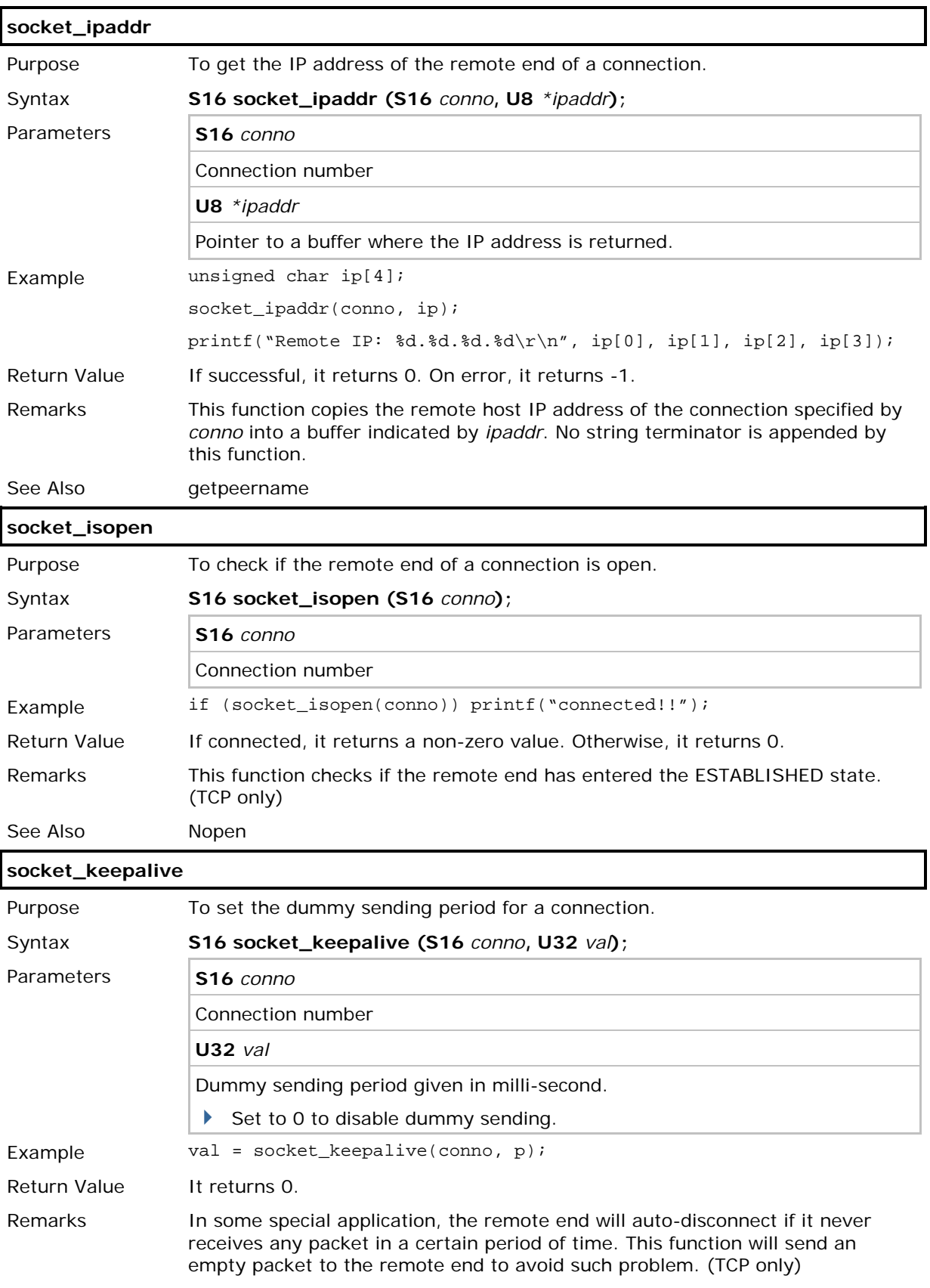

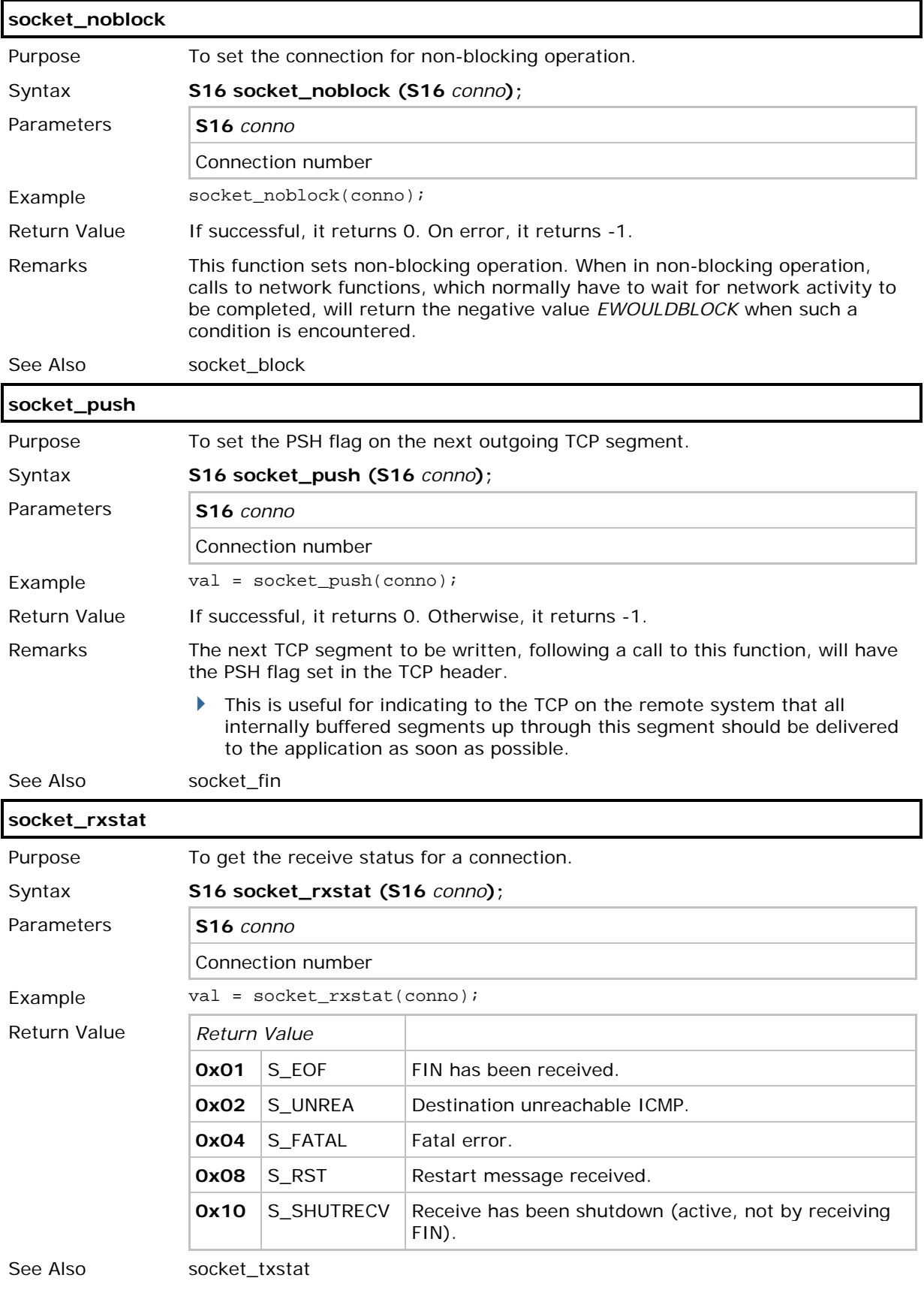

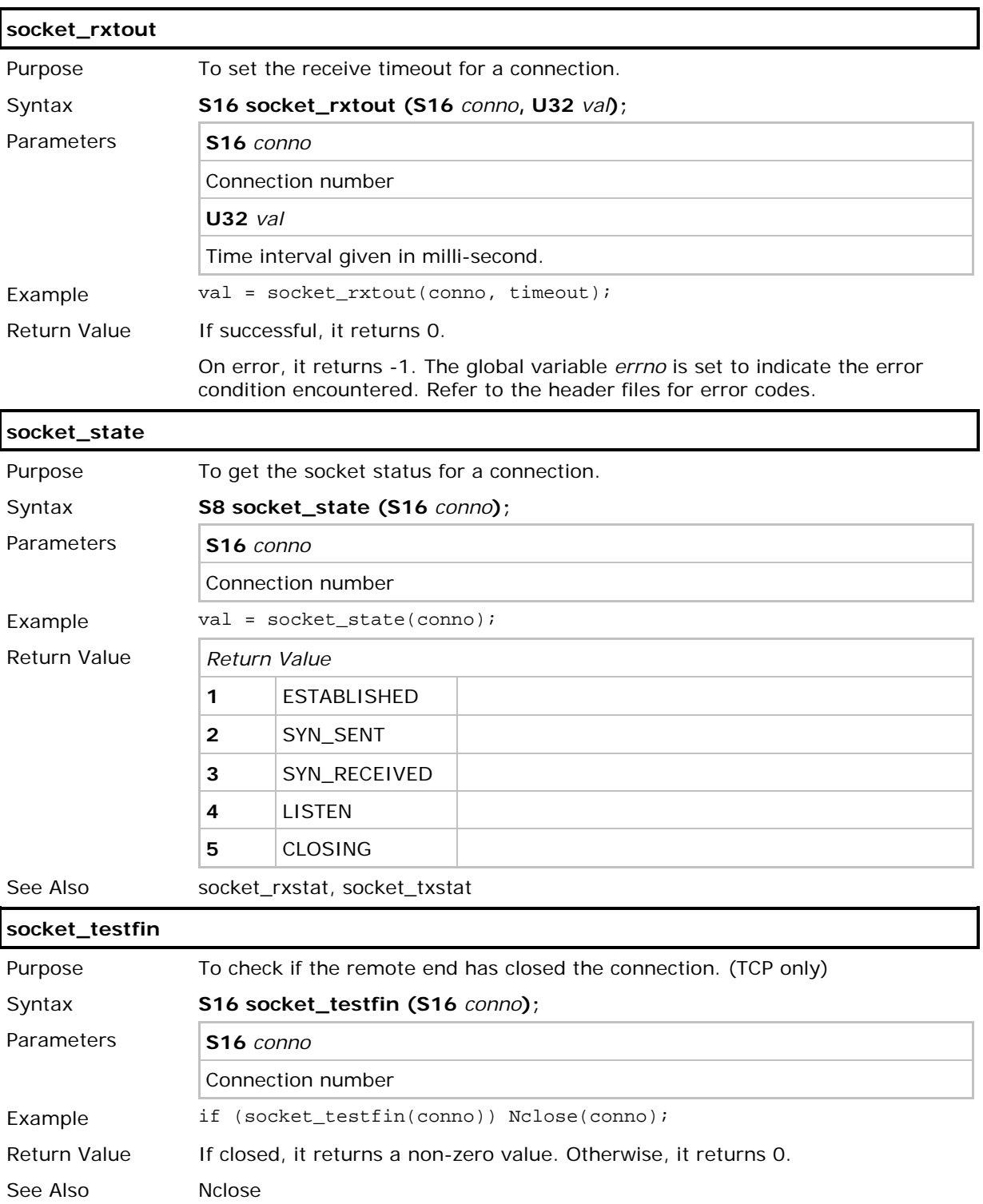

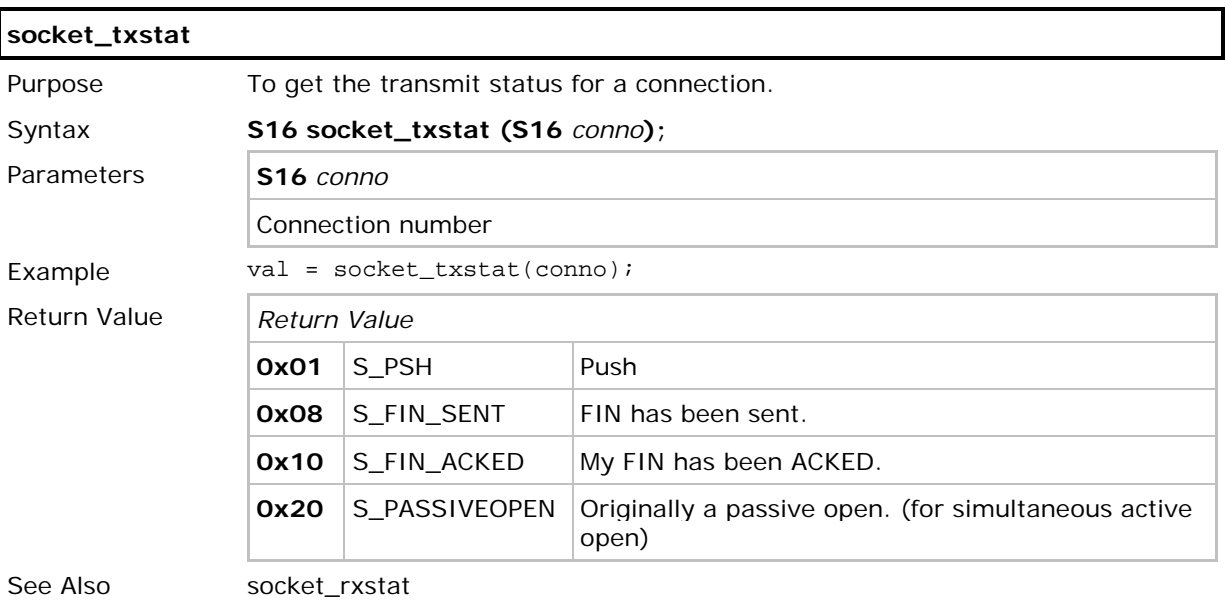

# Chapter 3

## <span id="page-65-0"></span>WIRELESS NETWORKING

This section describes the functions related to wireless network configuration. These functions are only applicable to the mobile computers according to their hardware configuration. Refer to Appendix III - [Examples.](#page-159-0)

- ▶ WLAN stands for IEEE 802.11b/g/n
- ▶ SPP stands for Serial Port Profile of Bluetooth
- DUN stands for Dial-Up Networking Profile of Bluetooth for connecting a modem
- ▶ DUN-GPRS stands for Dial-Up Networking Profile of Bluetooth for activating a mobile's GPRS
- ▶ HID stands for Human Interface Device Profile of Bluetooth

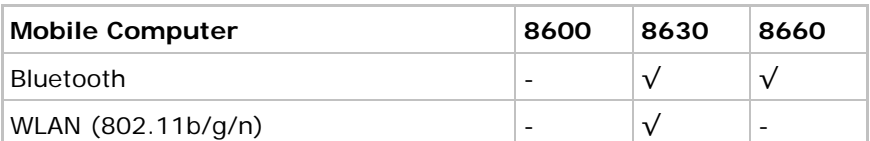

#### IN THIS CHAPTER

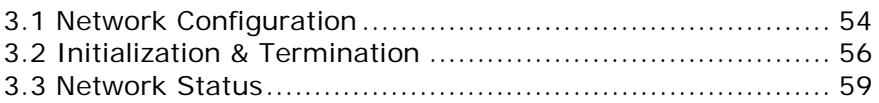

#### <span id="page-66-0"></span>3.1 NETWORK CONFIGURATION

Before bringing up (initializing) the network, some related parameters must be configured. These parameters are grouped into a structure, **NETCONFIG** or **BTCONFIG** or **PPPCONFIG** structure, and are saved in the system. They are kept by the system during normal operations and power on/off cycles.

Refer to Appendix I - [Net Parameters by Index.](#page-151-0)

#### 3.1.1 IMPLEMENTATION

These parameters can be accessed through System Menu or an application program (via **GetNetParameter**, **SetNetParameter**, and some specific routines as shown below).

Note: The parameters will be set back to the default values when updating kernel.

#### 3.1.2 FUNCTIONS

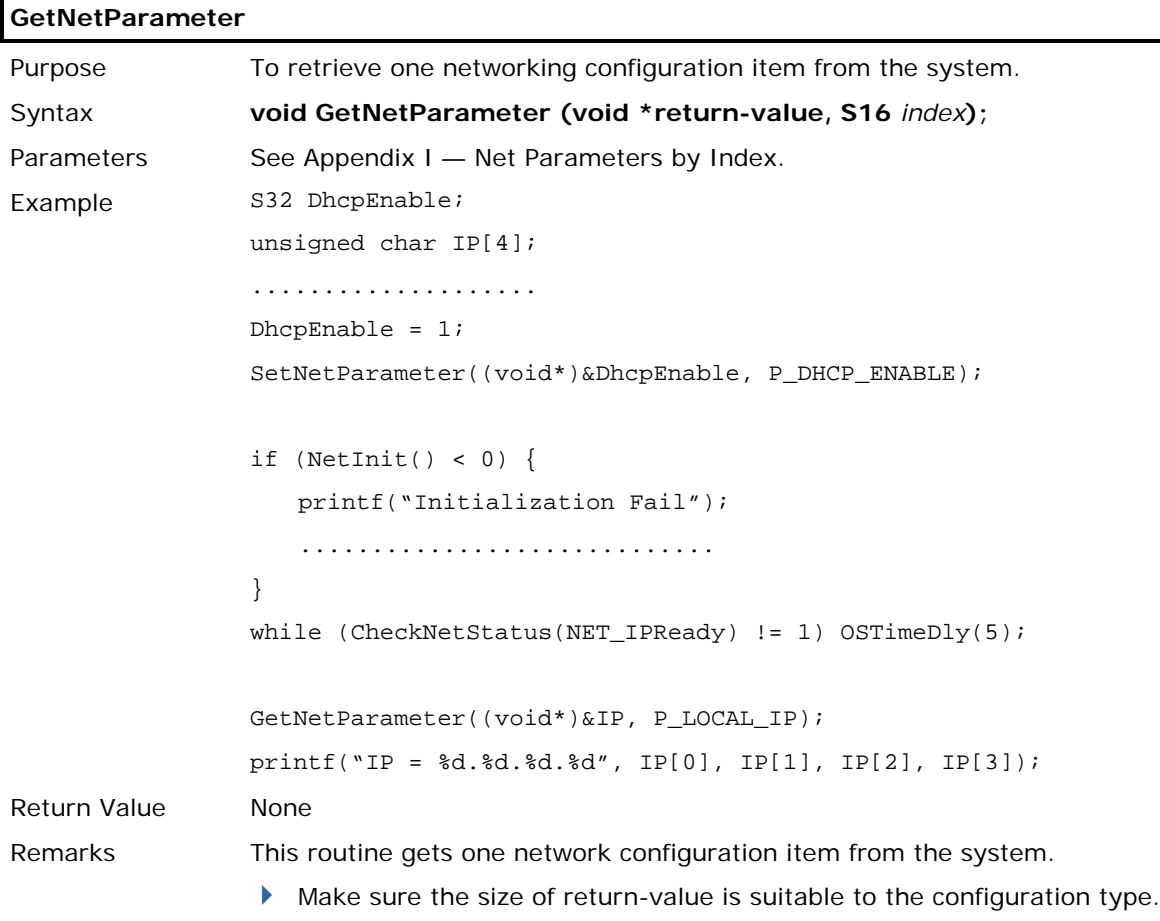

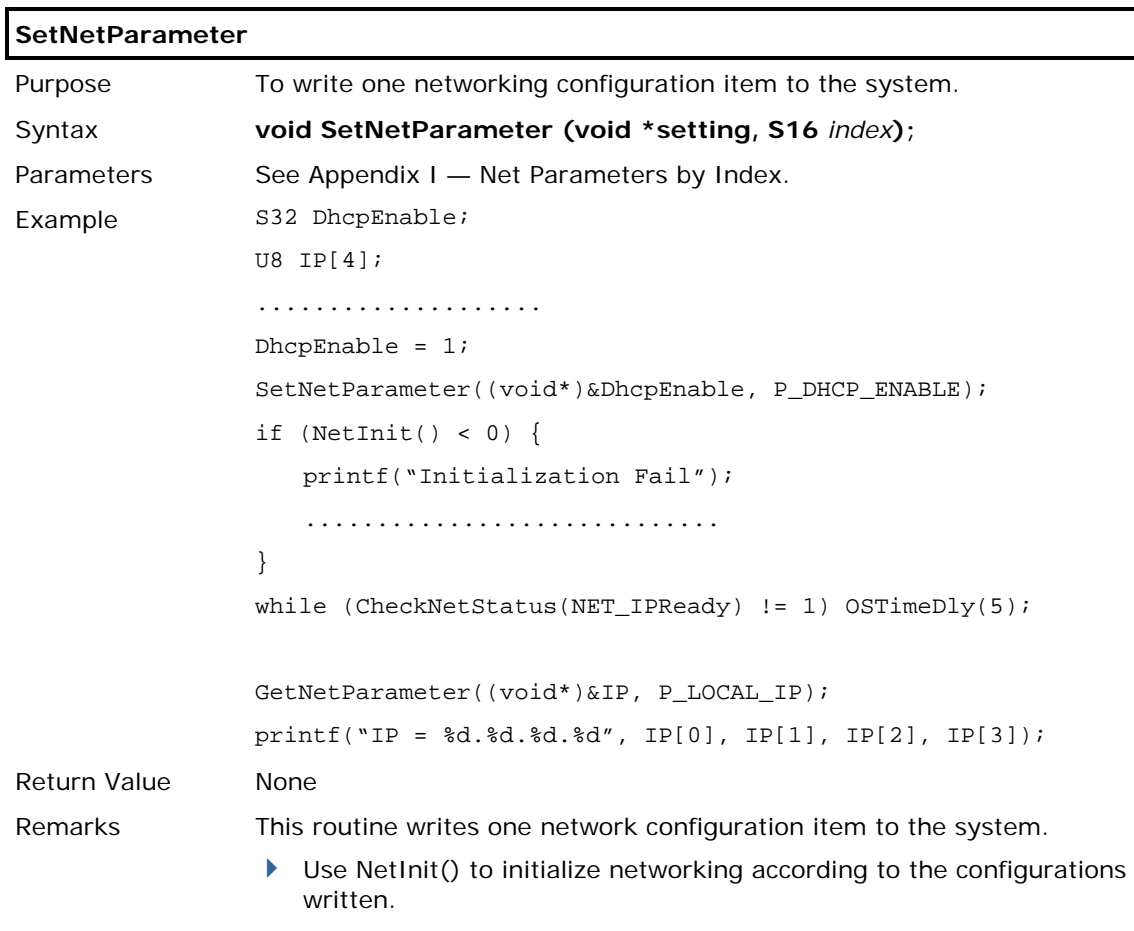

#### <span id="page-68-0"></span>3.2 INITIALIZATION & TERMINATION

After the networking parameters are properly configured, an application program can call **NetInit()** to initialize any wireless module (802.11b/g/n, Bluetooth, or GSM/GPRS) and networking protocol stack.

- ▶ The wireless modules will not be powered until **NetInit()** is called.
- When an application program needs to stop using the network, **NetClose()** must be called to shut down the network as well as the modules (so that power can be saved). To enable the network again, **NetInit()** must be called again.

Note: Any previous network connection and data will be lost after calling NetClose().

#### 3.2.1 OVERVIEW

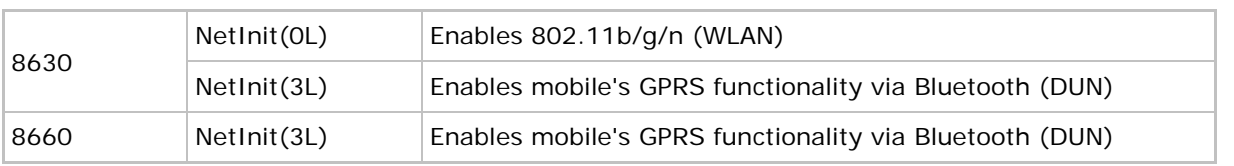

#### 3.2.2 FUNCTIONS

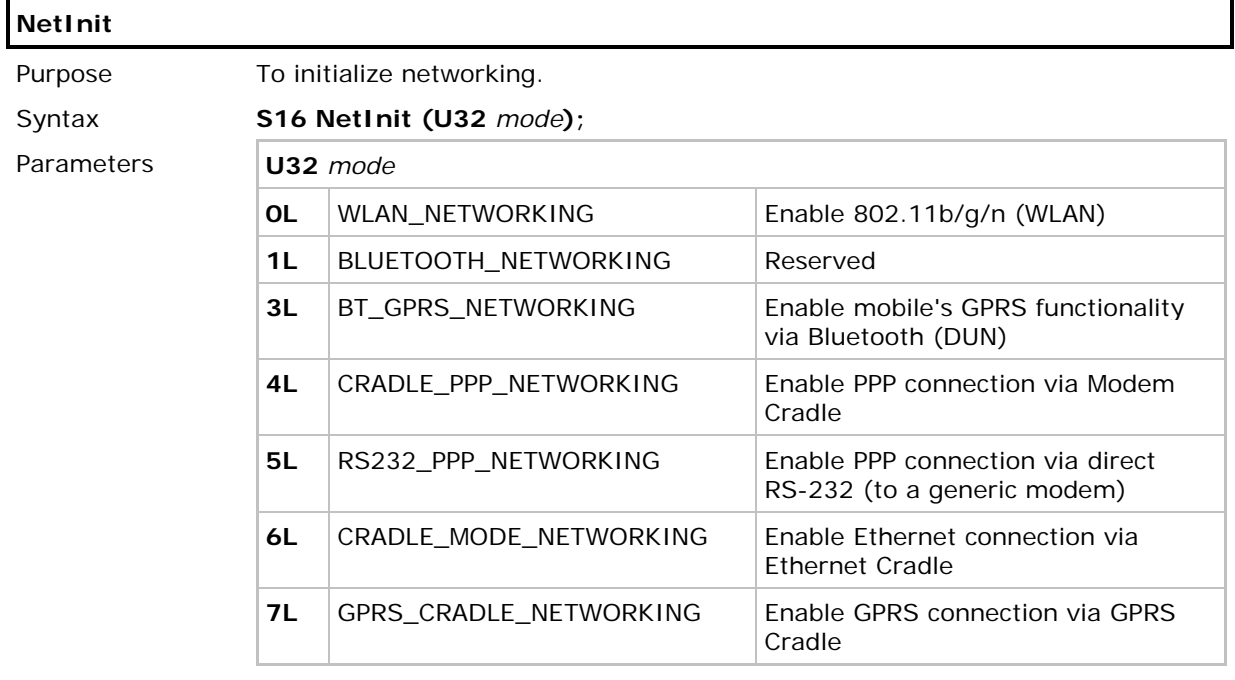

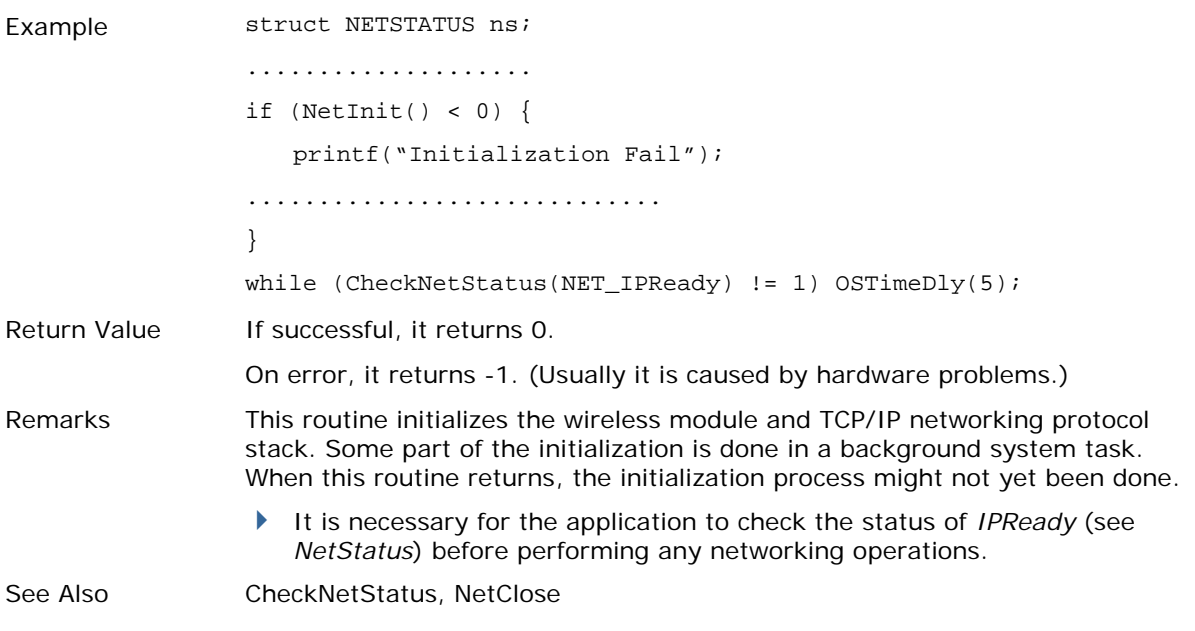

## CipherLab C Programming Part II

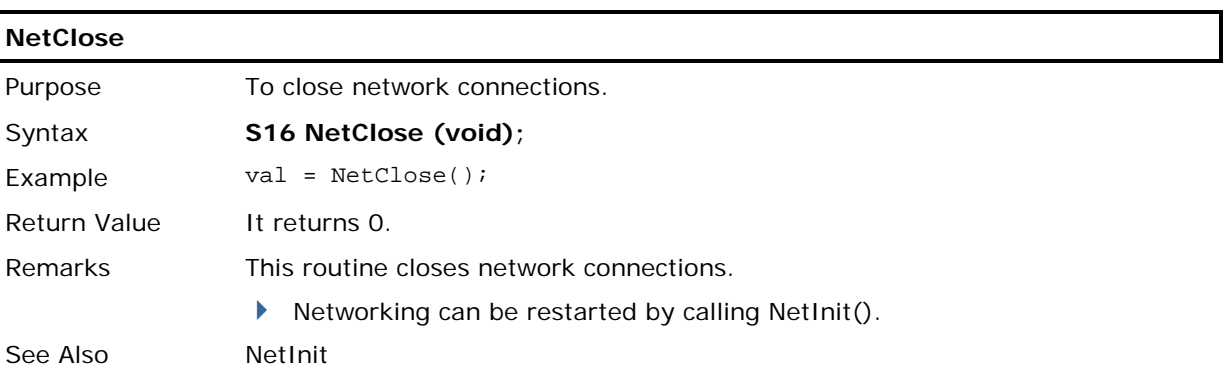

### <span id="page-71-0"></span>3.3 NETWORK STATUS

Once networking has been initialized, information on networking status can be retrieved from the system. This status information is grouped into a structure, **NETSTATUS** or **RADIOSTATUS** or **BTSTATUS**, and the system will periodically update it.

User program must explicitly call **CheckNetStatus()** to get the latest status. Refer to Appendix III - [Net Status by Index.](#page-157-0)

#### 3.3.1 FUNCTIONS

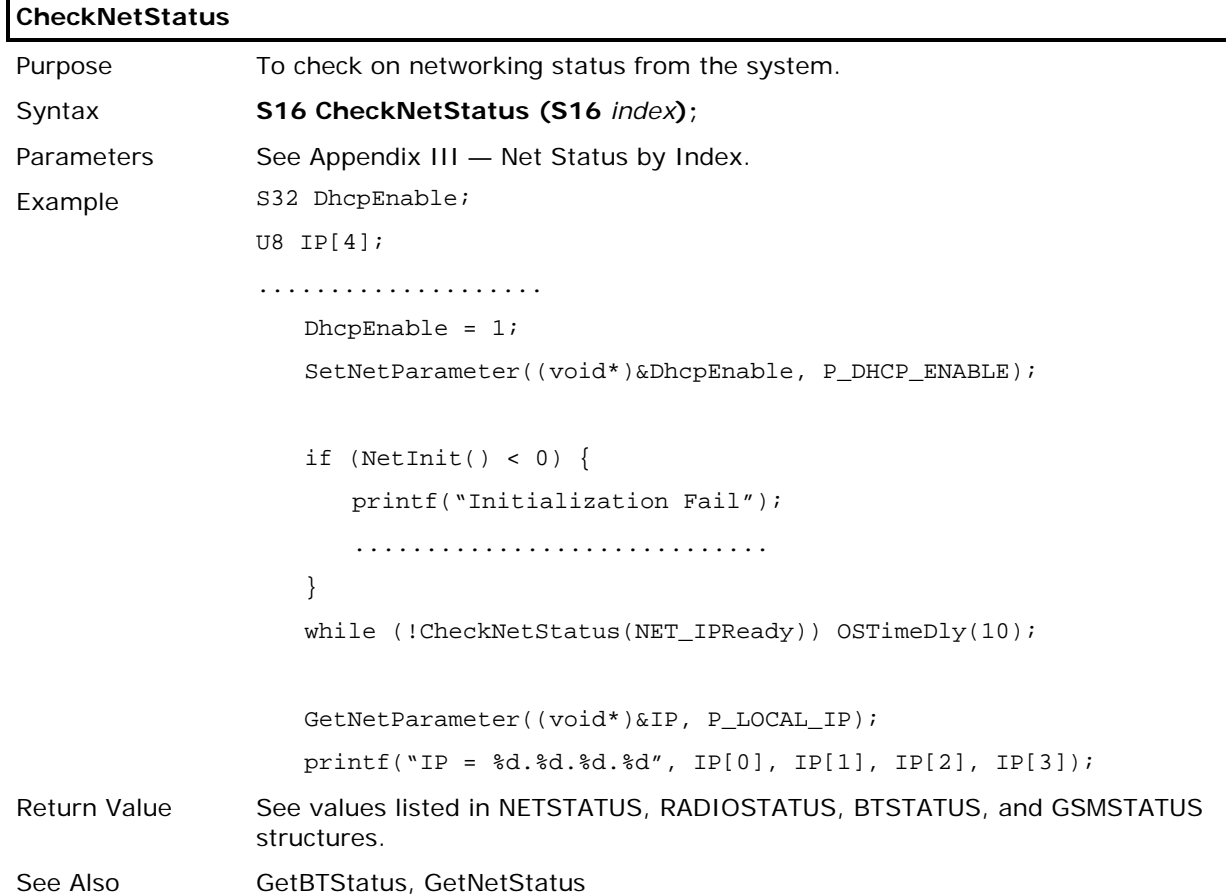
## 3.4 WISPR LIBRARY

The CL-WISPr library assists programmers in developing applications that can have the 8600 mobile computer automatically log in to a Wi-Fi hotspot. In practical terms, users may visit premises equipped with Wi-Fi hotspots belonging to different WISPs. Consequently, users have to manually log in to the hotspot when they attempt to connect to Internet. Applications designed with the CL-WISPr library routines can help users get rid of the hassle of login processes.

## 3.4.1 STRUCTURE

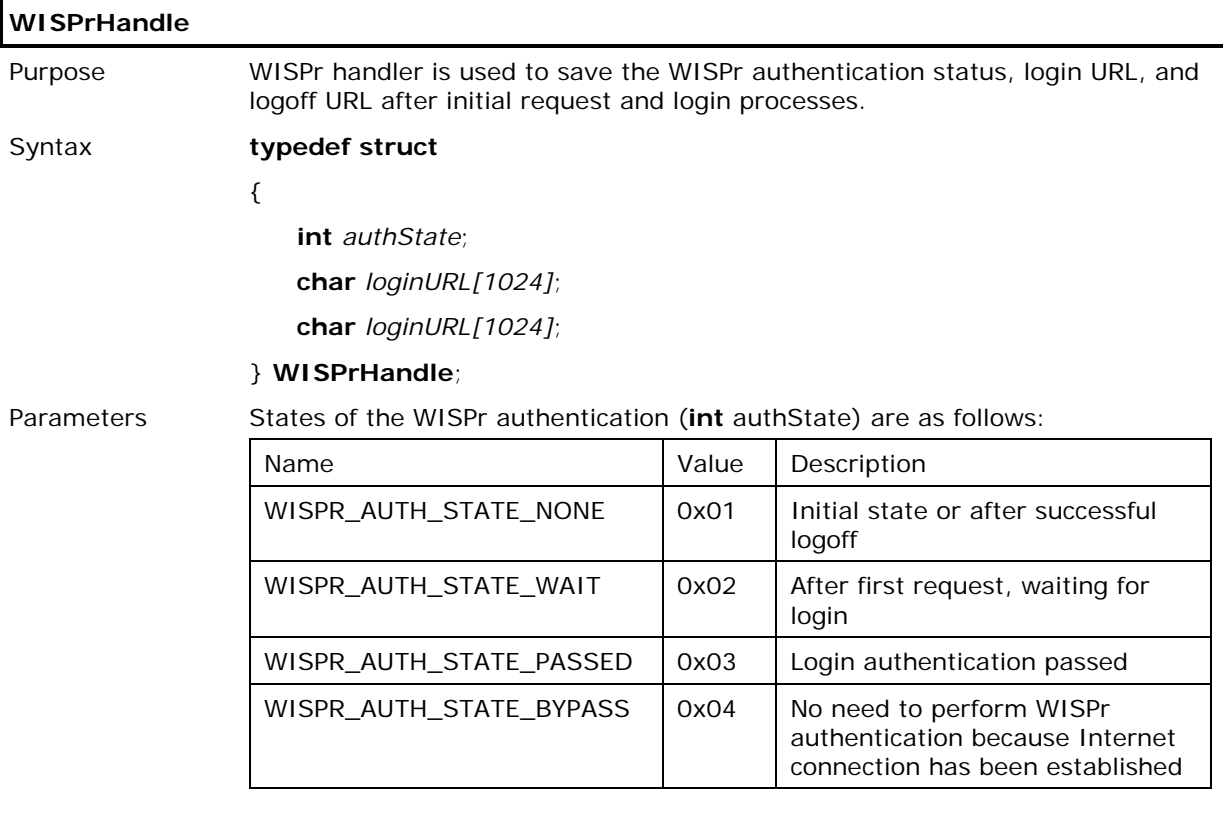

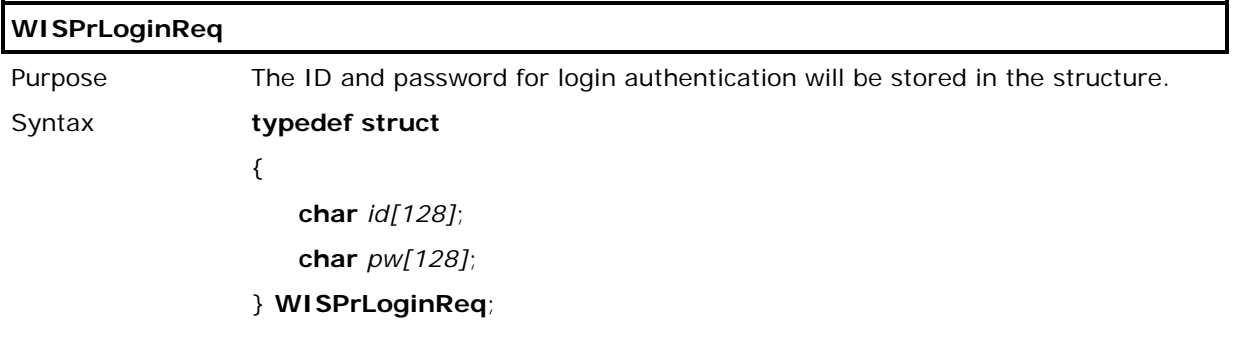

## 3.4.2 METHOD

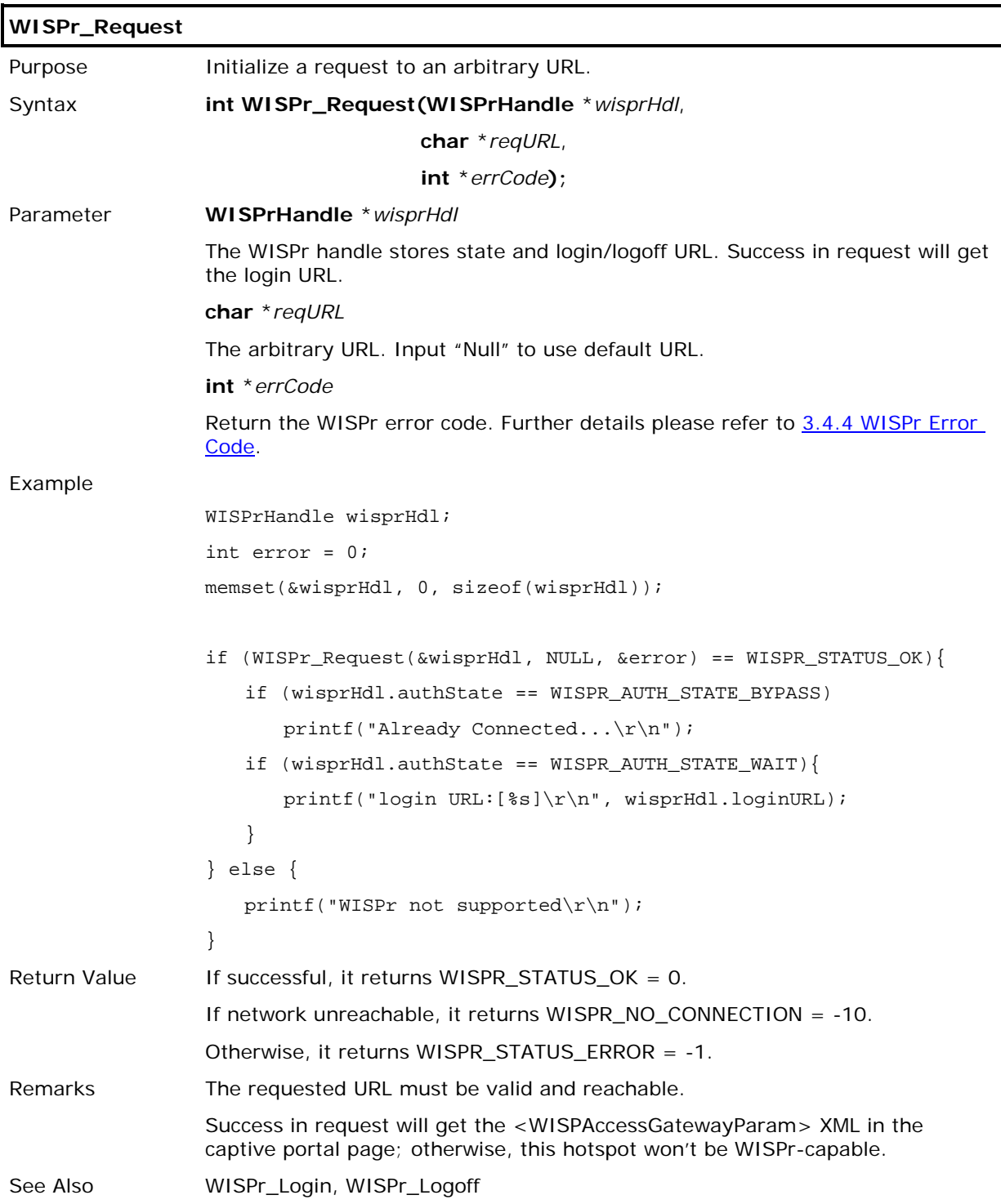

## CipherLab C Programming Part II

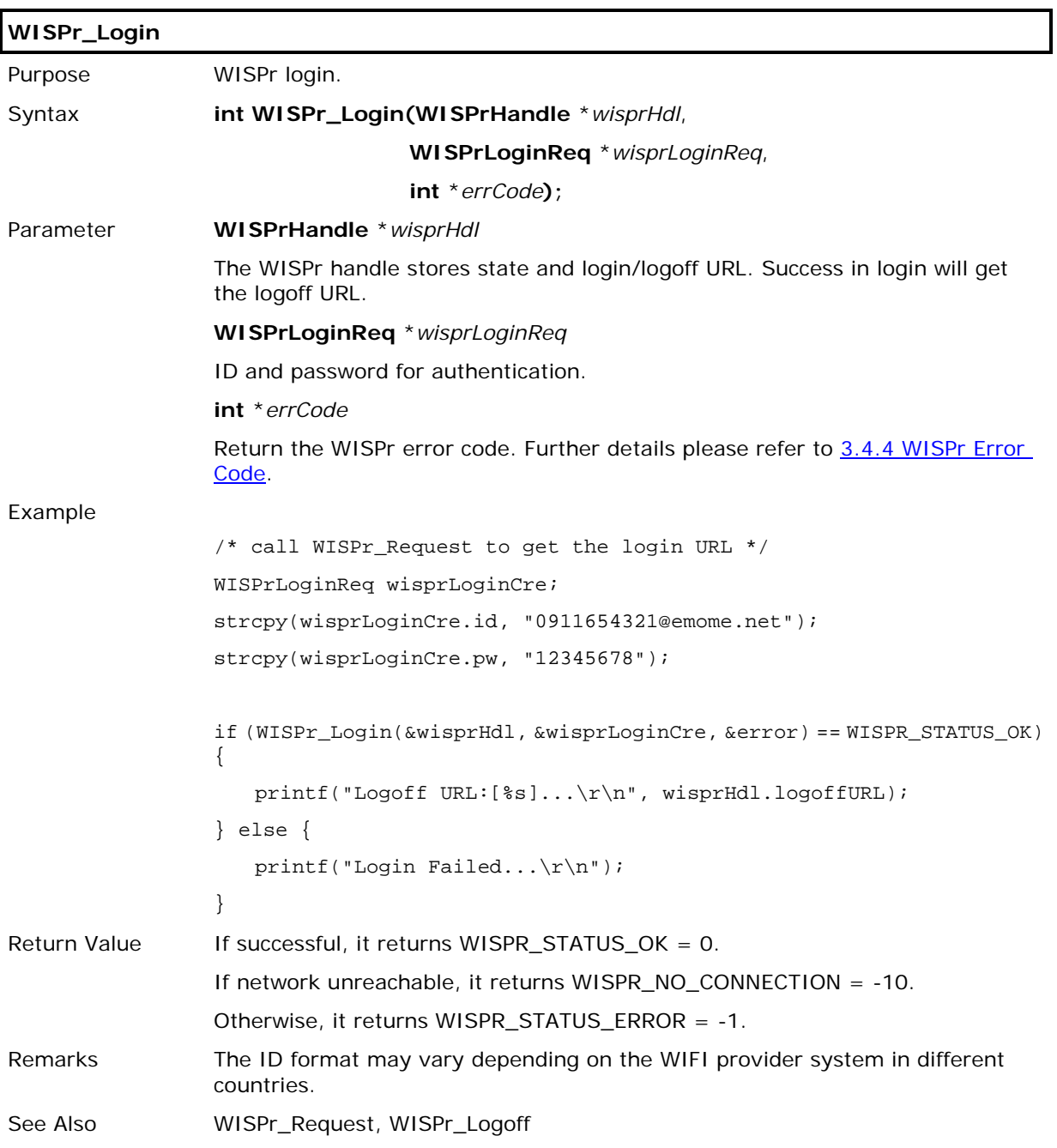

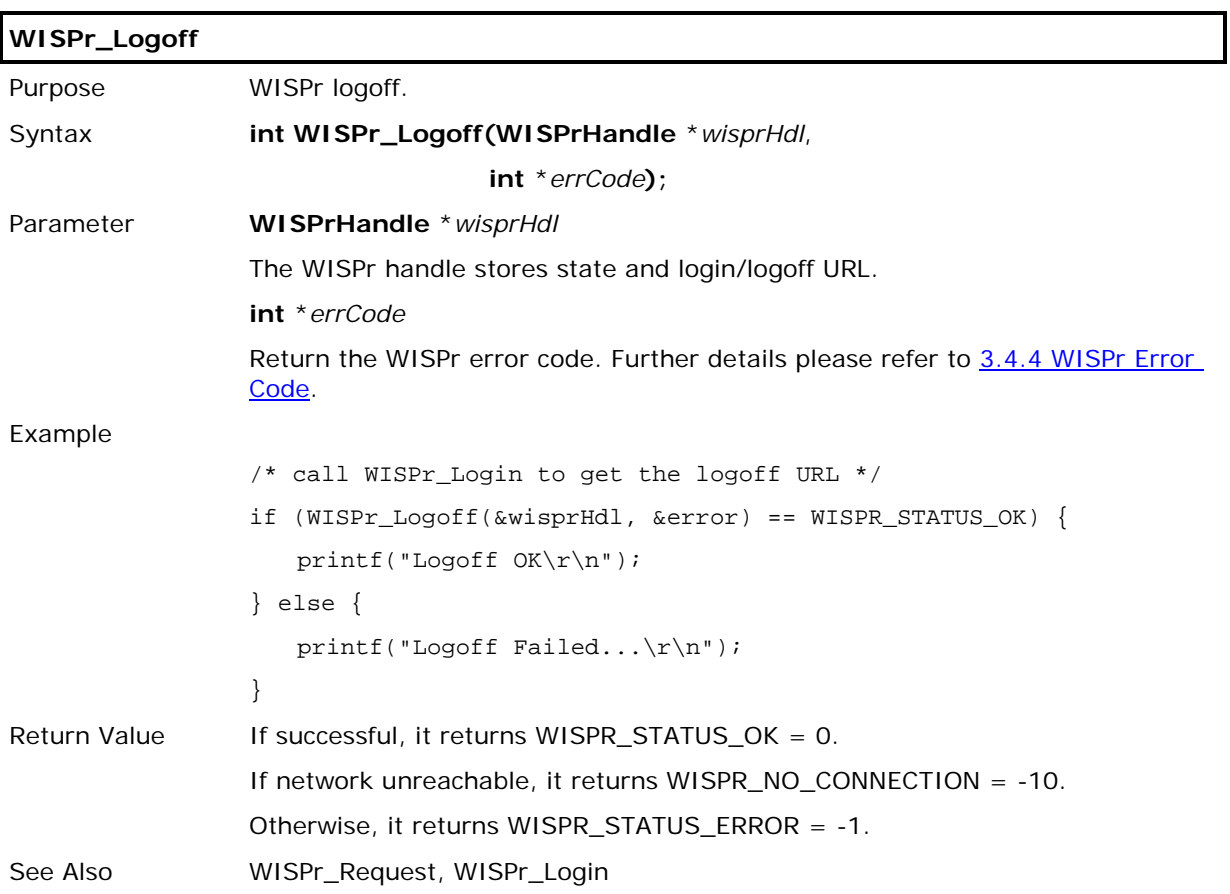

## 3.4.3 CUSTOMIZED METHOD

×

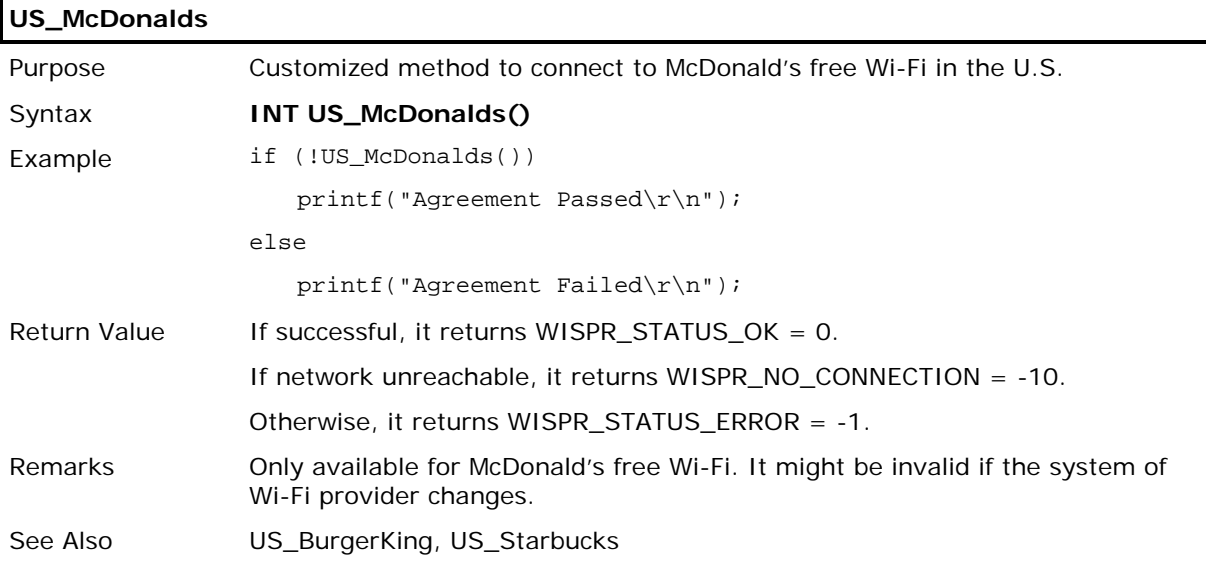

## **US\_BurgerKing**

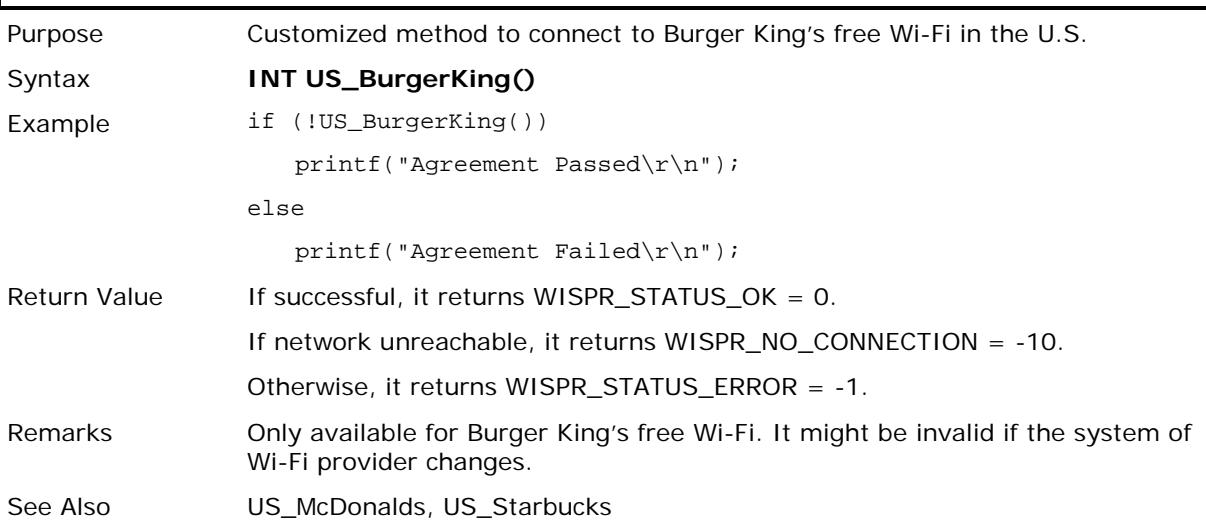

## **US\_Starbucks**

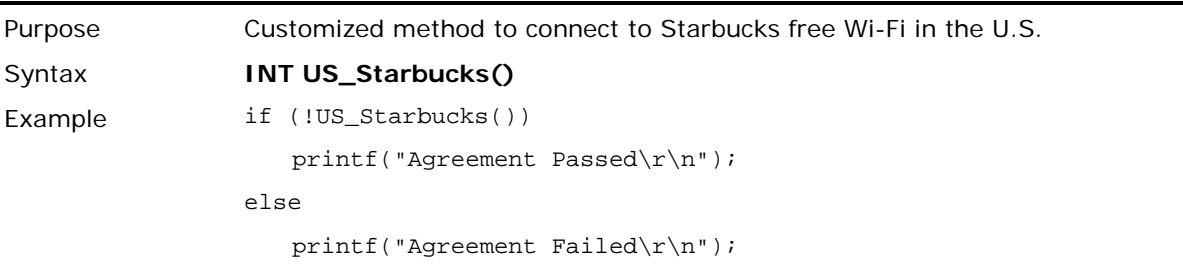

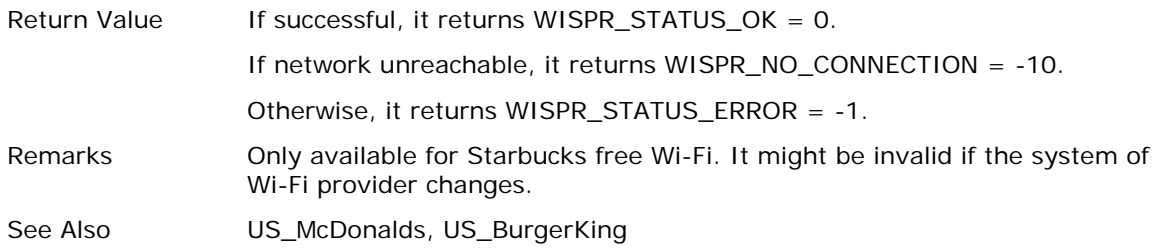

## <span id="page-78-0"></span>3.4.4 WISPR ERROR CODE

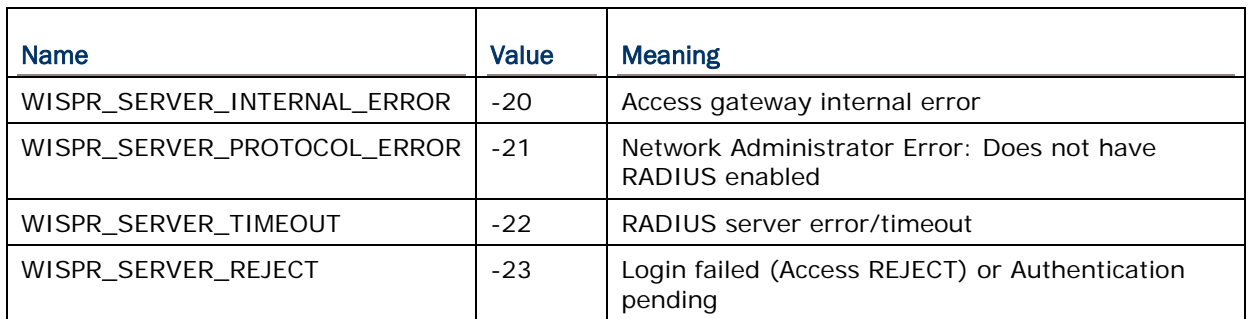

# Chapter 4

# IEEE 802.11B/G/N

IEEE 802.11b/g/n is an industrial standard for Wireless Local Area Networking (WLAN), which enables wireless communications over a long distance. The speed of connection between two wireless devices will vary with range and signal quality.

To maintain a reliable connection, the data rate of the 802.11b/g/n system will automatically fallback as range increases or signal quality decreases.

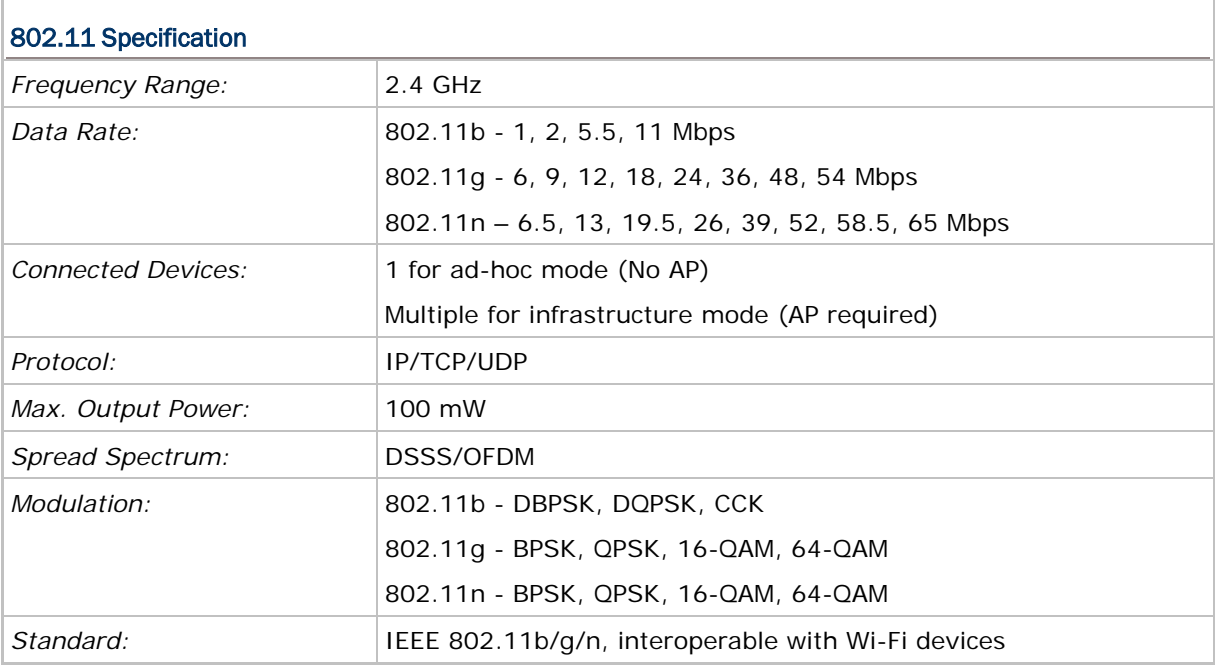

Note: All specifications are subject to change without prior notice.

### IN THIS CHAPTER

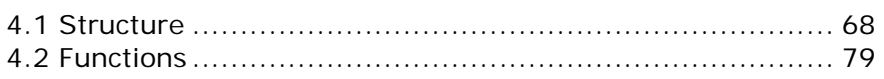

## <span id="page-80-0"></span>4.1 STRUCTURE

### 4.1.1 NETCONFIG STRUCTURE

Use **GetNetParameter()** and **SetNetParameter()** to change the settings by index. Refer to Appendix I - [Net Parameters by Index.](#page-151-0)

**struct** NETCONFIG {

- **S16** DhcpEnable;
- **U8** IpAddr[4];
- **U8** SubnetMask[4];
- **U8** DefaultGateway[4];
- **U8** DnsServer[4];
- **S8** DomainName[129];
- **S8** LocalName[33];
- **S8** SSID[33];
- **S16** SystemScale;
- WLAN\_FLAG Flag;
- **S16** WepLen;
- **S16** DefaultKey;
- **U8** WepKey[4][14];
- **S8** EapID[33];
- **S8** EapPassword[33];
- **S8** WPAPassphrase[64];
- **U8** WPApmk[32];
- **U8** WPAchk[2];
- **U8** CurrentBSSID[6];
- **U8** FixedBSSID[6];
- **S16** iRoamingTxLimit\_11b;
- **S16** iRoamingTxLimit\_11g;
- **S16** RssiThreshold;
- **S16** RssiDelta;
- **S16** RoamingPeriod;
- **S8** ReservedByte[54];
- };

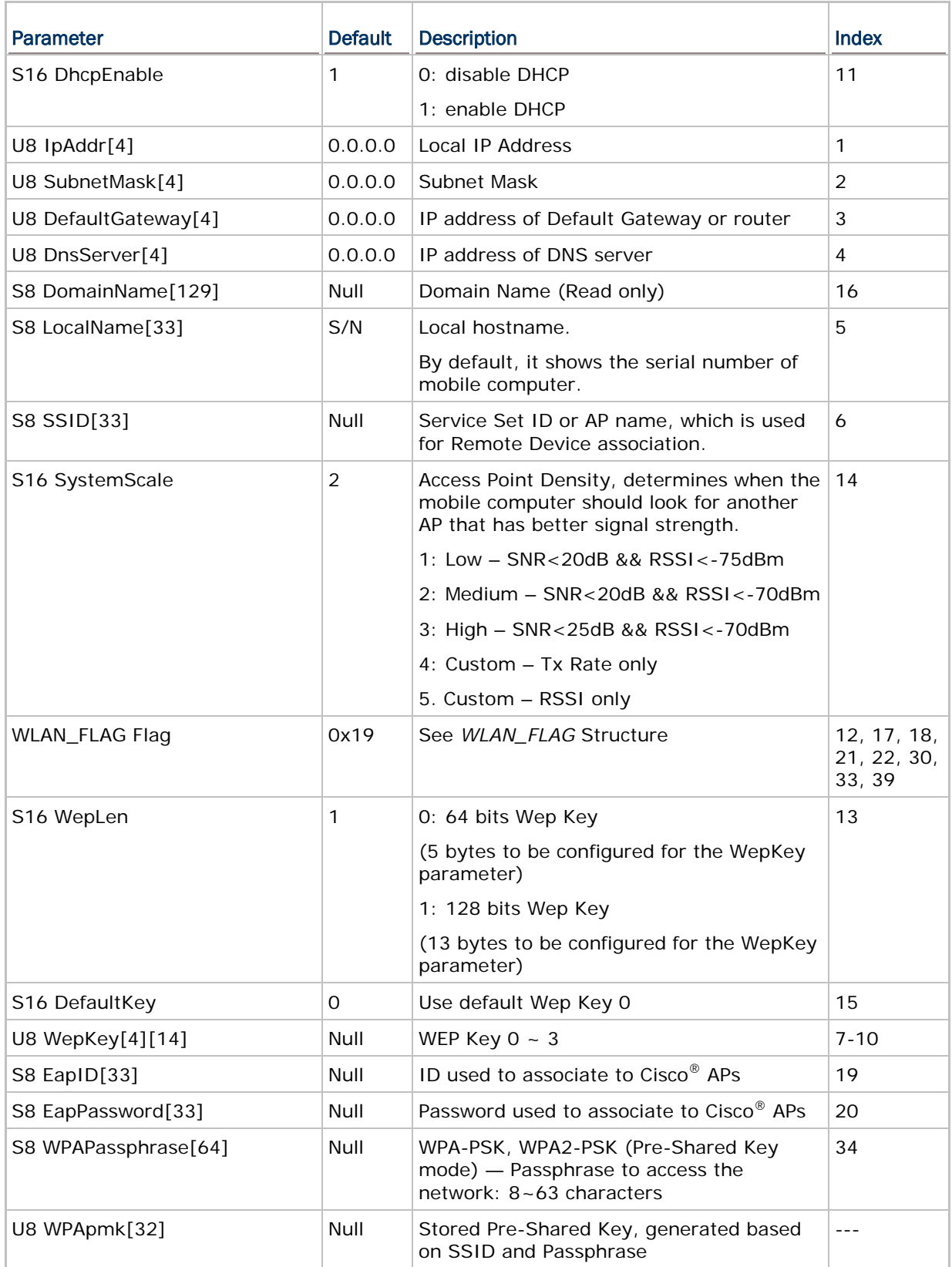

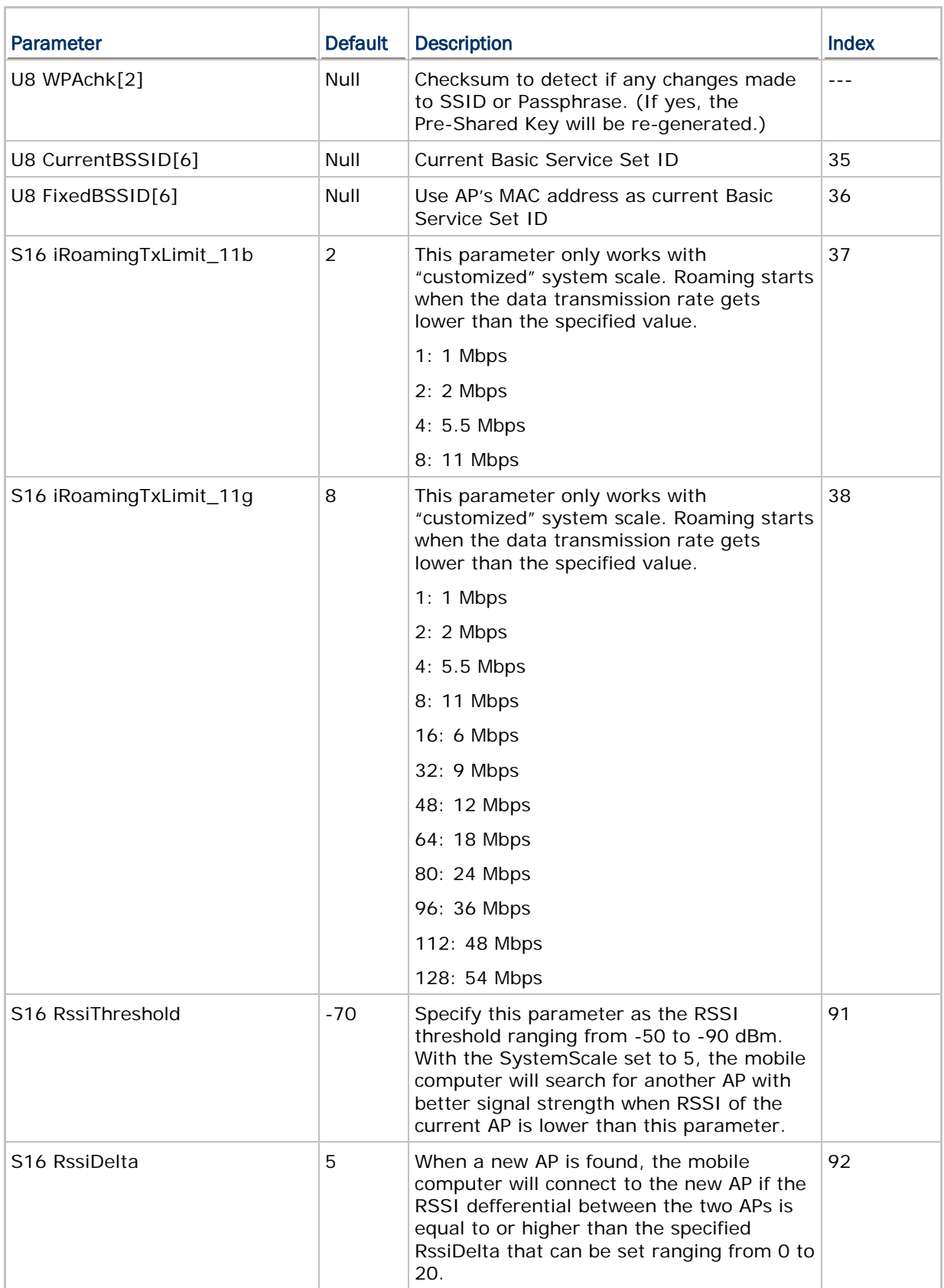

### Chapter 4 Error! Use the Home tab to apply 標題 1 to the text that you want to appear here.

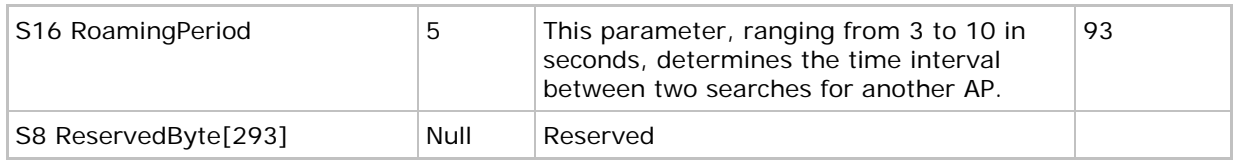

## 4.1.2 WLAN\_FLAG STRUCTURE

### **typedef struct** {

 **U16** Reservedflag: 6; **U16** ScanTime: 1; **U16** WPA2\_PSK: 1; **U16** WPA\_PSK: 1; **U16** AdHoc: 1; **U16** Preamble: 2; **U16** PWRSave: 1;  **U16** Eap: 1;  **U16** Wep: 1; **U16** Authen: 1; } *WLAN\_FLAG*;

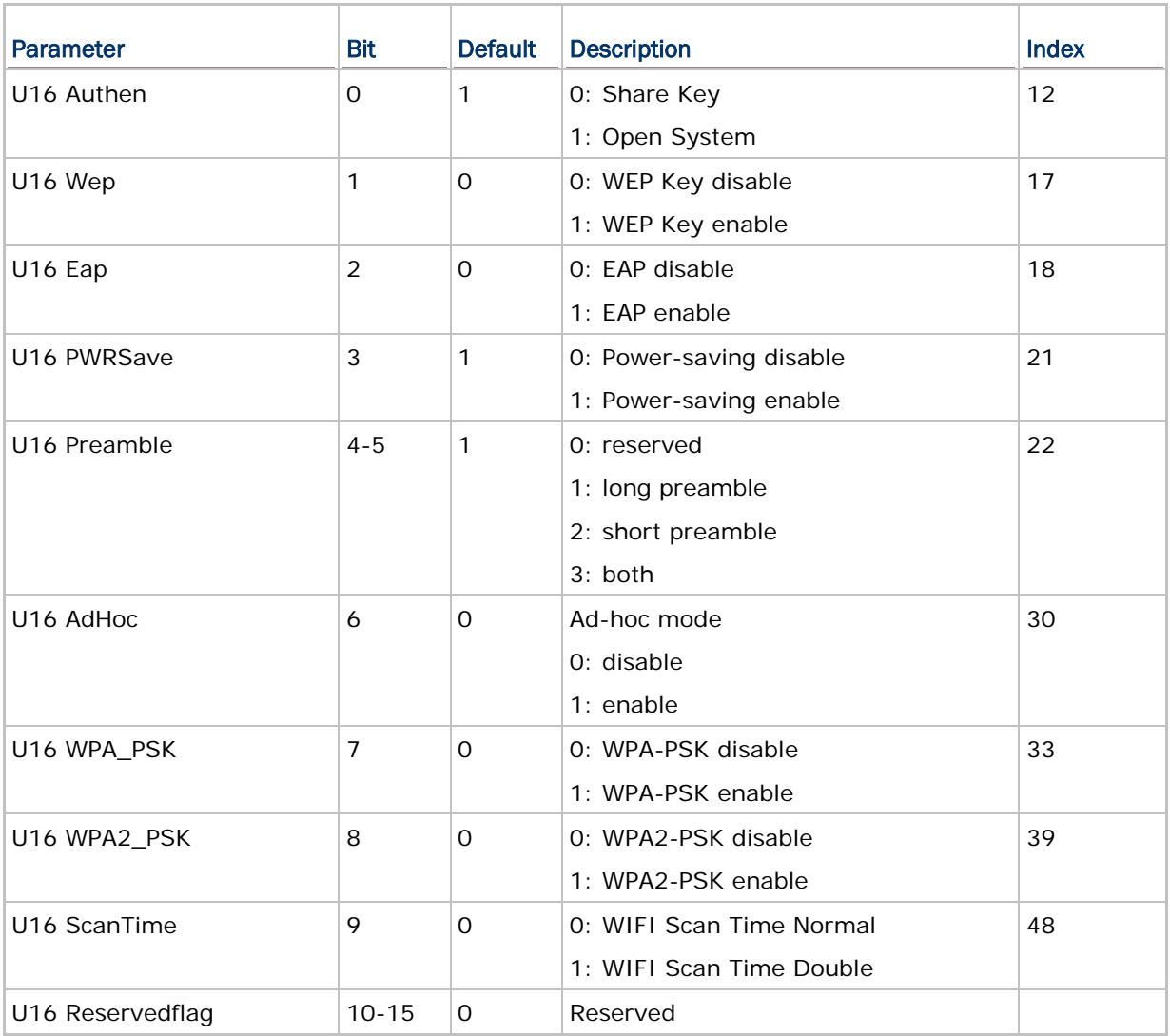

### 4.1.3 NETSTATUS STRUCTURE

User program must explicitly call **CheckNetStatus()** to get the latest status. Refer to Appendix III — [Net Status by Index.](#page-157-0)

### **struct** NETSTATUS {

**S16** State;

**S16** Reserve[3];

**S16** Channel;

**S16** TxRate;

**S16** IPReady;

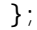

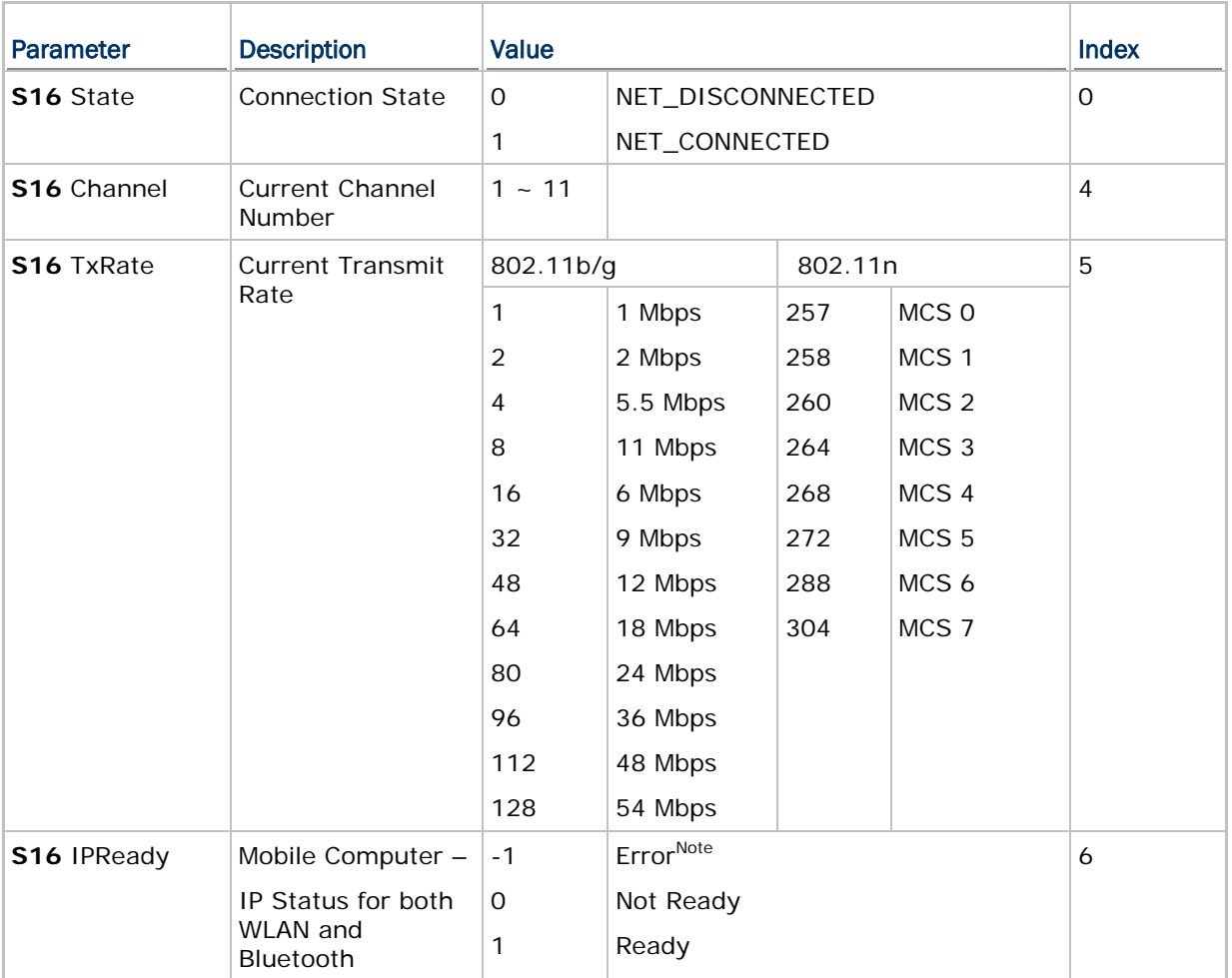

Note: If CheckNetStatus(IPReady) returns -1, it means an abnormal break occurs during PPP, DUN-GPRS, or GPRS connection. Such disconnection may be caused by the mobile computer being out of range, improperly turned off, etc.

## 4.1.4 RADIOSTATUS STRUCTURE

User program must explicitly call **ChecRadioStatus()** to get the latest status. Refer to Appendix II - [Net Status by Index.](#page-157-0)

### **struct** RADIOSTATUS {

**S16** SNR;

**S16** RSSI;

**S16** NoiseFloor;

};

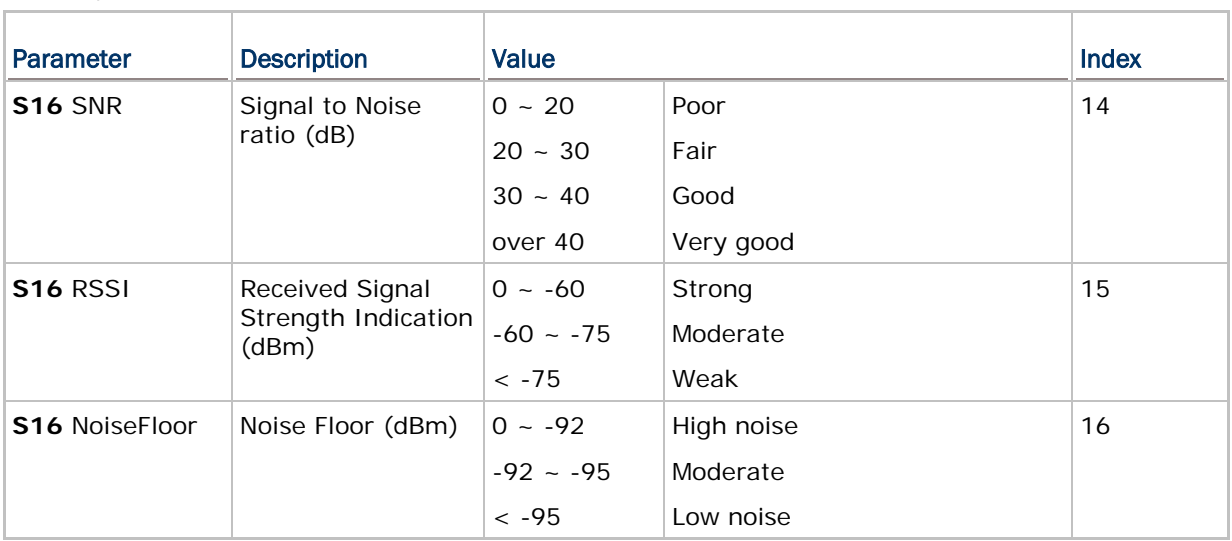

### 4.1.5 WI-FI HOTSPOT SEARCH STRUCTURE

This structure is provided for the mobile computer to scan for the Wi-Fi hotspots within range.

The user program must exactly call **WIFIScan(WifiDev \*APList, S32 Count)** to get the Wi-Fi hotspot.

# **typedef struct** { **U8** SSID[32]; **U8** BSSID[6]; //MACID of WIFI device **S8** Rssi; //dBm **U8** Channel; **U8** BandType; // 10: 802.11b/g/n or n only // 2: 802.11b/g or g only // 1:802.11b **U8** BSSType; // 0: Ad-Hoc, 1: Infrastructure **union**{ **U8** Byte; **struct**{ **U8** wep :1; **U8** wpa :1; **U8** wpa2 :1; **U8** reserved:5;

}Bit;

}Security;

### }WifiDev;

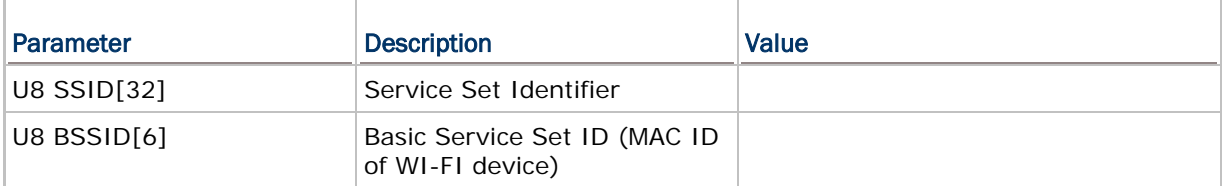

## CipherLab C Programming Part II

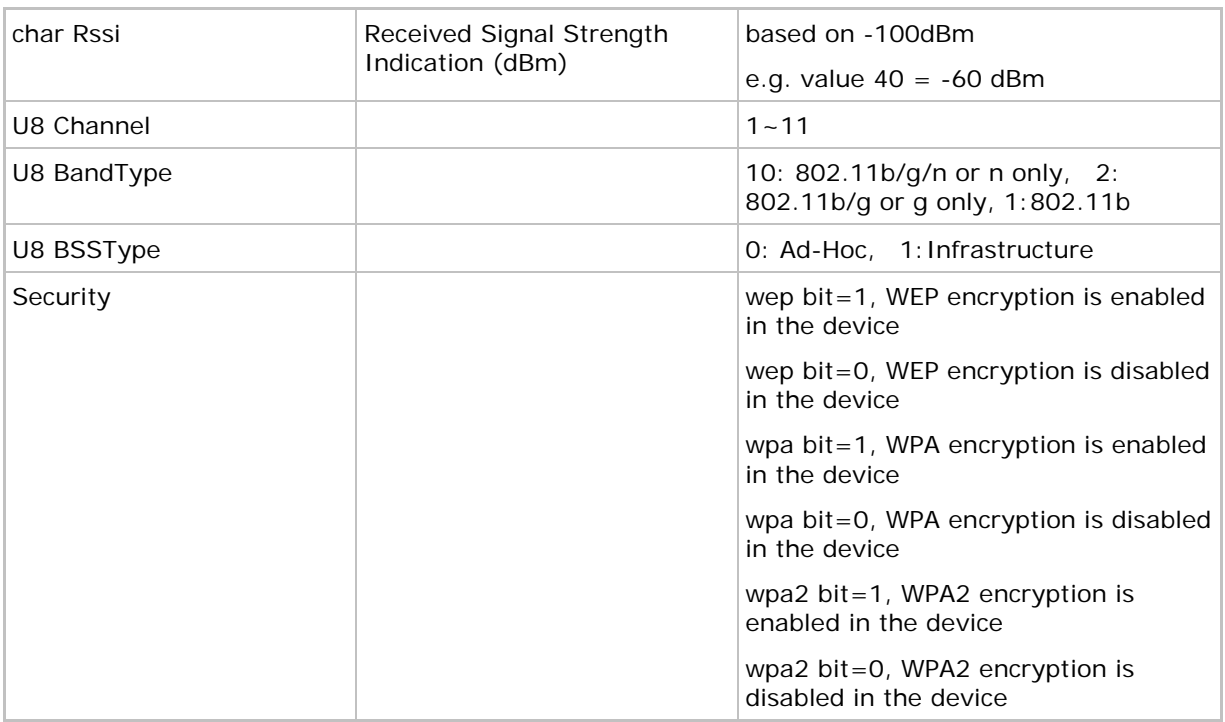

### 4.1.6 WI-FI PROFILE STRUCTURE

This structure is provided for the mobile computers to access Wi-Fi profiles. There are total 4 profiles to save Wi-Fi connection settings. Use GetNetParameter() and SetNetParameter() to access these profiles. Refer to **AppendixI[-Net Parameters by Index](#page-151-0)** 

### **typedef struct**{

**U8** SSID[32];

**U8** BSSType;

**U8** Security;

 **union**{

**struct** WEP{

 **S8** WepLen;

 **S8** DefaultKey;

 **S8** WepKey[4][14];

}WEP;

### **struct** EAP{

 **S8** EapID[33];

 **S8** EapPassword[33];

}EAP;

**S8** WPAPassphrase[64];

}Keys;

}WIFIPROFILE;//size=100 Bytes

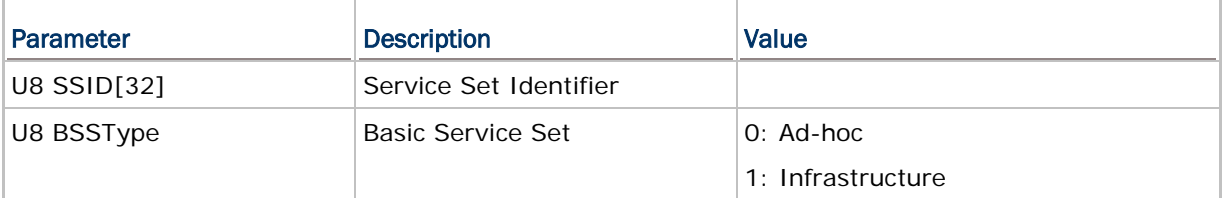

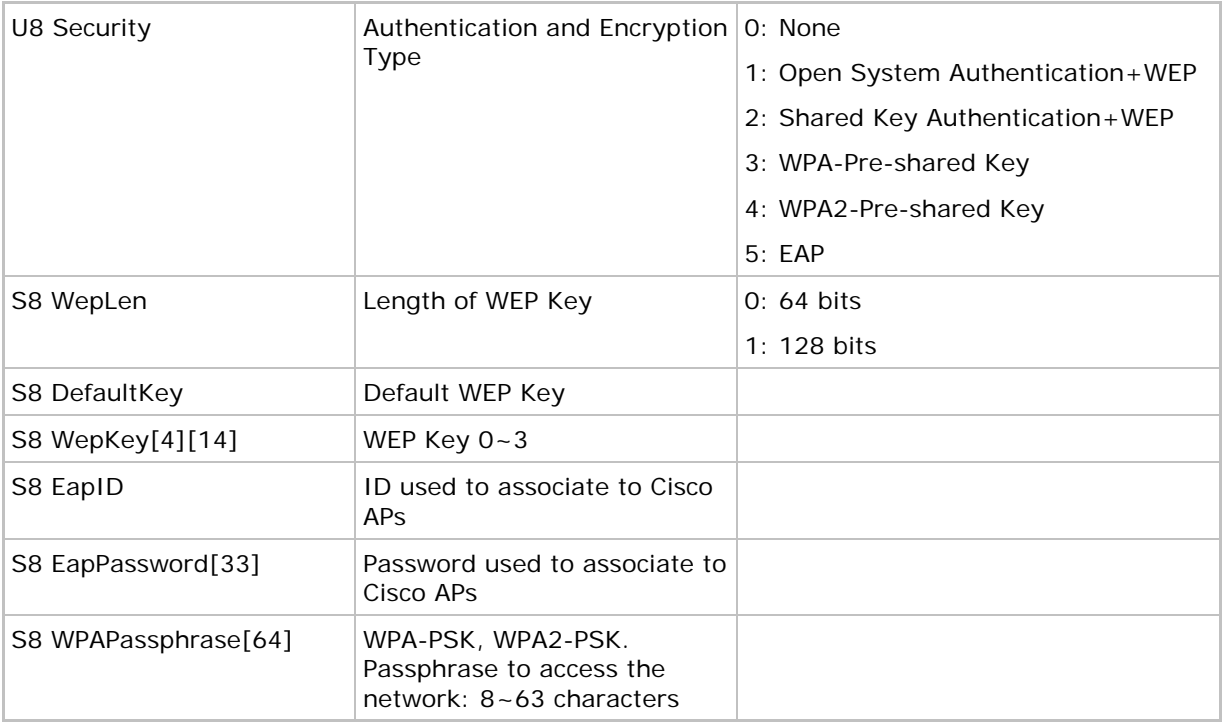

#### Example:

```
U8 buf[100];
WIFIPROFILE *ptr;
S8 temp[12]="1234567890";
//To store current WIFI connection setting to Profile1
SetNetParameter((void*)0, P_PROFILE_1);
//Get Profile1 to edit
GetNetParameter(buf, P_PROFILE_1);
ptr=( WIFIPROFILE*)buf;
strcpy(ptr-> Keys.WPAPassphrase, temp);
//Save this setting to Profile2
SetNetParameter(buf, P_PROFILE_2);
//Use Profile2 to create a WIFI connection
SetNetParameter((void*)0, P_APPLY_PROFILE_2);
NetInit (0L); // Initial Net
while (1)
{
   if (CheckNetStatus (NET_IPReady))
       break;
   if (getchar () == KEY\_ESC) \qquad // press ESC key
               return;
}
```
## <span id="page-91-0"></span>4.2 FUNCTIONS

### 4.2.1 SCANNING FOR WI-FI HOTSPOTS

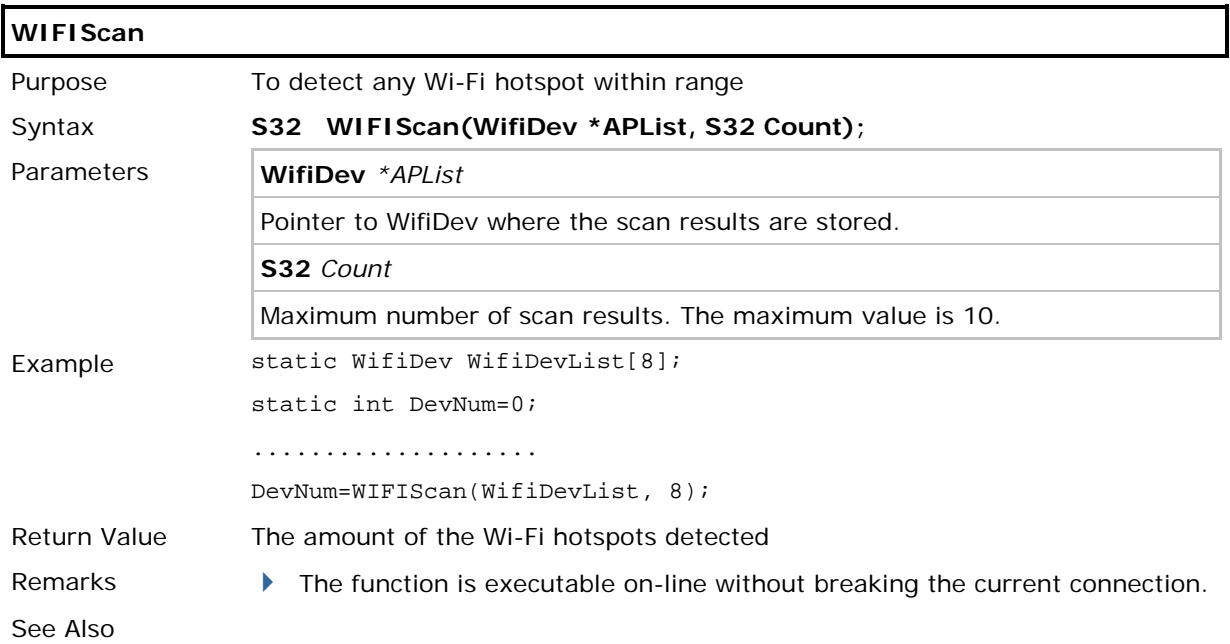

# Chapter 5

# **BLUETOOTH**

Below are available libraries that support DUN-GPRS mode. Refer to  $\Delta p$  pendix  $III -$ [Examples.](#page-159-0)

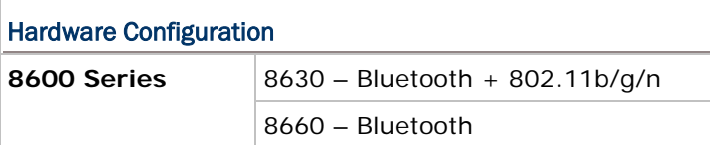

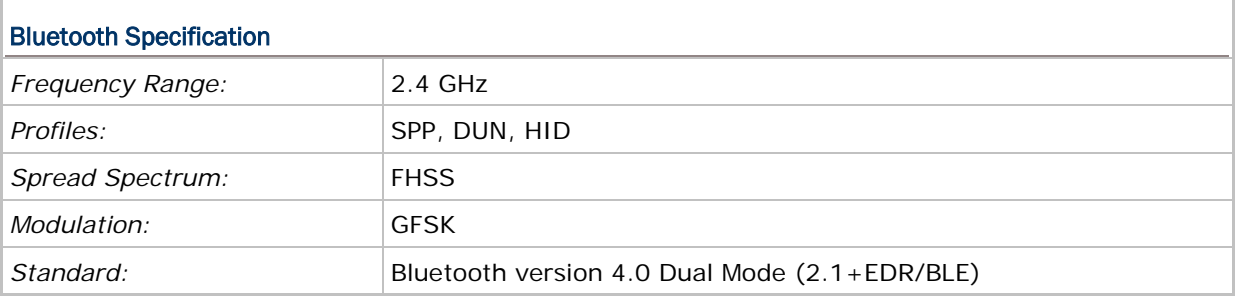

Note: All specifications are subject to change without prior notice.

## IN THIS CHAPTER

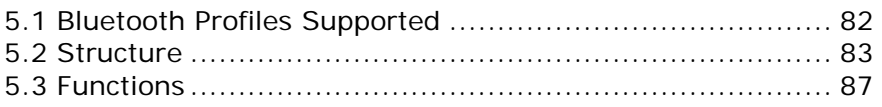

## <span id="page-94-0"></span>5.1 BLUETOOTH PROFILES SUPPORTED

### Serial Port Profile (SPP)

For ad-hoc networking, without going through any access point.

### Dial-Up Networking Profile (DUN)

For a mobile computer to make use of a Bluetooth modem or mobile phone as a wireless modem. Also, it can be used to activate the GPRS functionality on a mobile phone.

### Human Interface Device Profile (HID)

For a mobile computer to work as an input device, such as a keyboard for a host computer.

### CipherLab ACL Packet Data

For a mobile computer to connect to a 36xx device.

## <span id="page-95-0"></span>5.2 STRUCTURE

### 5.2.1 BTCONFIG STRUCTURE

Use **GetNetParameter()** and **SetNetParameter()** to change the settings by index. Refer to Appendix I - [Net Parameters by Index.](#page-151-0)

### **typedef struct** {

**S8** BTRemoteName[20];

**U8** BTPINCode[16];

**U8** BTLinkKey[16];

BTSearchInfo Dev $[8]$ ;  $\qquad$  //8\*51=408

BT\_FLAG Flag; //flag setting

**U8** BTGPRSAPname[20]; //the GPRS AP name for BT-GPRS connection

**U8** ACL36xx[16];

**U8** ReservedByte[204];

} *BTCONFIG*;

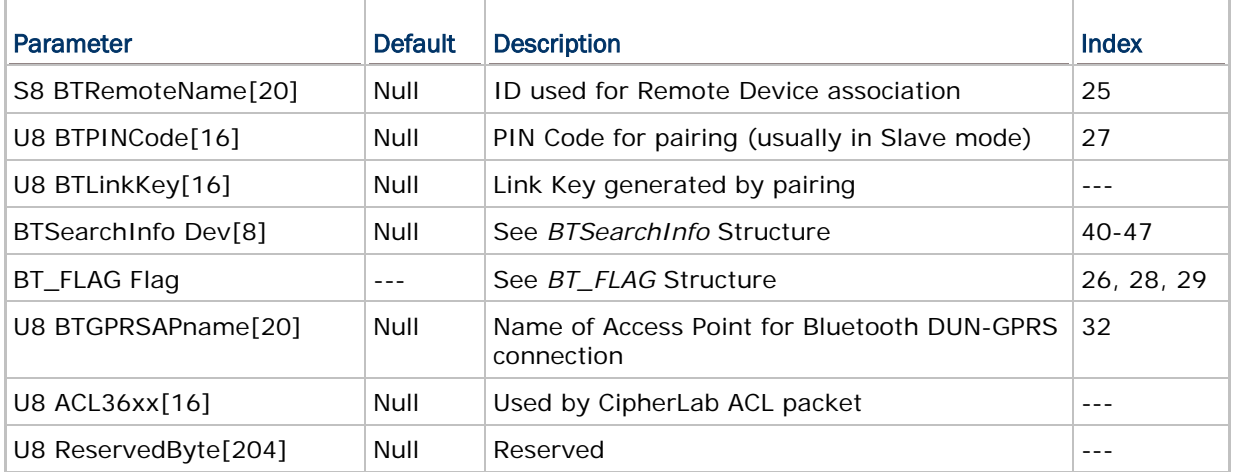

## 5.2.2 BT\_FLAG STRUCTURE

**typedef struct** {

**unsigned int** Reservedflag: 13;

**unsigned int** BTBroadcastON: 1;

**unsigned int** BTSecurity: 1;

**unsigned int** BTPWRSaveON: 1;

} *BT\_FLAG*;

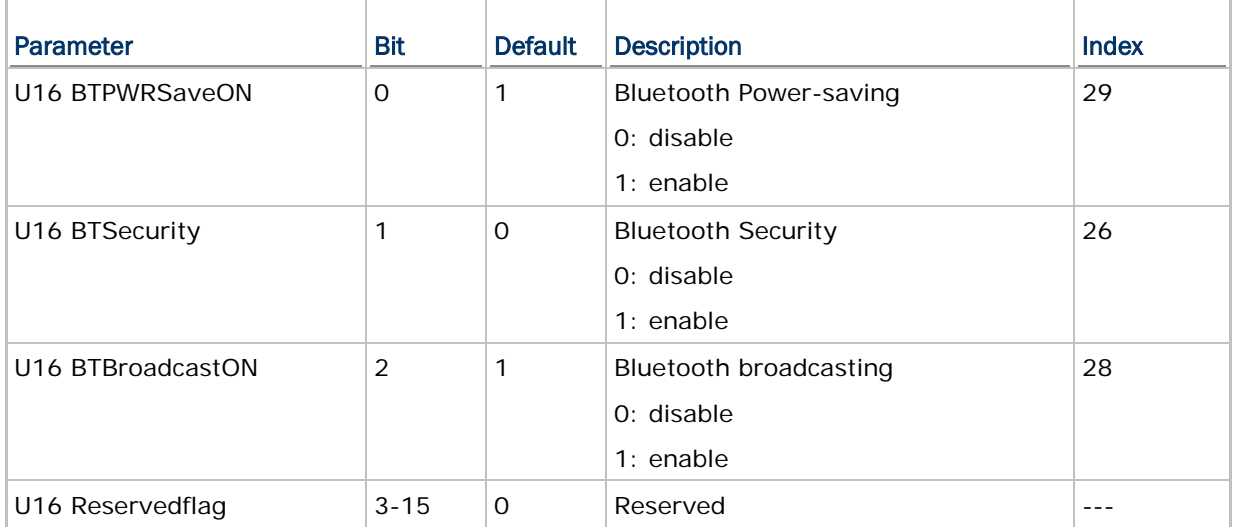

Note: When Bluetooth security is enabled without providing a pre-set PIN code, dynamic input of PIN code is supported.

## <span id="page-97-0"></span>5.2.3 BTSEARCH STRUCTURE

**typedef struct** {

**U8** Machine; **U8** ADDR[6]; **U8** Name[32]; **U8** PINCode[16]; **U8** LinkKey[16]; } *BTSearchInfo*;

## size = 71 bytes

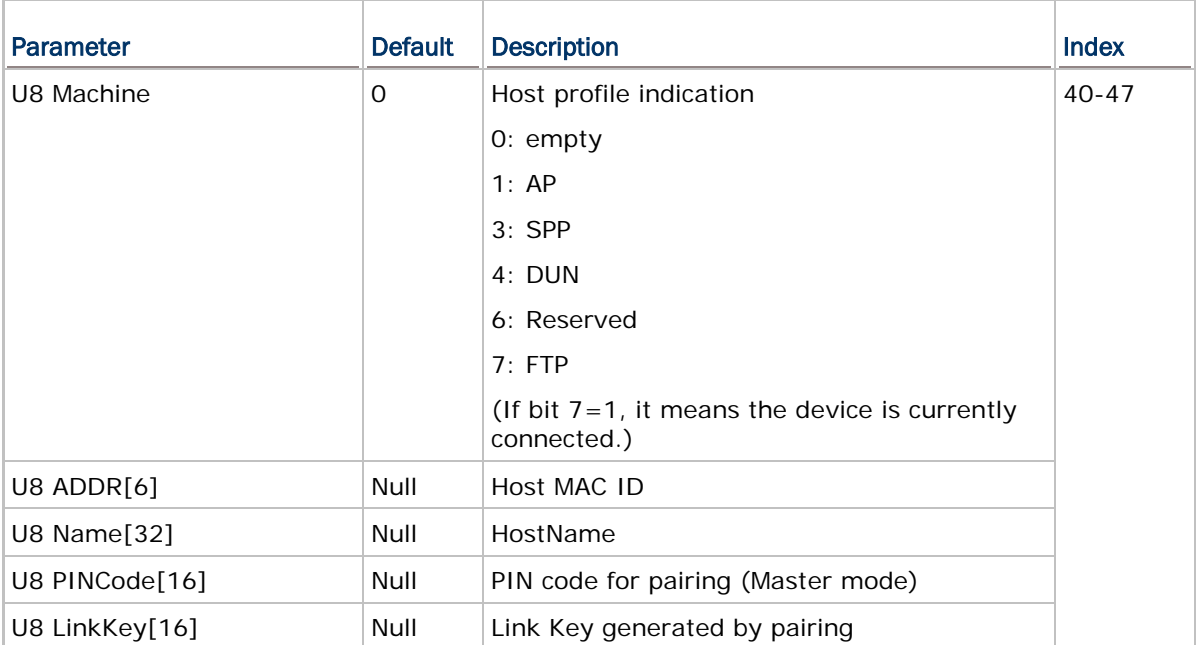

## 5.2.4 BTSTATUS STRUCTURE

User program must explicitly call **CheckNetStatus()** to get the latest status. Refer to Appendix III — [Net Status by Index.](#page-157-0)

## **typedef struct** {

**S16** State;

**S16** Signal;

**S16** Reserved[10];

} *BTSTATUS*;

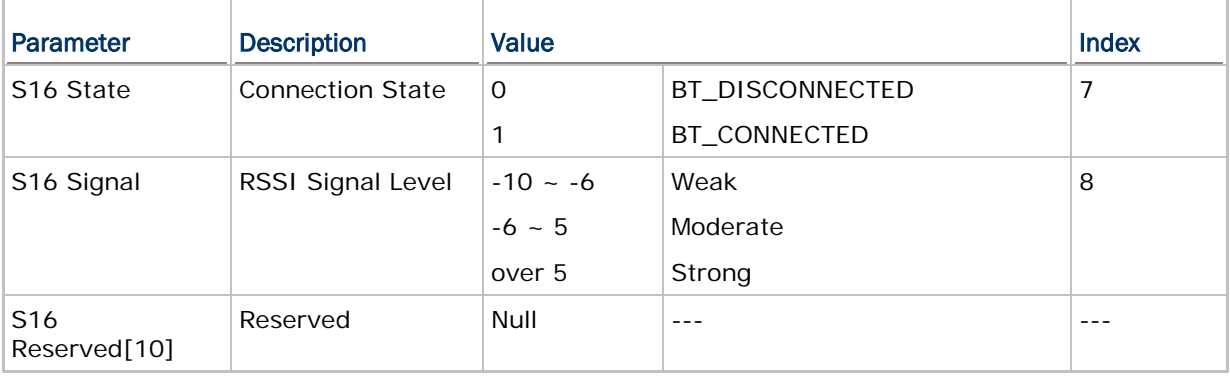

## <span id="page-99-0"></span>5.3 FUNCTIONS

Note: For the stability and compatibility concern, it is recommended to use **GetNetParameter()**, **SetNetParameter()**, and **CheckNetStatus()**.

### 5.3.1 FREQUENT DEVICE LIST

Through the pairing procedure, the mobile computer is allowed to keep record of the latest connected device(s) for different Bluetooth services, regardless of authentication enabled or not. Such record is referred to as "Frequent Device List".

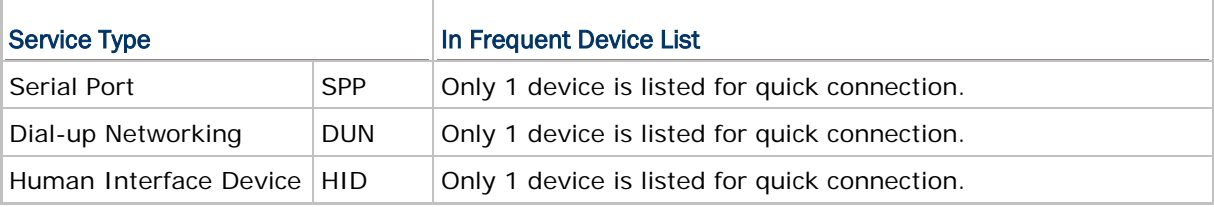

Refer to [5.2.3 BTSEARCH Structure](#page-97-0) for details.

#### Get Frequent Device List

The length of Frequent Device List by calling **GetNetParameter()** is 51 characters:

BTSearchInfo DeviceA;

GetNetParameter(&DeviceA, 40);

#### Set Frequent Device List

To enable quick connection to a specific device without going through the inquiry and pairing procedure, a user-definable Frequent Device List can be set up by calling **SetNetParameter()**.

- If there is an existing Frequent Device List generated from the inquiry and pairing procedure, it then may be partially or overall updated by this, and vice versa.
- ▶ There are five fields: Service Type, MAC ID, Device Name, PIN Code, and Link Key. If authentication is disabled, you only need to specify the first three fields. Otherwise, the PIN code field needs to be specified for generating Link Key.

## 5.3.2 INQUIRY

To complete the pairing procedure, it consists of two steps: (1) to discover the Bluetooth devices within range, and (2) to page one of them that provides a particular service. These are handled by **BTInquiryDevice()** and **BTPairingTest()** respectively.

 Once the pairing procedure is completed and the list is generated, next time the mobile computer will automatically connect to the listed device(s) without going through the pairing procedure.

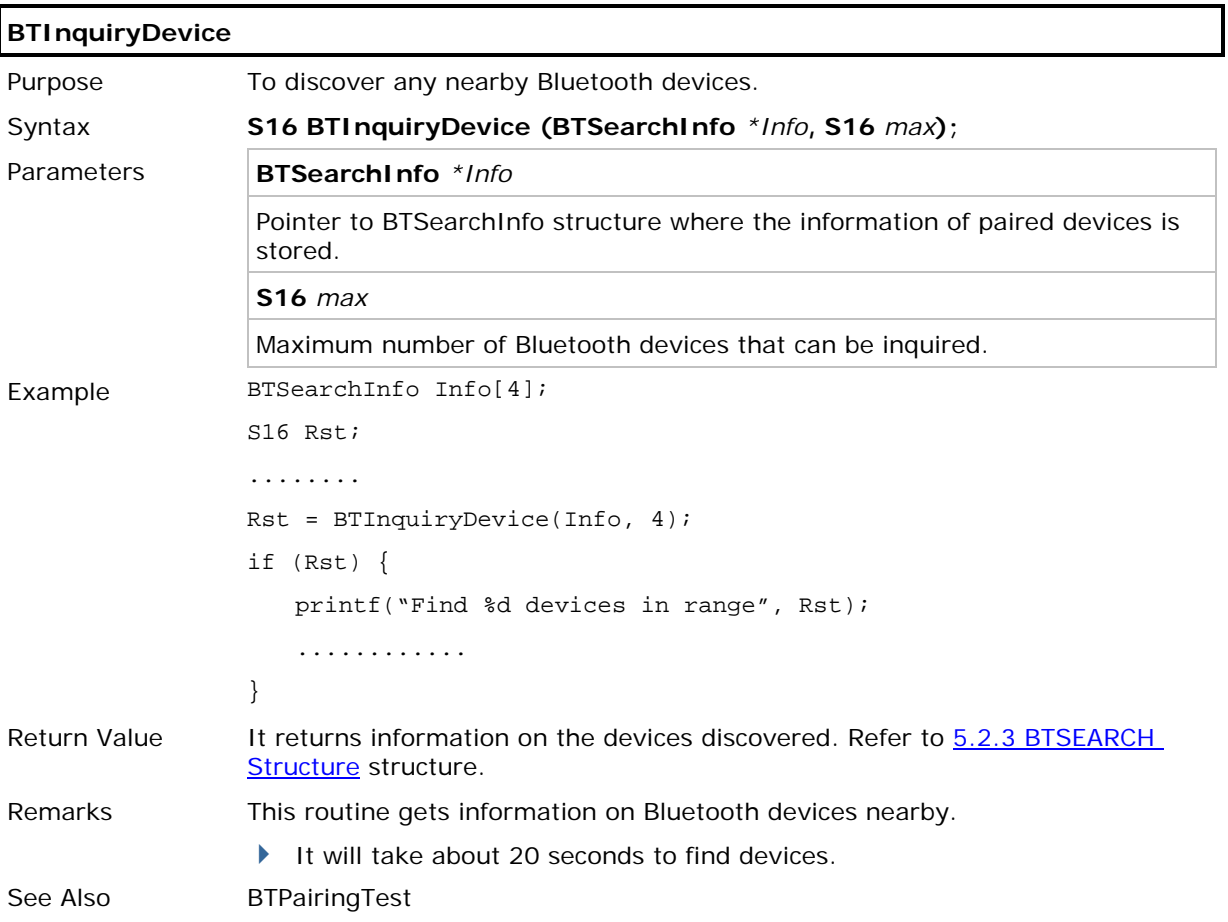

### Chapter 5 Error! Use the Home tab to apply 標題 1 to the text that you want to appear here.

## 5.3.3 PAIRING

According to the search results for nearby Bluetooth devices, the application can then try to pair with any of the remote devices by calling **BTPairingTest()**.

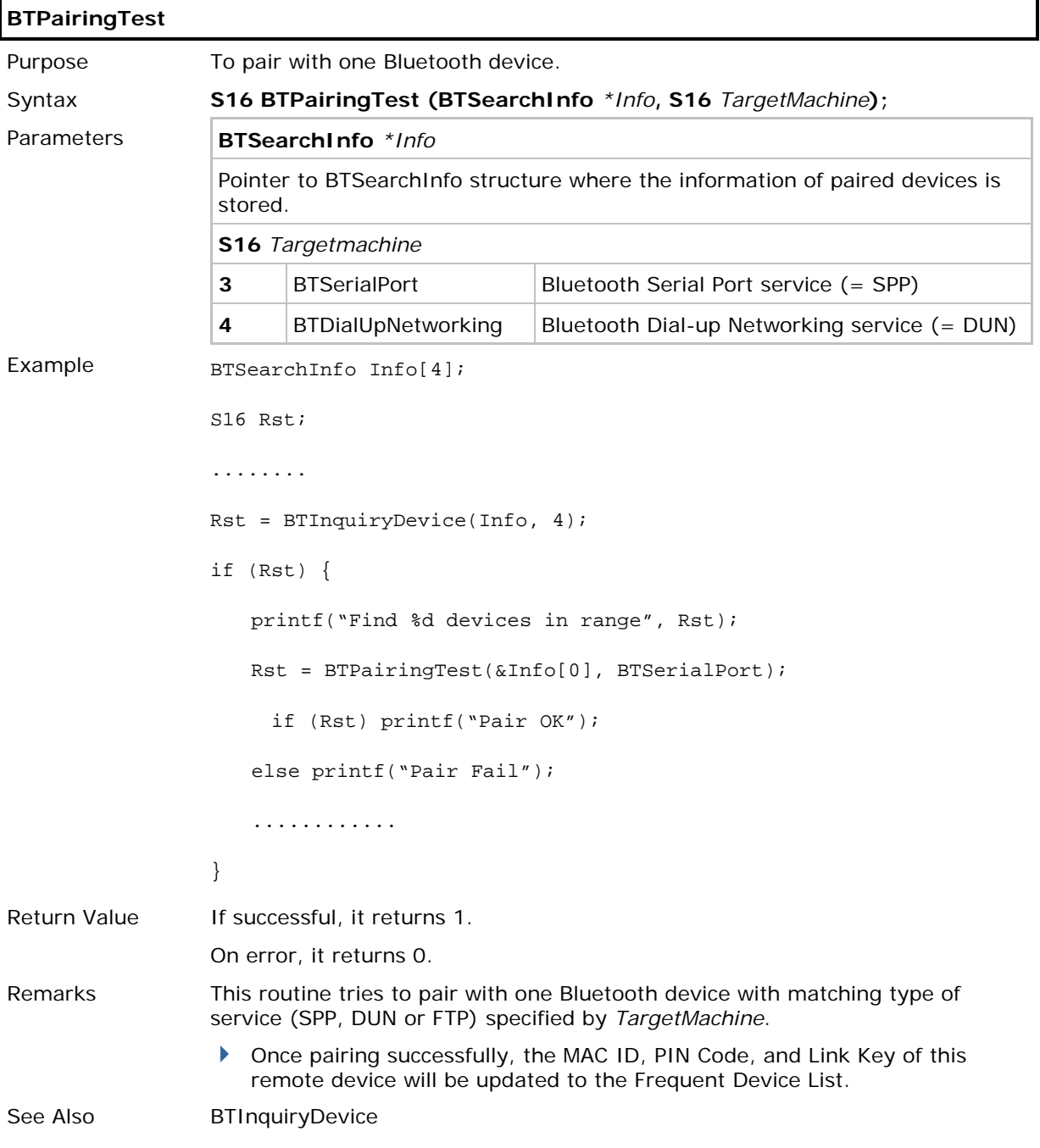

## 5.3.4 USEFUL FUNCTION CALL

We also provide some simple function calls for pairing with a Bluetooth device easily.

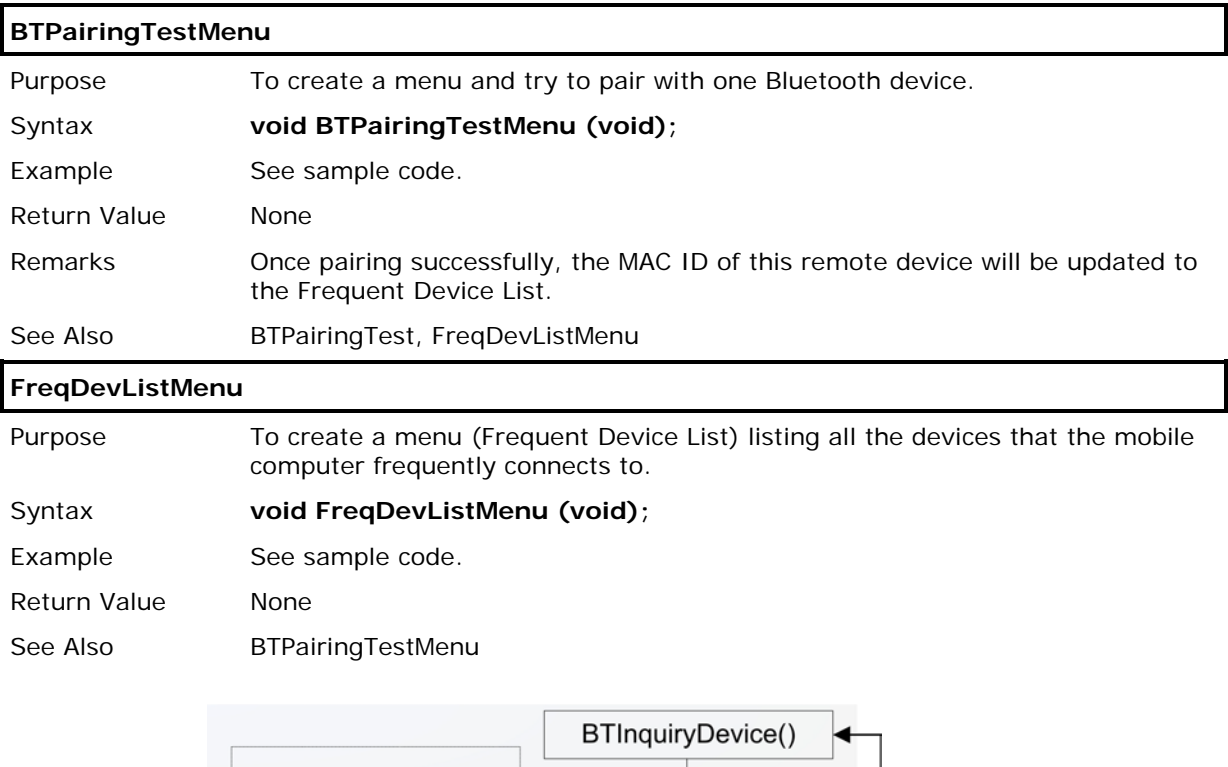

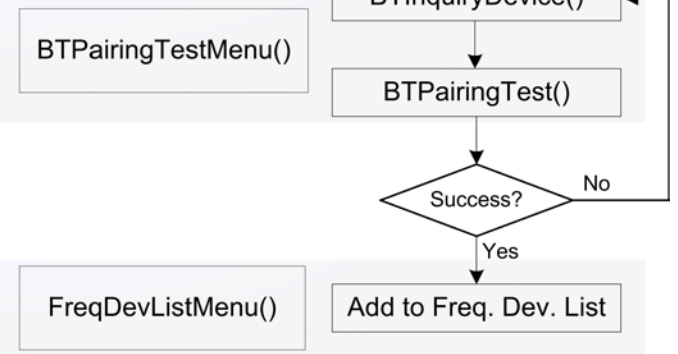

```
Sample Code
====================================================================
#include <8600lib.h>
#include <ucos.h>
static const MENU_ENTRY PAIRING_ENTRY;
static const MENU_ENTRY DEVICELIST_ENTRY;
MENU SPP_MENU = 
{2, 1, 0, "Bluetooth", {(void*)\&PATHING\_ENTRY, (void*)\&DEFUICELIST\_ENTRY}};static const MENU_ENTRY PAIRING_ENTRY = \{0, 1, "1 Pairing", \text{ BTPairingTestMenu}, 0\};static const MENU_ENTRY DEVICELIST_ENTRY = \{0, 2, "2 Dev. List", FreqDevListMenu, 0\};main()
{
while (1) prc_menu((void*)&SPP_MENU);
}
```
## 5.3.5 ACL FUNCTIONS

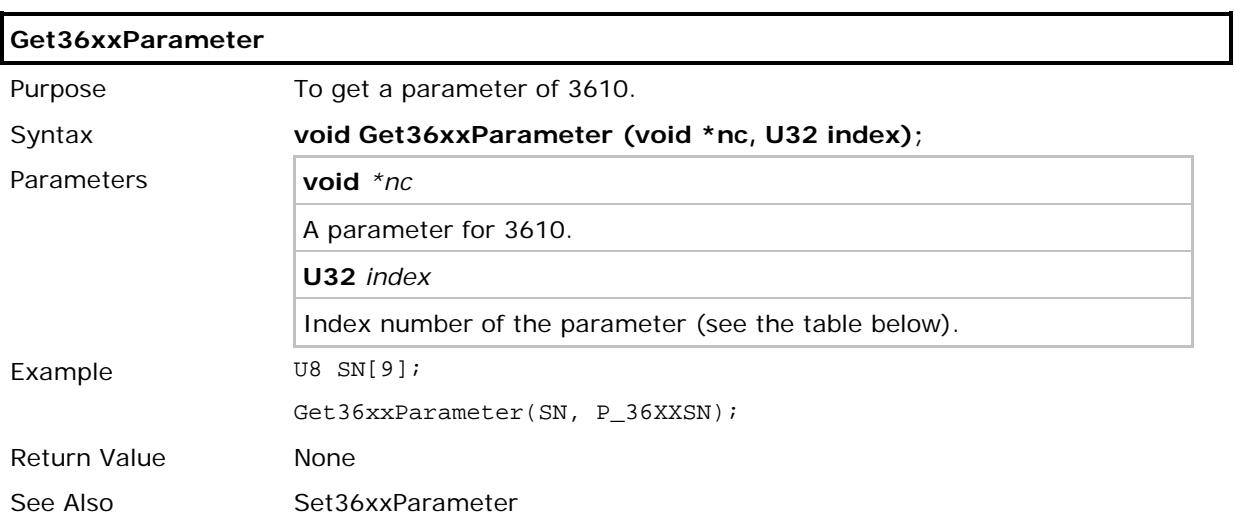

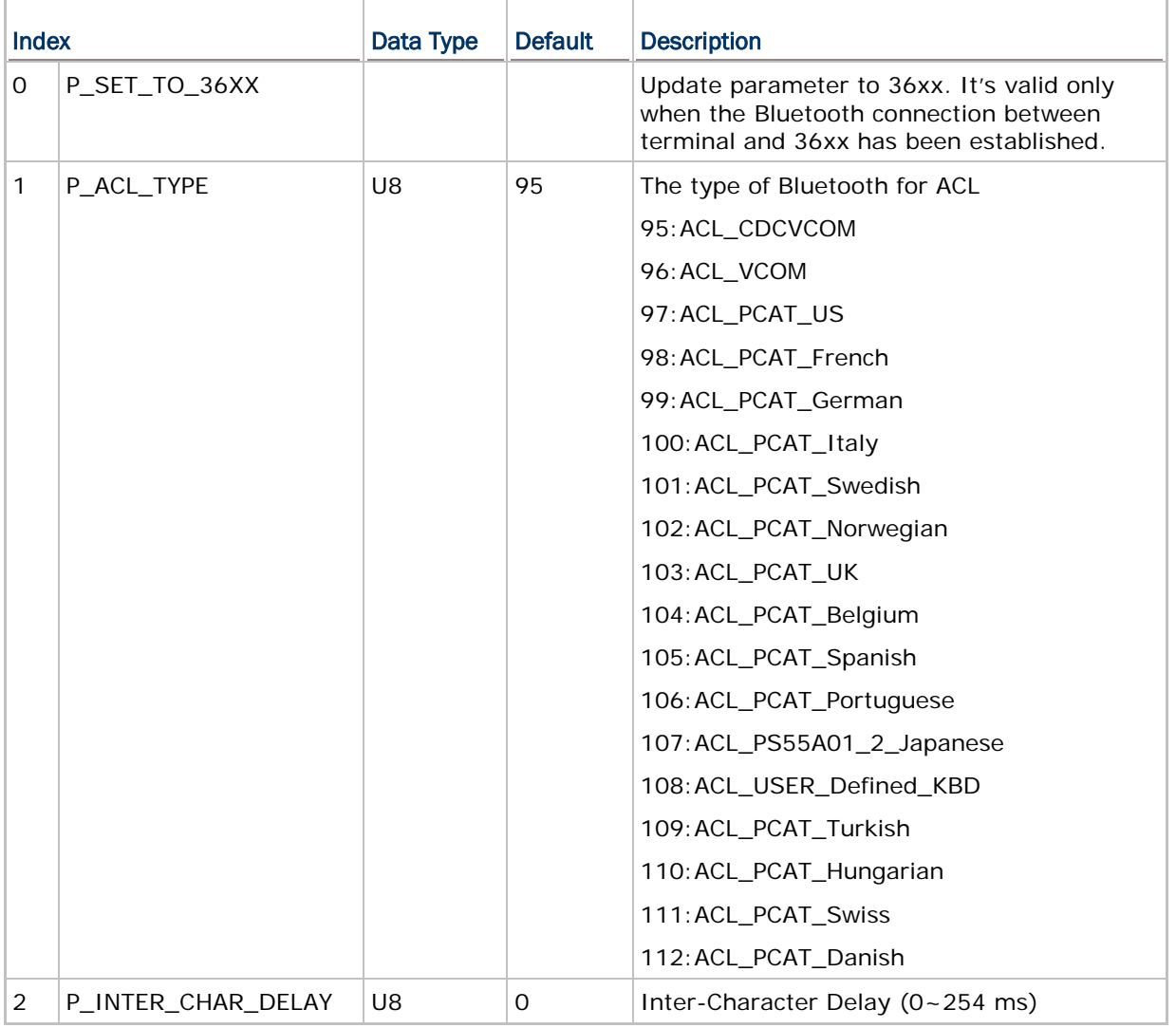

## Chapter 5 Error! Use the Home tab to apply 標題 1 to the text that you want to appear here.

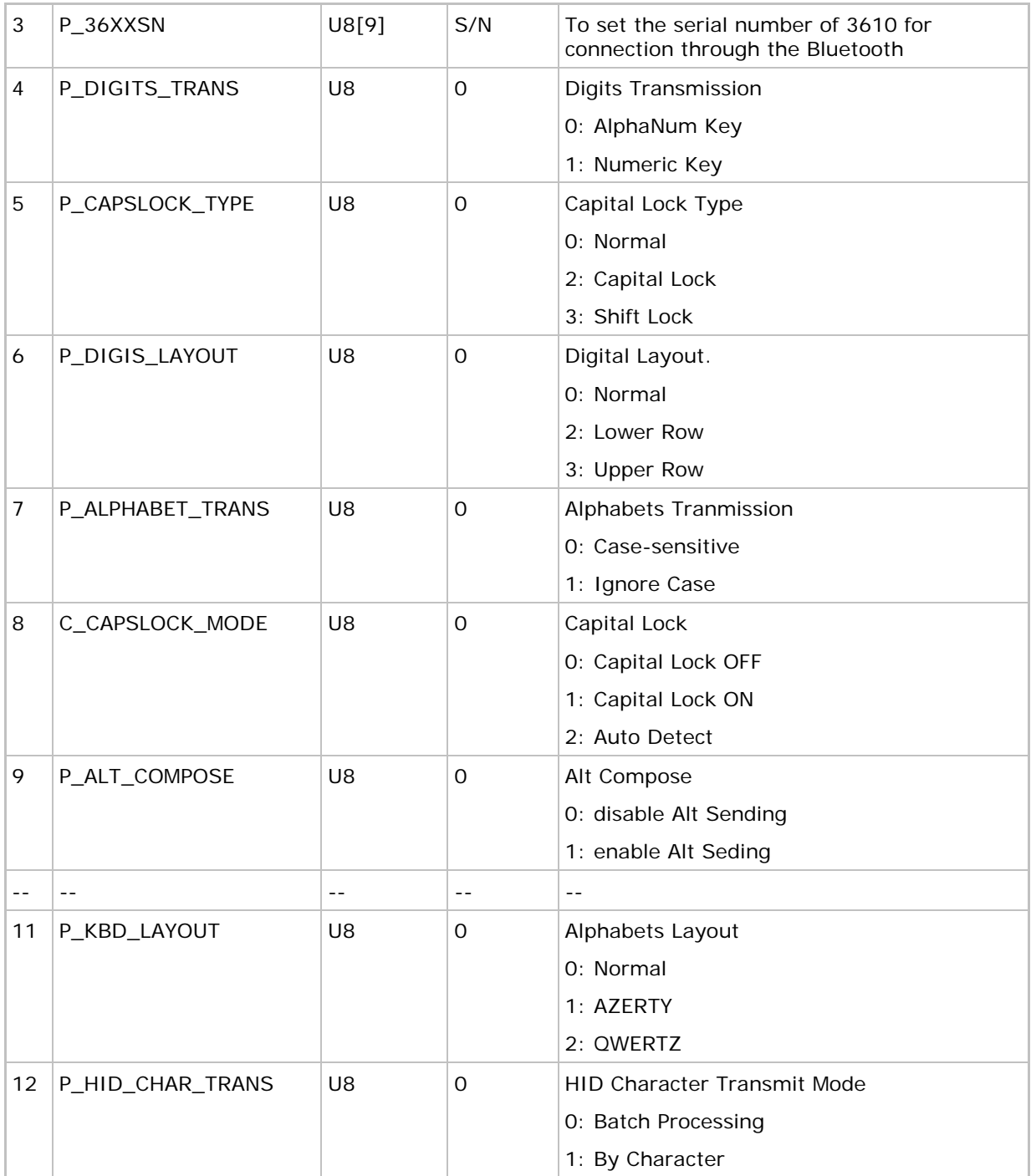

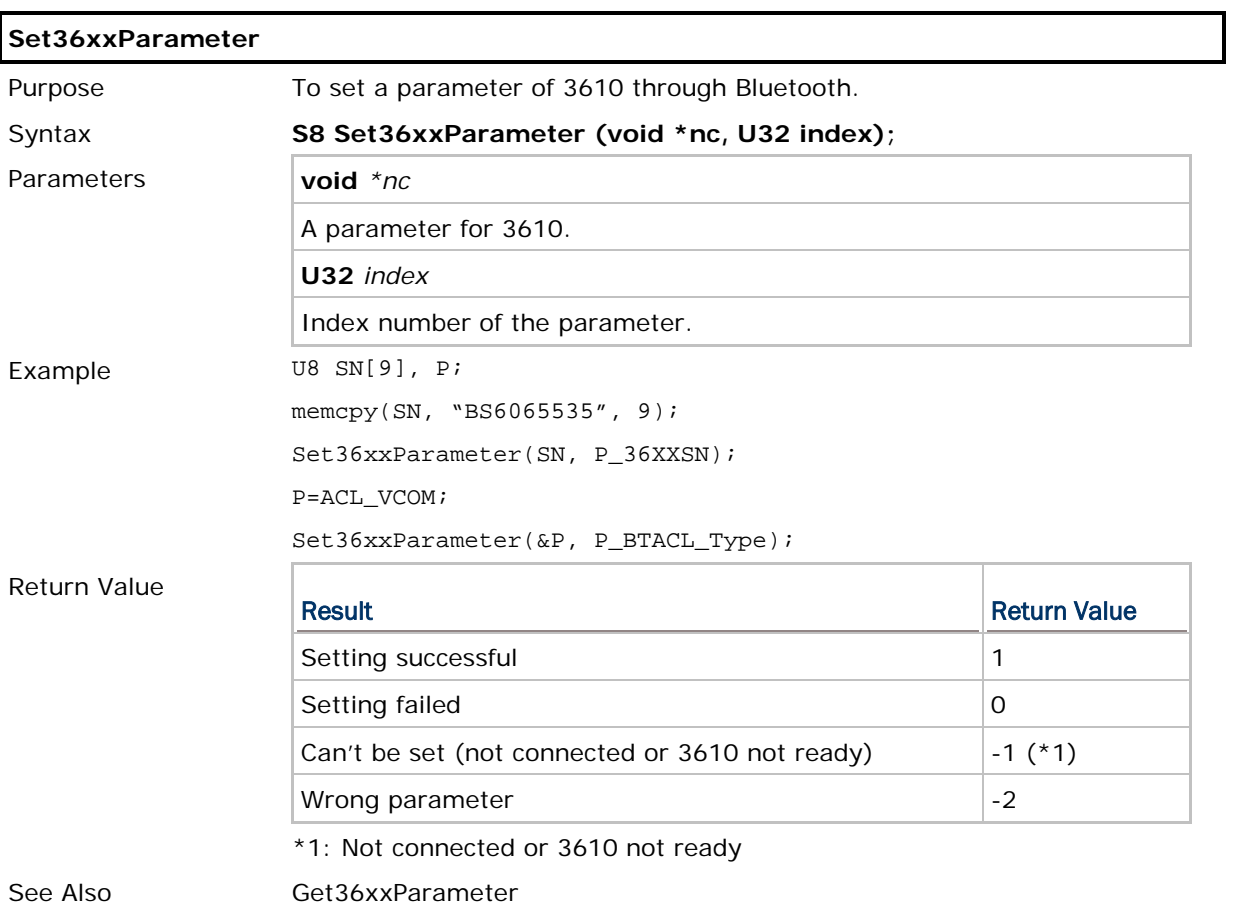
# Chapter 6

# USB CONNECTION

Applications are to read and/or write data via a virtual COM port, namely, *COM5*. The communication types, *COMM\_USBHID*, *COMM\_USBVCOM*, *COMM\_USBVCOM\_CDC* and *COMM\_USBDISK*, should be assigned by calling **SetCommType()** before use.

Refer to Appendix III - [Examples.](#page-159-0)

## IN THIS CHAPTER

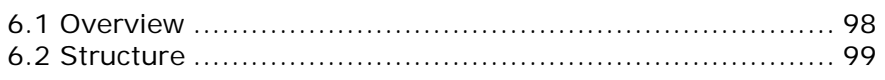

# <span id="page-110-0"></span>6.1 OVERVIEW

## 6.1.1 USB HID

The mobile computer can be set to work as an input device, such as a keyboard for a host computer.

## 6.1.2 USB VIRTUAL COM

#### USB Virtual COM

When USB Virtual COM is in use, the mobile computer is set to use one Virtual COM port for all (USB\_VCOM\_FIXED) whenever connecting more than one mobile computer to PC via USB. This setting requires you to connect one mobile computer at a time, and will facilitate configuring a great amount of mobile computers via the same Virtual COM port (for administrators' or factory use). If necessary, you can have it set to use variable Virtual COM port (USB\_VCOM\_BY\_SN), which will vary by the serial number of each different mobile computer.

#### USB Virtual COM\_CDC

When USB Virtual COM CDC is in use, the mobile computer is set to use one Virtual COM CDC port for all (USB\_VCOM\_FIXED) whenever connecting more than one mobile computer to PC via USB. This setting requires you to connect one mobile computer at a time, and will facilitate configuring a great amount of mobile computers via the same Virtual COM\_CDC port (for administrators' or factory use). If necessary, you can have it set to use variable Virtual COM\_CDC port (USB\_VCOM\_BY\_SN), which will vary by the serial number of each different mobile computer.

#### 6.1.3 USB MASS STORAGE DEVICE

When the mobile computer is equipped with SD card and connected to your computer via the USB cable, it can be treated as a removable disk as long as it is configured properly through programming or System Menu.

# <span id="page-111-0"></span>6.2 STRUCTURE

## 6.2.1 USBCONFIG STRUCTURE

Use **GetNetParameter()** and **SetNetParameter()** to change the settings by index. Refer to Appendix I - [Net Parameters by Index.](#page-151-0)

## **struct USBCONFIG** {

**USB\_FLAG1** Flag1;

**U8** ReservedByte[126];

};

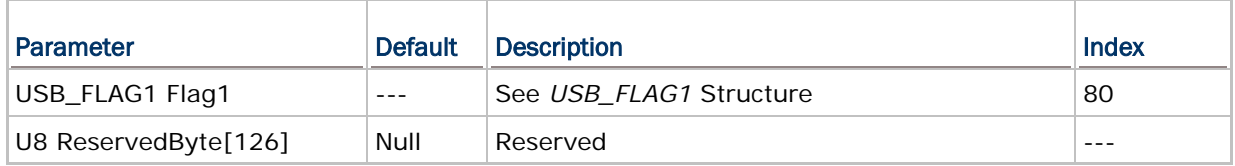

# 6.2.2 USB\_FLAG STRUCTURE

#### **typedef struct** {

**U16** CommBySerial: 1;

**U16** Reservedflag: 15;

} *USB\_FLAG1*;

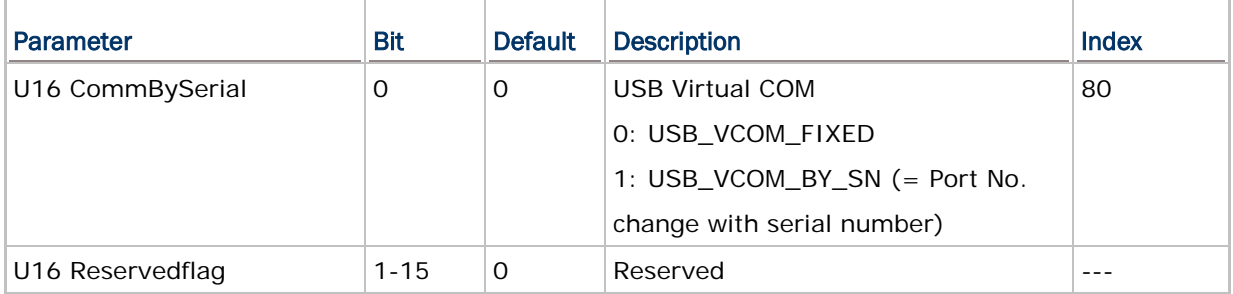

# Chapter 7

# GPS FUNCTIONALITY

8600 supports GPS functionality as long as the GPS module is present. The information on GPS speed, latitude, longitude and altitude is not confirmed until the return value of GPS status becomes 1.

# IN THIS CHAPTER

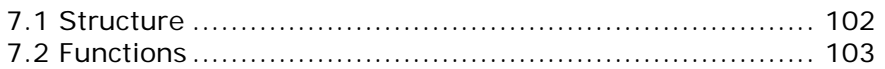

# <span id="page-114-0"></span>7.1 STRUCTURE

# 7.1.1 GPSINFO STRUCTURE

Use **GetGpsInfo()** to access the GPS information.

**typedef struct** { **U8** Status; **U32** Speed; **U8** Latitude[11]; **U8** Longitude[12]; **U8** SNR;

**U8** SatelliteNum;

**S32** Altitude;

} *GPSINFO*;

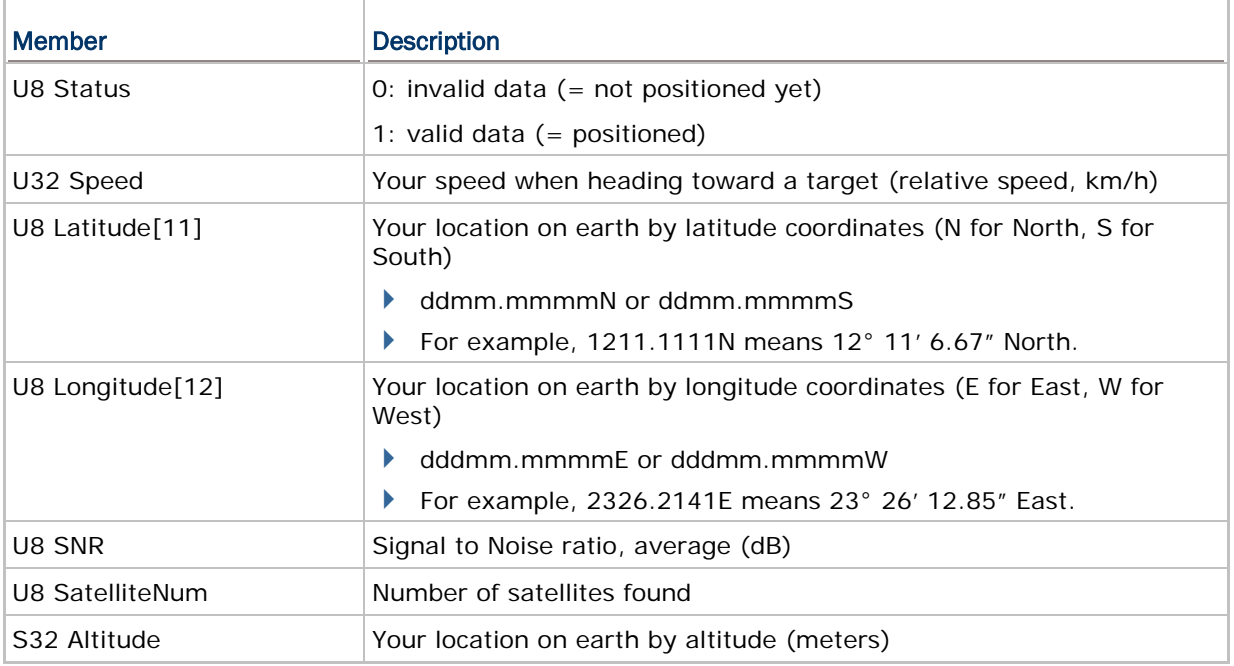

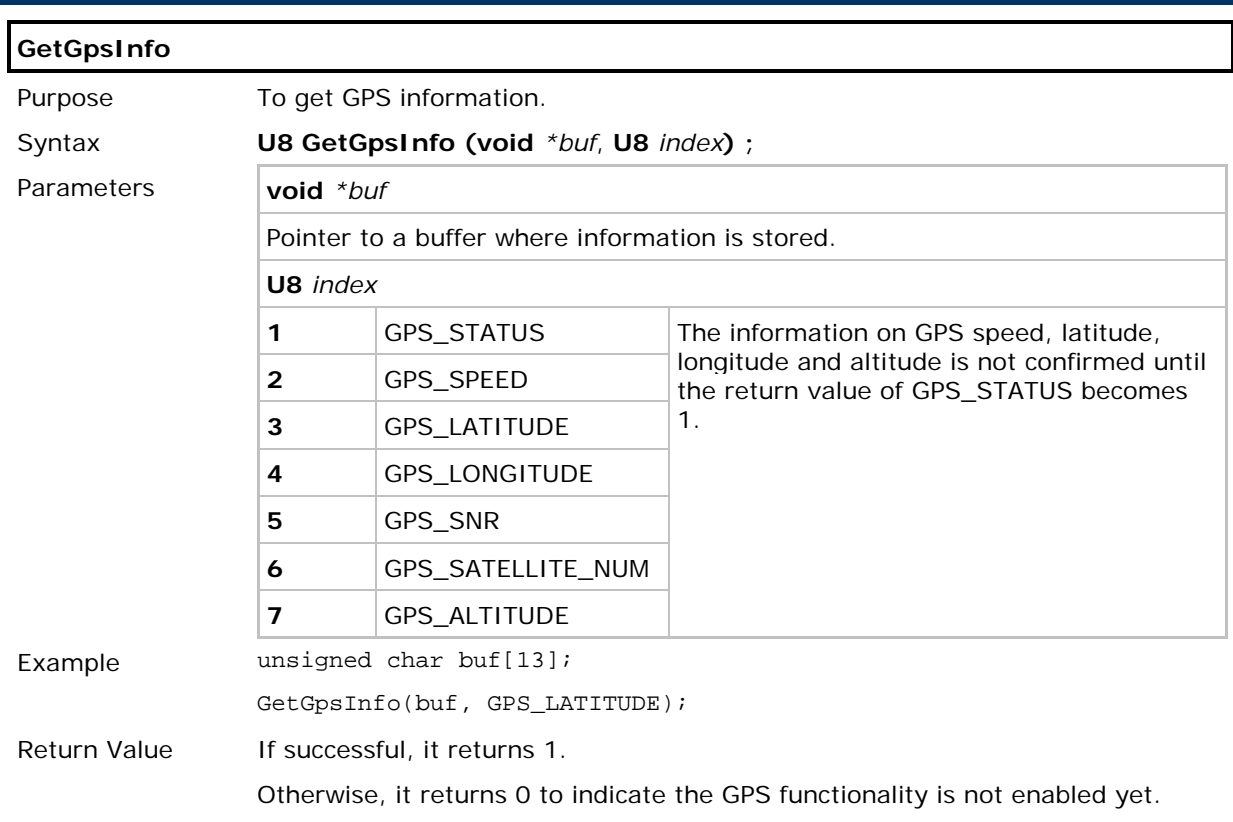

# <span id="page-115-0"></span>7.2 FUNCTIONS

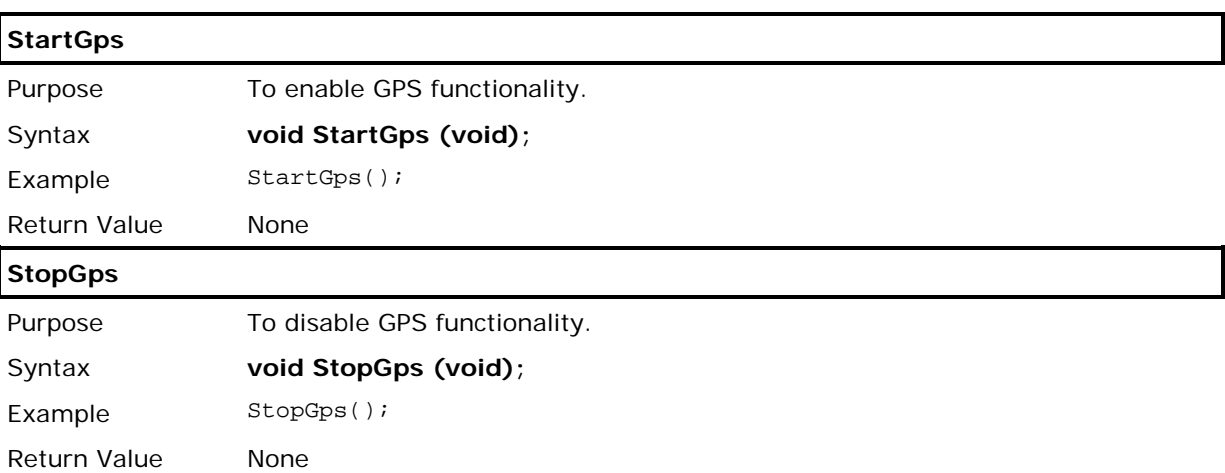

# Chapter 8

# FTP FUNCTIONALITY

File Transfer Protocol (FTP), which runs over Transmission Control Protocol (TCP), is used to transfer files over any network that supports TCP/IP regardless of operating systems. The FTP functions provided here are for the mobile computer to log in to any FTP server and log out over network. During a valid session, the mobile computer can issue commands to the server to perform a specific task, such as to create, change, remove directories on the server, delete, upload, or download files.

In this chapter, we explain the basics of establishing an FTP connection via the DoFTP function and scripts. For use of separate FTP functions, please refer to  $8.4$  Advanced FTP [Functions.](#page-133-0) If file transfer is desired with the default working directory on the FTP server, use the DoFTP function to automatically do the same task performed by calling **FTPOpen()**, **FTPSend()**, **FTPRecv()**, **FTPDelete()**, **FTPRename()** and finally **FTPClose()**. That is, it will start a process to open a connection, log on to the host, upload and/or download files, and then close the connection.

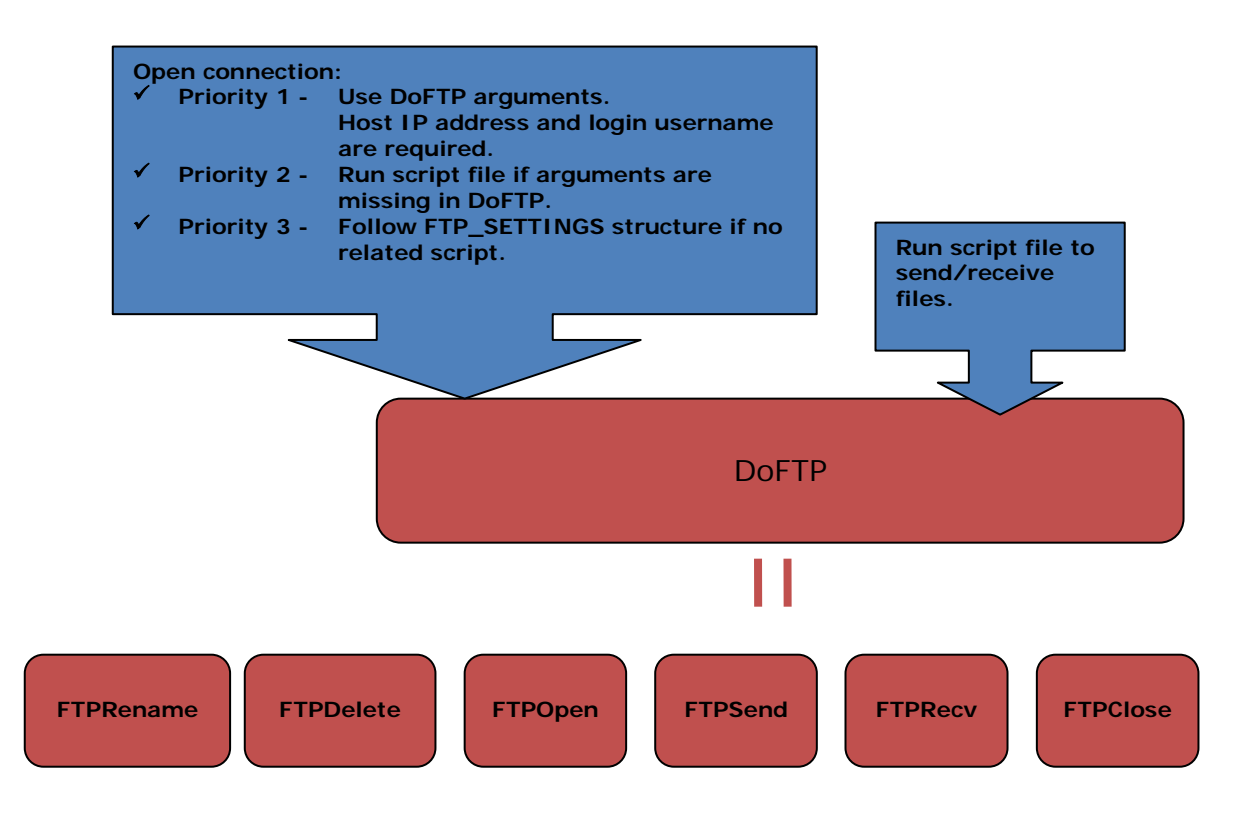

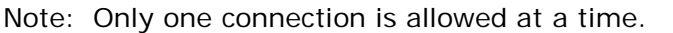

# IN THIS CHAPTER

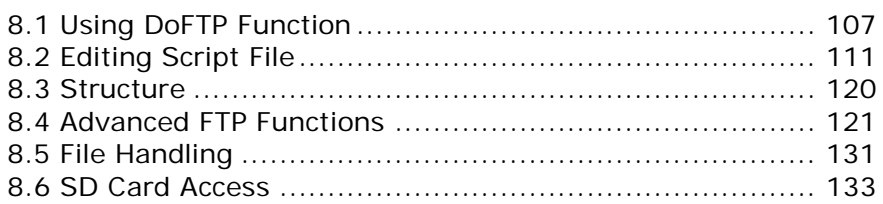

# <span id="page-119-0"></span>8.1 USING DOFTP FUNCTION

# 8.1.1 FUNCTION

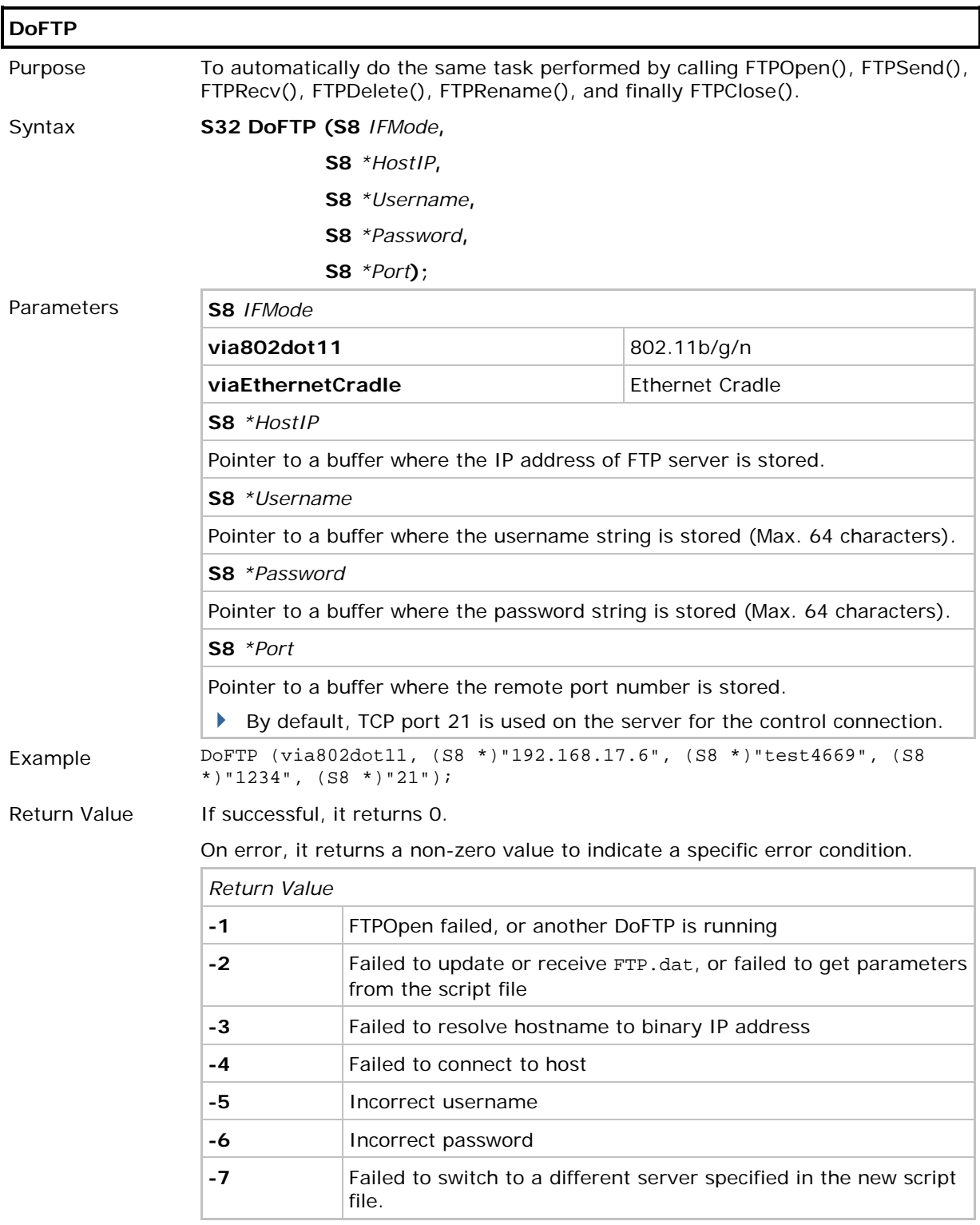

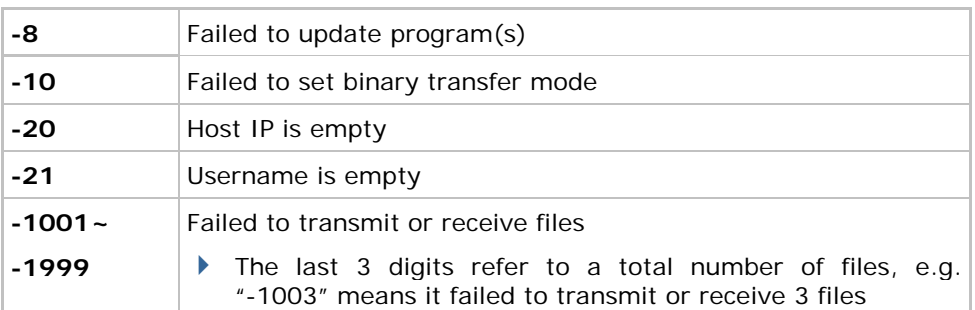

Remarks When successfully connected to the server and no script file is found on the mobile computer, it will check for any script file on the server. When available, it will download the file for immediate use.

Refer to Appendix IV — [FTP Response & Error Code.](#page-173-0)

- FTP messages are are stored in the global array *szFTPReplyCode[256]*.
- For DoFTP(), the messages are stored in the global array *szFTPResponseTbl[1024]*. If an error occurs, the error code will be appended to the message, indicating the error condition encountered.

## Chapter 8 Error! Use the Home tab to apply 標題 1 to the text that you want to appear here.

# 8.1.2 LOG

For the various activities performed by **DoFTP()**, it maintains a history of all the results and saves to the array szFTPResponseTbl[DOFTP\_RECORD\_SIZE(1024)]. When the buffer is entirely full, the array will be cleared before saving more recent entries. When there is another attempt of **DoFTP()**, the array will be cleared as well.

#### Log Format

Action:Para1:Para2:Para3:Result

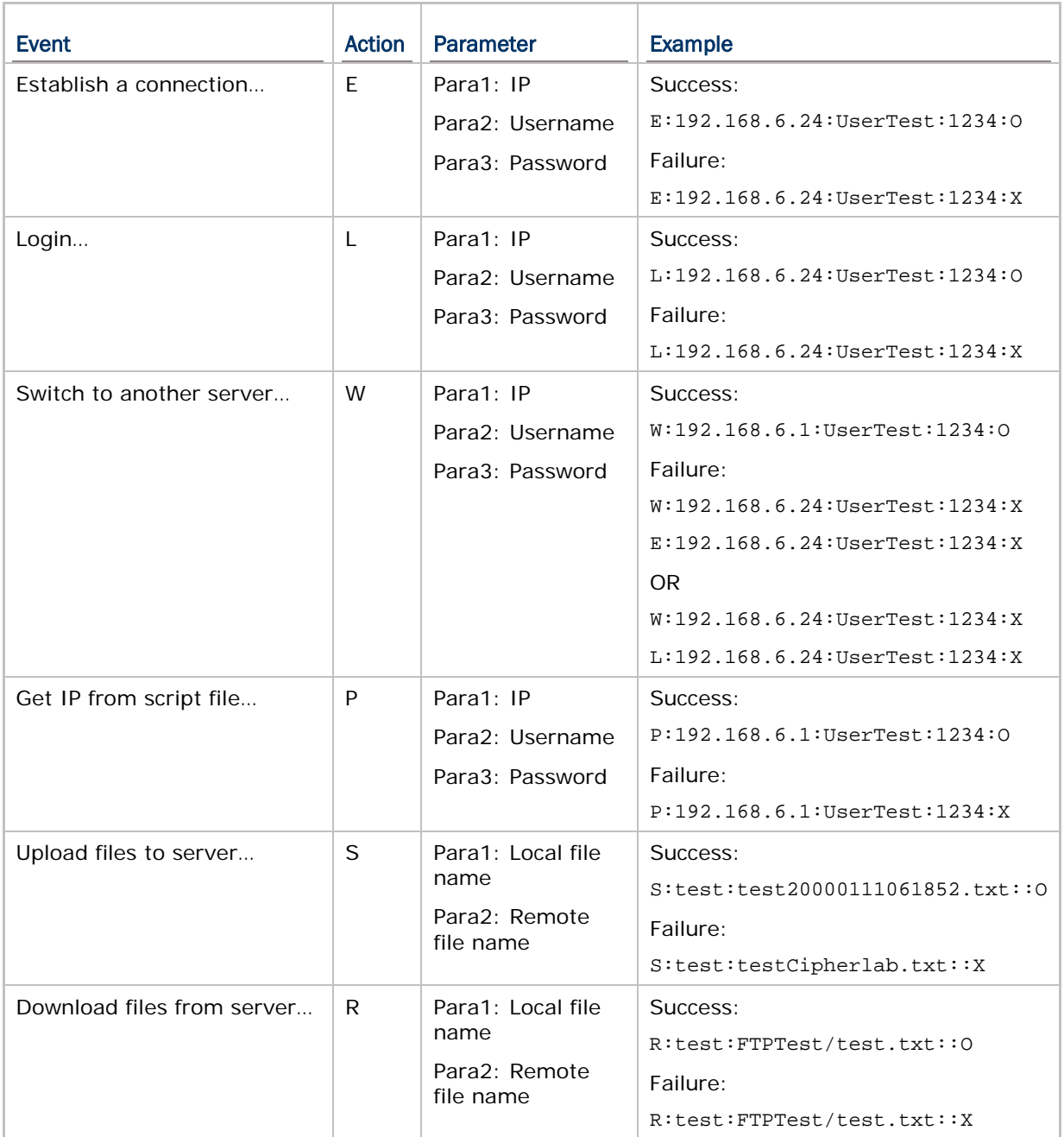

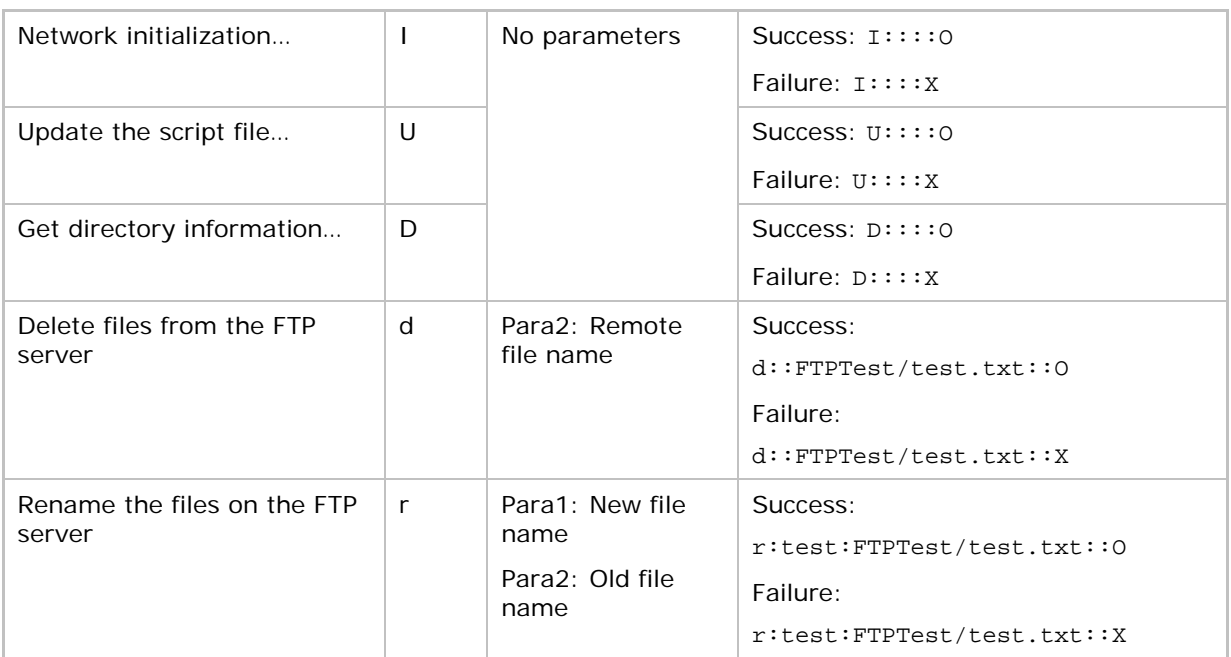

# <span id="page-123-0"></span>8.2 EDITING SCRIPT FILE

The script must be saved to the file FTP.dat in the following format.

- If connection arguments (ServerIP, TCPport, Username, and Password) are passed to the DoFTP function, it will run the script file with the received arguments to establish an FTP session and then send and/or receive files.
- If no arguments received, the DoFTP function will run the script file to establish an FTP session and transfer files accordingly.

```
File Name
```
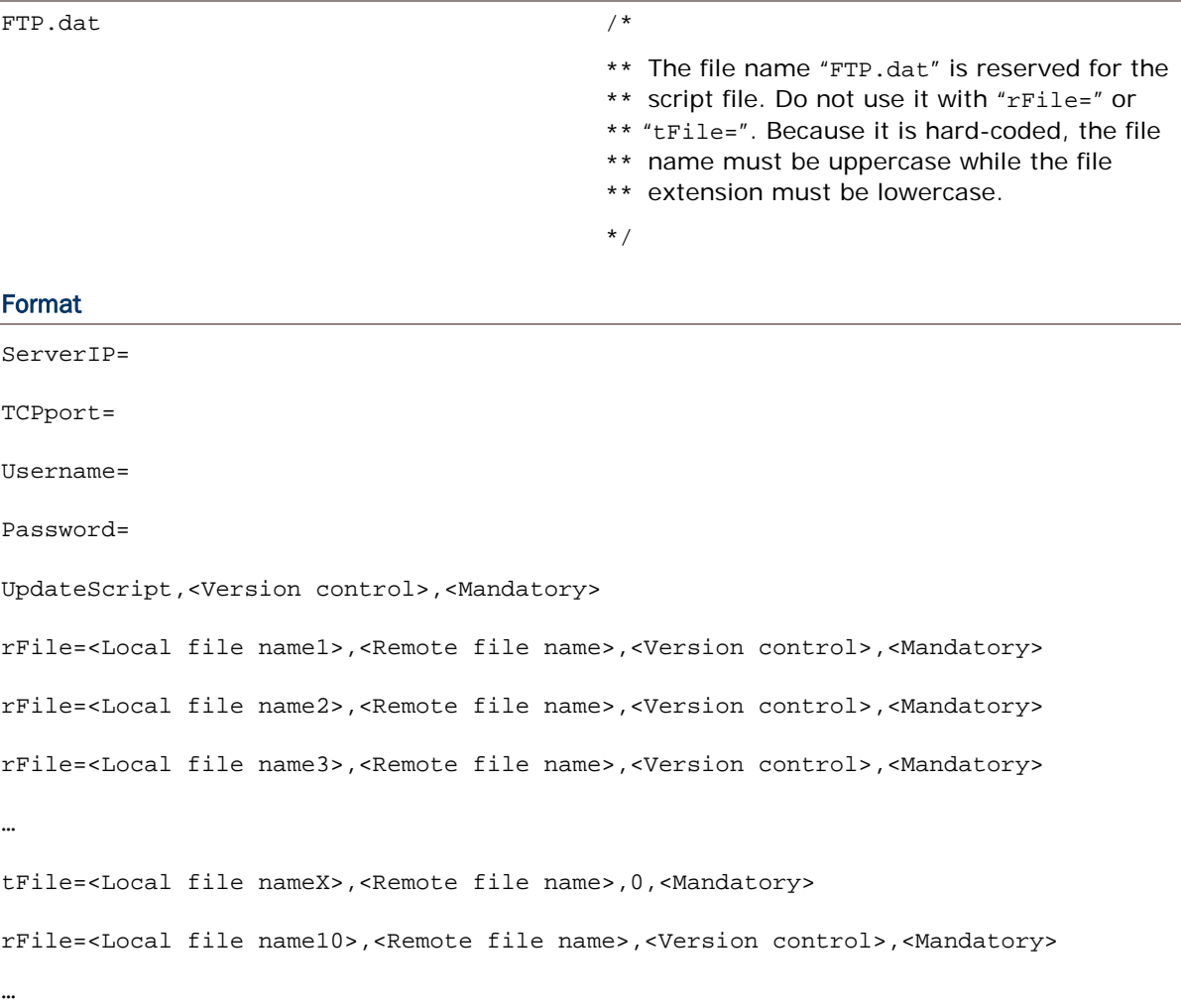

#### Example

```
ServerIP=192.168.17.6
TCPport=21
Username=test4669
Password=1234
UpdateScript,1,M
rFile=Rcv1.txt,Lookup1.txt,0,
rFile=Rcv2.txt,Lookup2.txt,1,
rFile=Rcv3.txt,Lookup3.txt,1,
…
tFile=A:/TestFile,Txac,0, 
…
tFile=Send1,Txac_test,0,
rFile=Send1,Txac_test,-1, 
/* Upload and delete the file. Remote file name is ignored */
…
tFile=,Lookup4.txt,-1,
/* deletes the Lookup4.txt from the FTP server */
…
tFile=Lookup6,Lookup5,-2,
/* renames the Lookup5 on the FTP server to "Lookup6" */
                                Check whether new script file is available.
                                When there is no script file on the server, stop
                                running script.
```
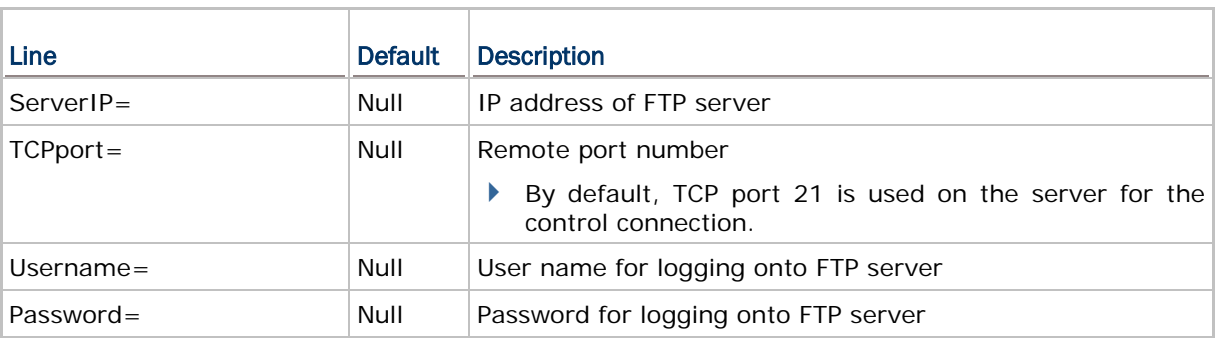

## Chapter 8 Error! Use the Home tab to apply 標題 1 to the text that you want to appear here.

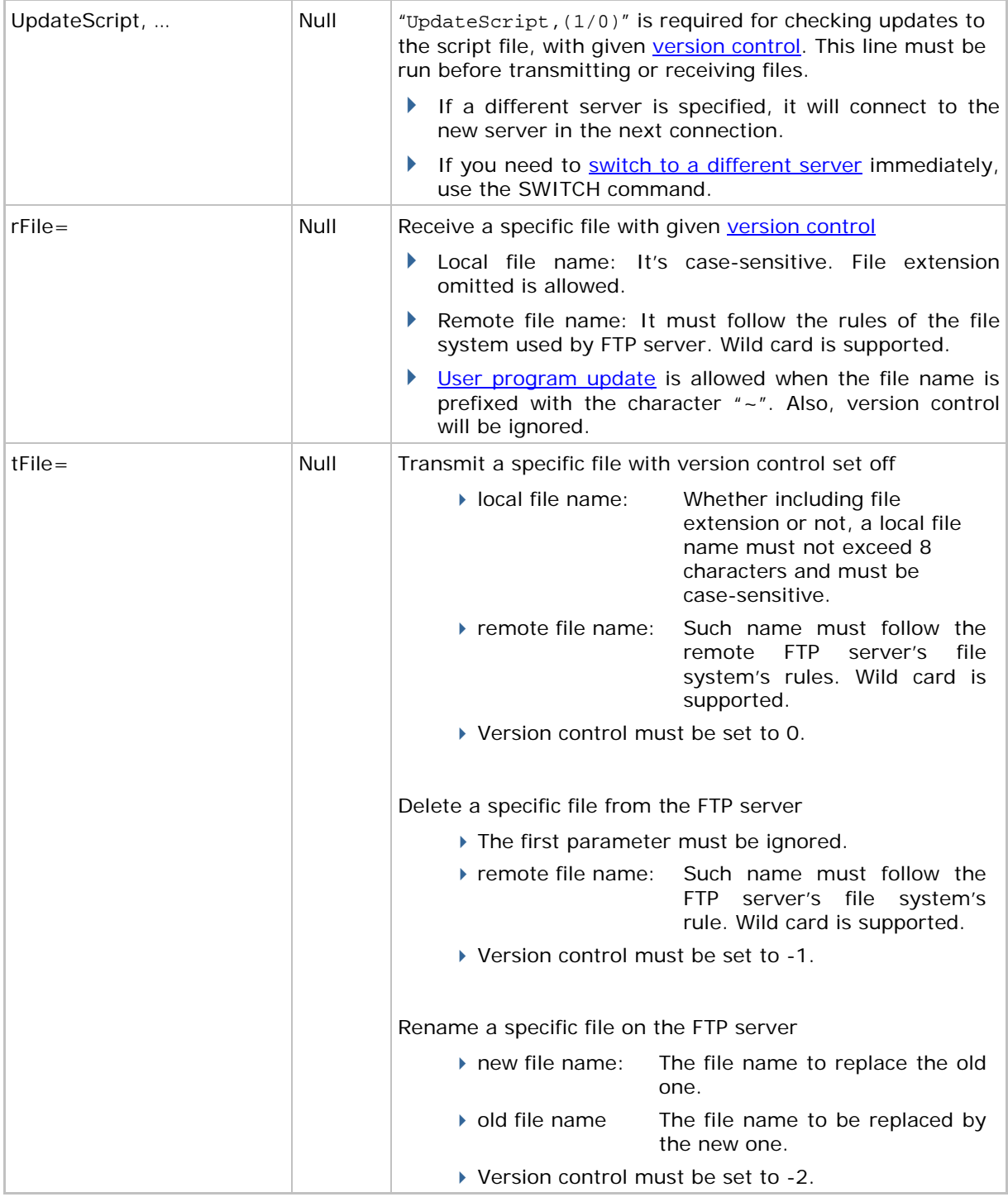

<span id="page-125-0"></span>Note: Access to SD card is allowed; however, file name is not case-sensitive. Refer to 8.6 SD Card Access</u>. Although file name may be case-sensitive on remote host, for use with SD card, it is suggested to avoid using letter case for identifying two files with identical file name, such as "AAA.txt" and "aaa.txt".

### 8.2.1 REMOTE FILE INFORMATION

Upon completion of executing **DoFTP()** but before closing the connection, it will automatically save remote file information to the file *DIRList* on the mobile computer. Such up-to-date information lists file entries in the default working directory.

#### File Entry Format

Each entry is saved in the following format: YYYYMMDDhhmmss<file name>(0x0d)

It consists of

14 digits for the time when each file is created on the server.

A file name, which is case-sensitive and can be made up of 8 characters at most, with or without file extension included. For example, "TestFile" and "Svr1.txt" are considered acceptable.

You may use **FTPRecv()** to save the remote file information to another file, whose file entry format depends on where it is saved to. For example,

FTPRecv((S8 \*)"FileList", (S8 \*)"", (S8 \*)"");

/\* Save to SRAM, file name is case-sensitive \*/

FTPRecv((char \*)"A:\\FileList",  $(S8 * )$ "",  $(S8 * )$ "");

/\* access to SD is allowed, file name is NOT case-sensitive \*/

#### 8.2.2 LOCAL FILE INFORMATION

Upon completion of downloading a file via **DoFTP()**, it will automatically add or update the entry to the file *RCVList* on the mobile computer.

#### File Entry Format

Each entry is saved in the following format:

YYYYMMDDhhmmss<file name>YYYYMMDDhhmmss(0x0d)

It consists of

14 digits for the time when each file is created on the server.

A file name, which is case-sensitive and can be made up of 8 characters at most, with or without file extension included. For example, "TestFile" and "Rcv1.txt" are considered acceptable.

14 digits for the time when each file is downloaded to the mobile computer.

Access to SD card is allowed. Refer to [8.6 SD Card Access.](#page-145-0) The entry in the file *RCVList* is in full path. For example,

YYYYMMDDhhmmss**A:/FTP/Test/8X00.TXT**YYYYMMDDhhmmss(0x0d)

YYYYMMDDhhmmss**A:/FTP/Test/8X00.TXT**00000000000000(0x0d)

## <span id="page-127-0"></span>8.2.3 VERSION CONTROL

Version control only takes effect when the following two conditions are satisfied:

- The mobile compueter has started an FTP session via **DoFTP()** over network.
- The script line must start with "rFile=" or "UpdateScript".

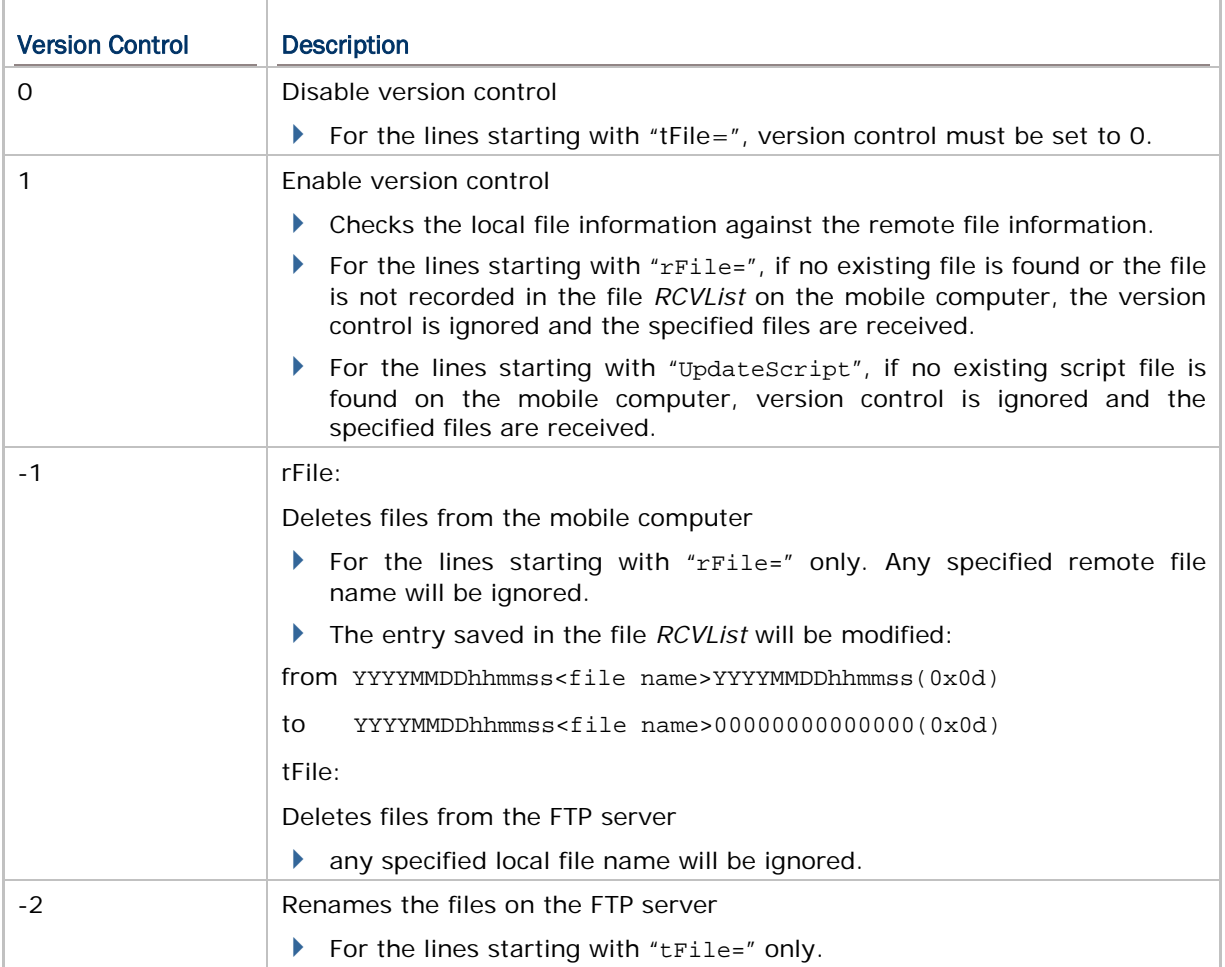

## 8.2.4 MANDATORY FLAG

The flag is used to set a breakpoint. While running script, it may stop at a line with such flag if it fails to transmit or receive the file. For example,

```
UpdateScript,1,M
tFile=Test.txt,SvrTest.txt,0,M
```
#### 8.2.5 UPDATE SCRIPT FILE

"UpdateScript,(1/0)" is required for checking any update to the script file. This line must be run before transmitting or receiving files.

#### Format

The line must be "UpdateScript,(1/0),<Mandatory>".

When new script file is available, it will first update the script file, and then run the lines in the new script file to transmit or receive files, as shown below.

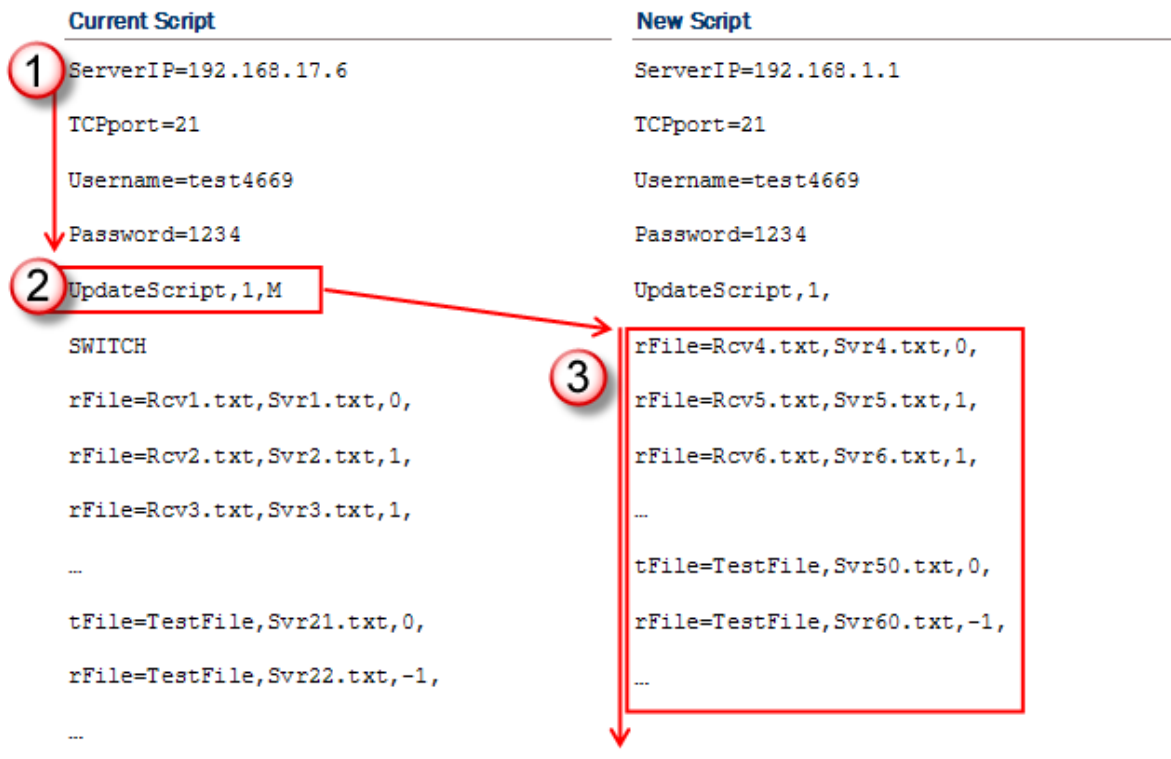

<span id="page-128-0"></span>Note: If a different server is specified in the new script, it will connect to the new server in the next connection. If you need to switch to a different server immediately, use the SWITCH command.

## 8.2.6 UPDATE USER PROGRAM

Program update is allowed via **DoFTP()** when a user program (.bin) is properly specified in the script file. Upon completion of executing **DoFTP()**, it will automatically update the program.

#### Format

The line must be as shown below:

rFile=~<Local file name>,<Remote file name>,<version control>,<Mandatory>

For example,

```
rFile=~CipherAP,NewAP,0,
```
/\* Save to SRAM, local file name is case-sensitive \*/

rFile=~A:/FTP/user.bin,NewAP,0,

/\* Local file name is NOT case-sensitive \*/

On the right of the equal sign, it consists of

The character "~".

A file name, which is case-sensitive and can be made up of 8 characters at most, with file extension included. For example, "CipherAP" and "User.bin" are considered acceptable.

Version control; however, it will be ignored.

### <span id="page-129-0"></span>8.2.7 SWITCH TO A DIFFERENT SERVER

The "SWITCH" command is supported for immediate switching to a different server specified in the new script file. This line must be run after the connection settings and "UpdateScript".

#### Format

The line must be "SWITCH", all in uppercase.

When new script file is available, it will first update the script file, and then compare whether the connection settings between the original script and the update are the same.

- When server IP or username is found different, it will disconnect the current connection immediately, and use the updated connection settings to establish a new connection.
- In the new connection, the "UpdateScript" line will not be executed until it connects to the new server in the next connection.
- If it fails to execute the "SWITCH" command, it will stop executing the rest of lines after "SWITCH".
- If there is more than one "SWITCH" line, only the first one will be executed.

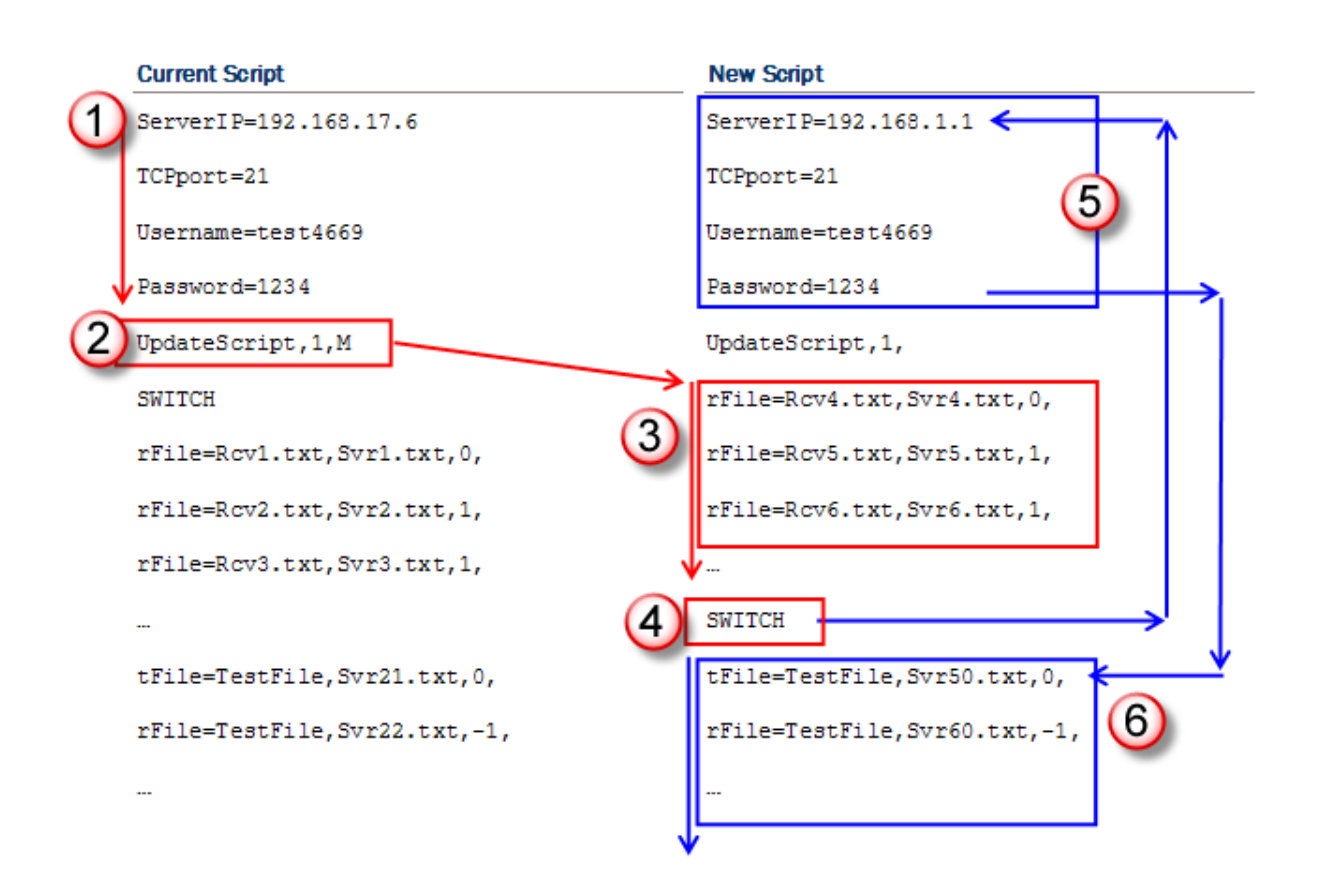

## 8.2.8 WILDCARDS FOR REMOTE FILE NAME

Wildcard characters are supported for distinguishing the files transmitted from the mobile computer to the FTP server.

- Start with a "%" character, followed by a capital letter: %T, %N or %I
- ▶ Only valid for remote file names
- Can be inserted to any place in the file name
- $\triangleright$  Can be applied multiple times and in combinations, as long as the actual file name does not exceed 256 characters. If the file name becomes too long, it will be truncated automatically. If it comes with a file extension, this will result in leaving it out.

Three wildcards are supported for remote file names:

#### %T

Use "\$T" to insert device system time (14 characters) to file name of the files transmitted to the server.

#### %N

Use "%N" to insert device serial number (9 characters by factory default) to file name of the files transmitted to the server.

#### %I

Use "%I" to insert user-specified string (max. 16 characters) to file name of the files transmitted to the server. Refer to 8.4.9 [Wildcards for Remote File Name \(User-Specified Sring\)](#page-142-0)

#### Example

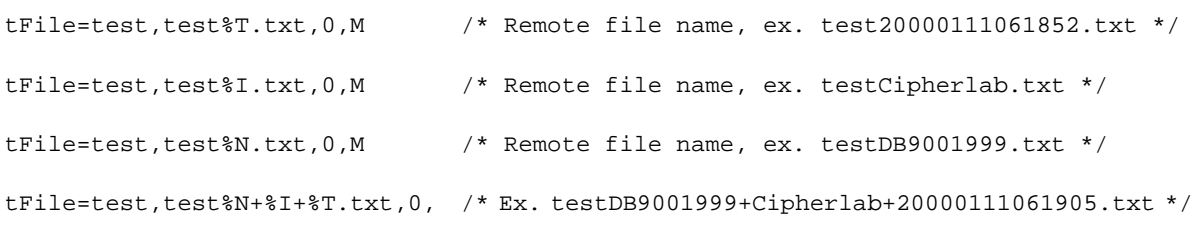

# <span id="page-132-0"></span>8.3 STRUCTURE

# 8.3.1 FTP\_SETTINGS STRUCTURE

You may store the default connection settings to this structure.

Note: These settings are efficacious only when no arguments in **DoFTP()** and no script for connection settings.

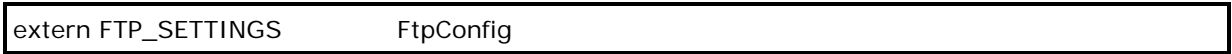

## **typedef struct** {

**S8** ServerIP[254];

**S8** TCPport[8];

**S8** Username[65];

**S8** Password[65];

} *FTP\_SETTINGS*;

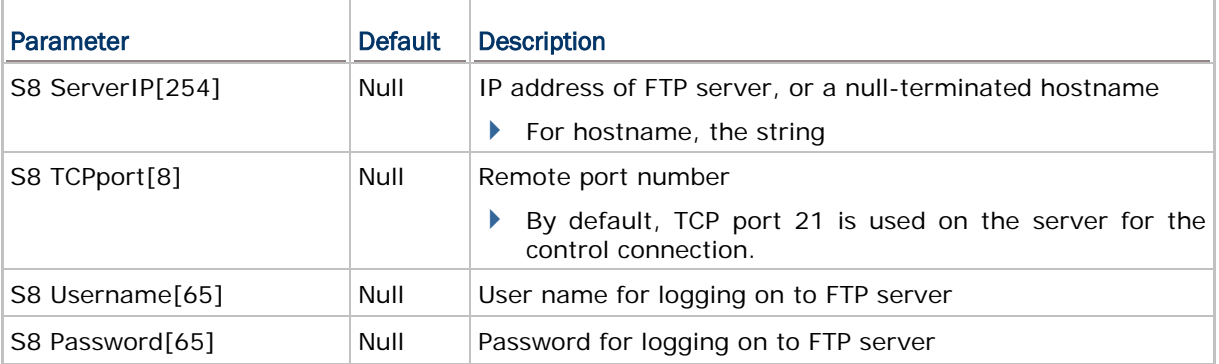

# <span id="page-133-0"></span>8.4 ADVANCED FTP FUNCTIONS

Below lists the advanced FTP functions supported in separate external libraries. You may use these functions to start an FTP session, instead of using the **DoFTP()** function.

- Call **FTPOpen()** to open a connection and log on to the host.
- ▶ Call **FTPClose()** to close the connection.
- Call **FTPDir()** to save remote file information in the current working directory to the file DIRList on the mobile computer.
- Call **FTPCwd()** to change the current working directory.
- Call **FTPSend()** or **FTPAppend()** to upload files.
- ▶ Call **FTPRecv()** to download files.
- Call **FTPDelete()** to delete files from the FTP server.
- Call **FTPRename()** to rename the files on the FTP server.

# 8.4.1 CONNECT: FTPOPEN

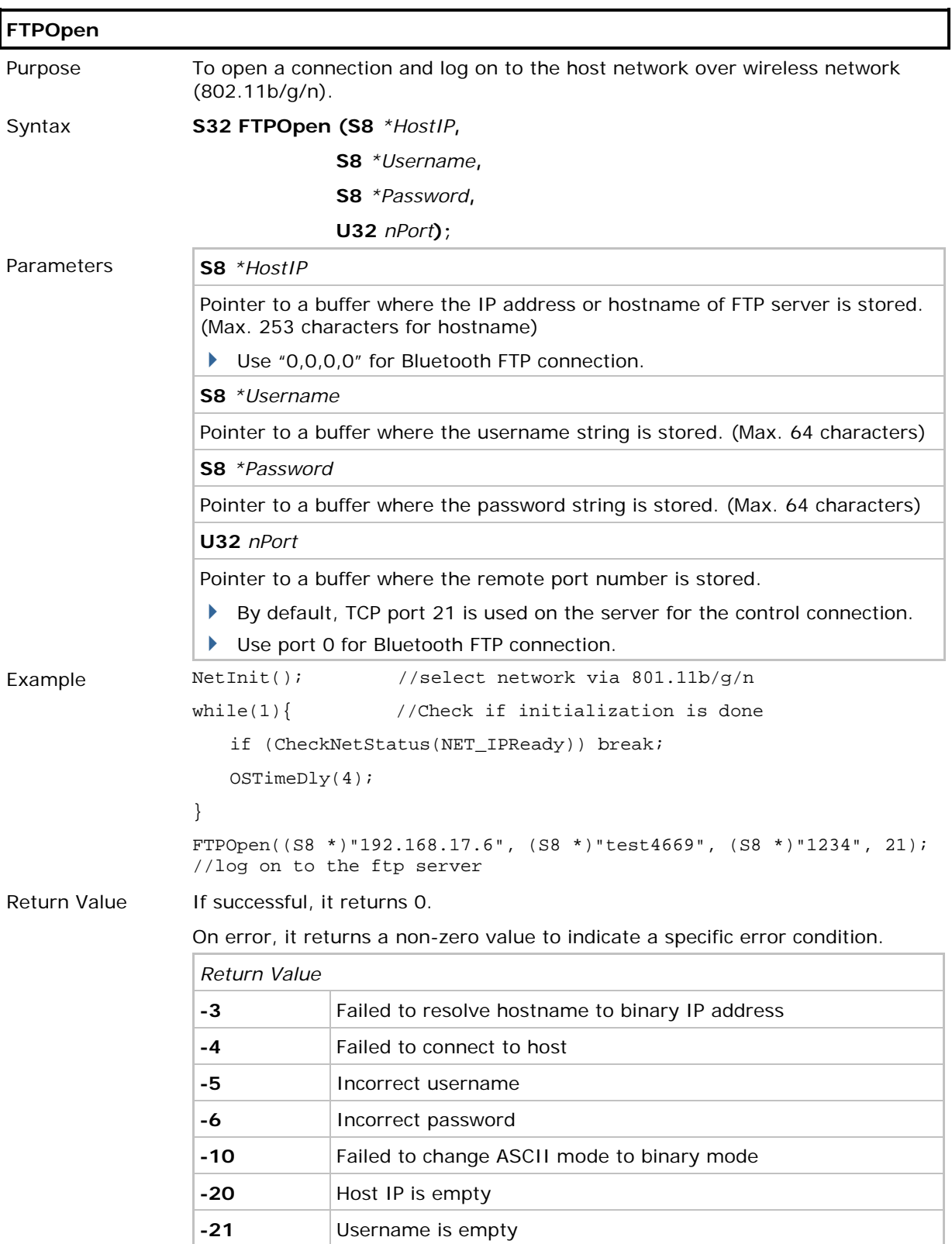

# Chapter 8 Error! Use the Home tab to apply 標題 1 to the text that you want to appear here.

Remarks Refer to Appendix V - [FTP Response & Error Code.](#page-173-0)

FTP messages are are stored in the global array *szFTPReplyCode[256]*.

See Also FTPClose

## 8.4.2 DISCONNECT: FTPCLOSE

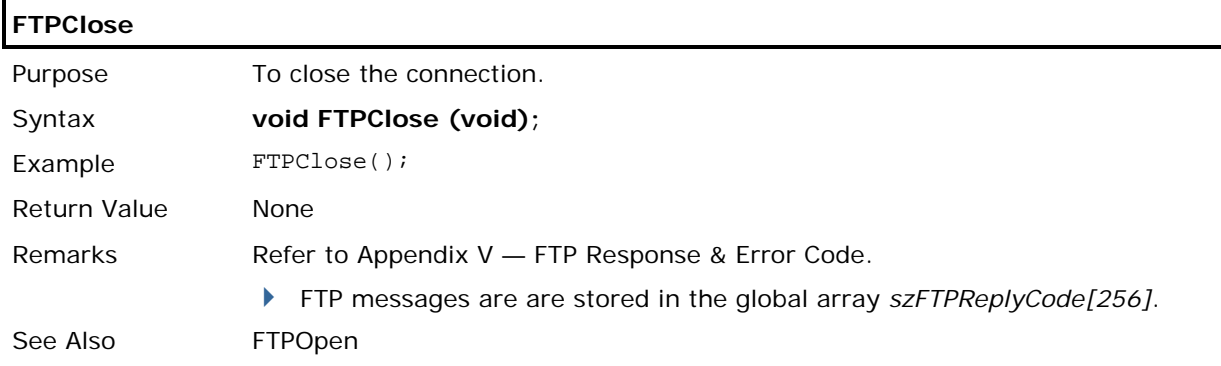

# 8.4.3 GET DIRECTORY: FTPDIR

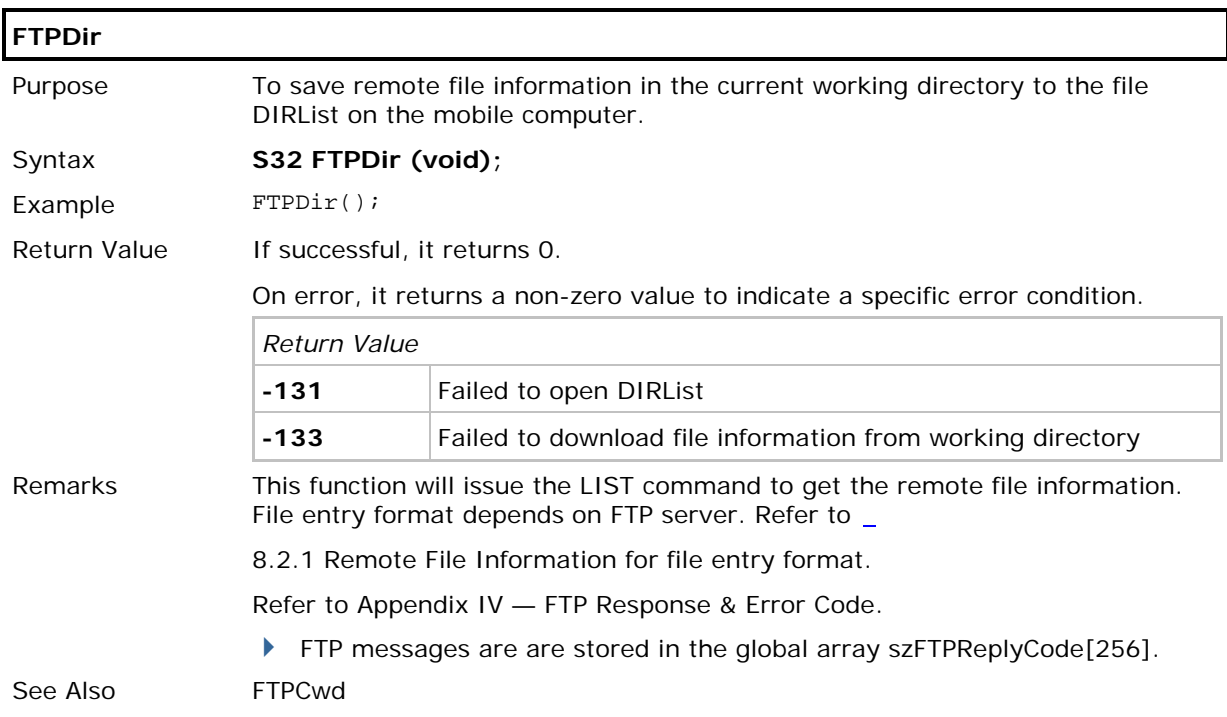

# 8.4.4 CHANGE DIRECTORY: FTPCWD

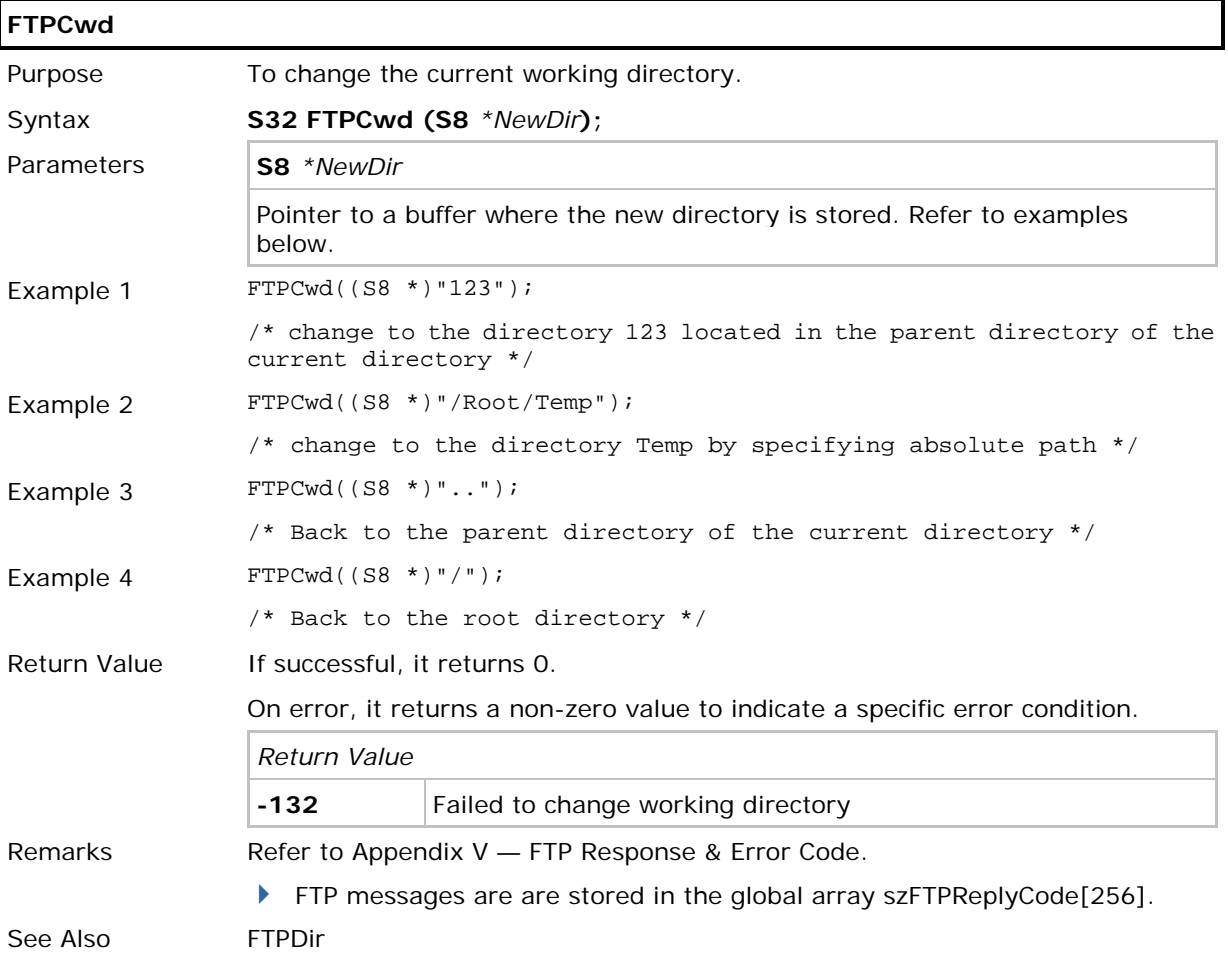

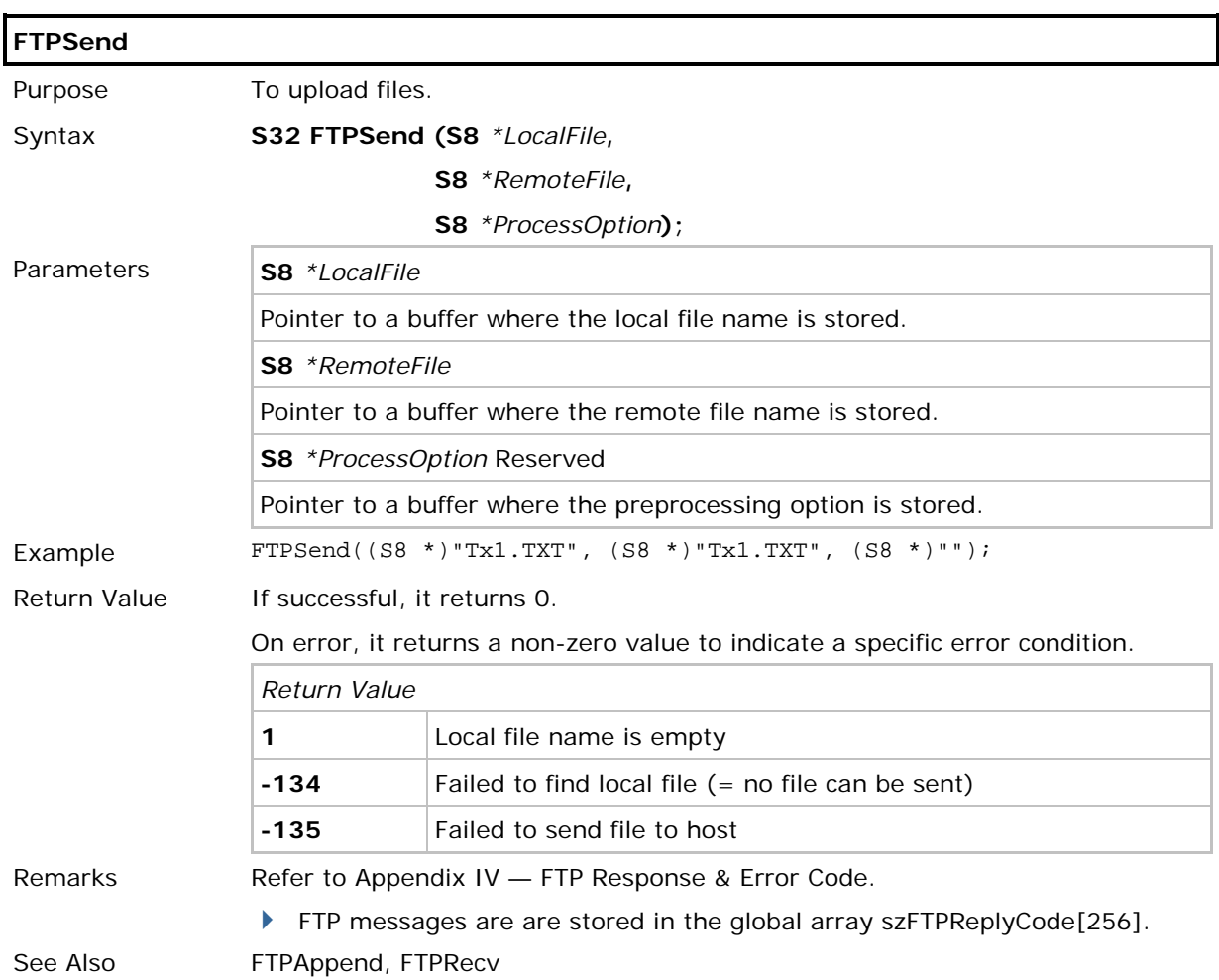

# 8.4.5 UPLOAD FILE: FTPSEND, FTPAPPEND

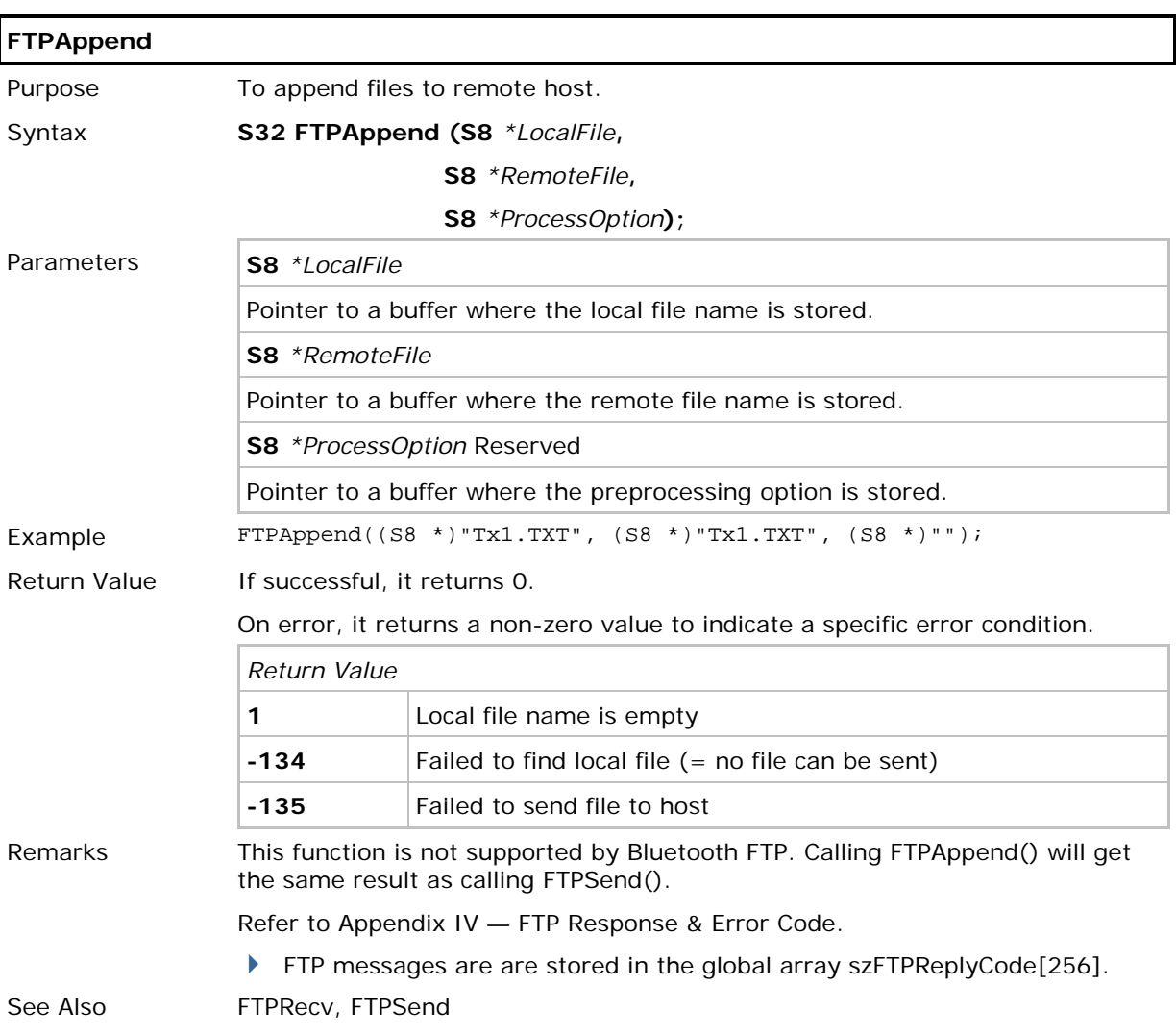

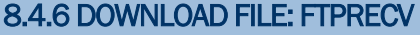

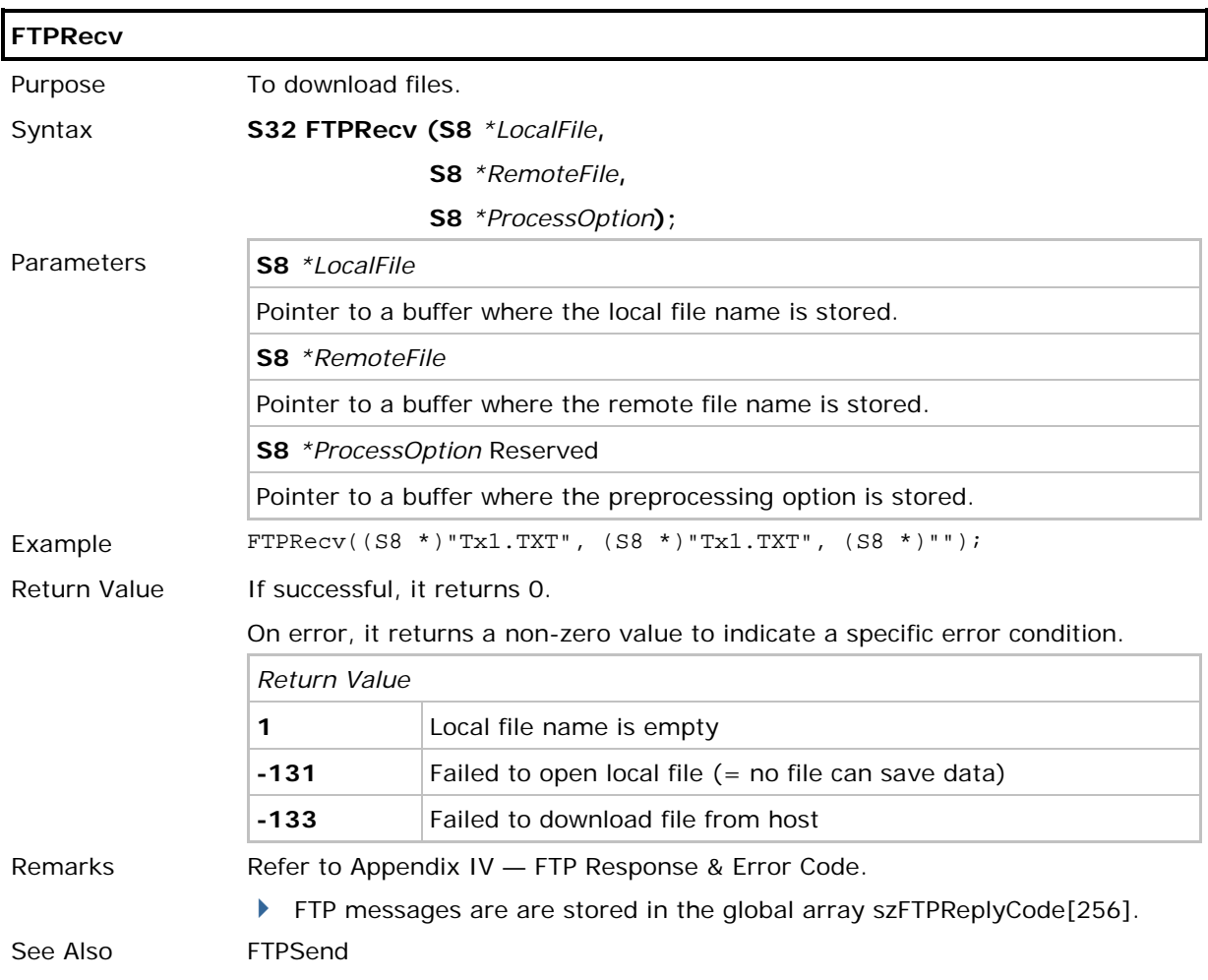

# 8.4.7 DELETE FILES FROM FTP SERVER: FTPDELETE

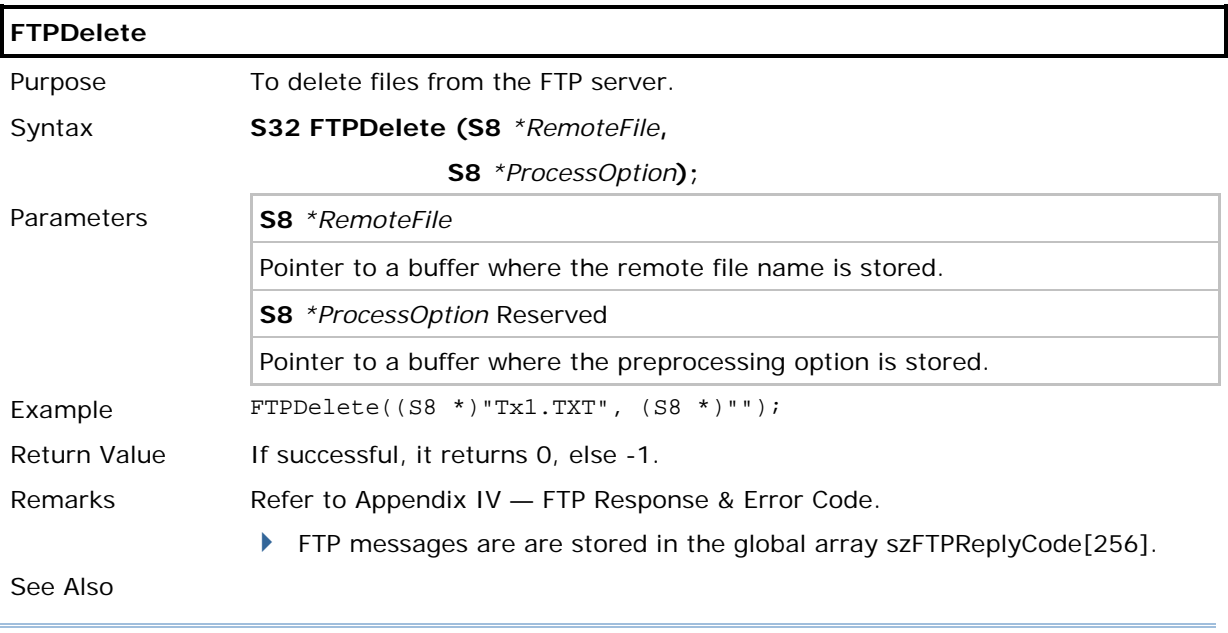

Note: Such function deletes files from the FTP server only. It doesn't delete any file from the mobile computer.

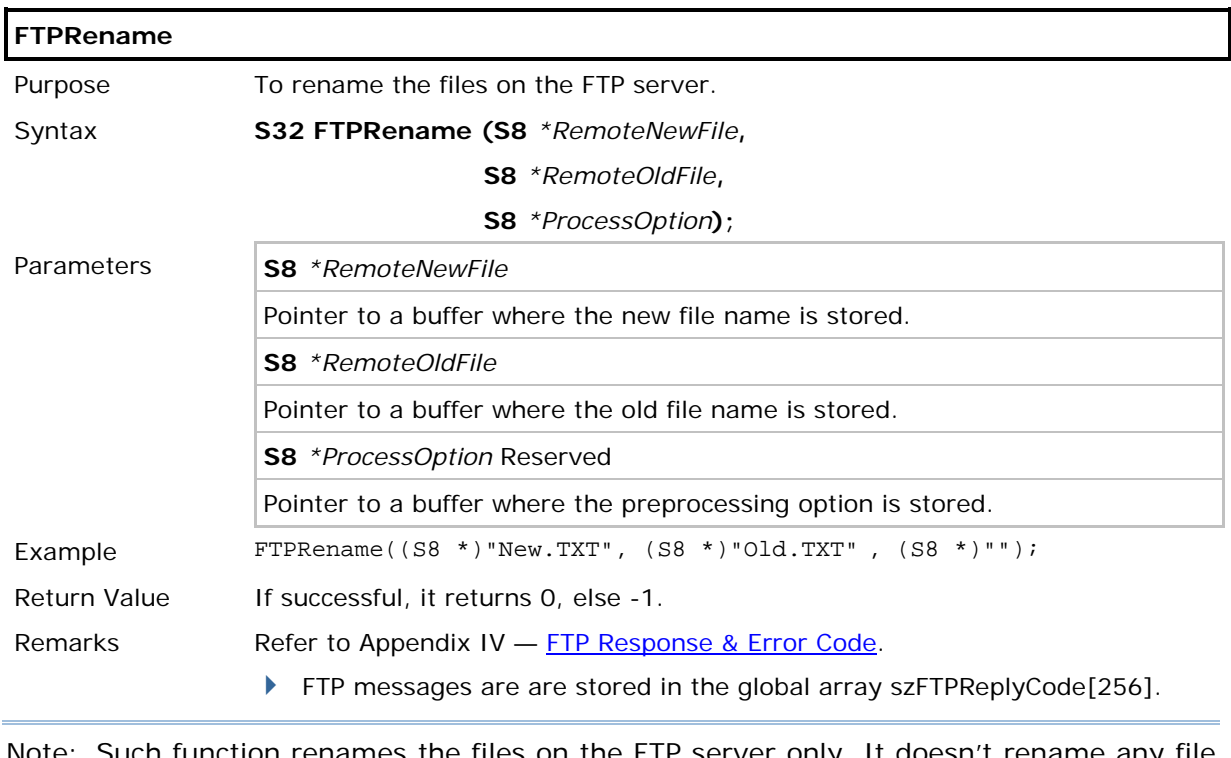

## 8.4.8 RENAME FILES ON FTP SERVER: FTPRENAME

inction renames the files on the FTP server only. It doesn't rename any file on the mobile computer.

# <span id="page-142-0"></span>8.4.9 WILDCARDS FOR REMOTE FILE NAME (USER-SPECIFIED SRING)

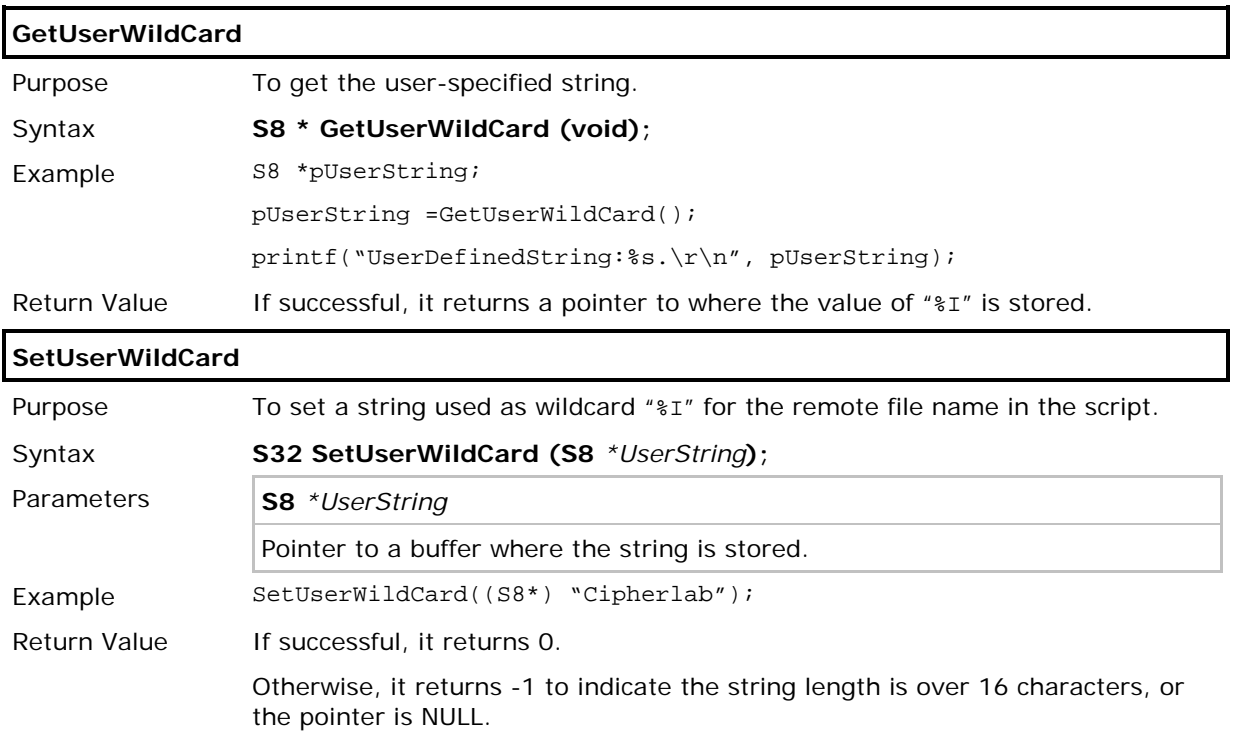

# <span id="page-143-0"></span>8.5 FILE HANDLING

# 8.5.1 DAT FILES

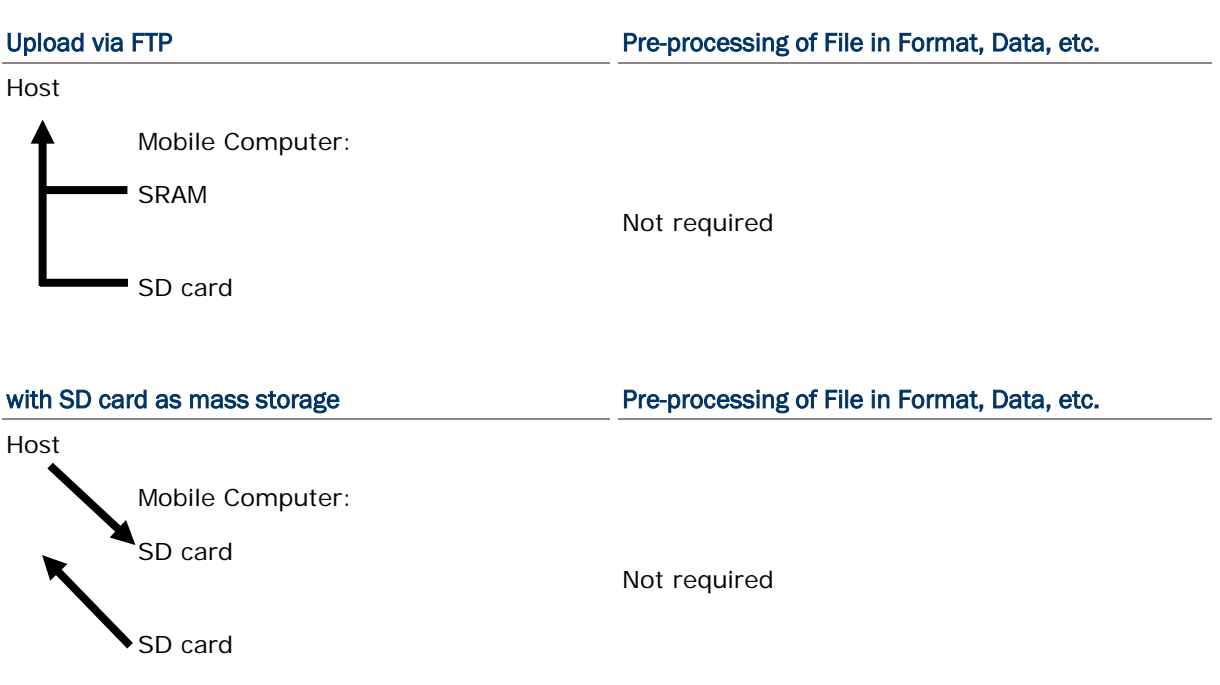
## 8.5.2 DBF FILES

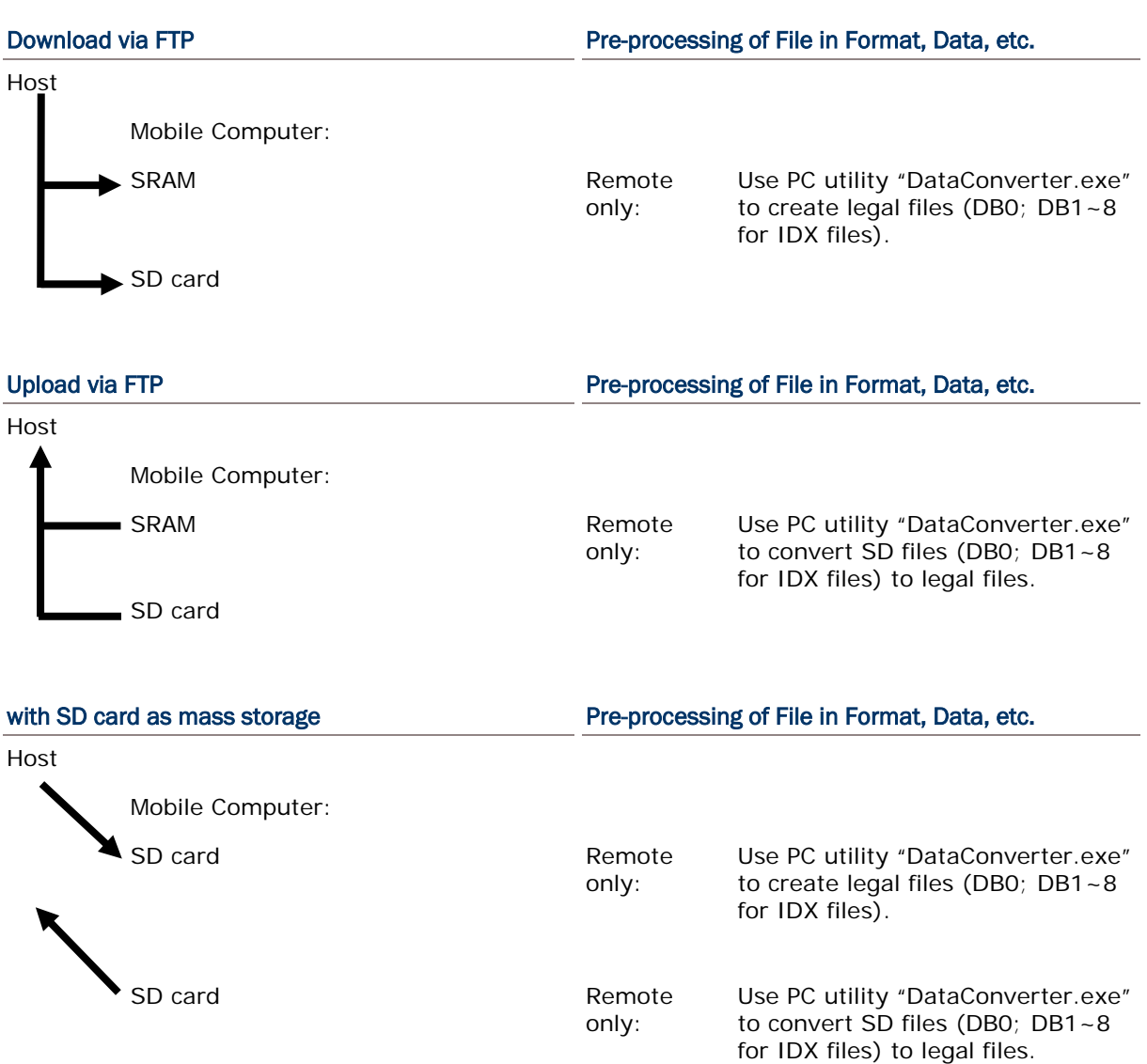

## 8.6 SD CARD ACCESS

When a file name is required as an argument passed to a function call, it must be given in full path as shown below. Only absolute path is supported, and the file name is not case-sensitive.

Warning: Although file name may be case-sensitive on remote host, for use with SD card, it is suggested to avoid using letter case for identifying two files with identical file name, such as "AAA.txt" and "aaa.txt".

The maximum length of a full-path file name is 255 characters, where file name can be made up of 8 characters at most. Refer to [8.6.2 File Name.](#page-149-0)

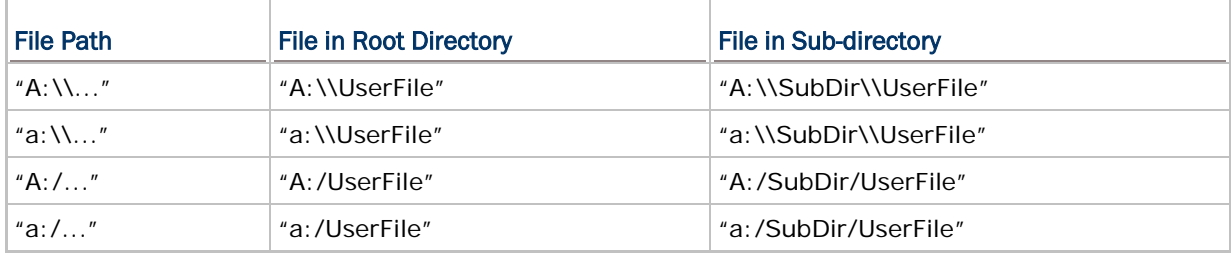

Note: (1) For DAT files, it does not matter whether filename extension is included or not. (2) For DBF files, it does not require including filename extension.

## 8.6.1 DIRECTORY

Unlike the file system on SRAM, the file system on SD card supports hierarchical tree directory structure and allows creating sub-directories. Several directories are reserved for particular use.

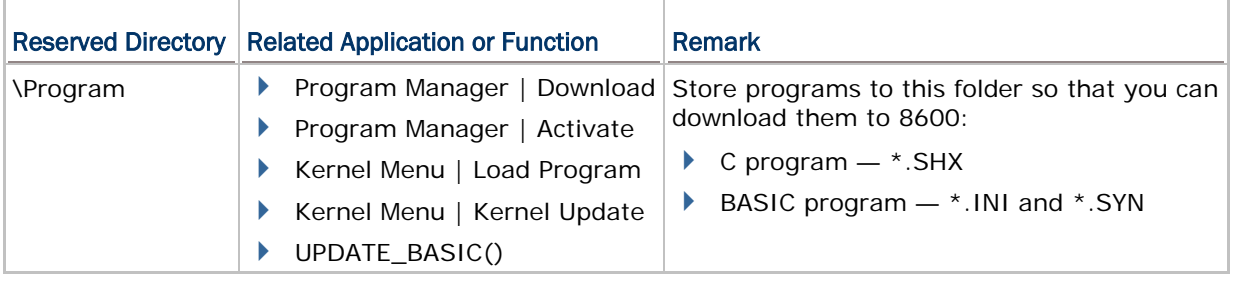

## Chapter 8 Error! Use the Home tab to apply 標題 1 to the text that you want to appear here.

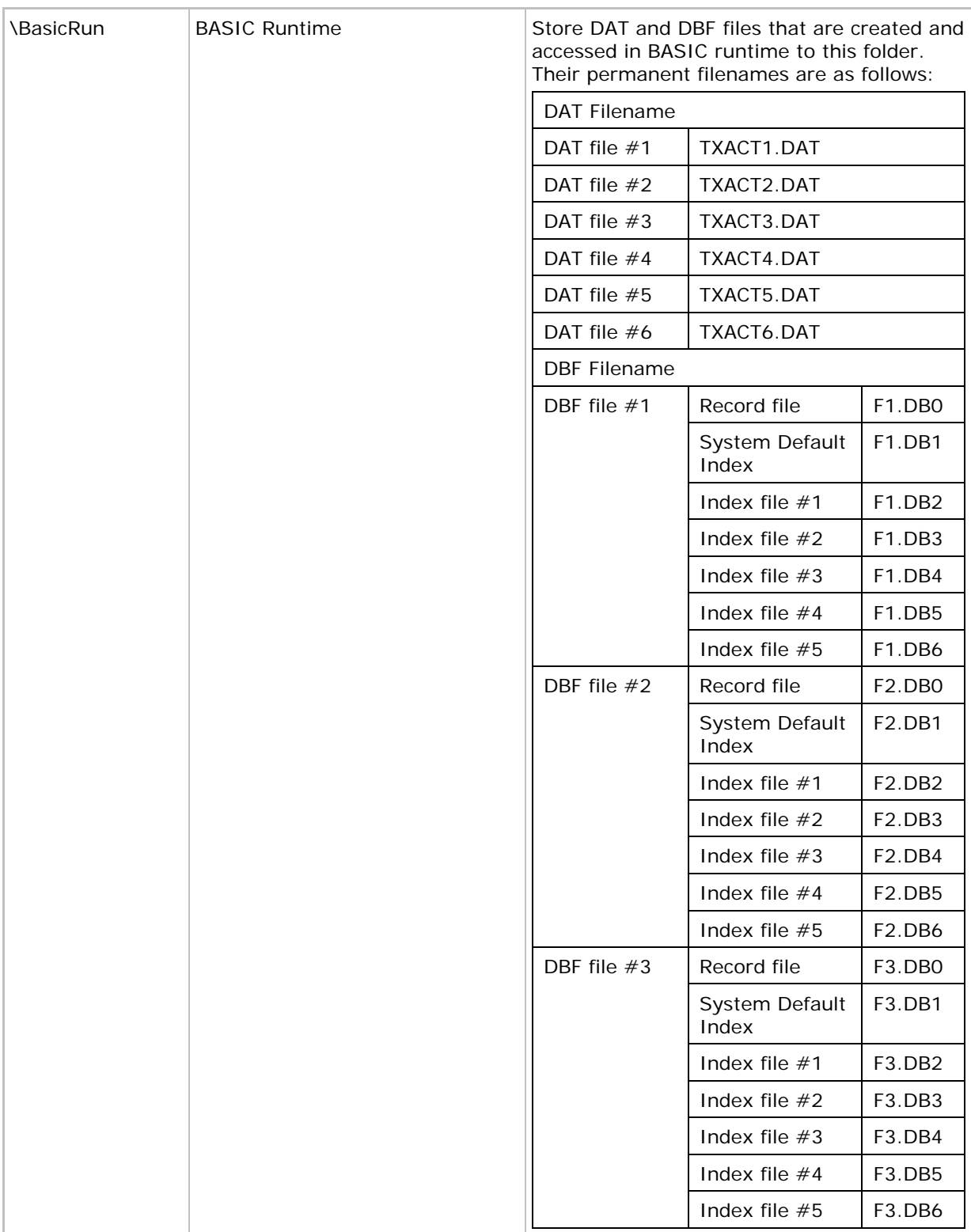

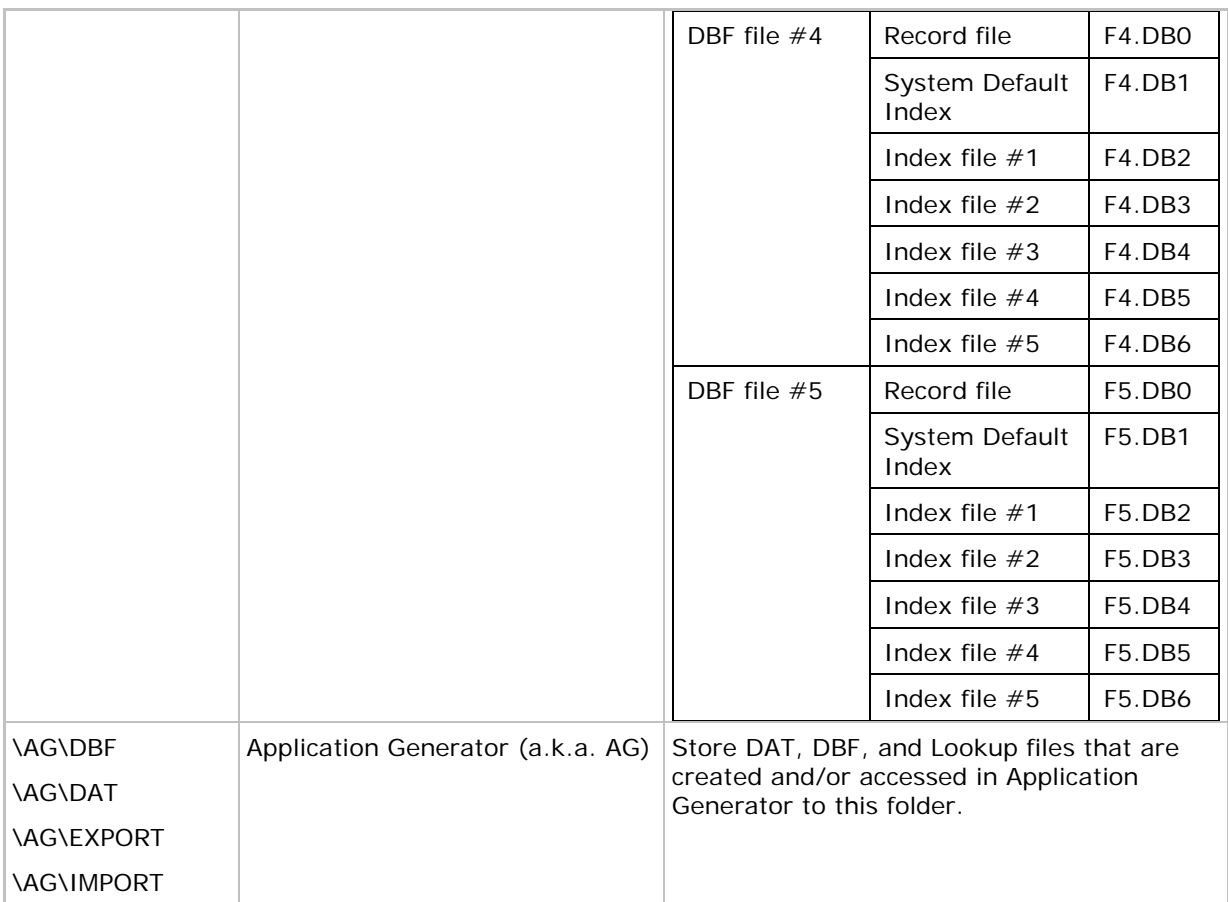

## <span id="page-149-0"></span>8.6.2 FILE NAME

A file name must follow 8.3 format  $(=$  short filenames)  $-$  at most 8 characters for filename, and at most three characters for filename extension. The following characters are unacceptable: **" \* + , : ; < = > ? | [ ]**

- ▶ The mobile computer can only display a filename of 1 ~ 8 characters (the null character not included), and filename extension will be displayed if provided. If a file name specified is longer than eight characters, it will be truncated to eight characters.
- **Long filenames, at most 255 characters, are allowed when using the mobile computer** equipped with SD card as a mass storage device. For example, you may have a filename "123456789.txt" created from your computer. However, when the same file is directly accessed on the mobile computer, the filename will be truncated to "123456~1.txt".
- If a file name is specified other in ASCII characters, in order for the mobile computer to display it correctly, you may need to download a matching font file to the mobile computer first.
- ▶ The file name is not case-sensitive.

# Appendix I

# <span id="page-151-0"></span>NET PARAMETERS BY INDEX

## NETCONFIG & BTCONFIG

## WIRELESS NETWORKING

Refer to [4.1.1 NETCONFIG Structure.](#page-80-0) However, those highlighted in gray are not included in the structure.

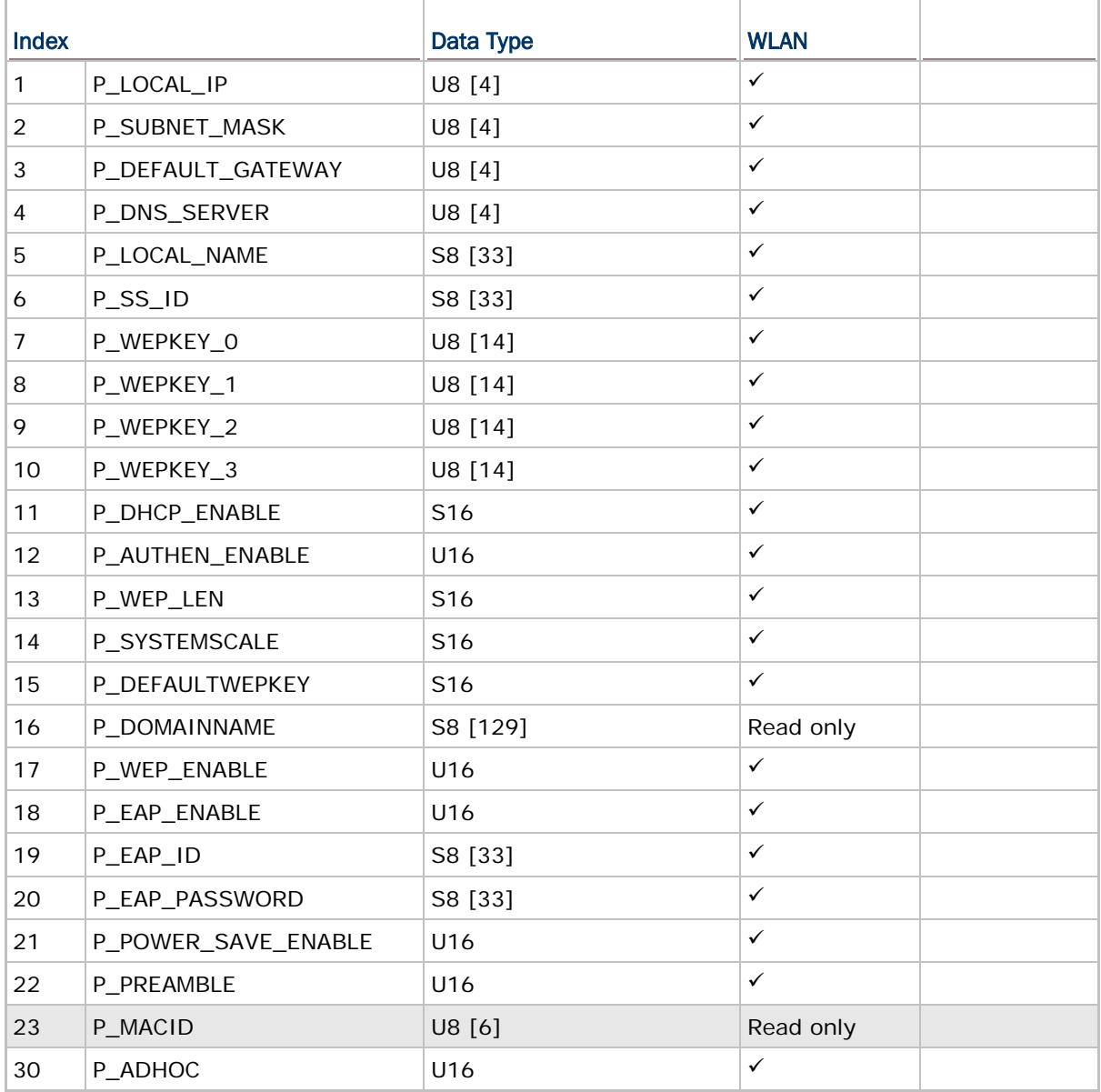

## CipherLab C Programming Part II

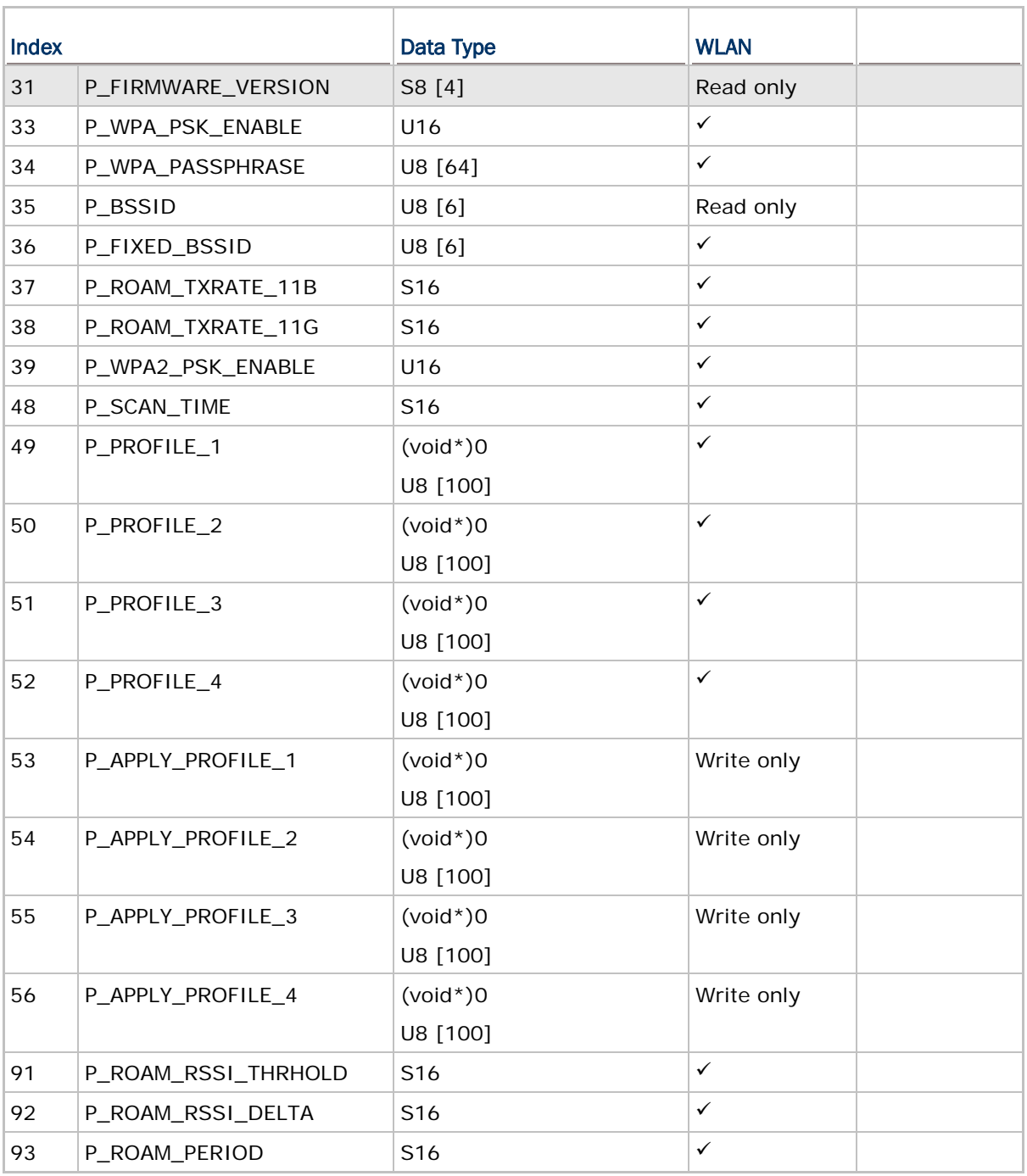

Note:

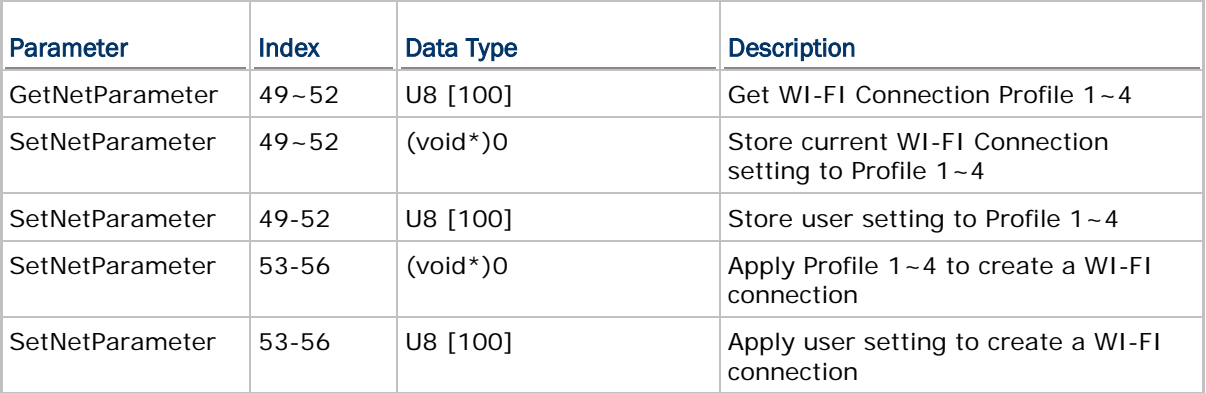

## BLUETOOTH SPP, DUN

Refer to **5.2.1 BTCONFIG Structure**. However, those highlighted in gray are not included in the structure.

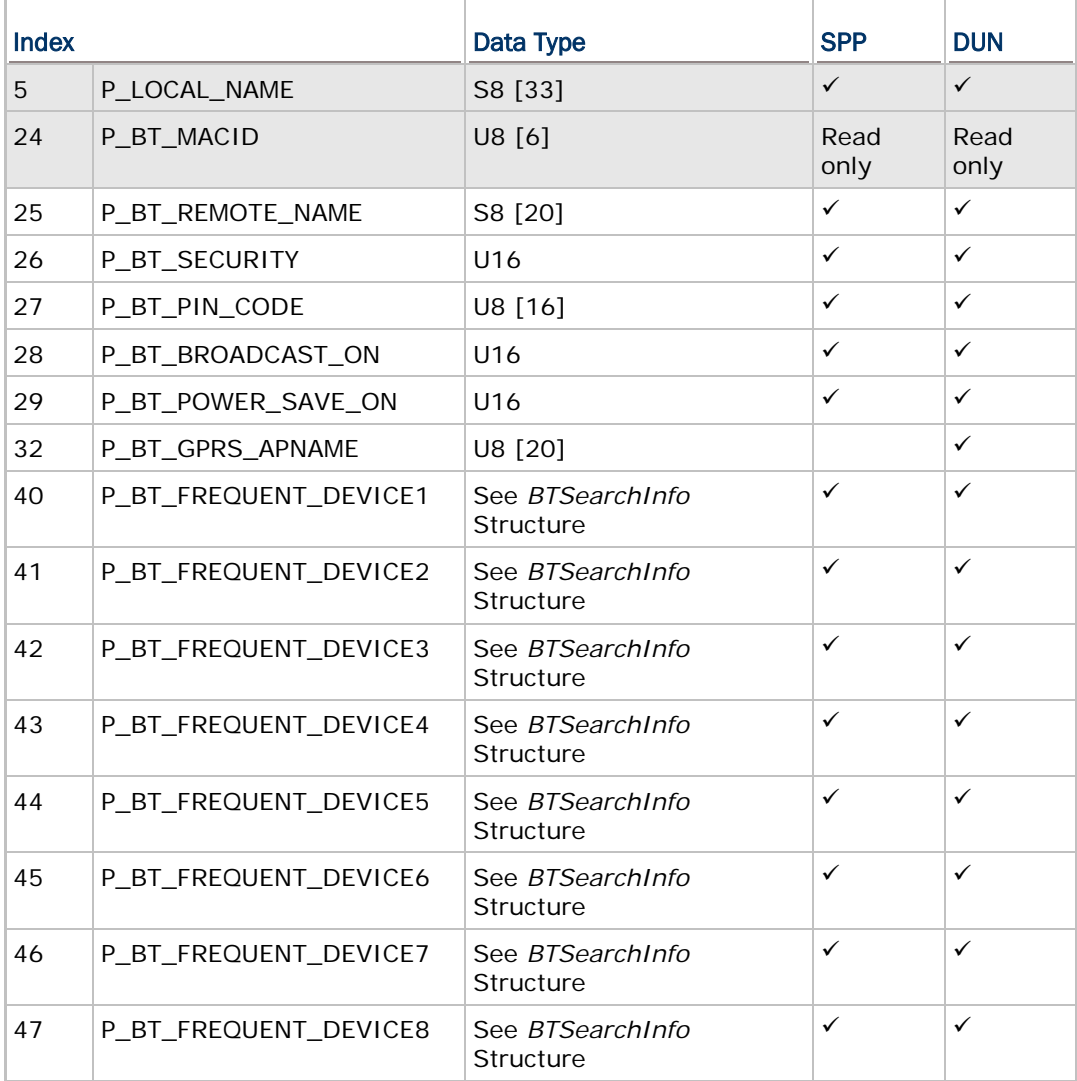

## **USBCONFIG**

Refer to [6.2.1 USBCONFIG Structure.](#page-111-0)

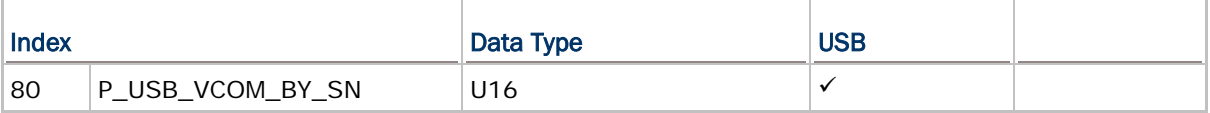

# Appendix II

## NET STATUS BY INDEX

Refer to the following sections for related structures and functions.

- ▶ [4.1.3 NETSTATUS Structure](#page-85-0)
- ▶ [4.1.4 RADIOSTATUS Structure](#page-86-0)
- [5.2.4 BTSTATUS Structure](#page-98-0)

## WIRELESS NETWORKING

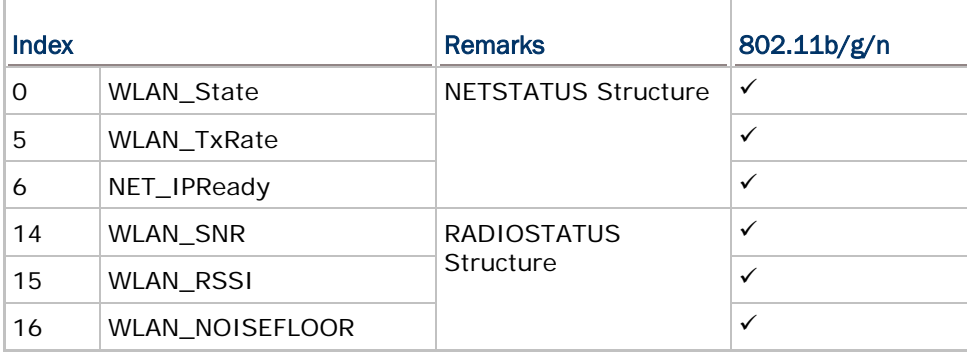

## BLUETOOTH SPP, DUN

DUN<sup>1</sup> refers to Bluetooth DUN for connecting a modem.

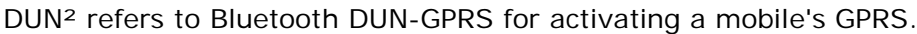

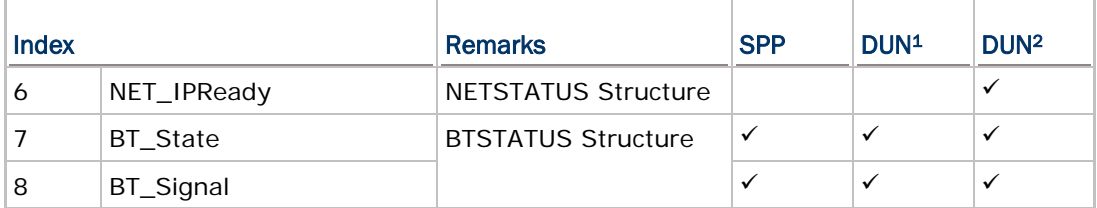

# Appendix III

## <span id="page-159-0"></span>EXAMPLES

## <span id="page-159-1"></span>WLAN EXAMPLE (802.11b/g/n)

#### Configure Network Parameters

Generally, network configuration has to be done in advance by calling **GetNetParameter()** and **SetNetParameter()**.

#### Initialize Networking Protocol Stack & Wireless Module

The wireless module, such as of 802.11b/g/n, Bluetooth, will not be powered until NetInit() is called.

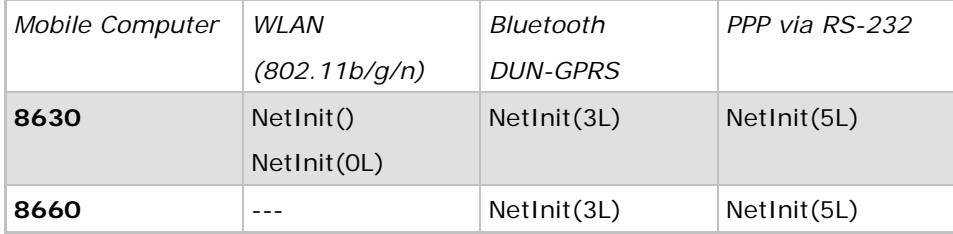

#### Check Network Status

Once the initialization process is done, the network status can be retrieved from the system. It will be periodically updated by the system. The application program must explicitly call **CheckNetStatus()** to get the latest status.

#### Open Connection

Before reading and writing to the remote host, a connection must be established (opened). Call **Nopen()** to open a connection. For example,

conno =  $Nopen("$ \*", "TCP/IP", 2000, 0, 0);

#### Transmit Data

#### socket\_cansend()

Before sending data to the network, call **socket\_cansend()** to check if there is enough buffer size to write out the data immediately. It also can be used to check if the data being sent is more than 4 packets when there is no response from the remote host. Then, call **Nwrite()** to send data on the network.

#### socket\_hasdata()

Before receiving data from the network, call **socket\_hasdata()** to check if there is data in the buffer. Then, call **Nread()** to receive data on the network.

Note: In case of an abnormal break during PPP or DUN-GPRS connection, CheckNetStatus(IPReady) will return -1.

#### Other Useful Functions…

Refer to [2.4 Supplemental Functions.](#page-58-0)

#### Close Connection

Call **Nclose()** to terminate a particular connection, which equals to conno returned by **Nopen()**, when the application program does not use it any more.

#### Terminate Networking Protocol Stack & Wireless Module

When the application program wishes to stop using the network, call **NetClose()** to terminate networking and shut down the power to the module so that it can save power. To enable the network again, it is necessary to call **NetInit()** again.

Note: After calling NetClose(), any previous network connection and data will be lost.

#### WPA ENABLED FOR SECURITY

If WPA-PSK/WPA2-PSK is enabled for security, SSID and Passphrase will be processed to generate a pre-share key. If you change SSID or Passphrase, it will have to re-generate a pre-share key.

1) For initial association with an access point, you will see an antenna icon flashing on the screen to indicate that the mobile computer is processing a pre-share key.

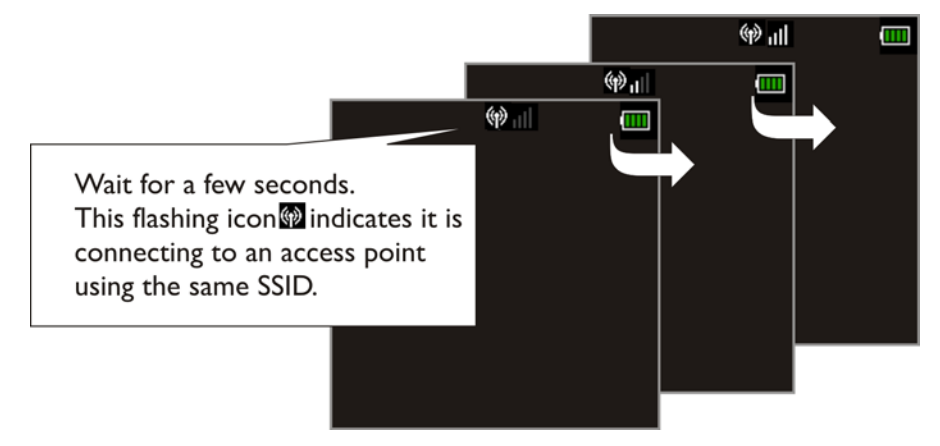

- 2) After having generated the pre-share key, the mobile computer proceeds to establish a connection with an access point.
- 3) When the mobile computer has been connected to the access point successfully, you will see the antenna without flashing and the indication of wireless signal strength.

Note: Be aware that these icons will appear on the device screen after NetInit() is called. (WPA-PSK/WPA2-PSK must be enabled first!)

## BLUETOOTH EXAMPLES

#### SPP MASTER

#### Inquiry

Call **BTInquiryDevice (BTSearchInfo \*Info, S16 max)** to discover nearby Bluetooth devices.

#### Pairing

Call **BTPairingTest (BTSearchInfo \*Info, BTSerialPort)** to pair with a Bluetooth device.

#### Set Communication Type

Call **SetCommType (2, COMM\_RF)** to set COM2 for Bluetooth communication.

#### Open COM Port

Call **open\_com (2, BT\_SERIALPORT\_MASTER)** to initialize Bluetooth SPP Master.

#### Check Connection

Call **com\_eot (2)** to detect if the connection is completed. For example,

```
while (1) {
    if (com_eot(2)) break;
    OSTimeDly(4);
```
#### Transmit/receive Data

}

Call **write\_com()** and **read\_com()** to transmit and receive data respectively.

#### Check Connection

Call **com\_eot (2)** to detect if the connection is broken. For example,

if (!com\_eot(2)) printf("Connection break");

#### Close COM Port

Call **close\_com (2)** to terminate communication and shut down the Bluetooth module.

## SPP SLAVE

#### Set Communication Type

Call **SetCommType (2, COMM\_RF)** to set COM2 for Bluetooth communication.

#### Open COM Port

Call **open\_com (2, BT\_SERIALPORT\_SLAVE)** to initialize Bluetooth SPP Slave.

#### Check Connection

Call **com\_eot (2)** to detect if the connection is completed. For example,

```
while (1) {
    if (com_eot(2)) break;
    OSTimeDly(4);
}
```
#### Transmit/receive Data

Call **write\_com()** and **read\_com()** to transmit and receive data respectively.

#### Check Connection

Call **com\_eot (2)** to detect if the connection is broken. For example,

if (!com\_eot(2)) printf("Connection break");

#### Close COM Port

Call **close\_com (2)** to terminate communication and shut down the Bluetooth module.

## BLUETOOTH HID

#### Configure Wedge Settings

Bluetooth HID makes use of the **WedgeSetting** array to govern the HID operations. Refer to **Part I: 2.4 Keyboard Wedge**.

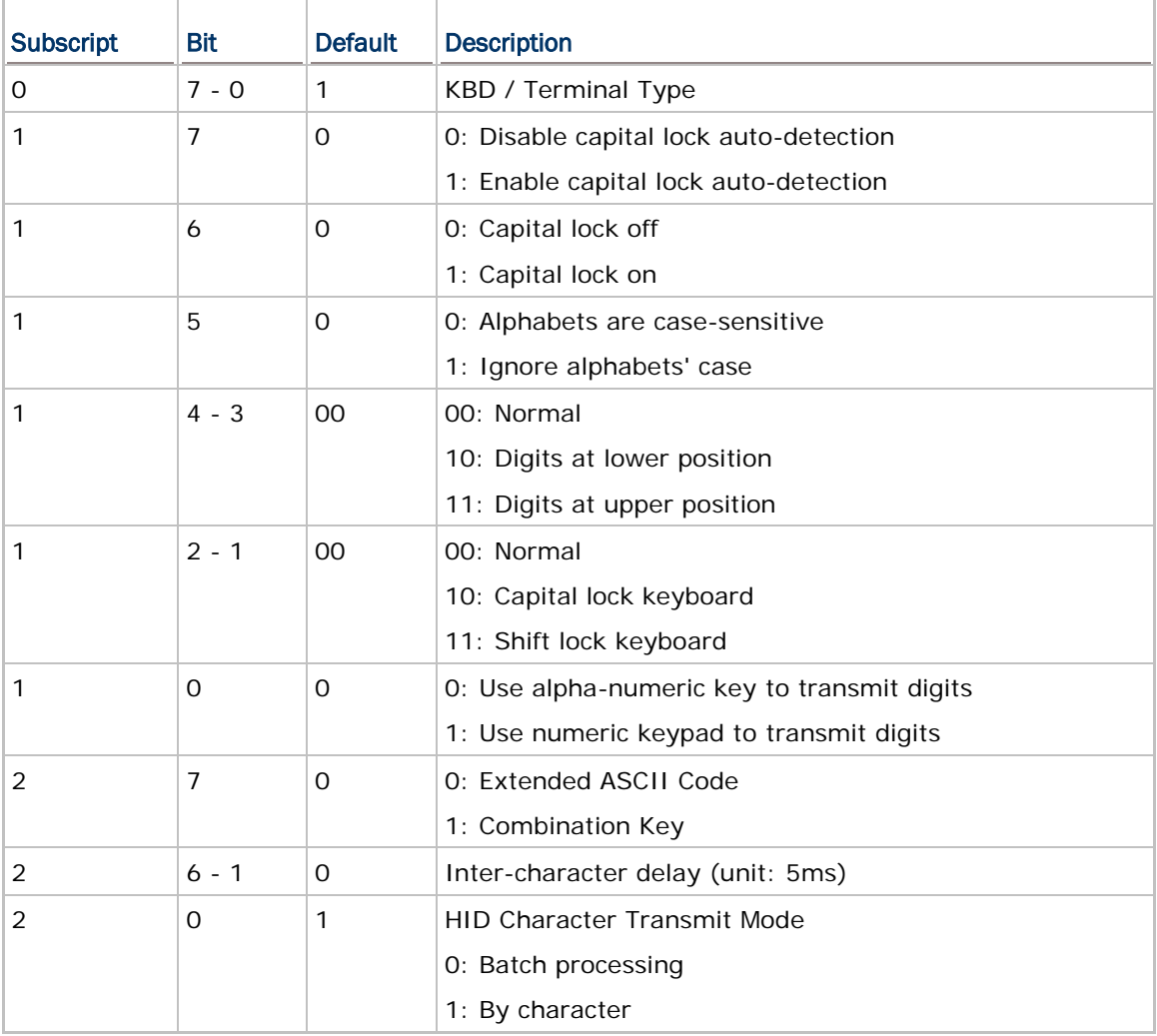

**WedgeSetting[0]**: It is used to determine which type of keyboard wedge is applied, and the possible value is listed below.

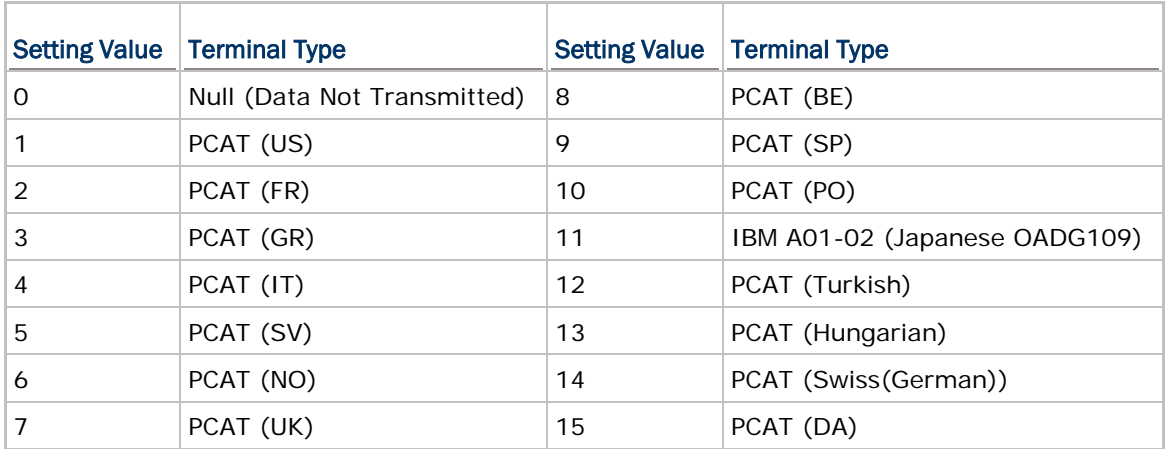

**WedgeSetting[1]**: For details, refer to **Part I: 2.4 Keyboard Wedge**.

**WedgeSetting[2]**: It is used to configure how it sends data to the host, either by character or batch processing.

#### Set Communication Type

Call **SetCommType (2, COMM\_RF)** to set COM2 for Bluetooth communication.

#### Open COM Port

Call **open\_com (2, BT\_HID\_DEVICE)** to initialize Bluetooth HID functionality.

#### Check Connection

Call **com\_eot (2)** to detect if the connection is completed. For example,

```
while (1) {
    if (com_eot(2)) break;
    OSTimeDly(4);
```
#### }

#### Frequent Device List

When there is a host device recorded in the Frequent Device List, the mobile computer (as SPP Master) will automatically connect to it. If the connection fails, the mobile computer will try again. If it fails for the second time, the mobile computer will wait 7 seconds for another host to initiate a connection. If still no connection is established, the mobile computer will repeat the above operation.

When there is no device recorded in the Frequent Device List, the mobile computer (as SPP Slave) simply must wait for a host device (as SPP Master) to initiate a connection.

Note: As an HID input device (keyboard), the mobile computer must wait for a host to initiate a connection. Once the HID connection is established, the host device will be recorded in the Frequent Device List identified as HID Connection.

#### Transmit Data

Call **write\_com(2,** *\*data***)** or **nwrite\_com(2,** *\*data***,** *len***)** to transmit data.

#### Check Connection

Call **com\_eot (2)** to detect if the connection is broken. For example,

if (!com\_eot(2)) printf("Connection break");

#### Close COM Port

Call **close\_com (2)** to terminate communication and shut down the Bluetooth module.

## **DUN**

#### **Inquiry**

Call **BTInquiryDevice (BTSearchInfo \*Info, S16 max)** to discover nearby Bluetooth devices.

#### Pairing

Call **BTPairingTest (BTSearchInfo \*Info, BTDialUpNetworking)** to pair with a Bluetooth device that can work as a modem.

#### Set Communication Type

Call **SetCommType (2, COMM\_RF)** to set COM2 for Bluetooth communication.

#### Open COM Port

Call **open\_com (2, BT\_DIALUP\_NETWORKING)** to initialize Bluetooth DUN functionality.

#### Check Connection

Call **com\_eot (2)** to detect if the connection is completed. For example,

```
while (1) {
    if (com_eot(2)) break;
    OSTimeDly(4);
```

```
}
```
#### Transmit/receive Data

Call **write\_com()** and **read\_com()** to transmit and receive data respectively.

#### Check Connection

Call **com\_eot (2)** to detect if the connection is broken. For example,

```
if (!com_eot(2)) printf("Connection break");
```
#### Close COM Port

Call **close\_com (2)** to terminate communication and shut down the Bluetooth module.

## DUN-GPRS

To activate the GPRS functionality on a mobile phone via the built-in Bluetooth dial-up networking technology, follow the same programming flow of WLAN Example [\(802.11b/g/n\).](#page-159-1)

 Before calling **NetInit (BT\_GPRS\_NETWORKING)**, the following parameters of DUN-GPRS must be specified.

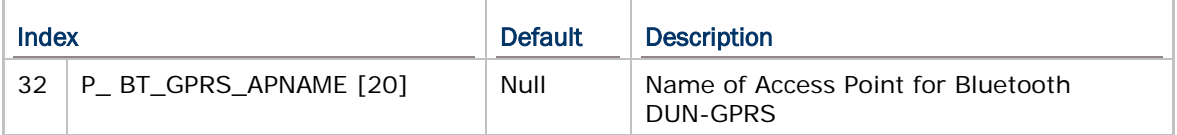

## **ACL**

#### Set 36xx Serial Number

Call **Set36xxParameter (SN, P\_36XXSN)** to set serial number of the connected 36xx device.

#### Set Communication Type

Call **SetCommType (2, COMM\_RF)** to set COM2 for Bluetooth communication.

#### Open COM Port

Call **open\_com (2, BT\_ACL\_36xx)** to initialize Bluetooth ACL.

#### Check Connection

Call **com\_eot (2)** to detect if the connection is completed. For example,

```
while (1) {
    if (com_eot(2)) break;
    OSTimeDly(4);
```
### }

#### Change 36xx Settings

U8 P;

P=ACL\_PCAT\_US;

Call **Set36xxParameter (&P, P\_BTACL\_Type)** to set interface type of the 36xx device.

Call **Set36xxParameter (0, P\_SetTo36xx)** to set 36xx parameters while 36xx is connected and ready.

#### Transmit/receive Data

Call **write\_com()** and **read\_com()** to transmit and receive data respectively.

#### Check Connection

Call **com\_eot (2)** to detect if the connection is broken. For example, if (!com\_eot(2)) printf("Connection break");

#### Close COM Port

Call **close\_com (2)** to terminate communication and shut down the Bluetooth module.

## USB EXAMPLES

### USB VIRTUAL COM

#### Set Communication Type

Call **SetCommType (5, COMM\_USBVCOM)** to set COM5 for USB Virtual COM communication.

#### Open COM Port

Call **open\_com (5,** *setting***)** to initialize the COM port, where the *setting* parameter is of no use.

#### Check Connection

Call **com\_eot (5)** to detect if the connection is completed. For example,

```
while (1) {
    if (com_eot(5)) break;
    OSTimeDly(4);
}
```
#### Transmit/receive Data

Call **write\_com()** and **read\_com()** to transmit and receive data respectively.

#### Check Transmission

Call **com\_eot(5)** to check whether there is any transmission in progress. For example, while  $(com\_eot(5))$ ;  $\hspace{1cm}$  // wait till prior transmission completed

#### Close COM Port

Call **close\_com (5)** to terminate USB communication.

## USB HID

## Configure Wedge Settings

Like Bluetooth HID, USB HID also makes use of the **WedgeSetting** array to govern the HID operations. Refer to **Part I: 2.4 Keyboard Wedge**.

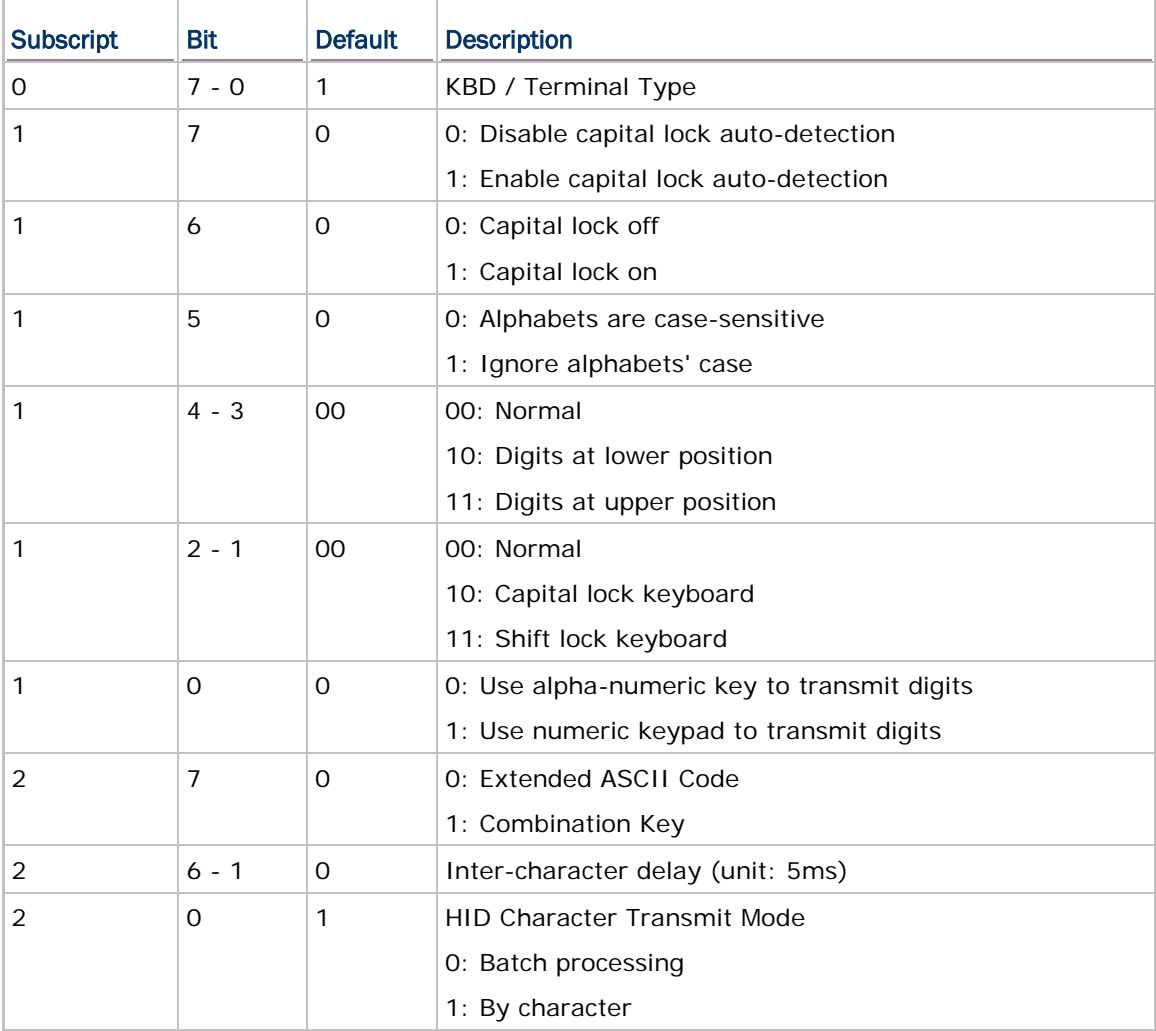

**WedgeSetting[0]**: It is used to determine which type of keyboard wedge is applied, and the possible value is listed below.

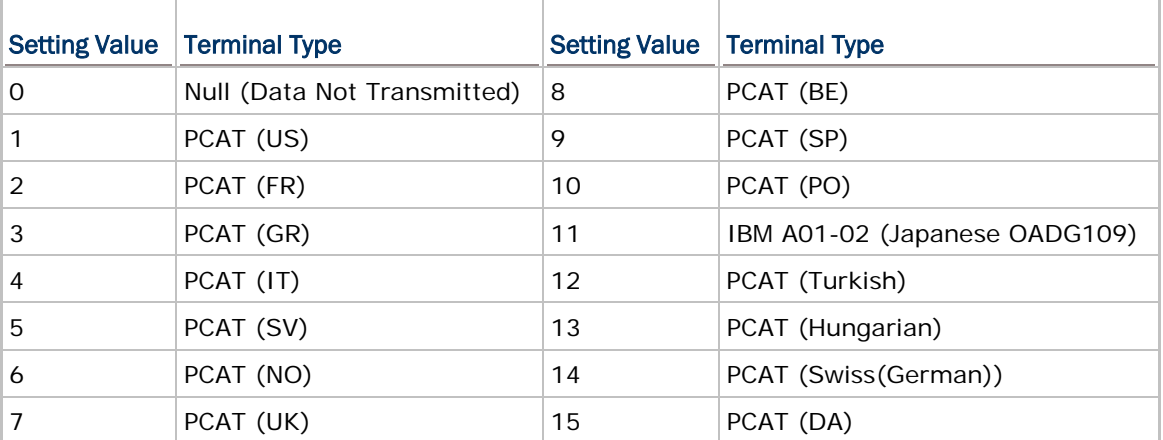

**WedgeSetting[1]**: For details, refer to **Part I: 2.4 Keyboard Wedge**.

**WedgeSetting[2]**: It is used to configure how it sends data to the host, either by character or batch processing.

#### Set Communication Type

Call **SetCommType (5, COMM\_USBHID)** to set COM5 for USB HID communication.

#### Open COM Port

Call **open\_com (5,** *setting***)** to initialize the COM port, where the *setting* parameter is of no use.

#### Check Connection

Call **com\_eot (5)** to detect if the connection is completed. For example,

```
while (1) {
    if (com_eot(5)) break;
    OSTimeDly(4);
```
}

#### Transmit Data

Call **write\_com(5,** *\*data***)** or **nwrite\_com(5,** *\*data***,** *len***)** to transmit data.

#### Check Transmission

```
Call com_eot(5) to check whether there is any transmission in progress. For example,
while (com\_eot(5)); // wait till prior transmission completed
```
#### Close COM Port

Call **close\_com (5)** to terminate USB communication.

## USB MASS STORAGE DEVICE

#### Set Communication Type

Call **SetCommType (5, COMM\_USBDISK)** to set COM5 for the use of USB removable disk.

#### Open COM Port

Call **open\_com (5,** *setting***)** to initialize the COM port and its associated USB removable disk.

#### Close COM Port

Call **close\_com (5)** to terminate USB communication.

# Appendix IV

## FTP RESPONSE & ERROR CODE

## FTP RESPONSE

#### **ORIGINAL**

FTP messages are responses to FTP commands and consist of a 3-digit response code followed by explanatory text. These messages are stored in the global array *szFTPReplyCode[256]*.

You may use the **printf()** function to get the message after executing an FTP command:

printf("%s", szFTPReplyCode);

#### SUMMARIZED WITH ERROR CODE

For **DoFTP()**, the message is stored in the global array *szFTPResponseTbl[1024]*. If an error occurs, the error code will be appended to the message, indicating the error condition encountered. Refer to **Error Code** below.

For example, the message could be "DoFTP OPEN OK!", "FTPOpen Failed.", etc. The latter indicates the command is invalid and has caused an error.

Use the **printf()** function to get the message:

```
printf("%s", szFTPResponseTbl);
```
## <span id="page-173-0"></span>ERROR CODE

#### GENERAL ERROR

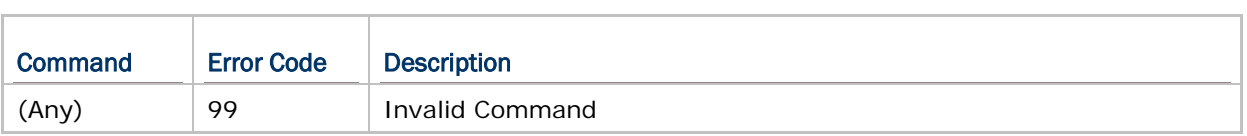

## CONNECT ERROR

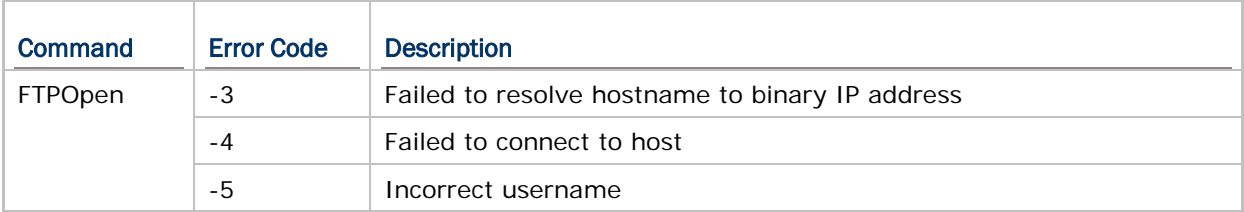

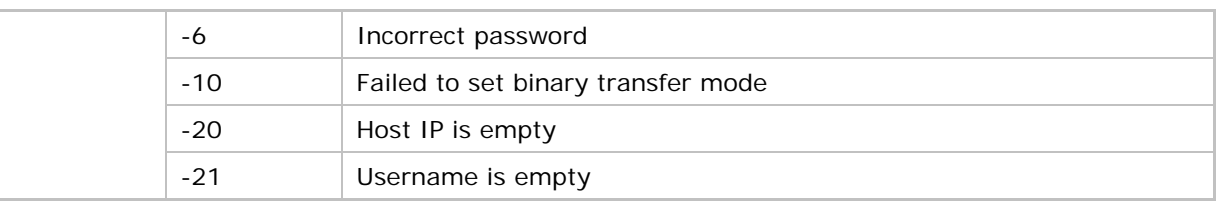

## GET DIRECTORY ERROR

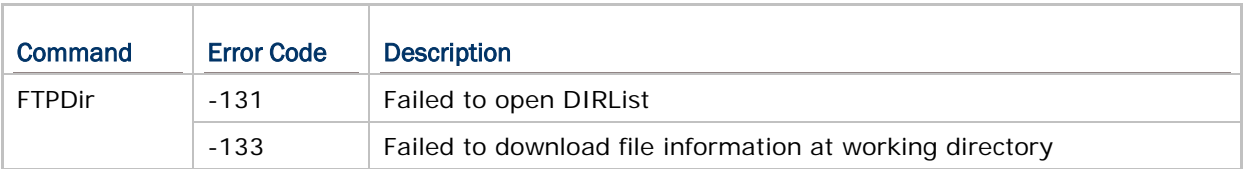

## CHANGE DIRECTORY ERROR

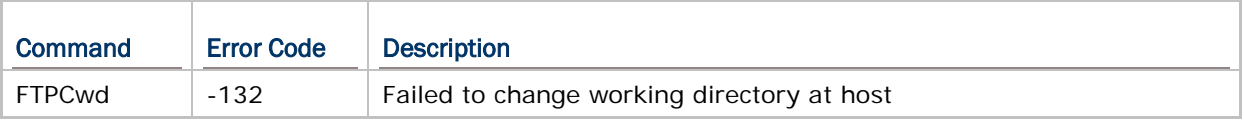

## UPLOAD ERROR

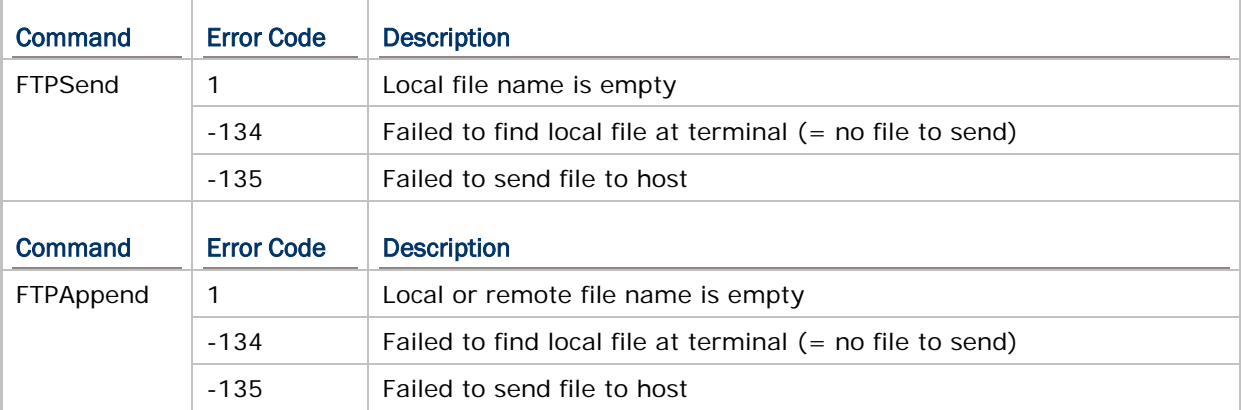

## DOWNLOAD ERROR

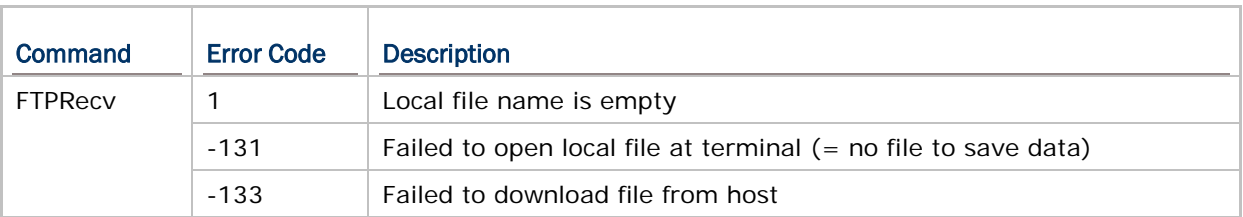

# **INDEX**

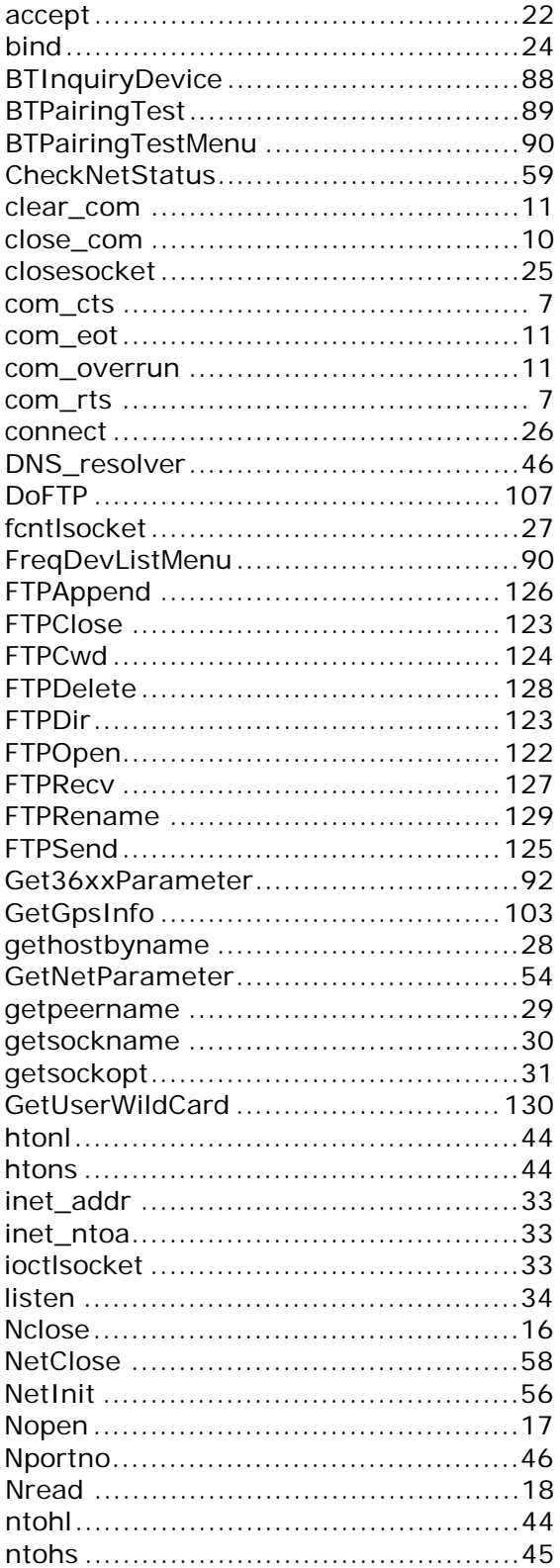

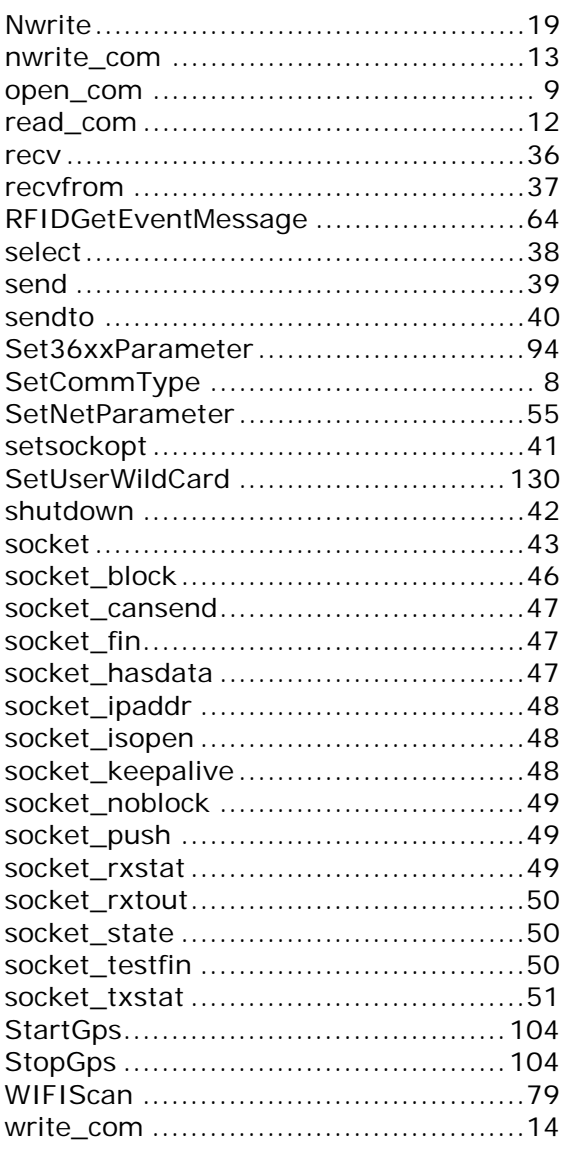